Ryan Stephens Ron Plew Arie D. Jones

**Fourth Edition** 

Sams Teach Yourself

SQL

in 24 Hours

SAMS

Ryan Stephens Ron Plew Arie D. Jones

# Sams Teach Yourself

# SQL'

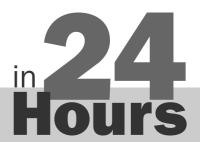

**FOURTH EDITION** 

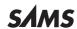

#### Sams Teach Yourself SQL® in 24 Hours, Fourth Edition

Copyright @ 2008 by Sams Publishing

All rights reserved. No part of this book shall be reproduced, stored in a retrieval system, or transmitted by any means, electronic, mechanical, photocopying, recording, or otherwise, without written permission from the publisher. No patent liability is assumed with respect to the use of the information contained herein. Although every precaution has been taken in the preparation of this book, the publisher and author assume no responsibility for errors or omissions. Nor is any liability assumed for damages resulting from the use of the information contained herein.

ISBN-13: 978-0-672-33018-6 ISBN-10: 0-672-33018-0

Library of Congress Cataloging-in-Publication Data

Stephens, Ryan K.

Sams teach yourself SQL in 24 hours / Ryan Stephens, Ron Plew, Arie D. Jones. – 4th ed.

p. cm. - (Sams teach yourself in 24 hours)

On t.p. of earlier ed. Ronald R. Plew's name appeared first.

Includes indexes

ISBN 978-0-672-33018-6 (pbk.)

1. SQL (Computer program language) I. Plew, Ronald R. II. Jones, Arie. III. Plew, Ronald R. Sams teach yourself SOL in 24 hours. IV.

Title

QA76.73.S67P554 2008 005.75'6-dc22

2008016630

Printed in the United States of America

First Printing May 2008

#### **Trademarks**

All terms mentioned in this book that are known to be trademarks or service marks have been appropriately capitalized. Sams Publishing cannot attest to the accuracy of this information. Use of a term in this book should not be regarded as affecting the validity of any trademark or service mark.

#### **Warning and Disclaimer**

Every effort has been made to make this book as complete and as accurate as possible, but no warranty or fitness is implied. The information provided is on an "as is" basis. The authors and the publisher shall have neither liability nor responsibility to any person or entity with respect to any loss or damages arising from the information contained in this book.

#### **Bulk Sales**

Sams Publishing offers excellent discounts on this book when ordered in quantity for bulk purchases or special sales. For more information, please contact

**U.S. Corporate and Government Sales** 

1-800-382-3419

corpsales@pearsontechgroup.com

For sales outside of the U.S., please contact

**International Sales** 

international@pearson.com

#### Associate Publisher

Mark Taub

#### **Acquisitions Editor**

Trina MacDonald

#### Development Editor

Michael Thurston

#### **Managing Editor**

Patrick Kanouse

#### **Project Editor**

Mandie Frank

#### **Copy Editor**

Heather Wilkins Editorial Services

#### Indexer

Heather McNeil

#### Proofreader

Matt Purcell

#### **Technical Editor**

Steve Cvar

#### Publishing Coordinator

Olivia Basegio

#### Designer

Gary Adair

#### Composition

Bronkella Publishing

# **Contents at a Glance**

|             | Introduction                            |     |
|-------------|-----------------------------------------|-----|
| Part I: A   | SQL Concepts Overview                   |     |
| HOUR 1      | Welcome to the World of SQL             | 7   |
| Part II: B  | uilding Your Database                   |     |
| HOUR 2      | Defining Data Structures                | 27  |
| 3           | 3 Managing Database Objects             | 41  |
| 4           | The Normalization Process               | 61  |
| į           | 5 Manipulating Data                     | 73  |
| (           | Managing Database Transactions          | 87  |
| Part III: G | etting Effective Results from Queries   |     |
| HOUR 7      | 7 Introduction to the Database Query    | 101 |
| 8           | Using Operators to Categorize Data      | 117 |
| 9           | Summarizing Data Results from a Query   | 141 |
| 10          | Sorting and Grouping Data               | 151 |
| 11          | Restructuring the Appearance of Data    | 165 |
| 12          | 2 Understanding Dates and Times         | 185 |
| Part IV: B  | Building Sophisticated Database Queries |     |
| HOUR 13     | Joining Tables in Queries               | 203 |
| 14          | Using Subqueries to Define Unknown Data | 221 |
| 1           | 5 Combining Multiple Queries into One   | 235 |
| Part V: S   | QL Performance Tuning                   |     |
| HOUR 16     | Using Indexes to Improve Performance    | 253 |
| 17          | 7 Improving Database Performance        | 265 |

| Part VI: Us  | sing SQL to Manage Users and Security                           |     |
|--------------|-----------------------------------------------------------------|-----|
| HOUR 18      | Managing Database Users                                         | 283 |
| 19           | Managing Database Security                                      | 297 |
| Part VII: S  | ummarized Data Structures                                       |     |
| HOUR 20      | Creating and Using Views and Synonyms                           | 313 |
| 21           | Working with the System Catalog                                 | 329 |
| Part VIII: A | Applying SQL Fundamentals in Today's World                      |     |
| HOUR 22      | Advanced SQL Topics                                             | 343 |
| 23           | Extending SQL to the Enterprise, the Internet, and the Intranet | 359 |
| 24           | Extensions to Standard SQL                                      | 369 |
| Part IX: Ap  | ppendixes                                                       |     |
| A            | Common SQL Commands                                             | 381 |
| В            | Using MySQL for Exercises                                       | 387 |
| C            | Answers to Quizzes and Exercises                                | 391 |
| D            | CREATE TABLE Statements for Book Examples                       | 435 |
| E            | INSERT Statements for Data in Book Examples                     | 437 |
|              | Bonus Exercises                                                 |     |
|              | Glossary                                                        | 447 |
|              | Index                                                           | 451 |

# **Table of Contents**

| Introduction                             | 1  |
|------------------------------------------|----|
| What This Book Intends to Accomplish     | 1  |
| What We Added to This Edition            | 1  |
| What You Need                            | 2  |
| Conventions Used in This Book            | 2  |
| ANSI SQL and Vendor Implementations      | 3  |
| Understanding the Examples and Exercises | 3  |
| Part I: A SQL Concepts Overview          |    |
| HOUR 1: Welcome to the World of SQL      | 7  |
| SQL Definition and History               | 7  |
| SQL Sessions                             | 14 |
| Types of SQL Commands                    | 15 |
| The Database Used in This Book           | 17 |
| Summary                                  | 22 |
| Q&A                                      | 23 |
| Workshop                                 | 24 |
| Part II: Building Your Database          |    |
| HOUR 2: Defining Data Structures         | 27 |
| What Is Data?                            | 27 |
| Basic Data Types                         | 28 |
| Summary                                  | 36 |
| Q&A                                      | 37 |
| Workshop                                 | 37 |

#### Sams Teach Yourself SQL in 24 Hours

| HOUR 3: Managing Database Objects              | 41 |
|------------------------------------------------|----|
| What Are Database Objects?                     | 41 |
| What Is a Schema?                              | 42 |
| A Table: The Primary Storage for Data          | 44 |
| Integrity Constraints                          | 52 |
| Summary                                        | 56 |
| Q&A                                            | 57 |
| Workshop                                       | 58 |
| HOUR 4: The Normalization Process              | 61 |
| Normalizing a Database                         | 61 |
| Denormalizing a Database                       | 69 |
| Summary                                        | 69 |
| Q&A.                                           | 70 |
| Workshop                                       | 70 |
| HOUR 5: Manipulating Data                      | 73 |
| Overview of Data Manipulation                  | 73 |
| Populating Tables with New Data                | 74 |
| Updating Existing Data                         | 79 |
| Deleting Data from Tables                      | 81 |
| Summary                                        | 82 |
| Q&A                                            | 82 |
| Workshop                                       | 83 |
| <b>HOUR 6:</b> Managing Database Transactions  | 87 |
| What Is a Transaction?                         | 87 |
| Controlling Transactions                       | 88 |
| Transactional Control and Database Performance | 95 |
| Summary                                        | 95 |
| Q&A.                                           | 96 |
| Workshop                                       | 96 |

## Part III: Getting Effective Results from Queries

| <b>HOUR 7:</b> Introduction to the Database Query | 101 |
|---------------------------------------------------|-----|
| What Is a Query?                                  | 101 |
| Introduction to the SELECT Statement              | 101 |
| Examples of Simple Queries                        | 109 |
| Summary                                           | 113 |
| Q&A                                               | 113 |
| Workshop                                          | 114 |
| HOUR 8: Using Operators to Categorize Data        | 117 |
| What Is an Operator in SQL?                       | 117 |
| Comparison Operators                              | 118 |
| Logical Operators                                 | 121 |
| Conjunctive Operators                             | 127 |
| Negative Operators                                | 130 |
| Arithmetic Operators                              | 134 |
| Summary                                           | 138 |
| Q&A                                               | 138 |
| Workshop                                          | 138 |
| HOUR 9: Summarizing Data Results from a Query     | 141 |
| What Are Aggregate Functions?                     | 141 |
| Summary                                           | 149 |
| Q&A                                               | 149 |
| Workshop                                          | 149 |
| HOUR 10: Sorting and Grouping Data                | 151 |
| Why Group Data?                                   | 151 |
| The GROUP BY Clause                               | 152 |
| GROUP BY Versus ORDER BY                          | 156 |
| The HAVING Clause                                 | 159 |
| Summary                                           | 160 |

#### Sams Teach Yourself SQL in 24 Hours

| 160 |
|-----|
| 161 |
| 165 |
| 165 |
| 166 |
| 175 |
| 178 |
| 179 |
| 181 |
| 182 |
| 182 |
| 183 |
| 185 |
| 186 |
| 187 |
| 192 |
| 197 |
| 197 |
| 198 |
|     |
| 203 |
| 203 |
| 204 |
| 214 |
| 218 |
| 218 |
| 219 |
|     |

| <b>HOUR 14:</b> Using Subqueries to Define Unknown Data | 221 |
|---------------------------------------------------------|-----|
| What Is a Subquery?                                     | 221 |
| Embedded Subqueries                                     | 227 |
| Correlated Subqueries                                   | 229 |
| Summary                                                 | 230 |
| Q&A                                                     | 231 |
| Workshop                                                | 231 |
| <b>HOUR 15:</b> Combining Multiple Queries into One     | 235 |
| Single Queries Versus Compound Queries                  | 235 |
| Compound Query Operators                                | 236 |
| Using ORDER BY with a Compound Query                    | 242 |
| Using GROUP BY with a Compound Query                    | 244 |
| Retrieving Accurate Data                                | 246 |
| Summary                                                 | 246 |
| Q&A                                                     | 246 |
| Workshop                                                | 247 |
| Part V: SQL Performance Tuning                          |     |
| <b>HOUR 16:</b> Using Indexes to Improve Performance    | 253 |
| What Is an Index?                                       | 253 |
| How Do Indexes Work?                                    | 254 |
| The CREATE INDEX Command                                | 255 |
| Types of Indexes                                        | 255 |
| When Should Indexes Be Considered?                      | 258 |
| When Should Indexes Be Avoided?                         | 259 |
| Dropping an Index                                       | 260 |
| Summary                                                 | 261 |
| Q&A                                                     | 261 |
| Workshop                                                | 262 |

## Sams Teach Yourself SQL in 24 Hours

| <b>HOUR 17:</b> Improving Database Performance  | 265 |
|-------------------------------------------------|-----|
| What Is SQL Statement Tuning?                   | 265 |
| Database Tuning Versus SQL Statement Tuning     | 266 |
| Formatting Your SQL Statement                   | 266 |
| Full Table Scans                                | 272 |
| Other Performance Considerations                | 273 |
| Performance Tools                               | 276 |
| Summary                                         | 276 |
| Q&A                                             | 277 |
| Workshop                                        | 278 |
|                                                 |     |
| Part VI: Using SQL to Manage Users and Security |     |
| HOUR 18: Managing Database Users                | 283 |
| Users Are the Reason                            | 284 |
| The Management Process                          | 286 |
| Tools Utilized by Database Users                | 293 |
| Summary                                         | 294 |
| Q&A                                             | 294 |
| Workshop                                        | 295 |
| <b>HOUR 19:</b> Managing Database Security      | 297 |
| What Is Database Security?                      | 297 |
| What Are Privileges?                            | 298 |
| Controlling User Access                         | 302 |
| Controlling Privileges Through Roles            | 305 |
| Summary                                         | 307 |
| Q&A                                             | 308 |
| Workshop                                        | 309 |
|                                                 |     |

#### **Part VII: Summarized Data Structures**

| <b>HOUR 20:</b> Creating and Using Views and Synonyms | 313 |
|-------------------------------------------------------|-----|
| What Is a View?                                       | 313 |
| Creating Views                                        | 316 |
| WITH CHECK OPTION                                     | 320 |
| Updating Data Through a View                          | 321 |
| Creating a Table from a View                          | 322 |
| Views and the ORDER BY Clause                         | 323 |
| Dropping a View                                       | 323 |
| What Is a Synonym?                                    | 324 |
| Summary                                               | 325 |
| Q&A                                                   | 326 |
| Workshop                                              | 326 |
| <b>HOUR 21:</b> Working with the System Catalog       | 329 |
| What Is the System Catalog?                           | 329 |
| How Is the System Catalog Created?                    | 331 |
| What Is Contained in the System Catalog?              | 331 |
| System Catalog Tables by Implementation               | 333 |
| Querying the System Catalog                           | 335 |
| Updating System Catalog Objects                       | 337 |
| Summary                                               | 337 |
| Q&A                                                   | 338 |
| Workshop                                              | 338 |
| Part VIII: Applying SQL Fundamentals in Today's World |     |
| HOUR 22: Advanced SQL Topics                          | 343 |
| Cursors                                               | 343 |
| Stored Procedures and Functions                       | 346 |
| Triggers                                              | 349 |
| Dynamic SQL                                           | 351 |

#### Sams Teach Yourself SQL in 24 Hours

|    | Call-Level Interface                                                    | 352 |
|----|-------------------------------------------------------------------------|-----|
|    | Using SQL to Generate SQL                                               | 352 |
|    | Direct Versus Embedded SQL                                              | 353 |
|    | Windowed Table Functions                                                | 354 |
|    | Working with XML                                                        | 354 |
|    | Summary                                                                 | 355 |
|    | Q&A                                                                     | 356 |
|    | Workshop                                                                | 356 |
| Н  | OUR 23: Extending SQL to the Enterprise, the Internet, and the Intranet | 359 |
|    | SQL and the Enterprise                                                  | 359 |
|    | Accessing a Remote Database                                             | 361 |
|    | SQL and the Internet                                                    | 364 |
|    | SQL and the Intranet                                                    | 365 |
|    | Summary                                                                 | 366 |
|    | Q&A                                                                     | 367 |
|    | Workshop                                                                | 367 |
| Н  | OUR 24: Extensions to Standard SQL                                      | 369 |
|    | Various Implementations                                                 | 369 |
|    | Example Extensions                                                      | 372 |
|    | Interactive SQL Statements                                              | 375 |
|    | Summary                                                                 | 376 |
|    | Q&A                                                                     | 377 |
|    | Workshop                                                                | 377 |
| Pá | art IX: Appendixes                                                      |     |
| ΑF | PPENDIX A: Common SQL Commands                                          | 381 |
|    | SQL Statements                                                          | 381 |
|    | SOL Clauses                                                             | 384 |

#### Contents

| APPENDIX B: Using MySQL for Exercises                        | 387                |
|--------------------------------------------------------------|--------------------|
| Windows Installation Instructions                            | 387                |
| Linux Installation Instructions                              | 388                |
| APPENDIX C: Answers to Quizzes and Exercises                 | 391                |
| Hour 1, "Welcome to the World of SQL"                        | 391                |
| Hour 2, "Defining Data Structures"                           | 393                |
| Hour 3, "Managing Database Objects"                          | 395                |
| Hour 4, "The Normalization Process"                          | 398                |
| Hour 5, "Manipulating Data"                                  | 400                |
| Hour 6, "Managing Database Transactions"                     | 402                |
| Hour 7, "Introduction to the Database Query"                 | 403                |
| Hour 8, "Using Operators to Categorize Data"                 | 406                |
| Hour 9, "Summarizing Data Results from a Query"              | 409                |
| Hour 10, "Sorting and Grouping Data"                         | 412                |
| Hour 11, "Restructuring the Appearance of Data"              | 414                |
| Hour 12, "Understanding Dates and Time"                      | 416                |
| Hour 13, "Joining Tables in Queries"                         | 417                |
| Hour 14, "Using Subqueries to Define Unknown Data"           | 419                |
| Hour 15, "Combining Multiple Queries into One"               | 421                |
| Hour 16, "Using Indexes to Improve Performance"              | 423                |
| Hour 17, "Improving Database Performance"                    | 425                |
| Hour 18, "Managing Database Users"                           | 427                |
| Hour 19, "Managing Database Security"                        | 428                |
| Hour 20, "Creating and Using Views and Synonyms"             | 429                |
| Hour 21, "Working with the System Catalog"                   | 430                |
| Hour 22, "Advanced SQL Topics"                               | 431                |
| Hour 23, "Extending SQL to the Enterprise, the Internet, and | the Intranet". 432 |
| Hour 24, "Extensions to Standard SQL"                        | 433                |

#### Sams Teach Yourself SQL in 24 Hours

| APPENDIX D: CREATE TABLE Statements for Book Examples | 435 |
|-------------------------------------------------------|-----|
| EMPLOYEE_TBL                                          | 435 |
| EMPLOYEE_PAY_TBL                                      | 435 |
| CUSTOMER_TBL                                          | 436 |
| ORDERS_TBL                                            | 436 |
| PRODUCTS_TBL                                          | 436 |
| APPENDIX E: INSERT Statements for Book Examples       | 437 |
| EMPLOYEE_TBL                                          | 437 |
| EMPLOYEE_PAY_TBL                                      | 438 |
| CUSTOMER_TBL                                          | 438 |
| ORDERS_TBL                                            | 439 |
| PRODUCTS_TBL                                          | 440 |
| APPENDIX F: Bonus Exercises                           | 441 |
| Glossary                                              | 447 |
| Index                                                 | 451 |

# **About the Authors**

For more than 10 years, the authors have studied, applied, and documented the SQL standard and its application to critical database systems in this book. Ryan Stephens and Ron Plew are entrepreneurs, speakers, and cofounders of Perpetual Technologies, Inc. (PTI), a fast-growing IT management and consulting firm. PTI specializes in database technologies, primarily Oracle and SQL servers running on all Unix, Linux, and Microsoft platforms. Starting out as data analysts and database administrators, Ryan and Ron now lead a team of impressive technical subject matter experts who manage databases for clients worldwide. They authored and taught database courses for Indiana University-Purdue University in Indianapolis for five years and have authored more than a dozen books on Oracle, SQL, database design, and high availability of critical systems.

Arie D. Jones is Senior SQL Server database administrator and analyst for Perpetual Technologies, Inc. (PTI) in Indianapolis, Indiana. Arie leads PTI's team of experts in planning, design, development, deployment, and management of database environments and applications to achieve the best combination of tools and services for each client. He is a regular speaker at technical events and has authored several books and articles pertaining to database-related topics. The most recent is *SQL Functions Programmer's Reference* from Wrox Publishing.

# **Dedications**

This book is dedicated to my family: my wife, Linda; my mother, Betty; my children, Leslie, Nancy, Angela, and Wendy; my grandchildren, Andy, Ryan, Holly, Morgan, Schyler, Heather, Gavin, Regan, Caleigh, and Cameron; and my sons-in-law, Jason and Dallas. Thanks for being patient with me during this busy time. Love all of you.

—Рорру

This book is dedicated to my parents, Thomas and Karlyn Stephens, who always taught me that I can achieve anything if determined. This book is also dedicated to my brilliant son, Daniel, and to my beautiful daughters, Autumn and Alivia; don't ever settle for anything less than your dreams.

-Ryan

I would like to dedicate this book to my wife, Jackie, for being understanding and supportive during the long hours that it took to complete this book.

—Arie

# **Acknowledgments**

Thanks to all the people in our lives who have been patient during all editions of this book—mostly to our wives, Tina and Linda. Thanks to Arie Jones for stepping up to the plate and helping so much with this edition. Thanks also to the editorial staff at Sams for all of their hard work to make this edition better than the last. It has been a pleasure to work with each of you.

—Ryan and Ron

# We Want to Hear from You

As the reader of this book, *you* are our most important critic and commentator. We value your opinion and want to know what we're doing right, what we could do better, what areas you'd like to see us publish in, and any other words of wisdom you're willing to pass our way.

You can email or write me directly to let me know what you did or didn't like about this book—as well as what we can do to make our books stronger.

Please note that I cannot help you with technical problems related to the topic of this book, and that due to the high volume of mail I receive, I might not be able to reply to every message.

When you write, please be sure to include this book's title and author as well as your name and phone or email address. I will carefully review your comments and share them with the author and editors who worked on the book.

E-mail: opensource@samspublishing.com

Mail: Mark Taub

Associate Publisher Sams Publishing 800 East 96th Street

Indianapolis, IN 46240 USA

## **Reader Services**

Visit our website and register this book at informit.com/register for convenient access to any updates, downloads, or errata that might be available for this book.

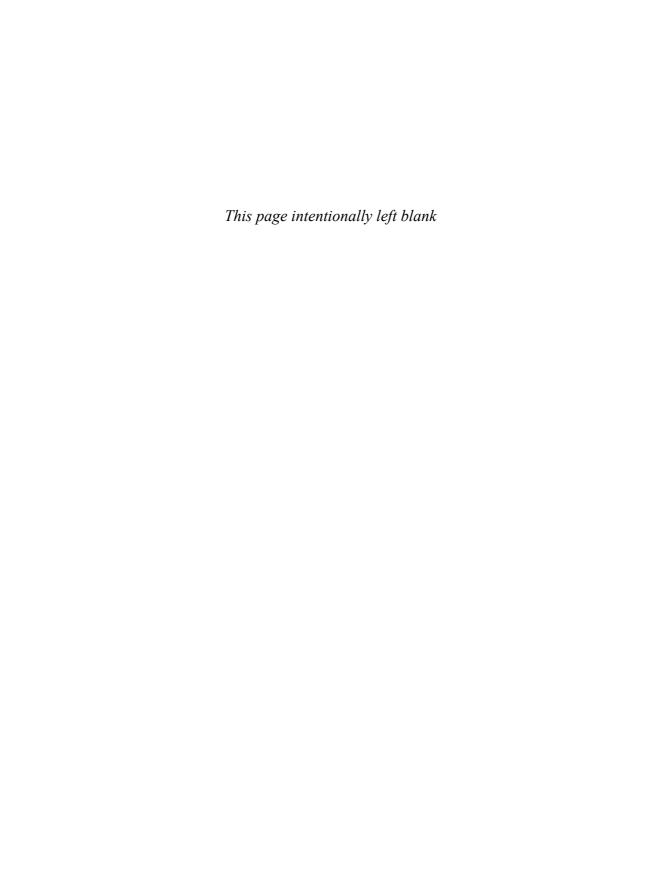

# Introduction

Welcome to the world of relational databases and SQL! This book is written for those self-motivated individuals out there who would like to get an edge on relational database technology by learning the Structured Query Language—SQL. This book was written primarily for those with very little or no experience with relational database management systems using SQL. This book also applies to those who have some experience with relational databases but need to learn how to navigate within the database, issue queries against the database, build database structures, manipulate data in the database, and more. This book is not geared toward individuals with significant relational database experience who have been using SQL on a regular basis.

## **What This Book Intends to Accomplish**

This book was written for individuals with little or no experience using SQL or those who have used a relational database, but their tasks have been very limited within the realm of SQL. Keeping this thought in mind, it should be noted up front that this book is strictly a learning mechanism, and one in which we present the material from ground zero and provide examples and exercises with which to begin to apply the material covered. This book is not a complete SQL reference and should not be relied on as a sole reference of SQL. However, this book combined with a complete SQL command reference could serve as a complete solution source to all of your SQL needs.

## What We Added to This Edition

This edition contains the same content and format as the first through third editions. We have been through the entire book, searching for the little things that could be improved to produce a better edition. We have also added concepts and commands from the new SQL standard, SQL:2003, to bring this book up to date, making it more complete and applicable to today's SQL user. The most important addition was the use of MySQL for hands-on exercises. By using an open source database such as MySQL, all readers have equal opportunity for participation in hands-on exercises.

## **What You Need**

You might be wondering, what do I need to make this book work for me? Theoretically, you should be able to pick up this book, study the material for the current hour, study the examples, and either write out the exercises or run them on a relational database server. However, it would be to your benefit to have access to a relational database system to which to apply the material in each lesson. The relational database to which you have access is not a major factor because SQL is the standard language for all relational databases. Some database systems that you can use include Oracle, Sybase, Informix, Microsoft SQL Server, Microsoft Access, MySQL, and dBASE.

## **Conventions Used in This Book**

For the most part, we have tried to keep conventions in this book as simple as possible.

Many new terms are printed in italics.

In the listings, all code that you type in (input) appears in boldface monospace. Output appears in standard monospace. Any code that is serving as a placeholder appears in *italic monospace*.

SQL code and keywords have been placed in uppercase for your convenience and general consistency. For example:

SELECT \* FROM PRODUCTS TBL;

| PROD_ID | PROD_DESC               | COST  |
|---------|-------------------------|-------|
| 11235   | WITCHES COSTUME         | 29.99 |
| 222     | PLASTIC PUMPKIN 18 INCH | 7.75  |
| 13      | FALSE PARAFFIN TEETH    | 1.1   |
| 90      | LIGHTED LANTERNS        | 14.5  |
| 15      | ASSORTED COSTUMES       | 10    |
| 9       | CANDY CORN              | 1.35  |
| 6       | PUMPKIN CANDY           | 1.45  |
| 87      | PLASTIC SPIDERS         | 1.05  |
| 119     | ASSORTED MASKS          | 4.95  |
|         |                         |       |

9 rows selected.

The following special design features enhance the text:

There are syntax boxes to draw your attention to the syntax of the commands discussed during each hour.

```
SELECT [ ALL | * | DISTINCT COLUMN1, COLUMN2 ] FROM TABLE [ , TABLE2 ];
```

Notes are provided to expand on the material covered in each hour of the book.

By the Way

Cautions are provided to warn the reader about "disasters" that could occur and certain precautions that should be taken.

Watch Out!

Tips are also given to supplement the material covered during appropriate hours of study.

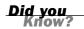

## **ANSI SQL and Vendor Implementations**

One thing that is difficult about writing a book like this on standard SQL is that although there is an ANSI standard for SQL, each database vendor has its own implementation of SQL. With each implementation come variations from the actual standard, enhancements to the standard, and even missing elements from the standard.

The expected question is, "Because there is an ANSI standard for SQL, what is so difficult about teaching standard SQL?" The answer to this question begins with the statement that ANSI SQL is just that: a standard. ANSI SQL is not an actual language. To teach you SQL, we had to come up with examples and exercises that involve using one or more implementations of SQL. Because each vendor has its own implementation with its own specifications for the language of SQL, these variations, if not handled properly in this book, could actually cause confusion concerning the syntax of various SQL commands. Therefore, we have tried to stay as close to the ANSI standard as possible, foremost discussing the ANSI standard and then showing examples from different implementations that are very close, if not the same, as the exact syntax that ANSI prescribes.

We have, however, accompanied examples of variations among implementations with notes for reminders and tips on what to watch out for. Just remember this: Each implementation differs slightly from other implementations. The most important thing is that you understand the underlying concepts of SQL and its commands. Although slight variations do exist, SQL is basically the same across the board and is very portable from database to database, regardless of the particular implementation.

## **Understanding the Examples and Exercises**

We have chosen to use MySQL for most of the examples in this book due to its high compliance to the ANSI standard; however, we have also shown examples from Oracle, Sybase, Microsoft SQL Server, and dBASE.

#### Sams Teach Yourself SQL in 24 Hours

The use of MySQL for hands-on exercises was chosen so that all readers may participate, with minimal confusion in converting SQL syntax into the proper syntax of the database each reader is using. MySQL was chosen for exercises because it is an open source database (free), it is easy to install, and its syntax is very similar to that of the ANSI Standard. Additionally, MySQL is compatible with most operating system platforms.

In Appendix B, "Using MySQL for Exercises," we show you how to obtain and install MySQL. After it is installed on your computer, MySQL can be used for most of the exercises in this book. Unfortunately, because MySQL is not fully ANSI SQL compliant, MySQL exercises are not available for every subject.

As stated, some differences in the exact syntax exist among implementations of SQL. For example, if you attempt to execute some examples in this book, you might have to make minor modifications to fit the exact syntax of the implementation that you are using. We have tried to keep all the examples compliant with the standard; however, we have intentionally shown you some examples that are not exactly compliant. The basic structure for all the commands is the same. To learn SQL, you have to start with an implementation using practical examples. For hands-on practice, we use MySQL. If you have access to another database implementation such as Oracle, we encourage its use for hands-on exercises. You should be able to emulate the database and examples used in this book without much difficulty. Any adjustments that you might have to make to the examples in this book to fit your implementation exactly will only help you to better understand the syntax and features of your implementation.

Good luck!

# **PART I**

# **A SQL Concepts Overview**

**HOUR 1** Welcome to the World of SQL

7

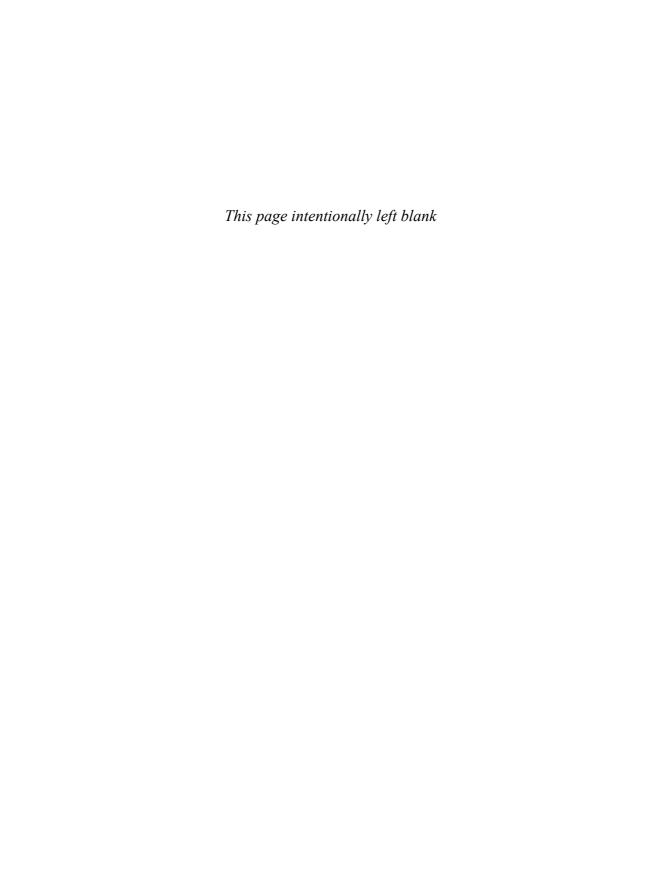

## HOUR 1

# Welcome to the World of SQL

Welcome to the world of SQL and the vast, growing database technologies of today's businesses all over the world. By reading this book, you have begun accepting the knowledge that will soon be required for survival in today's world of relational databases and data management. Unfortunately, because it is first necessary to provide the background of SQL and cover some preliminary concepts that you need to know, the majority of this hour is text in paragraph format. Bear with the book; this will be exciting, and the "boring stuff" in this hour definitely pays off.

#### The highlights of this hour include:

- ► An introduction to and brief history of SQL
- ► An introduction to database management systems
- ► An overview of some basic terms and concepts
- ► An introduction to the database used in this book

## **SQL Definition and History**

Every business has data, which requires some organized method or mechanism for maintaining the data. This mechanism is referred to as a *database management system (DBMS)*. Database management systems have been around for years, many of which started out as flat-file systems on a mainframe. With today's technologies, the accepted use of database management systems has begun to flow in other directions, driven by the demands of growing businesses, increased volumes of corporate data, and of course, Internet technologies.

The modern wave of information management is primarily carried out through the use of a *relational database management system (RDBMS)*, derived from the traditional DBMS.

Modern databases combined with client/server and Web technologies are typical combinations used by current businesses to successfully manage their data and stay competitive in their appropriate markets. The trend for many businesses is to move from a client/server environment to the Web, where location is not a restriction when users need access to important data. The next few sections discuss SQL and the relational database, the most common DBMS implemented today. A good fundamental understanding of the relational database, and how to apply SQL to managing data in today's information technology world, is important to your understanding of the SQL language.

#### What Is SQL?

Structured Query Language (SQL) is the standard language used to communicate with a relational database. The prototype was originally developed by IBM using Dr. E.F. Codd's paper ("A Relational Model of Data for Large Shared Data Banks") as a model. In 1979, not long after IBM's prototype, the first SQL product, ORACLE, was released by Relational Software, Incorporated (which was later renamed Oracle Corporation). It is, today, one of the distinguished leaders in relational database technologies. SQL is pronounced either of two ways: as the letters *S-Q-L*, or as "sequel"; both pronunciations are acceptable. However, most experienced SQL users tend to use the latter pronunciation.

If you travel to a foreign country, you may be required to know that country's language to get around. For example, you might have trouble ordering from a menu via your native tongue, if the waiter speaks only his country's language. Look at a database as a foreign land in which you seek information. SQL is the language you use to express your needs to the database. Just as you would order a meal from a menu in another country, you can request specific information from within a database in the form of a query using SQL.

## What Is ANSI SQL?

The American National Standards Institute (ANSI) is an organization that approves certain standards in many different industries. SQL has been deemed the standard language in relational database communication, originally approved in 1986 based on IBM's implementation. In 1987, the ANSI SQL standard was accepted as the international standard by the International Standards Organization (ISO). The standard was revised again in 1992 (SQL-92) and once again in 1999 (SQL-99). The newest standard is now called SQL-2003 and a draft of the newest version is being voted upon as of December 2007.

#### The New Standard: SQL-2003

SQL-2003 has eight interrelated documents and other documents may be added in the near future as the standard is expanded to encompass newly emerging technoloqy needs. The eight interrelated parts are as follows:

- ▶ Part 1—SQL/Framework—Specifies the general requirements for conformance and defines the fundamental concepts of SQL.
- ▶ Part 2—SQL/Foundation—Defines the syntax and operations of SQL.
- Part 3—SQL/Call-Level Interface—Defines the interface for application programming to SQL.
- Part 4—SQL/Persistent Stored Modules—Defines the control structures that then define SQL routines. Part 4 also defines the modules that contain SQL routines.
- Part 9—SQL/Host Language Bindings—Defines extensions to SQL to support the management of external data through the use of data-wrappers and datalink types.
- ▶ Part 10—Object Language Bindings—Defines extensions to the SQL language to support the embedding of SQL statements into programs written in Java.
- ▶ Part 11—Information and Definition Schemas—Defines specifications for the Information Schema and Definition Schema, which provide structural and security information related to SQL data.
- ▶ Part 13—Routines and Types Using the Java Programming Language—Defines the capability to call Java static routines and classes as SQL-invoked routines.
- ▶ Part 14—XML-Related Specifications—Defines ways in which SQL can be used with XML.

The new ANSI standard (SQL-2003) has two levels of minimal compliance that a DBMS may claim: Core SQL Support and Enhanced SQL Support. A link to the ANSI SQL standard can be found on this book's web page, http://www.informit.com/title/9780672330186.

ANSI stands for American National Standards Institute, an organization that is responsible for devising standards for various products and concepts.

With any standard comes numerous, obvious advantages, as well as some disadvantages. Foremost, a standard steers vendors in the appropriate industry direction for development. In the case of SQL, a standard provides a basic skeleton of necessary

fundamentals, which as an end result, allows consistency between various implementations and better serves increased portability (not only for database programs, but databases in general and individuals who manage databases).

Some might argue that a standard is not so good, limiting the flexibility and possible capabilities of a particular implementation. However, most vendors who comply with the standard have added product-specific enhancements to standard SQL to fill in these gaps.

A standard is good, considering the advantages and disadvantages. The expected standard demands features that should be available in any complete SQL implementation and outlines basic concepts that not only force consistency between all competitive SQL implementations, but also increase the value of a SQL programmer.

A SQL implementation is a particular vendor's SQL product, or relational database management system. It is important to note, as you will hear numerous times in this book, that implementations of SQL vary widely. There is no one implementation that follows the standard completely, although some are mostly ANSI-compliant. It is also important to note that in recent years the list of functionality within the ANSI standard that must be adhered to in order to be considered complaint has not changed dramatically. Hence, when new versions of RDBMS are released, they will most likely claim ANSI SQL compliance.

#### What Is a Database?

In very simple terms, a *database* is a collection of data. Some like to think of a database as an organized mechanism that has the capability of storing information, through which a user can retrieve stored information in an effective and efficient manner.

People use databases every day without realizing it. A phone book is a database. The data contained consists of individuals' names, addresses, and telephone numbers. The listings are alphabetized or indexed, which allows the user to reference a particular local resident with ease. Ultimately, this data is stored in a database somewhere on a computer. After all, each page of a phone book is not manually typed each year a new edition is released.

The database has to be maintained. As people move to different cities or states, entries might have to be added or removed from the phone book. Likewise, entries will have to be modified for people changing names, addresses, or telephone numbers, and so on. Figure 1.1 illustrates a simple database.

11

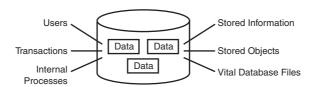

FIGURE 1.1
The database.

#### **The Relational Database**

A relational database is a database divided into logical units called tables, where tables are related to one another within the database. A relational database allows data to be broken down into logical, smaller, manageable units, allowing for easier maintenance and providing more optimal database performance according to the level of organization. In Figure 1.2, you can see that tables are related to one another through a common key (data value) in a relational database.

Again, tables are related in a relational database, allowing adequate data to be retrieved in a single query (although the desired data may exist in more than one table). By having common *keys*, or *fields*, among relational database tables, data from multiple tables can be joined to form one large result set. As you venture deeper into this book, you see more of a relational database's advantages, including overall performance and easy data access.

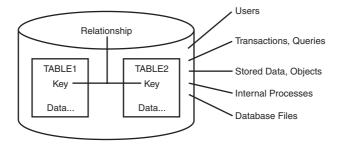

FIGURE 1.2
The relational database.

A relational database is a database composed of related objects, primarily tables. A table is the most basic means of storage for data in a database.

## **Client/Server Technology**

In the past, the computer industry was predominately ruled by mainframe computers—large, powerful systems capable of high storage capacity and high data processing capabilities. Users communicated with the mainframe through dumb terminals—terminals that did not think on their own, but relied solely on the mainframe's CPU,

storage, and memory. Each terminal had a data line attached to the mainframe. The mainframe environment definitely served its purpose and does today in many businesses, but a greater technology was soon to be introduced: the client/server model.

In the *client/server system*, the main computer, called the *server*, is accessible from a network—typically a local area network (LAN) or a wide area network (WAN). The server is normally accessed by personal computers (PCs) or by other servers, instead of dumb terminals. Each PC, called a *client*, is provided access to the network, allowing communication between the client and the server, thus explaining the name client/server. The main difference between client/server and mainframe environments is that the user's PC in a client/server environment is capable of thinking on its own, capable of running its own processes using its own CPU and memory, but readily accessible to a server computer through a network. In most cases, a client/server system is much more flexible for today's overall business needs and is much preferred.

Modern database systems reside on various types of computer systems with various operating systems. The most common types of operating systems are Windows-based systems, Linux, and command line systems such as UNIX. Databases reside mainly in client/server and web environments. A lack of training and experience is the main reason for failed implementations of database systems. Nevertheless, an understanding of the client/server model and web-based systems is imperative with the rising (and sometimes unreasonable) demands placed on today's businesses as well as the development of Internet technologies and network computing. Figure 1.3 illustrates the concept of client/server technology.

FIGURE 1.3
The client/
server model.

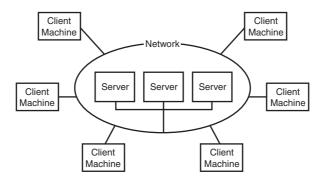

## **Web-Based Database Systems**

Business information systems are moving toward web integration. Databases are now accessible through the Internet, meaning that customers' access to an organization's information is enabled through an Internet browser such as Internet Explorer

or Firefox. Customers (users of data) are able to order merchandise, check on inventories, check on the status of orders, make administrative changes to accounts, transfer money from one account to another, and so forth.

A customer simply invokes an Internet browser, goes to the organization's website, logs in (if required by the organization), and uses an application built into the organization's web page to access data. Most organizations require users to register with them, and will issue a login and password to the customer.

Of course, many things occur behind the scenes when a database is being accessed via a web browser. SQL, for instance, can be executed by the web application. This executed SQL is used to access the organization's database, return data to the web server, and then return that data to the customer's Internet browser.

The basic structure of a web-based database system is similar to that of a client server system from a user's standpoint (refer to Figure 1.3). Each user has a client machine, which has a connection to the Internet and contains a web browser. The network in Figure 1.3 (in the case of a web-based database) just happens to be the Internet, as opposed to a local network. For the most part, a client is still accessing a server for information. It doesn't matter that the server may exist in another state or even another country. The main point of web-based database systems is to expand the potential customer base of a database system that knows no physical location bounds, thus increasing data availability and an organization's customer base.

## **Popular Database Vendors**

Some of the most predominant database vendors include Oracle, Microsoft, Informix, Sybase, and IBM. These vendors distribute various versions of the relational database for a significant cost. Many other vendors supply an open-source version of an SQL database (relational database). Some of these vendors include MySQL, PostgresSQL, and SAP. Although many more vendors exist than those mentioned, this list includes names that you might have recognized on the bookshelf, in the newspaper, in magazines, on the stock market, or on the World Wide Web.

As each individual in this world is unique in both features and nature, so is each vendor-specific implementation of SQL. A database server is a product, like any other product on the market, manufactured by a widespread number of vendors. It is to the benefit of the vendor to ensure that its implementation is compliant with the current ANSI standard for portability and user convenience. For instance, if a company is migrating from one database server to another, it would be rather discouraging for the database users to have to learn another language to maintain functionality with the new system.

With each vendor's SQL implementation, however, you find that there are enhancements that serve the purpose for each database server. These enhancements, or *extensions*, are additional commands and options that are simply a bonus to the standard SQL package and available with a specific implementation.

## **SQL Sessions**

A SQL session is an occurrence of a user interacting with a relational database through the use of SQL commands. When a user initially connects to the database, a session is established. Within the scope of a SQL session, valid SQL commands can be entered to query the database, manipulate data in the database, and define database structures, such as tables. A session may be invoked by either direct connection to the database or through a front-end application. In both cases, sessions are normally established by a user at a terminal or workstation that communicates through a network with the computer that hosts the database.

#### CONNECT

When a user connects to a database, the SQL session is initialized. The CONNECT command is used to establish a database connection. With the CONNECT command, you can either invoke a connection or change connections to the database. For example, if you are connected as USER1, you can use the CONNECT command to connect to the database as USER2. When this happens, the SQL session for USER1 is implicitly disconnected.

CONNECT user@database

When you attempt to connect to a database, you are automatically prompted for a password that is associated with your current username. The username is used to authenticate yourself to the database, and the password is the key that allows entrance.

#### DISCONNECT and EXIT

When a user disconnects from a database, the SQL session is terminated. The DISCONNECT command is used to disconnect a user from the database. When you disconnect from the database, the software you are using may still appear to be communicating with the database, but you have lost your connection. When you use EXIT to leave the database, your SQL session is terminated and the software that you are using to access the database is normally closed.

DISCONNECT

## **Types of SQL Commands**

The following sections discuss the basic categories of commands used in SQL to perform various functions. These functions include building database objects, manipulating objects, populating database tables with data, updating existing data in tables, deleting data, performing database queries, controlling database access, and overall database administration.

The main categories are

- ► Data Definition Language (DDL)
- ► Data Manipulation Language (DML)
- ▶ Data Query Language (DQL)
- ► Data Control Language (DCL)
- ▶ Data administration commands
- ► Transactional control commands

#### **Defining Database Structures**

*Data Definition Language (DDL)* is the part of SQL that allows a database user to create and restructure database objects, such as the creation or the deletion of a table.

Some of the most fundamental DDL commands discussed during following hours include the following:

```
CREATE TABLE
ALTER TABLE
DROP TABLE
CREATE INDEX
ALTER INDEX
DROP INDEX
CREATE VIEW
DROP VIEW
```

These commands are discussed in detail during Hour 3, "Managing Database Objects," Hour 17, "Improving Database Performance," and Hour 20, "Creating and Using Views and Synonyms."

## **Manipulating Data**

Data Manipulation Language (DML) is the part of SQL used to manipulate data within objects of a relational database.

The three basic DML commands are

INSERT

**UPDATE** 

**DELETE** 

These commands are discussed in detail during Hour 5, "Manipulating Data."

## **Selecting Data**

Though comprised of only one command, *Data Query Language (DQL)* is the most concentrated focus of SQL for modern relational database users. The base command is as follows:

SELECT

This command, accompanied by many options and clauses, is used to compose queries against a relational database. Queries, from simple to complex, from vague to specific, can be easily created. The SELECT command is discussed in exhilarating detail during Hours 7 through 16.

A *query* is an inquiry to the database for information. A query is usually issued to the database through an application interface or via a command-line prompt.

## **Data Control Language**

Data control commands in SQL allow you to control access to data within the database. These *Data Control Language (DCL)* commands are normally used to create objects related to user access and also control the distribution of privileges among users. Some data control commands are as follows:

ALTER PASSWORD
GRANT
REVOKE
CREATE SYNONYM

You will find that these commands are often grouped with other commands and may appear in a number of lessons throughout this book.

#### **Data Administration Commands**

Data administration commands allow the user to perform audits and perform analyses on operations within the database. They can also be used to help analyze system performance. Two general data administration commands are as follows:

START AUDIT

Do not get data administration confused with database administration. *Database administration* is the overall administration of a database, which envelops the use of all levels of commands. *Data administration* is much more specific to each SQL implementation than are those core commands of the SQL language.

#### **Transactional Control Commands**

In addition to the previously introduced categories of commands, there are commands that allow the user to manage database transactions:

- ► COMMIT—Saves database transactions
- ► ROLLBACK—Undoes database transactions
- SAVEPOINT—Creates points within groups of transactions in which to ROLLBACK
- ► SET TRANSACTION—Places a name on a transaction

Transactional commands are discussed extensively during Hour 6, "Managing Database Transactions."

## The Database Used in This Book

Before continuing with your journey through SQL fundamentals, the next step is introducing the tables and data that you use throughout the course of instruction for the next 23 one-hour lessons. The following sections provide an overview of the specific tables (the database) being used, their relationship to one another, their structure, and examples of the data contained.

Figure 1.4 reveals the relationship between the tables that you use for examples, quiz questions, and exercises in this book. Each table is identified by the table name as well as each residing field in the table. Follow the mapping lines to compare the specific tables' relationship through a common field, in most cases referred to as the *primary key* (discussed in Hour 3).

FIGURE 1.4
Table relationships for this book.

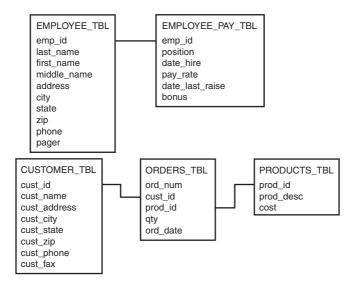

## **Table-Naming Standards**

Table-naming standards, as well as any standard within a business, are critical to maintaining control. After studying the tables and data in the previous sections, you probably noticed that each table's suffix is \_TBL. This is a naming standard selected for use, such as what's been used at various client sites. The \_TBL simply tells you that the object is a table; there are many different types of objects in a relational database. For example, you will see that the suffix \_INX is used to identify indexes on tables in later hours. Naming standards exist almost exclusively for overall organization and assist immensely in the administration of any relational database. Remember, the use of a suffix is not mandatory when naming database objects.

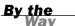

You should not only adhere to the object-naming syntax of any SQL implementation, but also follow local business rules and create names that are descriptive and related to the data groupings for the business.

#### A Look at the Data

This section offers a picture of the data contained in each one of the tables used in this book. Take a few minutes and study the data, the variations, and the relationships between the tables and the data itself. Notice that some fields might not require data, which is specified when each table is created in the database.

EMPLOYEE\_TBL

287 GAV 3172719992

| EMP_ID                                                                                      | LAST_NAM    | FIRST_NA                         |                                                  |                      | ESS                           | CITY                                                                | ST               | ZIP                  | PHONE        |
|---------------------------------------------------------------------------------------------|-------------|----------------------------------|--------------------------------------------------|----------------------|-------------------------------|---------------------------------------------------------------------|------------------|----------------------|--------------|
| 31154990                                                                                    | 2 STEPHENS  |                                  |                                                  |                      | BOX 17A                       | GREENWOOD                                                           | IN               | 47890                | 3178784465   |
| 44234688                                                                                    | 39 PLEW     | LINDA                            | С                                                | 3301                 | BEACON                        | INDIANAPOLIS                                                        | IN               | 46224                | 3172978990   |
| 2137645                                                                                     | 55 GLASS    | BRANDON                          | s                                                | 1710                 | MAIN ST                       | WHITELAND                                                           | IN               | 47885                | 3178984321   |
| 31378243                                                                                    | 39 GLASS    | JAC0B                            |                                                  | 3789                 | RIVER BLVD                    | INDIANAPOLIS                                                        | IN               | 45734                | 3175457676   |
| 22098433                                                                                    | 32 WALLACE  | MARIAH                           |                                                  | 7889                 | KEYSTONE                      | INDIANAPOLIS                                                        | IN               | 46741                | 3173325986   |
| 4436790                                                                                     | 12 SPURGEON | TIFFANY                          |                                                  | 5 GE(                | ORGE COURT                    | INDIANAPOLIS                                                        | IN               | 46234                | 3175679007   |
| EMPLOYER                                                                                    | _PAY_TBL    |                                  |                                                  |                      |                               |                                                                     |                  |                      |              |
| EMP_ID                                                                                      | POSITION    | D/                               | ATI                                              | E_HIR                | E PAY_RATE                    | E DATE_LAST                                                         | ;                | SALARY               | BONUS        |
| 44234688<br>21376458<br>31378243<br>22098433                                                | 2 MARKETIN  | G 23<br>DER 17<br>NAGER 14<br>28 | 3 - 1<br>7 - 0<br>4 - <i>1</i><br>3 - 0<br>2 - 0 | MAY - 89<br>JUN - 90 | 9<br>0 14.75<br>4<br>7<br>6 1 | 01-MAY-99<br>5 01-JUN-99<br>01-AUG-99<br>1 01-JUL-99<br>5 01-JAN-99 |                  | 4000<br>3000<br>2000 | 2000         |
| CUSTOMER                                                                                    | R_TBL       |                                  |                                                  |                      |                               |                                                                     |                  |                      |              |
| CUST_ID                                                                                     | CUST_NAME   | ADDI                             | RES                                              | SS                   | CUST_CITY                     | ST ZIP C                                                            | UST <sub>.</sub> | _PHONE               | CUST_FAX     |
| 232                                                                                         | LESLIE GLE  | ASON 798                         | H                                                | ARDAW                | AY DR INDIA                   | NAPOLIS IN 47                                                       | 856              | 31754                | 57690        |
| 109                                                                                         | NANCY BUNK  | ER APT                           | Α                                                | 4556                 | WATERWAY BE                   | ROAD RIPPLE I                                                       | N 4              | 7950 3°              | 174262323    |
| 345                                                                                         | ANGELA DOB  | KO RR3                           | В                                                | OX 76                | LEBANON                       | IN 49967 7                                                          | 658              | 970090               |              |
| 090                                                                                         | WENDY WOLF  | 334                              | 5 (                                              | GATEWA               | AY DR INDIA                   | ANAPOLIS IN 4                                                       | 622              | 4 31729              | 913421       |
| 12                                                                                          | MARYS GIFT  | SHOP 435                         | MA                                               | AIN S                | T DANVILLE                    | IL 47978                                                            | 317              | 356722°              | 1 3178523434 |
| 432                                                                                         | SCOTTYS MAI | RKET RR2                         | В                                                | OX 17                | 3 BROWNSBURG                  | G IN 45687                                                          | 317              | 352983               | 5 3178529836 |
| 333 JASONS AND DALLAS GOODIES LAFAYETTE SQ MALL INDIANAPOLIS IN 46222 3172978886 3172978887 |             |                                  |                                                  |                      |                               |                                                                     |                  |                      |              |
| 21<br>31727143                                                                              |             | NDIES AND                        | TI                                               | REATS                | 5657 W TEN                    | TH ST INDIA                                                         | NAP              | OLIS II              | N 46234      |
| 43                                                                                          | SCHYLERS N  | OVELT IES                        | 17                                               | 7 MAPI               | LE ST LEBA                    | ANON IN                                                             | 489              | 90 317               | 4346758      |

288 HOLLYS GAMEARAMA 567 US 31 WHITELAND IN 49980 3178879023

GAVINS PLACE 9880 ROCKVILLE RD INDIANAPOLIS IN 46244 3172719991

| 590<br>43278 3 | HEATHERS FEATHER<br>175456768 | RS AND THINGS 4090 N SHADELAND AVE INDIANAPOLIS IN  |
|----------------|-------------------------------|-----------------------------------------------------|
| 610            | REGANS HOBBIES                | 451 GREEN PLAINFIELD IN 46818 3178393441 3178399090 |
| 560            | ANDYS CANDIES                 | RR 1 BOX 34 NASHVILLE IN 48756 8123239871           |
| 221            | RYANS STUFF                   | 2337 S SHELBY ST INDIANAPOLIS IN 47834 3175634402   |
| 175            | CAMERON'S PIES                | 178 N TIBBS AVON IN 46234 3174543390                |
| 290            | CALEIGH'S KITTEN              | NS 244 WEST ST LEBANON IN 47890 3174867754          |
| 56             | DANIELS SPANIELS              | 3 17 MAIN ST GREENWOOD IN 46578 3172319908          |
| 978            | AUTUMN'S BASKETS              | S 5648 CENTER ST SOUTHPORT IN 45631 3178887565      |

#### ORDERS\_TBL

| ORD_NUM | CUST_ID | PROD_ID | QTY | ORD_DATE  |
|---------|---------|---------|-----|-----------|
|         |         |         |     |           |
| 56A901  | 232     | 11235   | 1   | 22-0CT-99 |
| 56A917  | 12      | 907     | 100 | 30-SEP-99 |
| 32A132  | 43      | 222     | 25  | 10-0CT-99 |
| 16C17   | 090     | 222     | 2   | 17-0CT-99 |
| 18D778  | 287     | 90      | 10  | 17-0CT-99 |
| 23E934  | 432     | 13      | 20  | 15-0CT-99 |

#### PRODUCTS TBL

| PROD_ID      | PROD_DESC                                  | COST  |
|--------------|--------------------------------------------|-------|
| 11235<br>222 | WITCHES COSTUME<br>PLASTIC PUMPKIN 18 INCH | 29.99 |
| 13           | FALSE PARAFFIN TEETH                       | 1.10  |
| 90           | LIGHTED LANTERNS                           | 14.50 |
| 15           | ASSORTED COSTUMES                          | 10.00 |
| 9            | CANDY CORN                                 | 1.35  |
| 6            | PUMPKIN CANDY                              | 1.45  |
| 87           | PLASTIC SPIDERS                            | 1.05  |
| 119          | ASSORTED MASKS                             | 4.95  |

## A Closer Look at What Comprises a Table

The storage and maintenance of valuable data is the reason for any database's existence. You have just viewed the data that is used to explain SQL concepts in this book. The following sections take a closer look at the elements within a table. Remember, a table is the most common and simplest form of data storage.

#### A Field

Every table is broken up into smaller entities called fields. A *field* is a column in a table that is designed to maintain specific information about every record in the

table. The fields in the PRODUCTS\_TBL table consist of PROD\_ID, PROD\_DESC, and COST. These fields categorize the specific information that is maintained in a given table.

#### A Record, or Row, of Data

A *record*, also called a *row* of data, is each individual, horizontal entry that exists in a table. Looking at the last table, PRODUCTS\_TBL, consider the following first record in that table:

11235 WITCH'S COSTUME 29.99

The record is obviously composed of a product identification, product description, and unit cost. For every distinct product, there should be a corresponding record in the PRODUCTS TBL table.

A row of data is an entire record in a relational database table.

#### **A Column**

A *column* is a vertical entity in a table that contains all information associated with a specific field in a table. For example, a column in the PRODUCTS\_TBL having to do with the product description would consist of the following:

WITCHES COSTUME
PLASTIC PUMPKIN 18 INCH
FALSE PARAFFIN TEETH
LIGHTED LANTERNS
ASSORTED COSTUMES
CANDY CORN
PUMPKIN CANDY
PLASTIC SPIDERS
ASSORTED MASKS

This column is based on the field PROD\_DESC, the product description. A column pulls information about a certain field from every record within a table.

#### **The Primary Key**

A primary key is a column that makes each row of data in the table unique in a relational database. The primary key in the PRODUCTS\_TBL table is PROD\_ID, which is typically initialized during the table creation process. The nature of the primary key is to ensure that all product identifications are unique, so that each record in the PRODUCTS\_TBL table has its own PROD\_ID. Primary keys alleviate the possibility of a duplicate record in a table and are used in other ways, which you read about in Hour 3.

#### A NULL Value

NULL is the term used to represent a missing value. A NULL value in a table is a value in a field that appears to be blank. A field with a NULL value is a field with no value. It is very important to understand that a NULL value is different from a zero value or a field that contains spaces. A field with a NULL value is one that has been left blank during record creation. Notice that in the EMPLOYEE\_TBL table, not every employee has a middle initial. Those records for employees who do not have an entry for middle initial signify a NULL value.

Additional table elements are discussed in detail during the next two hours.

## **MySQL Examples and Exercises**

Many exercises in this book use the MySQL database to generate the examples. We decided to use MySQL in this edition for exercises because MySQL is open source, can be freely distributed, and the latest version have been much more ANSI compliant than past releases. MySQL is also popular, easy to download, easy to install, and is available for most operating system platforms, including Windows and Linux. Note that because MySQL is not 100% compliant to the SQL-2003, MySQL exercises may be somewhat limited in some hours of instruction. Additionally, if you are planning on using an alternate database platform such as Oracle or SQL Server, you should be able to download personal or express editions of those platforms and perform most of the exercises with minor modifications.

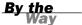

Links to Oracle, Microsoft, and MySQL websites can be found by looking up this book's web page on http://www.informit.com/title/9780672330186.

# **Summary**

You have been introduced to the standard language of SQL and have been given a brief history and thumbnail of how the standard has evolved over the past several years. Database systems and current technologies were also discussed, including the relational database, client/server systems, and web-based database systems, all of which are vital to your understanding of SQL. The main SQL language components and the fact that there are numerous players in the relational database market, and likewise, many different flavors of SQL, were discussed. Despite ANSI SQL variations, most vendors do comply to some extent with the current standard (SQL-2003), rendering consistency across the board and forcing the development of SQL applications that are portable.

The database that will be used during your course of study was also introduced. The database, as you have seen it so far, has consisted of a few tables, which are related to one another, and the data that each table contains at this point (at the end of Hour 1). You should have acquired some overall background knowledge of the fundamentals of SQL and should understand the concept of a modern database. After a few refreshers in the Workshop for this hour, you should feel very confident about continuing to the next hour.

## Q&A

- Q. If I learn SQL, will I be able to use any of the implementations that use SQL?
- **A.** Yes, you will be able to communicate with a database whose implementation is ANSI SQL compliant. If an implementation is not completely compliant, you should be able to pick it up quickly with some adjustments.
- Q. In a client/server environment, is the personal computer the client or the server?
- **A.** The personal computer is known as the client, although a server can also serve as a client.
- Q. Do I have to use TBL for each table I create?
- **A.** Certainly not. The use of \_TBL is a standard chosen for use to name and easily identify the tables in your database. You could spell out TBL as TABLE, or you might want to avoid using a suffix. For example, EMPLOYEE TBL could simply be EMPLOYEE.
- Q. What should I do when I am inserting a new record into a table and am missing, for example, a new employee's phone number, and the column for the phone number entry is NOT NULL?
- **A.** You can do one of three things. Because the column was specified as NOT NULL (something must be entered), and because you do not have the necessary information, you could delay inserting the record until you have the phone number. Another option is to change the column from NOT NULL to NULL, thereby allowing you to update the phone number later when the information is received. One other option would be to insert a default fake value, such as 1111111111, and then change it later after receiving the correct information. Changing the column definitions is discussed in Hour 3.

# Workshop

The following workshop is composed of a series of quiz questions and practical exercises. The quiz questions are designed to test your overall understanding of the current material. The practical exercises are intended to afford you the opportunity to apply the concepts discussed during the current hour, as well as build upon the knowledge acquired in previous hours of study. Please take time to complete the quiz questions and exercises before continuing. Refer to Appendix C, "Answers to Quizzes and Exercises," for answers.

#### Quiz

- **1.** What does the acronym SQL stand for?
- **2.** What are the six main categories of SQL commands?
- **3.** What are the four transactional control commands?
- **4.** What is the main difference between client/server and web technologies as they relate to database access?
- **5.** If a field is defined as NULL, does that mean that something has to be entered into that field?

#### **Exercises**

**1.** Identify the categories in which the following SQL commands fall:

CREATE TABLE
DELETE
SELECT
INSERT
ALTER TABLE
UPDATE

EMBLOVEE TRI

**2.** Study the following tables and pick out the column that would be a good candidate for the primary key:

COLLEDWENT TO

THIVENTORY TRI

| EMPLOYEE_IBL    | INVENTORY_TBL | EQUIPMENT_IBL    |
|-----------------|---------------|------------------|
| name            | item          | model            |
| phone           | description   | year             |
| start date      | quantity      | serial number    |
| address         | item number   | equipment number |
| employee number | location      | assigned to      |

**3.** Refer to Appendix B, "Using MySQL for Exercises." Download and install MySQL on your computer to prepare for hands-on exercises in the following hours of instruction.

# **PART II**

# **Building Your Database**

| HOUR 2 | Defining Data Structures       | 27 |
|--------|--------------------------------|----|
| HOUR 3 | Managing Database Objects      | 41 |
| HOUR 4 | The Normalization Process      | 61 |
| HOUR 5 | Manipulating Data              | 73 |
| HOUR 6 | Managing Database Transactions | 87 |

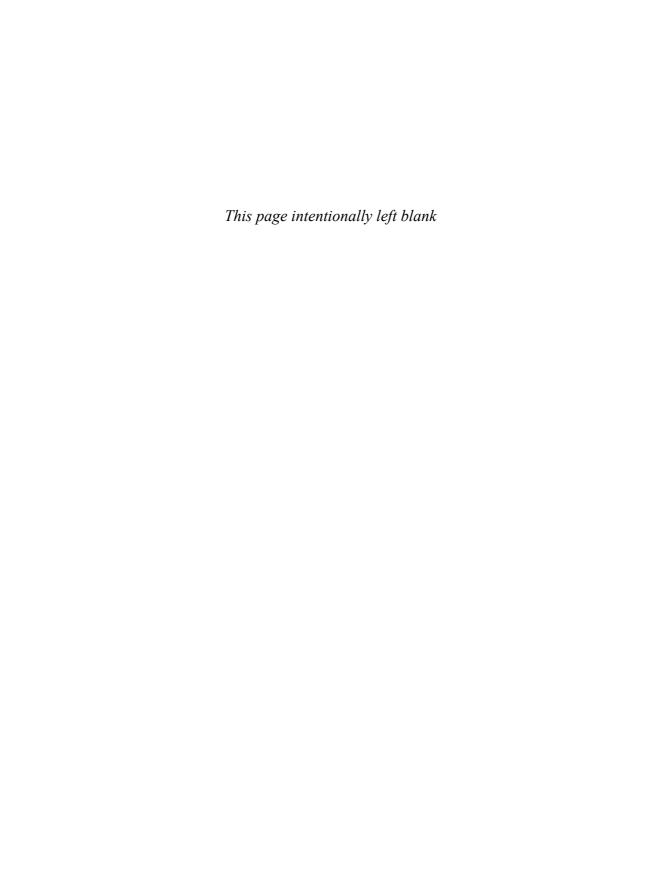

## HOUR 2

# **Defining Data Structures**

In this second hour, you learn more about the data you viewed at the end of Hour 1, "Welcome to the World of SQL." You learn the characteristics of the data itself and how such data is stored in a relational database. There are several data types, as you'll soon discover.

## The highlights of this hour include:

- ▶ A look at the underlying data of a table
- ► An introduction to the basic data types
- ► Instruction on the use of various data types
- ► Examples depicting differences between data types

#### What Is Data?

Data is a collection of information stored in a database as one of several different data types. Data includes names, numbers, dollar amounts, text, graphics, decimals, figures, calculations, summarization, and just about anything else you can possibly imagine. Data can be stored in uppercase, lowercase, or mixed case. Data can be manipulated or changed; most data does not remain static for its lifetime.

Data types are used to provide rules for data for particular columns. A data type deals with the way values are stored in a column as far as the length allocated for a column and whether values such as alphanumeric, numeric, and date and time data are allowed. There is a data type for every possible bit or combination of data that can be stored in a particular database. These data types are used to store data such as characters, numbers, date and time, images, and other binary data. More specifically, the data might consist of names, descriptions, numbers, calculations, images, image descriptions, documents, and so forth.

The data is the purpose of any database and must be protected. The protector of the data is normally the database administrator (DBA), although it is every database user's responsibility to ensure that measures are taken to protect data. Data security is discussed in depth in Hour 18, "Managing Database Users," and Hour 19, "Managing Database Security."

# **Basic Data Types**

The following sections discuss the basic data types supported by ANSI SQL. Data types are characteristics of the data itself, whose attributes are placed on fields within a table. For example, you can specify that a field must contain numeric values, disallowing the entering of alphanumeric strings. After all, you would not want to enter alphabetic characters in a field for a dollar amount. Defining each field in the database with a data type eliminates much of the incorrect data found in a database due to data entry errors. Field definition (data type definition) is a form of data validation, which controls the type of data that may be entered into each given field.

Depending on your implementation of RDBMS, certain data types can be converted automatically to other data types depending upon their format. This type of conversion in known as an *implicit conversion*, which means that the database will handle the conversion for you. An example of this would be taking a numeric value of 1000.92 from a numeric field and inputting it into a string field. Other data types cannot be converted implicitly by the host RDBMS and therefore must undergo an explicit conversion. This usually involves the use of a SQL function, such as CAST or CONVERT. For example:

SELECT CAST('12/27/1974' AS DATETIME) AS MYDATE

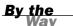

Every implementation of SQL seems to have its own specific set of data types. The use of implementation-specific data types is necessary to support the philosophy of each implementation on how to handle the storage of data. However, the basics are the same among all implementations.

The very basic data types, as with most other languages, are

- String types
- Numeric types
- ▶ Date and time types

#### **Fixed-Length Strings**

Constant characters, those strings that always have the same length, are stored using a fixed-length data type. The following is the standard for an SQL fixed-length character:

CHARACTER(n)

n represents a number identifying the allocated or maximum length of the particular field with this definition.

Some implementations of SQL use the CHAR data type to store fixed-length data. Alphanumeric data can be stored in this data type. An example of a constant length data type would be for a state abbreviation because all state abbreviations are two characters.

Spaces are normally used to fill extra spots when using a fixed-length data type; if a field's length was set to 10 and data entered filled only five places, the remaining five spaces are recorded as spaces. The padding of spaces ensures that each value in a field is a fixed length.

Be careful not to use a fixed-length data type for fields that might contain varying-length values, such as an individual's name. If you use the fixed-length data type inappropriately, problems such as the waste of available space and the inability to make accurate comparisons between data will eventually be encountered.

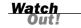

#### **Varying-Length Strings**

SQL supports the use of *varying-length strings*, strings whose length is not constant for all data. The following is the standard for a SQL varying-length character:

CHARACTER VARYING(n)

n represents a number identifying the allocated or maximum length of the particular field with this definition.

Common data types for variable-length character values are the VARCHAR, VARBINARY, and VARCHAR2 data types. VARCHAR is the ANSI standard, which Microsoft SQL Server and MySQL use; both VARCHAR and VARCHAR2 are used by Oracle. The data stored in a character-defined column can be alphanumeric, which means that the data value may contain numeric characters. VARBINARY is similar to VARCHAR and VARCHAR2 except that it contains a variable length of bytes.

Remember that fixed-length data types typically pad spaces to fill in allocated places not used by the field. The varying-length data type does not work this way. For instance, if the allocated length of a varying-length field is 10, and a string of five characters is entered, the total length of that particular value is only 5. Spaces are not used to fill unused places in a column.

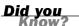

Always use the varying-length data type for nonconstant character strings to save database space.

## **Large Object Types**

Some variable-length data types need to hold longer lengths of data than what is traditionally reserved for a VARCHAR field. The BLOB and TEXT data types are two examples of such data types in modern database implementations. These data types are specifically made to hold large sets of data. The BLOB is a binary large object and so its data is treated as a large binary string (a byte string). A BLOB is especially useful in an implementation that needs to store binary media files in the database, such as images or MP3s.

The TEXT data type is a large character string data type and can be treated as a large VARCHAR field. It is often used in instances where an implementation would need to store large sets of character data in the database. An example of this would be storing HTML input from the entries of a blog site. Storing this type of data in the database enables the site to be dynamically updated.

## **Numeric Types**

*Numeric values* are stored in fields that are defined as some type of number, typically referred to as NUMBER, INTEGER, REAL, DECIMAL, and so on.

The following are the standards for SQL numeric values:

```
BIT(n)
BIT VARYING(n)
DECIMAL(p,s)
INTEGER
SMALLINT
BIGINT
FLOAT(p,s)
DOUBLE PRECISION(p,s)
REAL(s)
```

p represents a number identifying the allocated or maximum length of the particular field for each appropriate definition.

s is a number to the right of the decimal point, such as 34.ss.

A common numeric data type in SQL implementations is NUMERIC, which accommodates the direction for numeric values provided by ANSI. Numeric values can be stored as zero, positive, negative, fixed, and floating-point numbers. The following is an example using NUMERIC:

```
NUMERIC(5)
```

This example restricts the maximum value entered in a particular field to 99999. Note that in MySQL, NUMERIC is merely implemented as a DECIMAL type.

## **Decimal Types**

Decimal values are numeric values that include the use of a decimal point. The standard for a decimal in SQL follows, where the p is the precision and the s is the decimal's scale:

```
DECIMAL(p,s)
```

The *precision* is the total length of the numeric value. In a numeric defined DECIMAL(4,2), the precision is 4, which is the total length allocated for a numeric value. The *scale* is the number of digits to the right of the decimal point. The *scale* is 2 in the previous DECIMAL(4,2) example. If a value has more places to the right side of the decimal point than the scale allows, the value is rounded; for instance, 34.33 inserted into a DECIMAL(3,1) is typically rounded to 34.3.

If a numeric value was defined as the following data type, the maximum value allowed would be 99.99:

```
DECIMAL(4,2)
```

The precision is 4, which represents the total length allocated for an associated value. The scale is 2, which represents the number of *places*, or *bytes*, reserved to the right side of the decimal point. The decimal point itself does not count as a character.

Allowed values for a column defined as DECIMAL(4,2) include the following:

```
12
```

12.4

12.44

12.449

The last numeric value, 12.449, is rounded off to 12.45 upon input into the column. In this case, any numbers between 12.445 and 12.449 would be rounded to 12.45.

#### **Integers**

An *integer* is a numeric value that does not contain a decimal, only whole numbers (both positive and negative).

Valid integers include the following:

1

0

- 1

99

-99

199

## **Floating-Point Decimals**

Floating-point decimals are decimal values whose precision and scale are variable lengths and virtually without limit. Any precision and scale is acceptable. The REAL data type designates a column with single-precision, floating-point numbers. The DOUBLE PRECISION data type designates a column that contains double-precision, floating-point numbers. To be considered a single-precision floating point, the precision must be between 1 and 21 inclusive. To be considered a double-precision floating point, the precision must be between 22 and 53 inclusive. The following are examples of the FLOAT data type:

FLOAT (15)

FLOAT (50)

#### **Date and Time Types**

Date and time data types are quite obviously used to keep track of information concerning dates and time. Standard SQL supports what are called DATETIME data types, which include the following specific data types:

DATE

TIME

DATETIME TIMESTAMP

The elements of a DATETIME data type consist of the following:

YEAR

MONTH

DAY

**HOUR** 

MINUTE

SECOND

The SECOND element can also be broken down to fractions of a second. The range is from 00.000 to 61.999, although some implementations of SQL might not support this range. The extra 1.999 seconds is used for leap seconds.

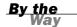

Be aware that each implementation of SQL might have its own customized data type for dates and times. The previous data types and elements are standards to which each SQL vendor should adhere, but be advised that most implementations have their own data type for date values, varying in both appearance and the way date information is actually stored internally.

A length is not normally specified for a date data type. Later in this hour, you learn more about dates, how date information is stored in some implementations, and how to manipulate dates and times using conversion functions. You also study practical examples of how dates and time are used in the real world.

## **Literal Strings**

A *literal string* is a series of characters, such as a name or a phone number, that is explicitly specified by a user or program. Literal strings consist of data with the same attributes as the previously discussed data types, but the value of the string is known. The value of a column itself is usually unknown because a column typically has a different value associated with each row of data in a table.

You do not actually specify data types with literal strings—you simply specify the string. Some examples of literal strings follow:

```
'Hello'
45000
"45000"
3.14
'November 1, 1997'
```

The alphanumeric strings are enclosed by single quotation marks, whereas the number value 45000 is not. Also notice that the second numeric value of 45000 is enclosed by quotation marks. Generally speaking, character strings require quotation marks, whereas numeric strings don't. You see later how literal strings are used with database queries.

#### **NULL Data Types**

As you should know from Hour 1, a NULL value is a missing value or a column in a row of data that has not been assigned a value. NULL values are used in nearly all parts of SQL, including the creation of tables, search conditions for queries, and even in literal strings.

The following are two methods for referencing a NULL value:

- ► NULL (the keyword NULL itself)
- ▶ '' (single quotation marks with nothing in between)

The following does not represent a NULL value, but a literal string containing the characters N-U-L-L:

```
'NULL'
```

When using the NULL data type, it is important to realize that data is not required in a particular field. If data is always required for a given field, always use NOT NULL with a data type. If there is a chance that there might not always be data for a field, it is better to use NULL.

#### **BOOLEAN Values**

A BOOLEAN value is a value of TRUE, FALSE, or NULL. BOOLEAN values are used to make data comparisons. For example, when criteria are specified for a query, each condition evaluates to a TRUE, FALSE, or NULL. If the BOOLEAN value of TRUE is

returned by all conditions in a query, data is returned. If a BOOLEAN value of FALSE or NULL is returned, data might not be returned.

Consider the following example:

```
WHERE NAME = 'SMITH'
```

This line might be a condition found in a query. The condition is evaluated for every row of data in the table that is being queried. If the value of NAME is SMITH for a row of data in the table, the condition returns the value TRUE, thereby returning the data associated with that record.

## **User-Defined Types**

A user-defined type is a data type that is defined by the user. User-defined types allow users to customize their own data types to meet data storage needs and are based on existing data types. User-defined data types can assist the developer by providing greater flexibility during database application development because they maximize the number of possibilities for data storage. The CREATE TYPE statement is used to create a user-defined type.

For example, you can create a type as follows:

```
CREATE TYPE PERSON AS OBJECT (NAME VARCHAR (30), SSN VARCHAR (9));
```

You can reference your user-defined type as follows:

```
CREATE TABLE EMP_PAY
(EMPLOYEE PERSON,
SALARY DECIMAL(10,2),
HIRE_DATE DATE);
```

Notice that the data type referenced for the first column EMPLOYEE is PERSON. PERSON is the user-defined type you created in the first example.

#### **Domains**

A *domain* is a set of valid data types that can be used. A domain is associated with a data type, so that only certain data is accepted. After a domain is created, you can add constraints to the domain. Constraints work in conjunction with data types, allowing you to further specify acceptable data for a field. The domain is used like the user-defined type.

```
You can create a domain as follows:

CREATE DOMAIN MONEY D AS NUMBER(8,2);
```

You can add constraints to your domain as follows:

```
ALTER DOMAIN MONEY_D
ADD CONSTRAINT MONEY_CON1
CHECK (VALUE > 5);
```

You can reference the domain as follows:

```
CREATE TABLE EMP_PAY
(EMP_ID NUMBER(9),
EMP_NAME VARCHAR2(30),
PAY RATE MONEY D);
```

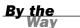

Note that some of the data types mentioned during this hour might not be available by name in the implementation of SQL that you are using. Data types are often named differently among implementations of SQL, but the concept behind each data type remains. Most, if not all, data types are supported by most relational databases.

# **Summary**

Several data types are available with SQL. If you have programmed in other languages, you probably recognize many of the data types mentioned. Data types allow different types of data to be stored in the database, ranging from simple characters to decimal points to date and time. The concept of data types is the same in all languages, whether programming in a third-generation language such as C and passing variables or using a relational database implementation and coding in SQL. Of course, each implementation has its own names for standard data types, but they basically work the same. Also remember that an RDBMS does not have to implement all of the data types in the ANSI standard to be considered ANSI compliant. Therefore, it is prudent to check with the documentation of your specific RDBMS implementation to see what options you have available.

Care must be taken in planning for both the near and distant future when deciding on data types, lengths, scales, and precisions in which to store your data. Business rules and how you want the end user to access the data are other factors in deciding on specific data types. You should know the nature of the data itself and how data in the database is related to assign proper data types.

## Q&A

- Q. How is it that I can enter numbers such as a person's Social Security number in fields defined as character fields?
- **A.** Numeric values are still alphanumeric, which are allowed in string data types. The process is called an implicit conversion because it is handled automatically by the database system. Typically, the only data stored as numeric values are values used in computations. However, it might be helpful for some to define all numeric fields with a numeric data type to help control the data entered in that field.
- **Q.** I still do not understand the difference between constant-length and varying-length data types. Can you explain?
- **A.** Say you have an individual's last name defined as a constant-length data type with a length of 20 bytes. Suppose the individual's name is Smith. When the data is inserted into the table, 20 bytes are taken, 5 for the name and 15 for the extra spaces (remember that this is a constant-length data type). If you use a varying-length data type with a length of 20 and inserted Smith, only 5 bytes of space are taken. If you then imagine that you are inserting 100,000 rows of data into this system, you could possibly save 1.5 million bytes of data.
- Q. Are there limits on the lengths of data types?
- **A.** Yes, there are limits on the lengths of data types, and they do vary among the various implementations.

# Workshop

The following workshop is composed of a series of quiz questions and practical exercises. The quiz questions are designed to test your overall understanding of the current material. The practical exercises are intended to afford you the opportunity to apply the concepts discussed during the current hour, as well as build upon the knowledge acquired in previous hours of study. Please take time to complete the quiz questions and exercises before continuing. You may refer to Appendix C, "Answers to Quizzes and Exercises," for answers.

#### Quiz

- **1.** True or false: An individual's Social Security number, entered in the format '111111111', can be any of the following data types: constant-length character, varying-length character, numeric.
- **2.** True or false: The scale of a numeric value is the total length allowed for values.
- 3. Do all implementations use the same data types?
- **4.** What are the precision and scale of the following?

```
DECIMAL(4,2)
DECIMAL(10,2)
DECIMAL(14,1)
```

- **5.** Which numbers could be inserted into a column whose data type is DECIMAL(4,1)?
  - A. 16.2
  - **B.** 116.2
  - C. 16.21
  - **D.** 1116.2
  - E. 1116.21
- 6. What is data?

#### **Exercises**

- **1.** Take the following column titles, assign them to a data type, decide on the proper length, and give an example of the data you would enter into that column.
  - A. ssn
  - B. state
  - C. city
  - D. phone number
  - E. zip
  - F. last\_name

- G. first name
- H. middle name
- I. salary
- J. hourly\_pay\_rate
- K. date hired
- 2. Take the same column titles and decide whether they should be NULL or NOT NULL, realizing that in some cases where a column would normally be NOT NULL, the column could be NULL or vice versa, depending on the application.
  - A. ssn
  - B. state
  - C. city
  - **D.** phone\_number
  - E. zip
  - F. last\_name
  - **G.** first\_name
  - H. middle name
  - I. salary
  - J. hourly\_pay\_rate
  - K. date\_hired
- 3. We are going to set up a database in MySQL to use for the subsequent hours in this book. From Windows Explorer, go to the folder where you installed MySQL on your computer. Double-click on the bin folder, and then double-click on the executable file called mysql.exe. If you receive an error stating that the server could not be found, first execute winmysqladmin.exe from the bin folder, and then enter a username and password. After the server is started, execute mysql.exe from the bin folder.

At the mysql> command prompt, enter the following command to create a database to use for this book's exercises:

create database learnsql;

Be sure to press the Enter key on your keyboard after entering the command. For all subsequent hands-on exercises in this book, you will double-click on the mysql.exe executable, and then enter the following command to use the database you just created:

use learnsql;

## HOUR 3

# **Managing Database Objects**

In this hour, you learn about database objects: what they are, how they act, how they are stored, and how they relate to one another. Database objects are the underlying backbone of the relational database. These *objects* are logical units within the database that are used to store information and are referred to as the *back-end database*. The majority of the instruction during this hour revolves around the table, but keep in mind that there are other database objects, many of which are discussed in later hours of study.

## The highlights of this hour include:

- ► An introduction to database objects
- ► An introduction to the schema
- ► An introduction to the table
- ► A discussion of the nature and attributes of tables
- Examples for the creation and manipulation of tables
- ► A discussion of table storage options
- Concepts on referential integrity and data consistency

## What Are Database Objects?

A *database object* is any defined object in a database that is used to store or reference data. Some examples of database objects include tables, views, clusters, sequences, indexes, and synonyms. The table is this hour's focus because it is the primary and simplest form of data storage in a relational database.

#### What Is a Schema?

A schema is a collection of database objects (as far as this hour is concerned—tables) associated with one particular database username. This username is called the schema owner, or the owner of the related group of objects. You may have one or multiple schemas in a database. The user is only associated with the schema of the same name and often the terms will be used interchangeably. Basically, any user who creates an object has just created it in her own schema unless she specifically instructs it to be created in another one. So, based on a user's privileges within the database, the user has control over objects that are created, manipulated, and deleted. A schema can consist of a single table and has no limits to the number of objects that it may contain, unless restricted by a specific database implementation.

Say you have been issued a database username and password by the database administrator. Your username is USER1. Suppose you log on to the database and then create a table called EMPLOYEE\_TBL. According to the database, your table's actual name is USER1.EMPLOYEE\_TBL. The schema name for that table is USER1, which is also the owner of that table. You have just created the first table of a schema.

The good thing about schemas is that when you access a table that you own (in your own schema), you do not have to refer to the schema name. For instance, you could refer to your table as either one of the following:

```
EMPLOYEE_TBL
USER1.EMPLOYEE_TBL
```

The first option is preferred because it requires fewer keystrokes. If another user were to query one of your tables, the user would have to specify the schema, as follows: USER1.EMPLOYEE TBL

In Hour 20, "Creating and Using Views and Synonyms," you learn about the distribution of permissions so that other users can access your tables. You also learn about synonyms, which allow you to give a table another name so you do not have to specify the schema name when accessing a table. Figure 3.1 illustrates two schemas in a relational database.

There are, in Figure 3.1, two user accounts in the database that own tables: USER1 and USER2. Each user account has its own schema. Some examples for how the two users can access their own tables and tables owned by the other user follow:

USER1 accesses own TABLE1: TABLE1
USER1 accesses own TEST: TEST

USER1 accesses USER2's TABLE10: USER2.TABLE10
USER1 accesses USER2's TEST: USER2.TEST

#### DATABASE

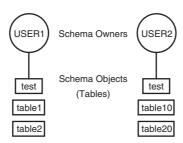

FIGURE 3.1
Schemas in a database.

In this example, both users have a table called TEST. Tables can have the same names in a database as long as they belong to different schemas. If you look at it this way, table names are always unique in a database because the schema owner is actually part of the table name. For instance, USER1.TEST is a different table than USER2. TEST. If you do not specify a schema with the table name when accessing tables in a database, the database server looks for a table that you own by default. That is, if USER1 tries to access TEST, the database server looks for a USER1-owned table named TEST before it looks for other objects owned by USER1, such as synonyms to tables in another schema. Hour 21, "Working with the System Catalog," helps you fully understand how synonyms work. You must be careful to understand the distinction between objects in your own schema and those objects in another schema. If you do not provide a schema when performing operations that alter the table, such as a DROP command, the database will assume that you mean a table in your own schema. This could possibly lead to you unintentionally dropping the wrong object. So you must always pay careful attention as to which user you are currently logged into the database with.

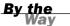

Every database server has rules concerning how you can name objects and elements of objects, such as field names. You must check your particular implementation for the exact naming conventions or rules.

# A Table: The Primary Storage for Data

The table is the primary storage object for data in a relational database. In its simplest form, a table consists of row(s) and column(s), both of which hold the data. A table takes up physical space in a database and can be permanent or temporary.

#### **Columns**

A field, also called a *column* in a relational database, is part of a table that is assigned a specific data type; a field should be named to correspond with the type of data that will be entered into that column. Columns can be specified as NULL or NOT NULL, meaning that if a column is NOT NULL, something must be entered. If a column is specified as NULL, nothing has to be entered.

Every database table must consist of at least one column. Columns are those elements within a table that hold specific types of data, such as a person's name or address. For example, a valid column in a customer table might be the customer's name. Figure 3.2 illustrates a column in a table.

FIGURE 3.2 An Example of a Column

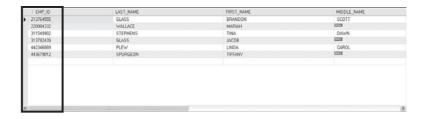

Generally, an object name must be one continuous string and can be limited to the number of characters used according to each implementation of SQL. It is typical to use underscores with names to provide separation between characters. For example, a column for the customer's name can be named CUSTOMER\_NAME instead of CUSTOMERNAME.

Additionally, data can be stored as either uppercase or lowercase for characterdefined fields. The case that you use for data is simply a matter of preference, which should be based on how the data will be used. In many cases, data is stored in uppercase for simplicity and consistency. However, if data is stored in different case types throughout the database (uppercase, lowercase, and mixed case), functions can be applied to convert the data to either uppercase or lowercase if needed. These functions will be covered in Hour 11, "Restructuring the Appearance of Data."

Be sure to check your implementation for rules when naming objects and other database elements. Often database administrators will adopt a *naming convention* that explains how to name the objects within the database so you can easily discern how they are used.

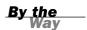

#### Rows

A row is a record of data in a database table. For example, a row of data in a customer table might consist of a particular customer's identification number, name, address, phone number, fax number, and so on. A row is comprised of fields that contain data from one record in a table. A table can contain as little as one row of data and up to as many as millions of rows of data or records. Figure 3.3 illustrates a row within a table.

| 6555         GLASS         BRANCON         SCOTT           1217         VARLELI:         MARIANI         MARIANI           1902         STEPHENS         TINA         DAVAN           1419         GLASS         JACOB         EXXIII |  |
|----------------------------------------------------------------------------------------------------|--|
| 9902 STEPHENS TINA DAWN                                                                                                    |  |
|                                                                                                    |  |
| 1439 GLASS JACOB                                                                                                    |  |
|                                                                                                    |  |
| S889 PLEW LINDA CAROL                                                                                                    |  |
| 9012 SPURGEON TIFFANY WITH                                                                                                    |  |
|                                                                                                    |  |

**FIGURE 3.3** Example of a Table Row.

#### The CREATE TABLE Statement

The CREATE TABLE statement in SQL is used to create a table. Although the very act of creating a table is quite simple, much time and effort should be put into planning table structures before the actual execution of the CREATE TABLE statement. Carefully planning your table structure before implementation will save you from having to reconfigure things after they are in production.

Some elementary questions need to be answered when creating a table:

- ▶ What type of data will be entered into the table?
- ▶ What will be the table's name?
- ▶ What column(s) will compose the primary key?

- ▶ What names shall be given to the columns (fields)?
- ▶ What data type will be assigned to each column?
- ▶ What will be the allocated length for each column?
- ▶ Which columns in a table can be left blank?

After these questions are answered, the actual CREATE TABLE statement is simple.

The basic syntax to create a table is as follows:

```
CREATE TABLE table_name
( field1   data_type [ not null ],
  field2   data_type [ not null ],
  field3   data_type [ not null ],
  field4   data_type [ not null ],
  field5   data_type [ not null ] );
```

A semicolon is the last character in the previous statement. Most SQL implementations have some character that terminates a statement or submits a statement to the database server. Oracle and MySQL use the semicolon. Transact-SQL has no such requirement. This book uses the semicolon.

By the

In this hour's examples, we use the popular data types CHAR (constant-length character), VARCHAR (variable-length character), NUMBER (numeric values, decimal and non-decimal), and DATE (date and time values).

Create a table called EMPLOYEE TBL in the following example:

```
CREATE TABLE EMPLOYEE TBL
(EMP ID
              CHAR(9)
                              NOT NULL,
EMP NAME
              VARCHAR (40)
                              NOT NULL,
EMP ST ADDR
              VARCHAR (20)
                              NOT NULL.
EMP CITY
              VARCHAR (15)
                              NOT NULL,
EMP ST
               CHAR(2)
                              NOT NULL.
EMP_ZIP
              INTEGER(5)
                               NOT NULL,
EMP_PHONE
              INTEGER(10)
                               NULL,
EMP_PAGER
               INTEGER(10)
                               NULL);
```

Eight different columns make up this table. Notice the use of the underscore character to break the column names up into what appears to be separate words (EMPLOYEE ID is stored as EMP\_ID). This is a technique that is used to make a table or column name more readable. Each column has been assigned a specific data type and length, and by using the NULL/NOT NULL constraint, you have specified which columns require values for every row of data in the table. The EMP\_PHONE is defined as NULL, meaning that NULL values are allowed in this column because there might

be individuals without a telephone number. The information concerning each column is separated by a comma, with parentheses surrounding all columns (a left parenthesis before the first column and a right parenthesis following the information on the last column).

```
Each record, or row of data, in this table would consist of the following:

EMP ID, EMP NAME, EMP ST ADDR, EMP CITY, EMP ST, EMP ZIP, EMP PHONE, EMP PAGER
```

In this table, each field is a column. The column EMP\_ID could consist of one employee's identification number or many employees' identification numbers, depending on the requirements of a database query or transactions. The column is a vertical entity in a table, whereas a row of data is a horizontal entity.

NULL is a default attribute for a column; therefore, it does not have to be entered in the CREATE TABLE statement. NOT NULL must always be specified.

By the

#### **Naming Conventions**

When selecting names for objects, specifically tables and columns, the name should reflect the data that is to be stored. For example, the name for a table pertaining to employee information could be named EMPLOYEE\_TBL. Names for columns should follow the same logic. When storing an employee's phone number, an obvious name for that column would be PHONE NUMBER.

Check your particular implementation for name length limits and characters that are allowed; they could differ from implementation to implementation.

By the Way

#### The ALTER TABLE Command

A table can be modified through the use of the ALTER TABLE command after that table's creation. You can add column(s), drop column(s), change column definitions, add and drop constraints, and, in some implementations, modify table STORAGE values. The standard syntax for the ALTER TABLE command follows:

#### **Modifying Elements of a Table**

The *attributes* of a column refer to the rules and behavior of data in a column. You can modify the attributes of a column with the ALTER TABLE command. The word *attributes* here refers to the following:

- ▶ The data type of a column
- ▶ The length, precision, or scale of a column
- ▶ Whether the column can contain NULL values

The following example uses the ALTER TABLE command on EMPLOYEE\_TBL to modify the attributes of the column EMP\_ID:

```
ALTER TABLE EMPLOYEE_TBL MODIFY EMP_ID VARCHAR(10);
```

Table altered.

The column was already defined as data type VARCHAR (a varying-length character), but you increased the maximum length from 9 to 10.

#### **Adding Mandatory Columns to a Table**

One of the basic rules for adding columns to an existing table is that the column you are adding cannot be defined as NOT NULL if data currently exists in the table. NOT NULL means that a column must contain some value for every row of data in the table. So, if you are adding a column defined as NOT NULL, you are contradicting the NOT NULL constraint right off the bat if the preexisting rows of data in the table do not have values for the new column.

There is, however, a way to add a mandatory column to a table:

- **1.** Add the column and define it as NULL (the column does not have to contain a value).
- **2.** Insert a value into the new column for every row of data in the table.
- **3.** After ensuring that the column contains a value for every row of data in the table, you can alter the table to change the column's attribute to NOT NULL.

#### **Adding Auto-Incrementing Columns to a Table**

Sometimes it is necessary to create a column that auto-increments itself in order to give a unique sequence number for a particular row. This could be done for many reasons, such as not having a natural key for the data or you would like to use a

unique sequence number to sort the data. Creating an auto-incrementing column is generally quite easy. In MySQL the implementation provides the SERIAL method to produce a truly unique value for the table. Following is an example:

#### **Modifying Columns**

There are many things to take into consideration when modifying existing columns of a table. Following are some common rules for modifying columns:

- ► The length of a column can be increased to the maximum length of the given data type.
- ► The length of a column can be decreased only if the largest value for that column in the table is less than or equal to the new length of the column.
- ▶ The number of digits for a number data type can always be increased.
- ► The number of digits for a number data type can be decreased only if the value with the most number of digits for that column is less than or equal to the new number of digits specified for the column.
- The number of decimal places for a number data type can either be increased or decreased.
- ▶ The data type of a column can normally be changed.

Some implementations may actually restrict you from using certain ALTER TABLE options. For example, you might not be allowed to drop columns from a table. To do this, you would have to drop the table itself, and then rebuild the table with the desired columns. You could run into problems by dropping a column in one table that is dependent on a column in another table, or a column that is referenced by a column in another table. Be sure to refer to your specific implementation documentation.

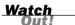

Take heed when altering and dropping tables. If logical or typing mistakes are made when issuing these statements, important data can be lost.

#### **Creating a Table from an Existing Table**

A copy of an existing table can be created using a combination of the CREATE TABLE statement and the SELECT statement. The new table has the same column definitions. Any or all columns can be selected. New columns that are created via functions or a combination of columns automatically assume the size necessary to hold the data. The basic syntax for creating a table from another table is as follows:

```
create table new_table_name as
select [ * | column1, column2 ]
from table_name
[ where ]
```

Notice some new keywords in the syntax, particularly the SELECT keyword. SELECT is a database query and is discussed in more detail in Chapter 7, "Introduction to Database Query." However, it is important to know that you can create a table based on the results from a query.

First, we do a simple query to view the data in the PRODUCTS\_TBL table.

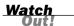

You will create the tables that you see in these examples at the end of this hour in the "Exercises" section. In Hour 5, "Manipulating Data," you will populate the tables you create in this hour with data.

#### select \* from products\_tbl;

| PROD_ID | PROD_DESC               | COST  |
|---------|-------------------------|-------|
|         |                         |       |
| 11235   | WITCHES COSTUME         | 29.99 |
| 222     | PLASTIC PUMPKIN 18 INCH | 7.75  |
| 13      | FALSE PARAFFIN TEETH    | 1.1   |
| 90      | LIGHTED LANTERNS        | 14.5  |
| 15      | ASSORTED COSTUMES       | 10    |
| 9       | CANDY CORN              | 1.35  |
| 6       | PUMPKIN CANDY           | 1.45  |
| 87      | PLASTIC SPIDERS         | 1.05  |
| 119     | ASSORTED MASKS          | 4.95  |

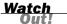

SELECT \* selects data from all fields in the given table. The \* represents a complete row of data, or record, in the table.

Next, create a table called PRODUCTS\_TMP based on the previous query:

```
create table products_tmp as
select * from products_tbl;
```

Table created.

Now, if you run a query on the PRODUCTS\_TMP table, your results appear the same as if you had selected data from the original table.

select \*
from products\_tmp;

| PROD_ID | PROD_DESC               | COST  |
|---------|-------------------------|-------|
|         |                         |       |
| 11235   | WITCHES COSTUME         | 29.99 |
| 222     | PLASTIC PUMPKIN 18 INCH | 7.75  |
| 13      | FALSE PARAFFIN TEETH    | 1.1   |
| 90      | LIGHTED LANTERNS        | 14.5  |
| 15      | ASSORTED COSTUMES       | 10    |
| 9       | CANDY CORN              | 1.35  |
| 6       | PUMPKIN CANDY           | 1.45  |
| 87      | PLASTIC SPIDERS         | 1.05  |
| 119     | ASSORTED MASKS          | 4.95  |

When creating a table from an existing table, the new table takes on the same STORAGE attributes as the original table.

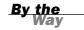

#### **Dropping Tables**

Dropping a table is actually one of the easiest things to do. When the RESTRICT option is used and the table is referenced by a view or constraint, the DROP statement returns an error. When the CASCADE option is used, the drop succeeds and all referencing views and constraints are dropped. The syntax to drop a table follows:

```
drop table table name [ restrict cascade ]
```

In the following example, you drop the table that you just created:

```
drop table products.tmp;
```

Table dropped.

Whenever dropping a table, be sure to specify the schema name or owner of the table before submitting your command. You could drop the incorrect table. If you have access to multiple user accounts, ensure that you are connected to the database through the correct user account before dropping tables.

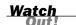

# **Integrity Constraints**

Integrity constraints are used to ensure accuracy and consistency of data in a relational database. Data integrity is handled in a relational database through the concept of referential integrity. Many types of integrity constraints play a role in referential integrity (RI).

## **Primary Key Constraints**

Primary key is the term used to identify one or more columns in a table that make a row of data unique. Although the primary key typically consists of one column in a table, more than one column can comprise the primary key. For example, either the employee's Social Security number or an assigned employee identification number is the logical primary key for an employee table. The objective is for every record to have a unique primary key or value for the employee's identification number. Because there is probably no need to have more than one record for each employee in an employee table, the employee identification number makes a logical primary key. The primary key is assigned at table creation.

The following example identifies the EMP\_ID column as the PRIMARY KEY for the EMPLOYEES table:

```
CREATE TABLE EMPLOYEE_TBL

(EMP_ID CHAR(9) NOT NULL PRIMARY KEY,

EMP_NAME VARCHAR (40) NOT NULL,

EMP_ST_ADDR VARCHAR (20) NOT NULL,

EMP_CITY VARCHAR (15) NOT NULL,

EMP_ST CHAR(2) NOT NULL,

EMP_ZIP INTEGER(5) NOT NULL,

EMP_PHONE INTEGER(10) NULL,

EMP_PAGER INTEGER(10) NULL);
```

This method of defining a primary key is accomplished during table creation. The primary key in this case is an implied constraint. You can also specify a primary key explicitly as a constraint when setting up a table, as follows:

```
CREATE TABLE EMPLOYEE TBL
(EMP ID
           CHAR(9)
                            NOT NULL.
EMP NAME
            VARCHAR (40) NOT NULL.
EMP ST ADDR VARCHAR (20) NOT NULL,
            VARCHAR (15)
EMP CITY
                            NOT NULL.
EMP ST
            CHAR(2)
                            NOT NULL,
EMP ZIP
            INTEGER(5)
                            NOT NULL,
            INTEGER(10)
EMP PHONE
                            NULL,
            INTEGER(10)
EMP PAGER
                            NULL.
PRIMARY KEY (EMP_ID));
```

The primary key constraint in this example is defined after the column comma list in the CREATE TABLE statement.

A primary key that consists of more than one column can be defined by either of the following methods:

```
CREATE TABLE PRODUCTS

(PROD_ID VARCHAR2(10) NOT NULL,

VEND_ID VARCHAR2(10) NOT NULL,

PRODUCT VARCHAR2(30) NOT NULL,

COST NUMBER(8,2) NOT NULL,

PRIMARY KEY (PROD_ID, VEND_ID));

ALTER TABLE PRODUCTS

ADD CONSTRAINT PRODUCTS PK PRIMARY KEY (PROD ID, VEND ID);
```

#### **Unique Constraints**

A unique column constraint in a table is similar to a primary key in that the value in that column for every row of data in the table must have a unique value. Although a primary key constraint is placed on one column, you can place a unique constraint on another column even though it is not actually for use as the primary key.

Study the following example:

```
CREATE TABLE EMPLOYEE_TBL

(EMP_ID CHAR(9) NOT NULL PRIMARY KEY,

EMP_NAME VARCHAR (40) NOT NULL,

EMP_ST_ADDR VARCHAR (20) NOT NULL,

EMP_CITY VARCHAR (15) NOT NULL,

EMP_ST CHAR(2) NOT NULL,

EMP_ZIP INTEGER(5) NOT NULL,

EMP_PHONE INTEGER(10) NULL UNIQUE,

EMP_PAGER INTEGER(10) NULL);
```

The primary key in this example is EMP\_ID, meaning that the employee identification number is the column that is used to ensure that every record in the table is unique. The primary key is a column that is normally referenced in queries, particularly to join tables. The column EMP\_PHONE has been designated as a UNIQUE value, meaning that no two employees can have the same telephone number. There is not a lot of difference between the two, except that the primary key is used to provide an order to data in a table and, in the same respect, join related tables.

#### **Foreign Key Constraints**

A foreign key is a column in a child table that references a primary key in the parent table. A foreign key constraint is the main mechanism used to enforce referential

integrity between tables in a relational database. A column defined as a foreign key is used to reference a column defined as a primary key in another table.

Study the creation of the foreign key in the following example:

```
CREATE TABLE EMPLOYEE PAY TBL
(EMP ID
                  CHAR(9)
                                 NOT NULL.
POSITION
                   VARCHAR2(15) NOT NULL,
DATE HIRE
                   DATE
                                 NULL,
PAY RATE
                   NUMBER(4,2)
                                 NOT NULL,
DATE LAST RAISE
                   DATE
                                 NULL,
CONSTRAINT EMP_ID_FK FOREIGN KEY (EMP_ID) REFERENCES EMPLOYEE_TBL (EMP_ID));
```

The EMP\_ID column in this example has been designated as the foreign key for the EMPLOYEE\_PAY\_TBL table. This foreign key, as you can see, references the EMP\_ID column in the EMPLOYEE\_TBL table. This foreign key ensures that for every EMP\_ID in the EMPLOYEE\_PAY\_TBL, there is a corresponding EMP\_ID in the EMPLOYEE\_TBL. This is called a *parent/child relationship*. The parent table is the EMPLOYEE\_TBL table, and the child table is the EMPLOYEE\_PAY\_TBL table. Study Figure 3.4 for a better understanding of the parent table/child table relationship.

# FIGURE 3.4 The parent/child table relationship.

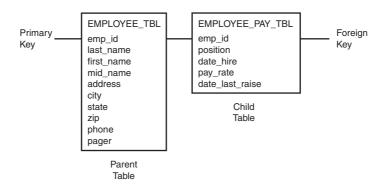

In this figure, the EMP\_ID column in the child table references the EMP\_ID column in the parent table. For a value to be inserted for EMP\_ID in the child table, a value for EMP\_ID in the parent table must first exist. Likewise, for a value to be removed for EMP\_ID in the parent table, all corresponding values for EMP\_ID must first be removed from the child table. This is how referential integrity works.

A foreign key can be added to a table using the ALTER TABLE command, as shown in the following example:

```
alter table employee_pay_tbl
add constraint id_fk foreign key (emp_id)
references employee tbl (emp id);
```

55

The options available with the ALTER TABLE command differ among different implementations of SQL, particularly when dealing with constraints. In addition, the actual use and definitions of constraints also vary, but the concept of referential integrity should be the same with all relational databases.

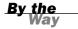

#### NOT NULL Constraints

Previous examples use the keywords NULL and NOT NULL listed on the same line as each column and after the data type. NOT NULL is a constraint that you can place on a table's column. This constraint disallows the entrance of NULL values into a column; in other words, data is required in a NOT NULL column for each row of data in the table. NULL is generally the default for a column if NOT NULL is not specified, allowing NULL values in a column.

#### **Check Constraints**

Check (CHK) constraints can be utilized to check the validity of data entered into particular table columns. Check constraints are used to provide back-end database edits, although edits are commonly found in the front-end application as well. General edits restrict values that can be entered into columns or objects, whether within the database itself or on a front-end application. The check constraint is a way of providing another protective layer for the data.

The following example illustrates the use of a check constraint:

```
CREATE TABLE EMPLOYEE TBL
(EMP ID
               CHAR(9)
                              NOT NULL,
EMP NAME
               VARCHAR2(40)
                              NOT NULL,
EMP_ST_ADDR
               VARCHAR2(20)
                              NOT NULL,
EMP CITY
               VARCHAR2(15)
                              NOT NULL,
                              NOT NULL,
EMP_ST
               CHAR(2)
EMP ZIP
               NUMBER(5)
                              NOT NULL,
EMP_PHONE
               NUMBER (10)
                              NULL,
EMP PAGER
               NUMBER (10)
                              NULL),
PRIMARY KEY (EMP ID),
CONSTRAINT CHK EMP_ZIP CHECK ( EMP_ZIP = '46234');
```

The check constraint in this table has been placed on the EMP\_ZIP column, ensuring that all employees entered into this table have a ZIP code of '46234'. Perhaps that is a little restricting. Nevertheless, you can see how it works.

If you wanted to use a check constraint to verify that the ZIP code is within a list of values, your constraint definition could look like the following:

```
CONSTRAINT CHK_EMP_ZIP CHECK ( EMP_ZIP in ('46234','46227','46745') );
```

If there is a minimum pay rate that can be designated for an employee, you could have a constraint that looks like the following:

```
CREATE TABLE EMPLOYEE PAY TBL
                  CHAR(9)
                                 NOT NULL,
(EMP ID
                  VARCHAR2(15) NOT NULL,
POSITION
DATE HIRE
                  DATE
                                 NULL,
PAY RATE
                  NUMBER(4,2)
                                 NOT NULL,
DATE LAST RAISE
                  DATE
                                 NULL,
CONSTRAINT EMP ID FK FOREIGN KEY (EMP ID) REFERENCES EMPLOYEE TBL (EMP ID),
CONSTRAINT CHK_PAY CHECK ( PAY_RATE > 12.50 ) );
```

In this example, any employee entered in this table must be paid more than \$12.50 an hour. You can use just about any condition in a check constraint, as you can with a SQL query. You learn more about these conditions in Hours 5 and 7.

## **Dropping Constraints**

Any constraint that you have defined can be dropped using the ALTER TABLE command with the DROP CONSTRAINT option. For example, to drop the primary key constraint in the EMPLOYEES table, you can use the following command:

```
ALTER TABLE EMPLOYEES DROP CONSTRAINT EMPLOYEES_PK;
```

Table altered.

Some implementations might provide shortcuts for dropping certain constraints. For example, to drop the primary key constraint for a table in MySQL, you can use the following command:

```
ALTER TABLE EMPLOYEES DROP PRIMARY KEY;
```

Table altered.

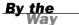

Some implementations allow you to disable constraints. Instead of permanently dropping a constraint from the database you might want to temporarily disable the constraint, and then enable it later.

## **Summary**

You have learned a little about database objects in general, but have specifically learned about the table. The table is the simplest form of data storage in a relational database. Tables contain groups of logical information, such as employee, customer, or product information. A table is composed of various columns, with each column having attributes; those attributes mainly consist of data types and constraints, such as NOT NULL values, primary keys, foreign keys, and unique values.

You learned the CREATE TABLE command and options, such as storage parameters, that might be available with this command. You have also learned how to modify the structure of existing tables using the ALTER TABLE command. Although the process of managing database tables might not be the most basic process in SQL, it is our philosophy that if you first learn the structure and nature of tables, you more easily grasp the concept of accessing the tables, whether through data manipulation operations or database queries. In later hours, you learn about the management of other objects in SQL, such as indexes on tables and views.

## Q&A

- **Q.** When I name a table that I am creating, is it necessary to use a suffix such as \_TBL?
- **A.** Absolutely not. You do not have to use anything. For example, a table to hold employee information could be named similar to the following, or anything else that would refer to what type of data is to be stored in that particular table:

EMPLOYEE
EMP\_TBL
EMPLOYEE\_TBL
EMPLOYEE\_TABLE
WORKER

- Q. Why is it so important to use the schema name when dropping a table?
- A. Here's a true story about a new DBA that dropped a table: A programmer had created a table under his schema with the same name as a production table. That particular programmer left the company. The programmer's database account was being deleted from the database, but the DROP USER statement returned an error due to the fact that outstanding objects were owned by the programmer. After some investigation, it was determined that the programmer's table was not needed, so a DROP TABLE statement was issued.

It worked like a charm—but the problem was that the DBA was logged in as the production schema when the DROP TABLE statement was issued. The DBA should have specified a schema name, or owner, for the table to be dropped. Yes, the wrong table in the wrong schema was dropped. It took approximately eight hours to restore the production database.

## Workshop

The following workshop is composed of a series of quiz questions and practical exercises. The quiz questions are designed to test your overall understanding of the current material. The practical exercises are intended to afford you the opportunity to apply the concepts discussed during the current hour, as well as build upon the knowledge acquired in previous hours of study. Please take time to complete the quiz questions and exercises before continuing. Refer to Appendix C, "Answers to Quizzes and Exercises," for answers.

### Quiz

**1.** Will the following CREATE TABLE statement work? If not, what needs to be done to correct the problem(s)?

```
Create table EMPLOYEE_TABLE as:
  (ssn number(9) not null,
  last_name varchar2(20) not null,
  first_name varchar2(20) not null,
  middle_name varchar2(20) not null,
  st address varchar2(30) not null,
  city char(20) not null,
  state char(2) not null,
  zip number(4) not null,
  date hired date);
```

- **2.** Can you drop a column from a table?
- **3.** What statement would you issue in order to create a primary key constraint on the preceding EMPLOYEE\_TABLE?
- **4.** What statement would you issue on the preceding EMPLOYEE\_TABLE to allow the MIDDLE\_NAME column to accept NULL values?
- **5.** What statement would you use to restrict the people added into the preceding EMPLOYEE\_TABLE to only reside in the state of New York ('NY')?
- **6.** What statement would you use to add an auto-incrementing column called EMPID to the preceding EMPLOYEE\_TABLE?

#### **Exercises**

1. Bring up a command prompt and use the following syntax to log onto your local MySQL instance, replacing username with your username and password with your password. Ensure that you do not leave a space between -p and your password.

```
Mysql -h localhost -u username -ppassword
```

**2.** At the mysql> command prompt, enter the following command to tell MySQL that you want to use the database you created previously:

```
use learnsql;
```

- 3. Now, go to Appendix D, "CREATE TABLE Statements for Book Examples," to get the DDL for the tables used in this book. At the mysql> prompt, enter each CREATE TABLE statement. Be sure to include a semicolon at the end of each CREATE TABLE statement. The tables that you create will be used throughout the book.
- **4.** At the mysql> prompt, enter the following command to get α list of your tables:

```
show tables;
```

**5.** At the mysql> prompt, use the DESCRIBE command (desc for short) to list the columns and their attributes for each one of the tables you created. For example:

```
describe employee_tbl;
describe employee pay tbl;
```

**6.** If you have any errors or typos, simply re-create the appropriate table(s). If the table was successfully created, but has typos (perhaps you did not properly define a column or forgot a column), drop the table, and issue the CREATE TABLE command again. The syntax of the DROP TABLE command is as follows:

```
drop table orders tbl;
```

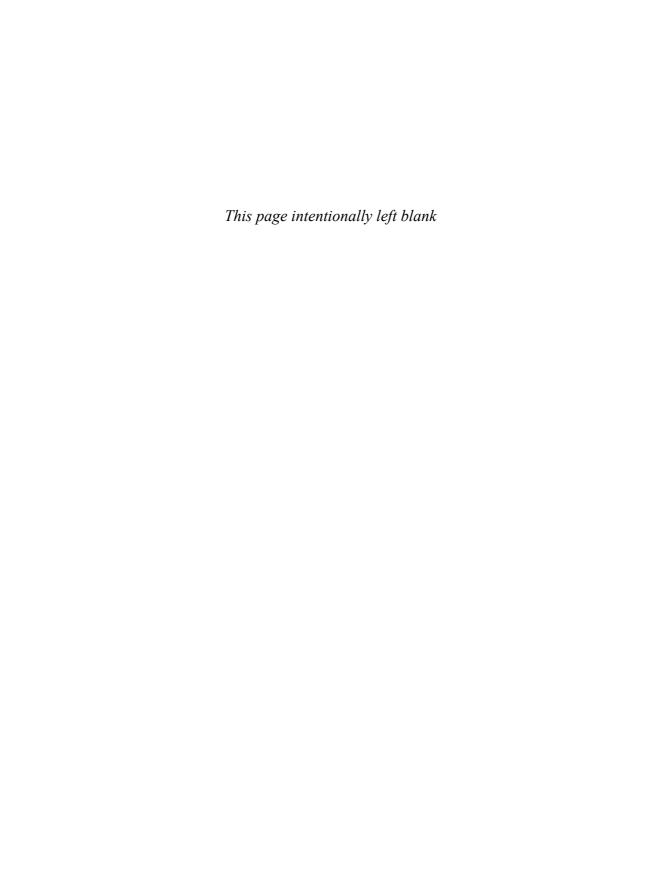

## HOUR 4

## **The Normalization Process**

In this hour, you learn the process of taking a raw database and breaking it into logical units called *tables*. This process is referred to as *normalization*. The normalization process is used by database developers to design databases in which it is easy to organize and manage data while ensuring the accuracy of data throughout the database.

The advantages and disadvantages of both normalization and denormalization of a database are discussed in this hour, as well as data integrity versus performance issues that pertain to normalization.

## The highlights of this hour include:

- **▶** What normalization is
- ▶ Benefits of normalization
- ► Advantages of denormalization
- ► Normalization techniques
- ► Guidelines of normalization
- ► The three normal forms
- Database design

## **Normalizing a Database**

Normalization is a process of reducing redundancies of data in a database. Normalization is a technique that is used when designing and redesigning a database. Normalization is a process or set of guidelines used to optimally design a database to reduce redundant data. The actual guidelines of normalization, called *normal forms*, will be discussed later in this hour. It was a difficult decision to decide whether to cover normalization in this book because of the complexity involved in understanding the rules of the normal forms this early on in your SQL journey. However, normalization is an important process that, if

understood, will increase your understanding of SQL. We have attempted to simplify the process of normalization as much as possible in this hour. At this point, don't be overly concerned with all the specifics of normalization; it is most important to understand the basic concepts.

#### The Raw Database

A database that is not normalized might include data that is contained in one or more different tables for no apparent reason. This could be bad for security reasons, disk space usage, speed of queries, efficiency of database updates, and, maybe most importantly, data integrity. A database before normalization is one that has not been broken down logically into smaller, more manageable tables. Figure 4.1 illustrates the database used for this book before it was normalized.

## FIGURE 4.1 The raw database.

| COMPANY_DATABASE                        |                                                   |
|-----------------------------------------|---------------------------------------------------|
| emp_id last_name first_name middle name | cust_id<br>cust_name<br>cust_address<br>cust_city |
| address<br>city                         | cust_state<br>cust_zip                            |
| state<br>zip                            | cust_phone<br>cust_fax                            |
| phone<br>pager                          | ord_num<br>qty                                    |
| position<br>date_hire                   | ord_date<br>prod_id                               |
| pay_rate<br>bonus<br>date_last_raise    | prod_desc<br>cost                                 |
|                                         |                                                   |

Determining the set of information that the raw database will consist of is one of the first and most important steps in logical database design. You must know all of the data elements that will comprise your database in order to effectively apply the techniques discussed in this chapter. Taking the time to perform the due diligence of gathering the set of required data will keep you from having to backtrack your database design scheme due to missing data elements.

## **Logical Database Design**

Any database should be designed with the end user in mind. Logical database design, also referred to as the *logical model*, is the process of arranging data into

logical, organized groups of objects that can easily be maintained. The logical design of a database should reduce data repetition or go so far as to completely eliminate it. After all, why store the same data twice? Additionally, the logical database design should strive to make the database easy to maintain and update. Naming conventions used in a database should also be standard and logical to aid in this endeavor.

#### What Are the End User's Needs?

The needs of the end user should be one of the top considerations when designing a database. Remember that the end user is the person who ultimately uses the database. There should be ease of use through the user's *front-end tool* (a client program that allows a user access to a database), but this, along with optimal performance, cannot be achieved if the user's needs are not taken into consideration.

Some user-related design considerations include the following:

- ▶ What data should be stored in the database?
- ► How will the user access the database?
- ▶ What privileges does the user require?
- ▶ How should the data be grouped in the database?
- ▶ What data is the most commonly accessed?
- ► How is all data related in the database?
- ▶ What measures should be taken to ensure accurate data?
- ▶ What measures can be taken to reduce redundancy of data?
- ▶ What measures can be taken to ensure ease of use for the end-user who is maintaining the data?

#### **Data Redundancy**

Data should not be redundant, which means that the duplication of data should be kept to a minimum for several reasons. For example, it is unnecessary to store an employee's home address in more than one table. With duplicate data, unnecessary space is used. Confusion is always a threat when, for instance, an address for an employee in one table does not match the address of the same employee in another table. Which table is correct? Do you have documentation to verify the employee's current address? As if data management were not difficult enough, redundancy of data could prove to be a disaster. Reducing redundancy also ensures that updating

the data within the database is relatively simple. If you have a single table for the employees' addresses and you update that table with new addresses, you can rest assured that it is updated for everyone viewing the data.

#### **The Normal Forms**

The next sections discuss the normal forms, an integral concept involved in the process of database normalization.

Normal form is a way of measuring the levels, or depth, to which a database has been normalized. A database's level of normalization is determined by the normal form.

The following are the three most common normal forms in the normalization process:

- ► The first normal form
- ► The second normal form
- ▶ The third normal form

Of the three normal forms, each subsequent normal form depends on normalization steps taken in the previous normal form. For example, to normalize a database using the second normal form, the database must first be in the first normal form.

#### **The First Normal Form**

The objective of the first normal form is to divide the base data into logical units called *tables*. When each table has been designed, a primary key is assigned to most or all tables. Remember from Hour 3, "Managing Database Objects," that your primary key must be a unique value, so try to select a data element for the primary key that naturally uniquely identifies a specific piece of data. Examine Figure 4.2, which illustrates how the raw database shown in the previous figure has been redeveloped using the first normal form.

You can see that to achieve the first normal form, data had to be broken into logical units of related information, each having a primary key and ensuring that there are no repeated groups in any of the tables. Instead of one large table, there are now smaller, more manageable tables: EMPLOYEE\_TBL, CUSTOMER\_TBL, and PRODUCTS\_TBL. The primary keys are normally the first columns listed in a table, in this case, EMP\_ID, CUST\_ID, and PROD\_ID. This is a normal convention that you should use when diagramming your database to ensure that it is easily readable.

65

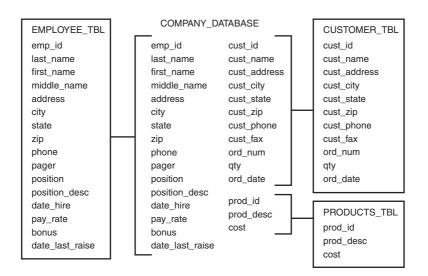

FIGURE 4.2
The first normal form.

#### **The Second Normal Form**

The objective of the second normal form is to take data that is only partly dependent on the primary key and enter that data into another table. Figure 4.3 illustrates the second normal form.

According to the figure, the second normal form is derived from the first normal form by further breaking two tables into more specific units.

EMPLOYEE\_TBL is split into two tables called EMPLOYEE\_TBL and EMPLOYEE\_PAY\_TBL. Personal employee information is dependent on the primary key (EMP\_ID), so that information remained in the EMPLOYEE\_TBL (EMP\_ID, LAST\_NAME, FIRST\_NAME, MIDDLE\_NAME, ADDRESS, CITY, STATE, ZIP, PHONE, and PAGER). On the other hand, the information that is only partly dependent on the EMP\_ID (each individual employee) is used to populate EMPLOYEE\_PAY\_TBL (EMP\_ID, POSITION, POSITION\_DESC, DATE\_HIRE, PAY\_RATE, and DATE\_LAST\_RAISE). Notice that both tables contain the column EMP\_ID. This is the primary key of each table and is used to match corresponding data between the two tables.

CUSTOMER\_TBL is split into two tables called CUSTOMER\_TBL and ORDERS\_TBL. What took place is similar to what occurred in the EMPLOYEE\_TBL. Columns that were partly dependent on the primary key were directed to another table. The order information for a customer is dependent on each CUST\_ID, but does not directly depend on the general customer information in the original table.

FIGURE 4.3
The second normal form.

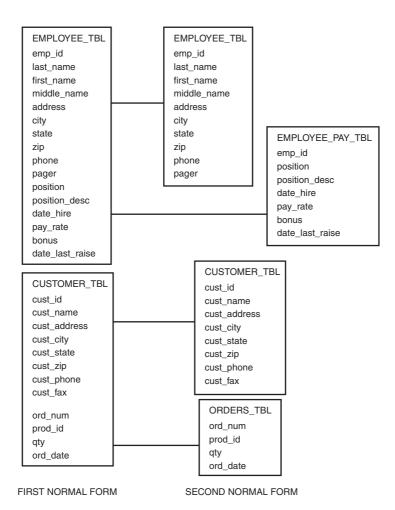

#### **The Third Normal Form**

The third normal form's objective is to remove data in a table that is not dependent on the primary key. Figure 4.4 illustrates the third normal form.

Another table was created to display the use of the third normal form. EMPLOYEE\_PAY\_TBL is split into two tables, one table containing the actual employee pay information and the other containing the position descriptions, which really do not need to reside in EMPLOYEE\_PAY\_TBL. The POSITION\_DESC column is totally independent of the primary key, EMP\_ID. As you can see, the normalization process is a series of steps that breaks down the data from your raw database into discrete tables of related data.

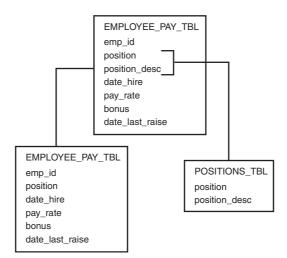

FIGURE 4.4
The third normal form.

## **Naming Conventions**

Naming conventions are one of the foremost considerations when you're normalizing a database. Names are how you will refer to objects in the database. You want to give your tables names that are descriptive of the type of information they contain so that the data you are looking for is easy to find. Descriptive table names are especially important for users querying the database who had no part in the database design. A company-wide naming convention should be set, providing guidance in the naming of not only tables within the database, but users, filenames, and other related objects. Naming conventions will also help in database administration by making it easier to discern the purpose of tables and locations of files within a database system. Designing and enforcing naming conventions is one of a company's first steps toward a successful database implementation.

## **Benefits of Normalization**

Normalization provides numerous benefits to a database. Some of the major benefits include the following:

- Greater overall database organization
- ▶ Reduction of redundant data
- ▶ Data consistency within the database
- ► A much more flexible database design

- ► A better handle on database security
- Enforces concept of referential integrity

Organization is brought about by the normalization process, making everyone's job easier, from the user who accesses tables to the database administrator (DBA) who is responsible for the overall management of every object in the database. Data redundancy is reduced, which simplifies data structures and conserves disk space. Because duplicate data is minimized, the possibility of inconsistent data is greatly reduced. For example, in one table an individual's name could read STEVE SMITH, whereas the name of the same individual reads STEPHEN R. SMITH in another table. Reducing duplicate data increases *data integrity*, or the assurance of consistent and accurate data within a database. Because the database has been normalized and broken into smaller tables, you have more flexibility in modifying existing structures. It is much easier to modify a small table with little data than to modify one big table that holds all the vital data in the database. Lastly, security is also provided in the sense that the DBA can grant access to limited tables to certain users. Security is easier to control when normalization has occurred.

Referential integrity simply means that the values of one column in a table depend on the values of a column in another table. For instance, for a customer to have a record in the ORDERS\_TBL table, there must first be a record for that customer in the CUSTOMER\_TBL table. Integrity constraints can also control values by restricting a range of values for a column. The integrity constraint should be created at the table's creation. Referential integrity is typically controlled through the use of primary and foreign keys.

In a table, a foreign key, normally a single field, directly references a primary key in another table to enforce referential integrity. In the preceding paragraph, the CUST\_ID in ORDERS\_TBL is a foreign key that references CUST\_ID in CUSTOMER\_TBL. Normalization helps to enhance and enforce these constraints by logically breaking down data into subsets that are referenced by a primary key.

## **Drawbacks of Normalization**

Although most successful databases are normalized to some degree, there is one substantial drawback of a normalized database: reduced database performance. The acceptance of reduced performance requires the knowledge that when a query or transaction request is sent to the database, there are factors involved, such as CPU usage, memory usage, and input/output (I/O). To make a long story short, a normalized database requires much more CPU, memory, and I/O to process transactions and database queries than does a denormalized database. A normalized data-

base must locate the requested tables and then join the data from the tables to either get the requested information or to process the desired data. A more in-depth discussion concerning database performance occurs in Hour 18, "Managing Database Users."

## **Denormalizing a Database**

Denormalization is the process of taking a normalized database and modifying table structures to allow controlled redundancy for increased database performance. Attempting to improve performance is the only reason to ever denormalize a database. A denormalized database is not the same as a database that has not been normalized. Denormalizing a database is the process of taking the level of normalization within the database down a notch or two. Remember, normalization can actually slow performance with its frequently occurring table join operations. (Table joins are discussed during Hour 13, "Joining Tables in Queries.") Denormalization might involve recombining separate tables or creating duplicate data within tables to reduce the number of tables that need to be joined to retrieve the requested data, which results in less I/O and CPU time. This is normally advantageous in larger data warehousing applications in which aggregate calculations are being made across millions of rows of data within tables.

There are costs to denormalization, however. Data redundancy is increased in a denormalized database, which can improve performance but requires more extraneous efforts to keep track of related data. Application coding renders more complications because the data has been spread across various tables and might be more difficult to locate. In addition, referential integrity is more of a chore; related data has been divided among a number of tables. There is a happy medium in both normalization and denormalization, but both require a thorough knowledge of the actual data and the specific business requirements of the pertinent company. If you do look at denormalizing parts of your database structure, carefully document the process so you can see exactly how you are handling issues such as redundancy to maintain data integrity within your systems.

## **Summary**

A difficult decision has to be made concerning database design—to normalize or not to normalize, that is the question. You will always want to normalize a database to some degree. How much do you normalize a database without destroying performance? The real decision relies on the application itself. How large is the database? What is its purpose? What types of users are going to access the data? This hour

covered the three most common normal forms, the concepts behind the normalization process, and the integrity of data. The normalization process involves many steps, most of which are optional but vital to the functionality and performance of your database. Regardless of how deep you decide to normalize, there will almost always be a trade-off, either between simple maintenance and questionable performance or complicated maintenance and better performance. In the end, the individual (or team of individuals) designing the database must decide, and that person or team is responsible.

## Q&A

- Q. Why should I be so concerned with the end user's needs when designing the database?
- **A.** The end users are the real data experts who use the database, and, in that respect, they should be the focus of any database design effort. The database designer only helps organize the data.
- **Q.** It seems to me that normalization is more advantageous than denormalization. Do you agree?
- **A.** It can be more advantageous. However, denormalization, to a point, could be more advantageous. Remember, many factors help determine which way to go. You will probably normalize your database to reduce repetition in the database, but you might turn around and denormalize to a certain extent to improve performance.

## **Workshop**

The following workshop is composed of a series of quiz questions and practical exercises. The quiz questions are designed to test your overall understanding of the current material. The practical exercises are intended to afford you the opportunity to apply the concepts discussed during the current hour, as well as build upon the knowledge acquired in previous hours of study. Please take time to complete the quiz questions and exercises before continuing. Refer to Appendix C, "Answers to Quizzes and Exercises," for answers.

## Quiz

- **1.** True or false: Normalization is the process of grouping data into logical related groups.
- **2.** True or false: Having no duplicate or redundant data in a database, and having everything in the database normalized, is always the best way to go.
- **3.** True or false: If data is in the third normal form, it is automatically in the first and second normal forms.
- **4.** What is a major advantage of a denormalized database versus a normalized database?
- **5.** What are some major disadvantages of denormalization?
- **6.** How do you determine if data needs to be moved to a separate table when normalizing your database?
- **7.** What are the disadvantages of over-normalizing your database design?

#### **Exercises**

**1.** You are developing a new database for a small company. Take the following data and normalize it. Keep in mind that there would be many more items for a small company than you are given here.

#### Employees:

Angela Smith, secretary, 317-545-6789, RR 1 Box 73, Greensburg, Indiana, 47890, \$9.50 per hour, date started January 22, 1996, SSN is 323149669.

Jack Lee Nelson, salesman, 3334 N Main St, Brownsburg, IN, 45687, 317-852-9901, salary of \$35,000.00 per year, SSN is 312567342, date started 10/28/95.

#### **Customers:**

Robert's Games and Things, 5612 Lafayette Rd, Indianapolis, IN, 46224, 317-291-7888, customer ID is 432A.

Reed's Dairy Bar, 4556 W 10th St, Indianapolis, IN, 46245, 317-271-9823, customer ID is 117A.

#### **Customer Orders:**

Customer ID is 117A, date of last order is December 20, 1999, product ordered was napkins, and the product ID is 661.

**2.** Open a command prompt and login to your MySQL instance as you did in the exercises in Hour 3. Then type the following at the command prompt to use your database:

use learnsql;

**3.** At the mysql> prompt, enter CREATE TABLE statements based on the tables you defined in Exercise 1.

## HOUR 5

## **Manipulating Data**

In this hour, you learn the part of SQL known as Data Manipulation Language (DML). DML is the part of SQL that is used to make changes to data and tables in a relational database.

## This hour's highlights include:

- ► An overview of data manipulation language
- Instruction on how to manipulate data in tables
- ► Concepts behind table population of data
- ► How to delete data from tables
- ► How to change or modify data in tables

## **Overview of Data Manipulation**

DML is the part of SQL that allows a database user to actually propagate changes among data in a relational database. With DML, the user can populate tables with new data, update existing data in tables, and delete data from tables. Simple database queries can also be performed within a DML command.

The three basic DML commands in SQL are

- ► INSERT
- ▶ UPDATE
- ▶ DELETE

The SELECT command, which can be used with DML commands, is discussed in more detail in Hour 7, "Introduction to the Database Query." The SELECT command is the basic query command that can be used after data has been entered into the database with the INSERT command.

## **Populating Tables with New Data**

Populating a table with data is simply the process of entering new data into a table, whether through a manual process using individual commands or through batch processes using programs or other related software. Manual population of data refers to data entry via a keyboard. Automated population normally deals with obtaining data from an external data source (such as another database or possibly a flat file) and loading the obtained data into the database.

Many factors can affect what data and how much data can be put into a table when populating tables with data. Some major factors include existing table constraints, the physical table size, column data types, the length of columns, and other integrity constraints, such as primary and foreign keys. The following sections help you learn the basics of inserting new data into a table, in addition to offering some dos and don'ts.

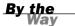

Do not forget that SQL statements can be in uppercase or lowercase. However, data is always case-sensitive. For example, if data is entered into the database as uppercase, it must be referenced in uppercase. These examples use both lowercase and uppercase just to show that it does not affect the outcome.

## **Inserting Data into a Table**

Use the INSERT statement to insert new data into a table. There are a few options with the INSERT statement; look at the following basic syntax to begin:

```
INSERT INTO TABLE_NAME
VALUES ('value1', 'value2', [ NULL ] );
```

Using this INSERT statement syntax, you must include every column in the specified table in the VALUES list. Notice that each value in this list is separated by a comma. The values inserted into the table must be enclosed by single quotation marks for character and date/time data types. Single quotation marks are not required for numeric data types or NULL values using the NULL keyword. A value should be present for each column in the table and those values must be in the same order as the columns are listed in the table.

In the following example, you insert a new record into the PRODUCTS TBL table.

Here is the table structure:

products tbl

COST

```
COLUMN Name Null? DATA Type
PROD_ID NOT NULL VARCHAR2(10)
PROD DESC NOT NULL VARCHAR2(25)
```

Here is the sample INSERT statement:

```
INSERT INTO PRODUCTS_TBL
VALUES ('7725','LEATHER GLOVES',24.99);
1 row created.
```

In this example, three values were inserted into a table with three columns. The inserted values are in the same order as the columns listed in the table. The first two values are inserted using single quotation marks because the data types of the corresponding columns are of character type. The third value's associated column, COST, is a numeric data type and does not require quotation marks, although they can be used and would not affect the outcome of the statement.

NOT NULL NUMBER(6,2)

Although single quotation marks are not required around numeric data that is being inserted, they may be used with any data type. Said another way, single quotation marks are optional when referring to numeric data values in the database, but required for all other data values (data types). Although usually a matter of preference, most SQL users choose not to use quotation marks with numeric values as it makes their queries more readable.

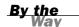

## **Inserting Data into Limited Columns of a Table**

There is a way you can insert data into specified columns. For instance, suppose you want to insert all values for an employee except a pager number. You must, in this case, specify a column list as well as a VALUES list in your INSERT statement.

```
INSERT INTO EMPLOYEE_TBL
(EMP_ID, LAST_NAME, FIRST_NAME, MIDDLE_NAME, ADDRESS, CITY, STATE, ZIP, PHONE)
VALUES
('123456789', 'SMITH', 'JOHN', 'JAY', '12 BEACON CT',
'INDIANAPOLIS', 'IN', '46222', '3172996868');
1 row created.
```

The syntax for inserting values into a limited number of columns in a table is as follows:

```
INSERT INTO TABLE_NAME ('COLUMN1', 'COLUMN2')
VALUES ('VALUE1', 'VALUE2');
```

You use ORDERS\_TBL and insert values into only specified columns in the following example.

Here is the table structure:

ORDERS TBL

| COLUMN NAME | Null?    | DATA TYPE    |
|-------------|----------|--------------|
|             |          |              |
| ORD_NUM     | NOT NULL | VARCHAR2(10) |
| CUST_ID     | NOT NULL | VARCHAR2(10) |
| PROD_ID     | NOT NULL | VARCHAR2(10) |
| QTY         | NOT NULL | NUMBER(4)    |
| ORD DATE    |          | DATE         |

Here is the sample INSERT statement:

```
insert into orders_tbl (ord_num,cust_id,prod_id,qty)
values ('23A16','109','7725',2);
```

1 row created.

You have specified a column list enclosed by parentheses after the table name in the INSERT statement. You have listed all columns into which you want to insert data. ORD\_DATE is the only excluded column. If you look at the table definition, you can see that ORD\_DATE does not require data for every record in the table. You know that ORD\_DATE does not require data because NOT NULL is not specified in the table definition. NOT NULL tells us that NULL values are not allowed in the column. Furthermore, the list of values must appear in the same order as the column list.

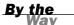

The column list in the INSERT statement does not have to reflect the same order of columns as in the definition of the associated table, but the list of values must be in the order of the associated columns in the column list.

## **Inserting Data from Another Table**

You can insert data into a table based on the results of a query from another table using a combination of the INSERT statement and the SELECT statement. Briefly, a *query* is an inquiry to the database that either expects or does not expect data to be returned. See Hour 7 for more information on queries. A query is a question that the

user asks the database, and the data returned is the answer. In the case of combining the INSERT statement with the SELECT statement, you are able to insert the data retrieved from a query into a table.

The syntax for inserting data from another table is

```
insert into table_name [('column1', 'column2')]
select [*'('column1', 'column2')]
from table_name
[where condition(s)];
```

You see three new keywords in this syntax, which are covered here briefly. These keywords are SELECT, FROM, and WHERE. SELECT is the main command used to initiate a query in SQL. FROM is a clause in the query that specifies the names of tables in which the target data should be found. The WHERE clause, also part of the query, is used to place conditions on the query itself. A *condition* is a way of placing criteria on data affected by a SQL statement. An example condition might state: WHERE NAME = 'SMITH'. These three keywords are covered extensively during Hour 7 and Hour 8, "Using Operators to Categorize Data."

The following example uses a simple query to view all data in the PRODUCTS\_TBL table. SELECT \* tells the database server that you want information on all columns of the table. Because no WHERE clause is used, you will see all records in the table as well.

| select * f | rom products_tbl;       |       |
|------------|-------------------------|-------|
| PROD_ID    | PROD_DESC               | COST  |
|            |                         |       |
| 11235      | WITCHES COSTUME         | 29.99 |
| 222        | PLASTIC PUMPKIN 18 INCH | 7.75  |
| 13         | FALSE PARAFFIN TEETH    | 1.1   |
| 90         | LIGHTED LANTERNS        | 14.5  |
| 15         | ASSORTED COSTUMES       | 10    |
| 9          | CANDY CORN              | 1.35  |
| 6          | PUMPKIN CANDY           | 1.45  |
| 87         | PLASTIC SPIDERS         | 1.05  |
| 119        | ASSORTED MASKS          | 4.95  |
| 1234       | KEY CHAIN               | 5.95  |
| 2345       | OAK BOOKSHELF           | 59.99 |

11 rows selected.

Now, insert values into the PRODUCTS\_TMP table based on the preceding query. You can see that 11 rows are created in the temporary table.

```
insert into products_tmp
select * from products_tbl;
```

11 rows created.

You must ensure that the columns returned from the SELECT query are in the same order as the columns that you have in your table or INSERT statement. Additionally, double-check that the data from the SELECT query is compatible with the data type of the column that it is inserting into the table. For example, trying to insert a VARCHAR field with 'ABC' into a numeric column would cause your statement to fail.

The following query shows all data in the PRODUCTS\_TMP table that you just inserted:

| from products_tmp; PROD DESC | COST                                                                                                    |
|------------------------------|----------------------------------------------------------------------------------------------------|
|                              |                                                                                                    |
| WITCHES COSTUME              | 29.99                                                                                                    |
| PLASTIC PUMPKIN 18 INCH      | 7.75                                                                                                    |
| FALSE PARAFFIN TEETH         | 1.1                                                                                                    |
| LIGHTED LANTERNS             | 14.5                                                                                                    |
| ASSORTED COSTUMES            | 10                                                                                                    |
| CANDY CORN                   | 1.35                                                                                                    |
| PUMPKIN CANDY                | 1.45                                                                                                    |
| PLASTIC SPIDERS              | 1.05                                                                                                    |
| ASSORTED MASKS               | 4.95                                                                                                    |
| KEY CHAIN                    | 5.95                                                                                                    |
| OAK BOOKSHELF                | 59.99                                                                                                    |
|                              | PROD_DESC  WITCHES COSTUME PLASTIC PUMPKIN 18 INCH FALSE PARAFFIN TEETH LIGHTED LANTERNS ASSORTED COSTUMES CANDY CORN PUMPKIN CANDY PLASTIC SPIDERS ASSORTED MASKS KEY CHAIN |

<sup>11</sup> rows selected.

## **Inserting NULL Values**

Inserting a NULL value into a column of a table is a simple matter. You might want to insert a NULL value into a column if the value of the column in question is unknown. For instance, not every person carries a pager, so it would be inaccurate to enter an erroneous pager number—not to mention, you would not be budgeting space. A NULL value can be inserted into a column of a table using the keyword NULL.

The syntax for inserting a NULL value follows:

```
insert into schema.table_name values
('column1', NULL, 'column3');
```

The NULL keyword should be used in the proper sequence of the associated column that exists in the table. That column will not have data in it for that row if you enter NULL. In the syntax, a NULL value is being entered in the place of COLUMN2.

Study the two following examples:

```
insert into orders_tbl (ord_num,cust_id,prod_id,qty,ORD_DATE)
values ('23A16','109','7725',2,NULL);
```

<sup>1</sup> row created.

In this example, all columns in which to insert values are listed, which also happen to be every column in the ORDERS\_TBL table. You insert a NULL value for the ORD\_DATE column, meaning that you either do not know the order date, or there is no order date at this time. Now look at the second example:

```
insert into orders_tbl
values ('23A16','109','7725',2);
1 row created.
```

The second example contains two differences from the first statement, but the results are the same. First, there is not a column list. Remember that a column list is not required if you are inserting data into all columns of a table. Second, instead of inserting the value NULL into the ORD\_DATE column, you simply leave off the last value, which signifies that a NULL value should be added. Remember that a NULL value signifies an absence of value from a field and is different from an empty string.

## **Updating Existing Data**

Pre-existing data in a table can be modified using the UPDATE command. The UPDATE command does not add new records to a table, nor does it remove records—UPDATE simply updates existing data. The update is generally used to update one table at a time in a database, but can be used to update multiple columns of a table at the same time. An individual row of data in a table can be updated, or numerous rows of data can be updated in a single statement, depending on what's needed.

## **Updating the Value of a Single Column**

The most simple form of the UPDATE statement is its use to update a single column in a table. Either a single row of data or numerous records can be updated when updating a single column in a table.

The syntax for updating a single column follows:

```
update table_name
set column_name = 'value'
[where condition];
```

The following example updates the QTY column in the ORDERS table to the new value 1 for the ORD\_NUM 23A16, which you have specified using the WHERE clause:

```
update orders_tbl
set qty = 1
where ord_num = '23A16';
1 row updated.
```

The following example is identical to the previous example, except for the absence of the WHERE clause:

```
update orders_tbl
set qty = 1;

11 rows updated.
```

Notice that in this example, 11 rows of data were updated. You set the QTY to 1, which updated the quantity column in the ORDERS\_TBL table for all rows of data. Is this really what you wanted to do? Perhaps in some cases, but rarely will you issue an UPDATE statement without a WHERE clause. An easy way to check to see whether you are going to be updating the correct dataset or not is to write a SELECT statement for the same table with your WHERE clause that you will be using in the INSERT statement. Then you can physically verify that these are the rows that you want to update.

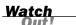

Extreme caution must be used when using the UPDATE statement without a WHERE clause. The target column is updated for all rows of data in the table if conditions are not designated using the WHERE clause. In most situations, the use of the WHERE clause with a DML command is appropriate.

## Updating Multiple Columns in One or More Records

Next, you see how to update multiple columns with a single UPDATE statement. Study the following syntax:

```
update table_name
set column1 = 'value',
   [column2 = 'value',]
   [column3 = 'value']
[where condition];
```

Notice the use of the SET in this syntax—there is only one SET, but multiple columns. Each column is separated by a comma. You should start to see a trend in SQL. The comma is usually used to separate different types of arguments in SQL statements. In the following code, a comma is used to separate the two columns being updated. Again, the WHERE clause is optional, but usually necessary.

```
update orders_tbl
set qty = 1,
    cust_id = '221'
where ord_num = '23A16';
1 row updated.
```

81

The SET keyword is used only once for each UPDATE statement. If more than one column is to be updated, a comma is used to separate the columns to be updated.

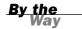

## **Deleting Data from Tables**

The DELETE command is used to remove entire rows of data from a table. The DELETE command is not used to remove values from specific columns; a full record, including all columns, is removed. The DELETE statement must be used with caution—as it works all too well.

To delete a single record or selected records from a table, the DELETE statement must be used with the following syntax:

```
delete from table_name
[where condition];

delete from orders_tbl
where ord_num = '23A16';
1 row deleted.
```

Notice the use of the WHERE clause. The WHERE clause is an essential part of the DELETE statement if you are attempting to remove selected rows of data from a table. You rarely issue a DELETE statement without the use of the WHERE clause. If you do, your results will be similar to the following example:

```
delete from orders_tbl;
```

11 rows deleted.

If the WHERE clause is omitted from the DELETE statement, all rows of data are deleted from the table. As a general rule, always use a WHERE clause with the DELETE statement. Additionally, test your WHERE clause with a SELECT statement

Also, remember that the DELETE command might have a permanent impact on the database. Ideally, it should be possible to recover erroneously deleted data via a backup, but in some cases, it might be difficult or even impossible to recover data. If data cannot be recovered, it must be re-entered into the database—trivial if dealing with only one row of data, but not so trivial if dealing with thousands of rows of data. Hence, the importance of the WHERE clause.

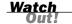

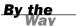

The temporary table that was populated from the original table earlier in this hour can be very useful for testing the DELETE and UPDATE commands before issuing them against the original table.

## **Summary**

You have learned the three basic commands in DML: the INSERT, UPDATE, and DELETE statements. As you have seen, data manipulation is a very powerful part of SQL, allowing the database user to populate tables with new data, update existing data, and delete data.

A very important lesson when updating or deleting data from tables in a database is sometimes learned when neglecting the use of the WHERE clause. Remember that the WHERE clause places conditions on a SQL statement—particularly in the case of UDPATE and DELETE operations, when you are specifying specific rows of data that will be affected during a transaction. All target table data rows are affected if the WHERE clause is not used, which could be disastrous to the database. Protect your data and be cautious during data manipulation operations.

## Q&A

- Q. With all the warnings about DELETE and UPDATE, I'm a little afraid to use them. If I accidentally update all the records in a table because the WHERE clause was not used, can the changes be reversed?
- **A.** There is no reason to be afraid, because there is not much you can do to the database that cannot be corrected, although considerable time and work might be involved. Hour 6, "Managing Database Transactions," discusses the concepts of transactional control, which allows data manipulation operations to either be finalized or undone.
- **Q.** Is the INSERT statement the only way to enter data into a table?
- **A.** No, but remember that the INSERT statement is ANSI standard. The various implementations have their tools to enter data into tables. For example, Oracle has a utility called SQL\*Loader. Also, many of the various implementations have utilities called IMPORT that can be used to insert data. There are many good books on the market that will expand on these utilities.

## Workshop

The following workshop is composed of a series of quiz questions and practical exercises. The quiz questions are designed to test your overall understanding of the current material. The practical exercises are intended to afford you the opportunity to apply the concepts discussed during the current hour, as well as build upon the knowledge acquired in previous hours of study. Please take time to complete the quiz questions and exercises before continuing. Refer to Appendix C, "Answers to Quizzes and Exercises," for answers.

#### Quiz

**1.** Use the EMPLOYEE TBL with the following structure:

```
column
          data type
                                (not)null
last name
            varchar2(20)
                           not null
first name
           varchar2(20)
                           not null
            char(9)
                           not null
ssn
phone
            number(10)
                           nu11
LAST NAME
            FIRST NAME
                           SSN
                                          PHONE
SMITH
            JOHN
                           312456788
                                         3174549923
ROBERTS
            LISA
                           232118857
                                         3175452321
SMITH
            SUE
                           443221989
                                         3178398712
PIERCE
            BILLY
                           310239856
                                         3176763990
```

What would happen if the following statements were run?

```
A.
```

```
insert into employee_tbl
('JACKSON', 'STEVE', '313546078', '3178523443');

B.
insert into employee_tbl values
('JACKSON', 'STEVE', '313546078', '3178523443');

C.
insert into employee_tbl values
('MILLER', 'DANIEL', '230980012', NULL);

D.
insert into employee_tbl values
('TAYLOR', NULL, '445761212', '3179221331');
```

```
E.
delete from employee tbl;
F.
delete from employee tbl
where last name = 'SMITH';
G.
delete from employee tbl
where last_name = 'SMITH'
and first name = 'JOHN';
Н.
update employee tbl
set last_name = 'CONRAD';
I.
update employee_tbl
set last name = 'CONRAD'
where last_name = 'SMITH';
J.
update employee tbl
set last name = 'CONRAD',
first_name = 'LARRY';
K.
update employee tbl
set last name = 'CONRAD'
first name = 'LARRY'
where ssn = '313546078';
```

## **Exercises**

**1.** Go to Appendix E, "INSERT Statements for Data in Book Examples." Invoke MySQL as you have done in previous exercises.

Now you need to insert the data into the tables that you created in Hour 3, "Managing Database Objects." There are two ways to do this. The first method is to type each INSERT statement that is found in Appendix E at the mysql> command prompt. This method is recommended if you have the time to do so. The second method is to download the file tysql24\_data.sql from the website for this book and execute the file from the mysql> command prompt.

The syntax to execute tysq124\_data.sql at the command prompt is as follows:

```
source tysql24 data.sql
```

If you downloaded the file tysql24\_data.sql to the mysql folder on your computer, the syntax to execute this file would be as follows:

```
source c:\mysql\tysql24 data.sql
```

After you have executed the file tysq124\_data.sq1, your tables will be populated with data and you can proceed with the exercises in the rest of this book. If you executed the file tysq124\_data.sq1, you do not have to manually type the INSERT statements at the mysq1> command prompt.

- **2.** Use the PRODUCTS TBL for the next exercise.
  - **A.** Add the following products to the product table:

| PROD_ID | PROD_DESC         | COST  |
|---------|-------------------|-------|
| 301     | FIREMAN COSTUME   | 24.99 |
| 302     | POLICEMAN COSTUME | 24.99 |
| 303     | KIDDIE GRAB BAG   | 4.99  |

Write DML to accomplish the following:

- **B.** Correct the cost of the two costumes added. The cost should be the same as the witch's costume.
- **C.** Now we have decided to cut our product line, starting with the new products. Remove the three products you just added.

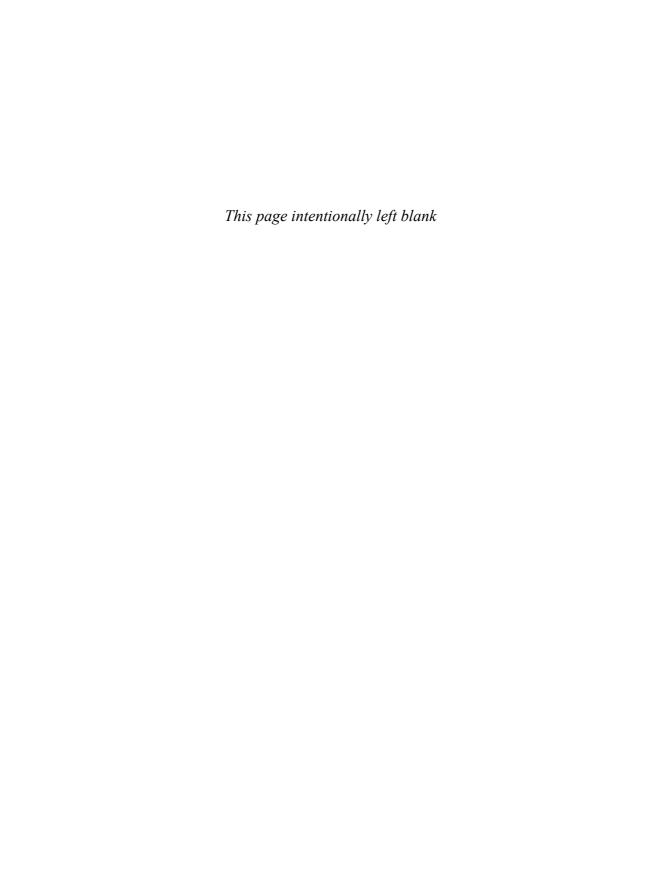

## HOUR 6

# Managing Database Transactions

In this hour, you learn the concepts behind the management of database transactions.

## The highlights of this hour include:

- ► The definition of a transaction
- ► The commands used to control transactions
- ▶ The syntax and examples of transaction commands
- When to use transactional commands
- ► The consequences of poor transactional control

## What Is a Transaction?

A transaction is a unit of work that is performed against a database. Transactions are units or sequences of work accomplished in a logical order, whether in a manual fashion by a user or automatically by some sort of a database program. In a relational database using SQL, transactions are accomplished using the Data Manipulation Language (DML) commands that were discussed during Hour 5, "Manipulating Data" (INSERT, UPDATE, and DELETE). A transaction is the propagation of one or more changes to the database. For instance, you are performing a transaction if you perform an UPDATE statement on a table to change an individual's name.

A transaction can either be one DML statement or a group of statements. When managing transactions, each designated transaction (group of DML statements) must be successful as one entity or none of them will be successful.

The following list describes the nature of transactions:

- ▶ All transactions have a beginning and an end.
- ▶ A transaction can be saved or undone.
- ▶ If a transaction fails in the middle, no part of the transaction can be saved to the database.

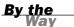

Starting or executing transactions is implementation specific. You must check your particular implementation for how to begin transactions.

## **Controlling Transactions**

*Transactional control* is the capability to manage various transactions that might occur within a relational database management system. When you speak of transactions, you are referring to the INSERT, UPDATE, and DELETE commands, which were covered during the previous hour.

When a transaction is executed and completes successfully, the target table is not immediately changed, although it might appear so according to the output. When a transaction successfully completes, transactional control commands are used to finalize the transaction, either saving the changes made by the transaction to the database or reversing the changes made by the transaction.

Three commands are used to control transactions:

- ► COMMIT
- ▶ ROLLBACK
- ▶ SAVEPOINT

Each of these is discussed in detail in the following sections.

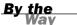

Transactional control commands are only used with the DML commands INSERT, UPDATE, and DELETE. For example, you do not issue a COMMIT statement after creating a table. When the table is created, it is automatically committed to the database. Likewise, you cannot issue a ROLLBACK statement to replenish a table that was just dropped.

When a transaction has completed, the transactional information is stored either in an allocated area or in a temporary rollback area in the database. All changes are held in this temporary rollback area until a transactional control command is issued. When a transactional control command is issued, changes are either made to the database or discarded; then, the temporary rollback area is emptied. Figure 6.1 illustrates how changes are applied to a relational database.

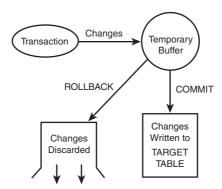

FIGURE 6.1
Rollback area.

#### The COMMIT Command

The COMMIT command is the transactional command used to save changes invoked by a transaction to the database. The COMMIT command saves all transactions to the database since the last COMMIT or ROLLBACK command.

```
The syntax for this command is commit [ work ];
```

The keyword COMMIT is the only mandatory part of the syntax, along with the character or command used to terminate a statement according to each implementation. WORK is a keyword that is completely optional; its only purpose is to make the command more user-friendly.

In the following example, you begin by selecting all data from the PRODUCT\_TMP table:

SELECT \* FROM PRODUCTS\_TMP;

| PROD_ID      | PROD_DESC                               | COST          |
|--------------|-----------------------------------------|---------------|
| 11235<br>222 | WITCHES COSTUME PLASTIC PUMPKIN 18 INCH | 29.99<br>7.75 |
| 13           | FALSE PARAFFIN TEETH                    | 1.1           |
| 90           | LIGHTED LANTERNS                        | 14.5          |
| 15           | ASSORTED COSTUMES                       | 10            |
| 9            | CANDY CORN                              | 1.35          |

| 6    | PUMPKIN CANDY   | 1.45  |
|------|-----------------|-------|
| 87   | PLASTIC SPIDERS | 1.05  |
| 119  | ASSORTED MASKS  | 4.95  |
| 1234 | KEY CHAIN       | 5.95  |
| 2345 | OAK BOOKSHELF   | 59.99 |

11 rows selected.

Next, you delete all records from the table where the product cost is less than \$14.00.

```
DELETE FROM PRODUCTS_TMP
WHERE COST < 14;
```

8 rows deleted.

A COMMIT statement is issued to save the changes to the database, completing the transaction.

#### COMMIT;

Commit complete.

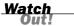

Frequent COMMIT statements in large loads or unloads of the database are highly recommended; however, too many COMMIT statements cause the job to take a lot of extra time to complete. Remember that all changes are sent to the temporary rollback area first. If this temporary rollback area runs out of space and cannot store information about changes made to the database, the database will probably halt, disallowing further transactional activity.

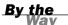

In some implementations, transactions are committed without issuing the COMMIT command—instead, merely signing out of the database causes a commit to occur. However, in some implementations, such as MySQL, after you perform a SET TRANSACTION command, the auto-commit functionality will not resume until it has received a COMMIT or ROLLBACK statement.

#### The ROLLBACK Command

The ROLLBACK command is the transactional control command used to undo transactions that have not already been saved to the database. The ROLLBACK command can only be used to undo transactions since the last COMMIT or ROLLBACK command was issued.

The syntax for the ROLLBACK command is as follows:

```
rollback [ work ];
```

Once again, as in the COMMIT statement, the WORK keyword is an optional part of the ROLLBACK syntax.

In the following example, you begin by selecting all records from the PRODUCTS\_TMP table since the previous deletion of 14 records:

#### SELECT \* FROM PRODUCTS\_TMP;

| PROD_ID | PROD_DESC        | COST  |
|---------|------------------|-------|
|         |                  |       |
| 11235   | WITCHES COSTUME  | 29.99 |
| 90      | LIGHTED LANTERNS | 14.5  |
| 2345    | OAK BOOKSHELF    | 59.99 |

3 rows selected.

Next, you update the table, changing the product cost to \$39.99 for the product identification number 11235:

```
update products_tmp
set cost = 39.99
where prod_id = '11235';
```

1 row updated.

If you perform a quick query on the table, the change appears to have occurred:

#### select \* from products\_tmp;

| PROD_ID | PROD_DESC        | COST  |
|---------|------------------|-------|
| 11235   | WITCHES COSTUME  | 39.99 |
|         |                  |       |
| 90      | LIGHTED LANTERNS | 14.5  |
| 2345    | OAK BOOKSHELF    | 59.99 |

3 rows selected.

Now, issue the ROLLBACK statement to undo the last change:

#### rollback;

Rollback complete.

Finally, verify that the change was not committed to the database:

#### select \* from products\_tmp;

| PROD_ID | PROD_DESC        | COST  |
|---------|------------------|-------|
| 11235   | WITCHES COSTUME  | 29.99 |
| 90      | LIGHTED LANTERNS | 14.5  |
| 2345    | OAK BOOKSHELF    | 59.99 |

3 rows selected

#### The SAVEPOINT Command

A *savepoint* is a point in a transaction where you can roll the transaction back to this point without rolling back the entire transaction.

The syntax for the SAVEPOINT command is

savepoint savepoint name

This command serves only to create a savepoint among transactional statements. The ROLLBACK command is used to undo a group of transactions. The savepoint is a way of managing transactions by breaking large numbers of transactions into smaller, more manageable groups.

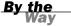

The savepoint name must be unique to the associated group of transactions. However, the savepoint can have the same name as a table or other object. Refer to specific implementation documentation for more details on naming conventions. Otherwise, savepoint names are a matter of personal preference and are used only by the database application developer to manage groups of transactions.

#### The ROLLBACK TO SAVEPOINT Command

The syntax for rolling back to a savepoint is as follows:

ROLLBACK TO SAVEPOINT NAME;

In this example, you are going to delete the remaining three records from the PROD-UCTS\_TMP table. You want to issue a SAVEPOINT command before each delete, so you can issue a ROLLBACK command to any savepoint at any time to return the appropriate data to its original state:

```
savepoint sp1;
Savepoint created.

delete from products_tmp where prod_id = '11235';
1 row deleted.
savepoint sp2;
Savepoint created.

delete from products_tmp where prod_id = '90';
1 row deleted.
savepoint sp3;
Savepoint created.

delete from products_tmp where prod_id = '2345';
1 row deleted.
```

Now that the three deletions have taken place, let's say you have changed your mind and decided to issue a ROLLBACK command to the savepoint that you identified as SP2. Because SP2 was created after the first deletion, the last two deletions are undone:

```
rollback to sp2;
```

Rollback complete.

Notice that only the first deletion took place because you rolled back to SP2:

#### select \* from products tmp;

| PROD_ID | PROD_DESC        | COST  |
|---------|------------------|-------|
| 90      | LIGHTED LANTERNS | 14.5  |
| 2345    | OAK BOOKSHELF    | 59.99 |

2 rows selected.

Remember, the ROLLBACK command by itself will roll back to the last COMMIT or ROLLBACK statement. You have not yet issued a COMMIT, so all deletions are undone, as in the following example:

```
rollback;
```

Rollback complete.

```
select * from products_tmp;
```

| PROD_ID | PROD_DESC        | COST  |
|---------|------------------|-------|
| 11235   | WITCHES COSTUME  | 29.99 |
| 90      | LIGHTED LANTERNS | 14.5  |
| 2345    | OAK BOOKSHELF    | 59.99 |

3 rows selected.

#### The RELEASE SAVEPOINT Command

The RELEASE SAVEPOINT command is used to remove a savepoint that you have created. After a savepoint has been released, you can no longer use the ROLLBACK command to undo transactions performed since the savepoint. You might want to issue a RELEASE SAVEPOINT command to avoid the accidental rollback to a savepoint that is no longer needed.

RELEASE SAVEPOINT savepoint name;

#### The SET TRANSACTION Command

The SET TRANSACTION command can be used to initiate a database transaction. This command is used to specify characteristics for the transaction that follows. For example, you can specify a transaction to be read only or read write. For example:

```
SET TRANSACTION READ WRITE;
SET TRANSACTION READ ONLY;
```

READ WRITE is used for transactions that are allowed to query and manipulate data in the database. READ ONLY is used for transactions that require query-only access. READ ONLY is useful for report generation and for increasing the speed at which transactions are accomplished. If a transaction is READ WRITE, the database must create locks on database objects to maintain data integrity in case multiple transactions are happening concurrently. If a transaction is READ ONLY, no locks are established by the database, thereby improving transaction performance.

Other characteristics can be set for a transaction that are out of the scope of this book. MySQL supports this syntax for setting an isolation level for the transaction but in slightly different syntax. For more information, see the documentation for your implementation of SQL.

# Transactional Control and Database Performance

Poor transactional control can hurt database performance and even bring the database to a halt. Repeated poor database performance might be due to a lack of transactional control during large inserts, updates, or deletes. Large batch processes also cause temporary storage for rollback information to grow until either a COMMIT or ROLLBACK command is issued.

When a COMMIT is issued, rollback transactional information is written to the target table and the rollback information in temporary storage is cleared. When a ROLLBACK is issued, no changes are made to the database and the rollback information in the temporary storage is cleared. If neither a COMMIT nor ROLLBACK is issued, the temporary storage for rollback information continues to grow until there is no more space left, thus forcing the database to stop all processes until space is freed. Although space usage is ultimately controlled by the database administrator (DBA), a lack of transactional control can still cause database processing to stop, sometimes forcing the DBA to take action that might consist of killing running user processes.

# **Summary**

During this hour, you learned the preliminary concepts of transactional management through the use of three transactional control commands: COMMIT, ROLLBACK, and SAVEPOINT. COMMIT is used to save a transaction to the database. ROLLBACK is used to undo a transaction that was performed. SAVEPOINT is used to break a transaction or transactions into groups, allowing you to roll back to specific logical points in transaction processing.

Remember that you should frequently use the COMMIT and ROLLBACK commands when running large transactional jobs to keep space free in the database. Also, keep in mind that these transactional commands are used only with the three DML commands (INSERT, UPDATE, and DELETE).

## Q&A

- Q. Is it necessary to issue a commit after every INSERT statement?
- **A.** No, absolutely not. If you were inserting a few hundred thousand rows into a table, a COMMIT would be recommended every 5,000–10,000 rows, depending on the size of the temporary rollback area (seek the advice of your database administrator). Remember that the database might freeze up or not function properly when the rollback area fills up.
- O. How does the ROLLBACK command undo a transaction?
- **A.** The ROLLBACK command clears all changes from the rollback area.
- Q. If I issue a transaction and 99% of the transaction completes but the other 1% errs, will I be able to redo only the error part?
- A. No, the entire transaction must succeed; otherwise, data integrity is compromised.
- Q. A transaction is permanent after I issue a COMMIT, but can't I change data with an UPDATE command?
- **A.** The word *permanent* used in this matter means that it is now a part of the database. The UPDATE statement can always be used to make modifications or corrections to the data.

# Workshop

The following workshop is composed of a series of quiz questions and practical exercises. The quiz questions are designed to test your overall understanding of the current material. The practical exercises are intended to afford you the opportunity to apply the concepts discussed during the current hour, as well as build upon the knowledge acquired in previous hours of study. Please take time to complete the quiz questions and exercises before continuing. Refer to Appendix C, "Answers to Quizzes and Exercises," for answers.

#### Quiz

- **1.** True or false: If you have committed several transactions, have several more transactions that have not been committed, and issue a ROLLBACK command, all your transactions for the same session are undone.
- **2.** True or false: A SAVEPOINT command actually saves transactions after a specified amount of transactions have executed.
- **3.** Briefly describe the purpose of each one of the following commands: COMMIT, ROLLBACK, and SAVEPOINT.

#### **Exercises**

1. Take the following transactions and create a SAVEPOINT command after the first three transactions. Then place a ROLLBACK statement to your savepoint at the end. Try to determine what the CUSTOMER\_TBL will look like after you are done.

```
INSERT INTO CUSTOMER_TBL VALUES(615, 'FRED WOLF', '109 MEMORY LANE', 'PLAINFIELD', 'IN', 46113, '3175555555', NULL);
INSERT INTO CUSTOMER_TBL VALUES(559, 'RITA THOMPSON', '125
PEACHTREE', 'INDIANAPOLIS', 'IN', 46248, '31711111111', NULL);
INSERT INTO CUSTOMER_TBL VALUES(715, 'BOB DIGGLER', '1102 HUNTINGTON ST', 'SHELBY', 'IN', 41234, '3172222222', NULL);
UPDATE CUSTOMER_TBL SET CUST_NAME='FRED WOLF' WHERE CUST_ID='559';
UPDATE CUSTOMER_TBL SET CUST_ADDRESS='APT C 4556 WATERWAY' WHERE CUST_ID='615';
UPDATE CUSTOMER TBL SET CUST CITY='CHICAGO' WHERE CUST ID='715';
```

**2.** Take the following group of transactions and create a savepoint after the first three transactions.

Then place a COMMIT statement at the end, followed by a ROLLBACK statement to your savepoint. What do you think should happen?

```
UPDATE CUSTOMER_TBL SET CUST_NAME='FRED WOLF' WHERE CUST_ID='559';
UPDATE CUSTOMER_TBL SET CUST_ADDRESS='APT C 4556 WATERWAY' WHERE
CUST_ID='615';
UPDATE CUSTOMER_TBL SET CUST_CITY='CHICAGO' WHERE CUST_ID='715';
DELETE FROM CUSTOMER_TBL WHERE CUST_ID='615';
DELETE FROM CUSTOMER_TBL WHERE CUST_ID='559';
DELETE FROM CUSTOMER_TBL WHERE CUST_ID='615';
```

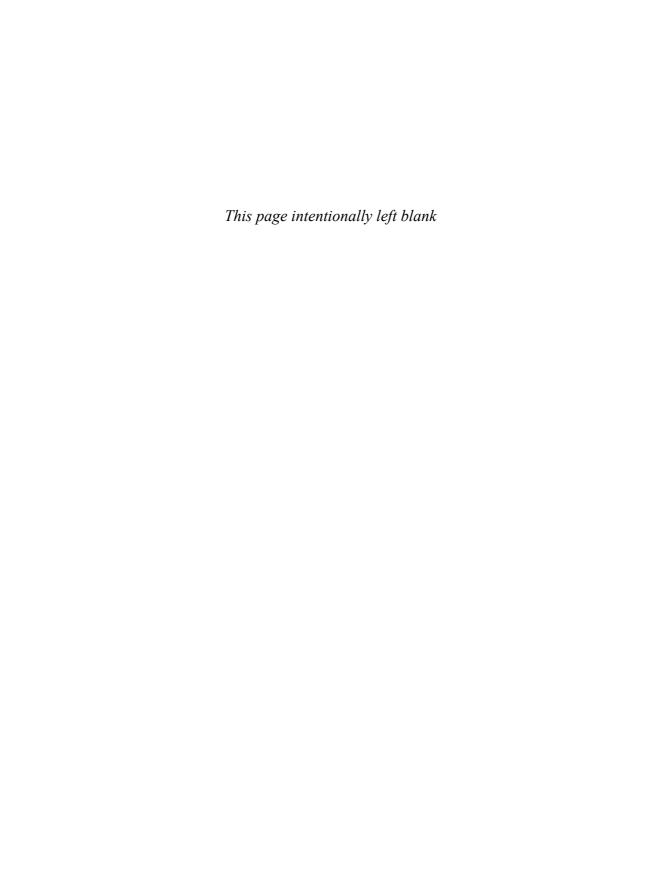

# **PART III**

# Getting Effective Results from Queries

| HOUR 7  | Introduction to the Database Query    | 101 |
|---------|---------------------------------------|-----|
| HOUR 8  | Using Operators to Categorize Data    | 117 |
| HOUR 9  | Summarizing Data Results from a Query | 141 |
| HOUR 10 | Sorting and Grouping Data             | 151 |
| HOUR 11 | Restructuring the Appearance of Data  | 165 |
| HOUR 12 | Understanding Dates and Times         | 185 |

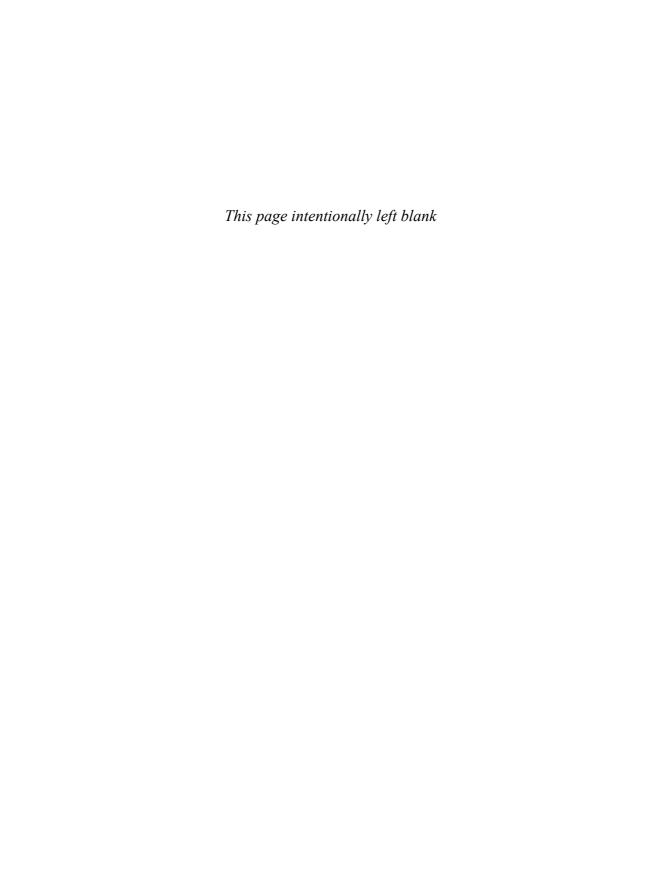

# HOUR 7

# Introduction to the Database Query

In this seventh hour, you will learn about database queries, which involve the use of the SELECT statement. The SELECT statement is the most frequently used of all SQL commands after a database's establishment. The SELECT statement allows you to view data that is stored in the database.

### The highlights of this hour include:

- ► What a database query is
- ► How to use the SELECT statement
- ▶ Adding conditions to queries using the WHERE clause
- Using column aliases
- Selecting data from another user's table

# What Is a Query?

A *query* is an inquiry into the database using the SELECT statement. A query is used to extract data from the database in a readable format according to the user's request. For instance, if you have an employee table, you might issue a SQL statement that returns the employee who is paid the most. This request to the database for usable employee information is a typical query that can be performed in a relational database.

### Introduction to the SELECT Statement

The SELECT statement, the command that represents Data Query Language (DQL) in SQL, is the basic statement used to construct database queries. The SELECT statement is not a

standalone statement, which means that one or more additional clauses (elements) are required for a syntactically correct query. In addition to the required clauses, there are optional clauses that increase the overall functionality of the SELECT statement. The SELECT statement is by far one of the most powerful statements in SQL. The FROM clause is a mandatory clause and must always be used in conjunction with the SELECT statement.

There are four keywords, or *clauses*, that are valuable parts of a SELECT statement. These keywords are as follows:

- ▶ SELECT
- ► FROM
- ▶ WHERE
- ► ORDER BY

Each of these keywords is covered in detail during the following sections.

#### The SELECT Statement

The SELECT statement is used in conjunction with the FROM clause to extract data from the database in an organized, readable format. The SELECT part of the query is for selecting the data you want to see according to the columns in which they are stored in a table.

The syntax for a simple SELECT statement is as follows:

```
SELECT [ * | ALL | DISTINCT COLUMN1, COLUMN2 ]
FROM TABLE1 [ , TABLE2 ];
```

The SELECT keyword in a query is followed by a list of columns that you want displayed as part of the query output. The asterisk (\*) is used to denote that all columns in a table should be displayed as part of the output. Check your particular implementation for its usage. The ALL option is used to display all values for a column, including duplicates. The DISTINCT option is used to suppress duplicate rows from being displayed in the output. The ALL option is considered an inferred option, meaning that it is considered the default and therefore does not necessarily need to be used in the SELECT statement. The FROM keyword is followed by a list of one or more tables from which you want to select data. Notice that the columns following the SELECT clause are separated by commas, as is the table list following the FROM clause.

103

Commas are used to separate arguments in a list in SQL statements. *Arguments* are values that are either required or optional to the syntax of a SQL statement or command. Some common lists include lists of columns in a query, lists of tables to be selected from in a query, values to be inserted into a table, and values grouped as a condition in a query's WHERE clause.

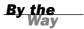

Explore the basic capabilities of the SELECT statement by studying the following examples. First, perform a simple query from the PRODUCTS\_TBL table:

#### SELECT \* FROM PRODUCTS\_TBL;

| PROD_ID | PROD_DESC               | COST  |
|---------|-------------------------|-------|
|         |                         |       |
| 11235   | WITCHES COSTUME         | 29.99 |
| 222     | PLASTIC PUMPKIN 18 INCH | 7.75  |
| 13      | FALSE PARAFFIN TEETH    | 1.1   |
| 90      | LIGHTED LANTERNS        | 14.5  |
| 15      | ASSORTED COSTUMES       | 10    |
| 9       | CANDY CORN              | 1.35  |
| 6       | PUMPKIN CANDY           | 1.45  |
| 87      | PLASTIC SPIDERS         | 1.05  |
| 119     | ASSORTED MASKS          | 4.95  |
| 1234    | KEY CHAIN               | 5.95  |
| 2345    | OAK BOOKSHELF           | 59.99 |
|         |                         |       |

11 rows selected.

The asterisk represents all columns in the table, which, as you can see, are displayed in the form PROD\_ID, PROD\_DESC, and COST. Each column in the output is displayed in the order that it appears in the table. There are 11 records in this table, identified by the feedback 11 rows selected. This feedback differs among implementations; for example, another feedback for the same query would be 11 rows affected.

Now select data from another table, CANDY\_TBL. Create this table in the image of the PRODUCTS\_TBL table for the following examples. List the column name after the SELECT keyword to display only one column in the table:

#### SELECT PROD\_DESC FROM CANDY\_TBL;

PROD\_DESC
CANDY CORN
CANDY CORN
HERSHEYS KISS
SMARTIES

4 rows selected.

Four records exist in the CANDY\_TBL table. The next statement uses the ALL option to show you that the ALL is optional and redundant. There is never a need to specify ALL; it is a default option.

# SELECT ALL PROD\_DESC FROM CANDY\_TBL;

PROD\_DESC
CANDY CORN
CANDY CORN
HERSHEYS KISS
SMARTIES

4 rows selected.

The DISTINCT option is used in the following statement to suppress the display of duplicate records. Notice that the value CANDY CORN is only printed once in this example.

# SELECT DISTINCT PROD\_DESC FROM CANDY\_TBL;

PROD\_DESC
CANDY CORN
HERSHEYS KISS
SMARTIES

3 rows selected.

DISTINCT and ALL can also be used with parentheses enclosing the associated column. The use of parentheses is often used in SQL—as well as many other languages—to improve readability.

# SELECT DISTINCT(PROD\_DESC) FROM CANDY\_TBL;

PROD\_DESC
CANDY CORN
HERSHEYS KISS
SMARTIES

3 rows selected.

#### The FROM Clause

The FROM clause must be used in conjunction with the SELECT statement. It is a required element for any query. The FROM clause's purpose is to tell the database what table(s) to access to retrieve the desired data for the query. The FROM clause may contain one or more tables. The FROM clause must always list at least one table.

The syntax for the FROM clause is as follows:

```
from table1 [ , table2 ]
```

#### The WHERE Clause

A *condition* is part of a query that is used to display selective information as specified by the user. The value of a condition is either TRUE or FALSE, thereby limiting the data received from the query. The WHERE clause is used to place conditions on a query by eliminating rows that would normally be returned by a query without conditions.

There can be more than one condition in the WHERE clause. If there is more than one condition, they are connected by the AND and OR operators, which are discussed during Hour 8, "Using Operators to Categorize Data." As you also learn during the next hour, several conditional operators exist that can be used to specify conditions in a query. This hour only deals with a single condition for each query.

An *operator* is a character or keyword in SQL that is used to combine elements in a SQL statement.

The syntax for the WHERE clause is as follows:

```
select [ all | * | distinct column1, column2 ]
from table1 [ , table2 ]
where [ condition1 | expression1 ]
[ and OR condition2 | expression2 ]
```

The following is a simple SELECT statement without conditions specified by the WHERE clause:

SELECT \*
FROM PRODUCTS TBL;

| PROD_ID | PROD_DESC               | COST  |
|---------|-------------------------|-------|
|         |                         |       |
| 11235   | WITCHES COSTUME         | 29.99 |
| 222     | PLASTIC PUMPKIN 18 INCH | 7.75  |
| 13      | FALSE PARAFFIN TEETH    | 1.1   |
| 90      | LIGHTED LANTERNS        | 14.5  |
| 15      | ASSORTED COSTUMES       | 10    |
| 9       | CANDY CORN              | 1.35  |
| 6       | PUMPKIN CANDY           | 1.45  |
| 87      | PLASTIC SPIDERS         | 1.05  |
| 119     | ASSORTED MASKS          | 4.95  |
| 1234    | KEY CHAIN               | 5.95  |
| 2345    | OAK BOOKSHELF           | 59.99 |

<sup>11</sup> rows selected.

Now add a condition for the same query.

SELECT \* FROM PRODUCTS\_TBL WHERE COST < 5;

| PROD_ID | PROD_DESC            | COST |
|---------|----------------------|------|
| 13      | FALSE PARAFFIN TEETH | 1.1  |
| 9       | CANDY CORN           | 1.35 |
| 6       | PUMPKIN CANDY        | 1.45 |
| 87      | PLASTIC SPIDERS      | 1.05 |
| 119     | ASSORTED MASKS       | 4.95 |

5 rows selected.

The only records displayed are those that cost less than \$5.

In the following query, you want to display the product description and cost that matches the product identification 119.

```
SELECT PROD_DESC, COST
FROM PRODUCTS_TBL
WHERE PROD_ID = '119';
```

| PROD_DESC | COST  |      |
|-----------|-------|------|
|           |       |      |
| ASSORTED  | MASKS | 4.95 |

1 row selected.

#### The ORDER BY Clause

You usually want your output to have some kind of order. Data can be sorted by using the ORDER BY clause. The ORDER BY clause arranges the results of a query in a listing format you specify. The default ordering of the ORDER BY clause is an ascending order; the sort displays in the order A–Z if it's sorting output names alphabetically. A descending order for alphabetical output would be displayed in the order Z–A. Ascending order for output for numeric values between 1 and 9 would be displayed 1–9; descending order is displayed as 9–1.

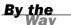

SQL sorts are ASCII, character-based sorts. The numeric values 0–9 would be sorted as character values and sorted before the characters A–Z. Because numeric values are treated like characters during a sort, the following list of numeric values would be sorted in the following order: 1, 12, 2, 255, 3.

The syntax for the ORDER BY clause is as follows:

```
select [ all | * | distinct column1, column2 ]
from table1 [ , table2 ]
where [ condition1 | expression1 ]
[ and OR condition2 | expression2 ]
ORDER BY column1 | integer [ ASC | DESC ]
```

Begin your exploration of the ORDER BY clause with an extension of one of the previous statements. You will order the product description in ascending order, or alphabetical order. Note the use of the ASC option. ASC can be specified after any column in the ORDER BY clause.

SELECT PROD\_DESC, PROD\_ID, COST FROM PRODUCTS\_TBL WHERE COST < 20 ORDER BY PROD DESC ASC;

| PROD_ID | COST                                    |
|---------|-----------------------------------------|
|         |                                         |
| 15      | 10                                      |
| 119     | 4.95                                    |
| 9       | 1.35                                    |
| 13      | 1.1                                     |
| 90      | 14.5                                    |
| 222     | 7.75                                    |
| 87      | 1.05                                    |
| 6       | 1.45                                    |
|         | 15<br>119<br>9<br>13<br>90<br>222<br>87 |

8 rows selected.

Because ascending order for output is the default, ASC does not have to be specified.

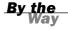

You can use DESC, as in the following statement, if you want the same output to be sorted in reverse alphabetical order.

SELECT PROD\_DESC, PROD\_ID, COST FROM PRODUCTS\_TBL WHERE COST < 20 ORDER BY PROD\_DESC DESC;

| PROD_DESC               | PROD_ID | COST |
|-------------------------|---------|------|
|                         |         |      |
| PUMPKIN CANDY           | 6       | 1.45 |
| PLASTIC SPIDERS         | 87      | 1.05 |
| PLASTIC PUMPKIN 18 INCH | 222     | 7.75 |
| LIGHTED LANTERNS        | 90      | 14.5 |
| FALSE PARAFFIN TEETH    | 13      | 1.1  |
| CANDY CORN              | 9       | 1.35 |
| ASSORTED MASKS          | 119     | 4.95 |
| ASSORTED COSTUMES       | 15      | 10   |

8 rows selected.

Shortcuts do exist in SQL. A column listed in the ORDER BY clause can be abbreviated with an integer. The *integer* is a substitution for the actual column name (an alias for the purpose of the sort operation), identifying the position of the column after the SELECT keyword.

An example of using an integer as an identifier in the ORDER BY clause follows:

SELECT PROD\_DESC, PROD\_ID, COST FROM PRODUCTS\_TBL WHERE COST < 20 ORDER BY 1;

| PROD_DESC               | PROD_ID | COST |
|-------------------------|---------|------|
|                         |         |      |
| ASSORTED COSTUMES       | 15      | 10   |
| ASSORTED MASKS          | 119     | 4.95 |
| CANDY CORN              | 9       | 1.35 |
| FALSE PARAFFIN TEETH    | 13      | 1.1  |
| LIGHTED LANTERNS        | 90      | 14.5 |
| PLASTIC PUMPKIN 18 INCH | 222     | 7.75 |
| PLASTIC SPIDERS         | 87      | 1.05 |
| PUMPKIN CANDY           | 6       | 1.45 |

8 rows selected.

In this query, the integer 1 represents the column PROD\_DESC. The integer 2 represents the PROD ID column, 3 represents the COST column, and so on.

You can order by multiple columns in a query, using either the column name itself or the associated number of the column in the SELECT:

ORDER BY 1,2,3

Columns in an ORDER BY clause are not required to appear in the same order as the associated columns following the SELECT, as shown by the following example:

ORDER BY 1,3,2

The order in which the columns are specified within the ORDER BY clause will be the manner in which the ordering process is done. So the statement below would first order by the PROD\_DESC column and then by the COST column.

ORDER BY PROD DESC, COST

## **Case Sensitivity**

Case sensitivity is a very important concept to understand when coding with SQL. Typically, SQL commands and keywords are not case-sensitive, which allows you to enter your commands and keywords in either uppercase or lowercase—whatever you

prefer. The case may also be mixed (both uppercase and lowercase for a single word or statement). See Hour 5, "Manipulating Data," on case sensitivity.

Case sensitivity is, however, a factor when dealing with data in SQL. In most situations, data seems to be stored exclusively in uppercase in a relational database to provide data consistency.

For instance, your data would not be consistent if you arbitrarily entered your data using random case:

```
SMITH
Smith
smith
```

If the last name was stored as smith and you issued a query as follows, no rows would be returned:

```
SELECT *
FROM EMPLOYEE_TBL
WHERE LAST NAME = 'SMITH';
```

You must use the same case in your query as the case the data is stored in when referencing data in the database. When entering data, consult the rules set forth by your company for the appropriate case to be used. The way data is stored varies widely among organizations.

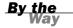

# **Examples of Simple Queries**

This section provides several examples of queries based on the concepts that have been discussed. The hour begins with the simplest query you can issue and builds upon the initial query progressively. You use the EMPLOYEE TBL table.

Select all records from a table and display all columns:

```
SELECT * FROM EMPLOYEE_TBL;
```

Select all records from a table and display a specified column:

```
SELECT EMP_ID FROM EMPLOYEE TBL;
```

Select all records from a table and display a specified column. You can enter code on one line or use a carriage return as desired:

```
SELECT EMP ID FROM EMPLOYEE TBL;
```

Select all records from a table and display multiple columns separated by commas:

```
SELECT EMP_ID, LAST_NAME FROM EMPLOYEE TBL;
```

Display data for a given condition:

```
SELECT EMP_ID, LAST_NAME
FROM EMPLOYEE_TBL
WHERE EMP_ID = '333333333';
```

Display data for a given condition and sort the output:

```
SELECT EMP_ID, LAST_NAME
FROM EMPLOYEE_TBL
WHERE CITY = 'INDIANAPOLIS'
ORDER BY EMP ID;
```

Display data for a given condition and sort the output on multiple columns, one column sorted in reverse order:

```
SELECT EMP_ID, LAST_NAME
FROM EMPLOYEE_TBL
WHERE CITY = 'INDIANAPOLIS'
ORDER BY EMP ID, LAST NAME DESC;
```

Display data for a given condition and sort the output using an integer in the place of the spelled-out column name:

```
SELECT EMP_ID, LAST_NAME
FROM EMPLOYEE_TBL
WHERE CITY = 'INDIANAPOLIS'
ORDER BY 1;
```

Display data for a given condition and sort the output by multiple columns using integers. The order of the columns in the sort is different than their corresponding order after the SELECT keyword:

```
SELECT EMP_ID, LAST_NAME
FROM EMPLOYEE_TBL
WHERE CITY = 'INDIANAPOLIS'
ORDER BY 2, 1;
```

When selecting all rows of data from a large table, the results could return a substantial amount of data.

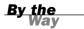

### **Counting the Records in a Table**

A simple query can be issued on a table to get a quick count of the number of records in the table or on the number of values for a column in the table. A count is accomplished by the function COUNT. Although functions are not discussed until later in this book, this function should be introduced here because it is often a part of one of the simplest queries that you can create.

The syntax of the COUNT function is as follows:

```
SELECT COUNT(*)
FROM TABLE NAME;
```

1 row selected.

The COUNT function is used with parentheses, which are used to enclose the target column to count or the asterisk to count all rows of data in the table.

Counting the number of records in the PRODUCTS\_TBL table:

```
SELECT COUNT(*) FROM PRODUCTS_TBL;

COUNT(*)
9
1 row selected.

Counting the number of values for PROD_ID in the PRODUCTS_TBL table:

SELECT COUNT(PROD_ID) FROM PRODUCTS_TBL;

COUNT(PROD_ID)
9
```

Interesting note: Counting the number of values for a column is the same as counting the number of records in a table, if the column being counted is NOT NULL (a required column). However, COUNT(\*) is typically used for counting the number of rows for a table.

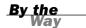

### **Selecting Data from Another User's Table**

Permission must be granted to a user to access another user's table. If no permission has been granted, access is not allowed. You can select data from another user's table after access has been granted (the GRANT command is discussed in Hour 20, "Creating and Using Views and Synonyms"). To access another user's table in a SELECT statement, you must precede the table name with the schema name or the username that owns (created) the table, as in the following example:

```
SELECT EMP_ID
FROM SCHEMA.EMPLOYEE TBL;
```

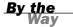

If a synonym exists in the database for the table to which you desire access, you do not have to specify the schema name for the table. Synonyms are alternate names for tables, which are discussed in Hour 21, "Working with the System Catalog."

#### **Using Column Aliases**

*Column aliases* are used to temporarily rename a table's columns for the purpose of a particular query. The following syntax illustrates the use of column aliases:

```
SELECT COLUMN_NAME ALIAS_NAME FROM TABLE_NAME;
```

The following example displays the product description twice, giving the second column an alias named PRODUCT. Notice the column headers in the output.

PROD DESC PRODUCT WITCHES COSTUME WITCHES COSTUME PLASTIC PUMPKIN 18 INCH PLASTIC PUMPKIN 18 INCH FALSE PARAFFIN TEETH FALSE PARAFFIN TEETH LIGHTED LANTERNS LIGHTED LANTERNS ASSORTED COSTUMES ASSORTED COSTUMES CANDY CORN CANDY CORN PUMPKIN CANDY PUMPKIN CANDY PLASTIC SPIDERS PLASTIC SPIDERS ASSORTED MASKS ASSORTED MASKS KEY CHAIN KEY CHAIN OAK BOOKSHELF OAK BOOKSHELF

11 rows selected.

Column aliases can be used to customize names for column headers and can also be used to reference a column with a shorter name in some SQL implementations.

When a column is renamed in a SELECT statement, the name is not a permanent change. The change is only for that particular SELECT statement.

By the Way

# **Summary**

You have been introduced to the database query, a means for obtaining useful information from a relational database. The SELECT statement, which is known as the Data Query Language (DQL) command, is used to create queries in SQL. The FROM clause must be included with every SELECT statement. You have learned how to place a condition on a query using the WHERE clause and how to sort data using the ORDER BY clause. You have learned the fundamentals of writing queries, and, after a few exercises, you should be prepared to learn more about queries during the next hour.

## Q&A

- Q. Why won't the SELECT clause work without the FROM clause?
- **A.** The SELECT clause merely tells the database what data you want to see. The FROM clause tells the database where to get the data.
- **Q.** When I use the ORDER BY clause and choose the option descending, what does that really do to the data?
- **A.** Say that you use the ORDER BY clause and have selected last\_name from the EMPLOYEE\_TBL. If you used the descending option, the order would start with the letter Z and finish with the letter A. Now, let's say that you have used the ORDER BY clause and have selected the salary from the EMPLOYEE\_PAY\_TBL. If you used the descending option, the order would start with the largest salary down to the lowest salary.
- Q. What advantage is there to renaming columns?
- **A.** The new column name could fit the description of the returned data more closely for a particular report.

Q. What would be the ordering of the following statement:

```
SELECT PROD_DESC,PROD_ID,COST FROM PRODUCTS_TBL ORDER BY 3,1
```

**A.** The query would be ordered by the COST column, and then by the PROD\_DESC column. Because no ordering preference was specified, they would both be in ascending order.

# Workshop

The following workshop is composed of a series of quiz questions and practical exercises. The quiz questions are designed to test your overall understanding of the current material. The practical exercises are intended to afford you the opportunity to apply the concepts discussed during the current hour, as well as build upon the knowledge acquired in previous hours of study. Please take time to complete the quiz questions and exercises before continuing. Refer to Appendix C, "Answers to Quizzes and Exercises," for answers.

#### Quiz

- **1.** Name the required parts for any SELECT statement.
- **2.** In the WHERE clause, are single quotation marks required for all the data?
- **3.** Under what part of the SQL language does the SELECT statement (database query) fall?
- **4.** Can multiple conditions be used in the WHERE clause?
- **5.** What is the purpose of the DISTINCT option?
- **6.** Is the ALL option required?
- **7.** How are numeric characters treated when ordering based upon a character field?

#### **Exercises**

1. Invoke MySQL on your computer. Using your learnsql database, enter the following SELECT statements at the mysql> command prompt. Determine whether the syntax is correct. If the syntax is incorrect, make corrections to the code as necessary. We are using the EMPLOYEE TBL here.

#### Α.

```
SELECT EMP_ID, LAST_NAME, FIRST NAME,
FROM EMPLOYEE TBL;
В.
SELECT EMP_ID, LAST_NAME
ORDER BY EMPLOYEE TBL
FROM EMPLOYEE_TBL;
C.
SELECT EMP ID, LAST NAME, FIRST NAME
FROM EMPLOYEE TBL
WHERE EMP ID = '213764555'
ORDER BY EMP ID;
D.
```

```
SELECT EMP ID SSN, LAST NAME
FROM EMPLOYEE TBL
WHERE EMP ID = '213764555'
ORDER BY 1;
```

#### E.

```
SELECT EMP ID, LAST NAME, FIRST NAME
FROM EMPLOYEE_TBL
WHERE EMP_ID = '213764555'
ORDER BY 3, 1, 2;
```

**2.** Does the following SELECT statement work?

```
SELECT LAST NAME, FIRST NAME, PHONE
FROM EMPLOYEE TBL
WHERE EMP_ID = '3333333333';
```

- **3.** Write a SELECT statement that returns the name and cost of each product from the PRODUCTS\_TBL. Which product is the most expensive?
- **4.** Write a query that generates a list of all customers and their telephone numbers.

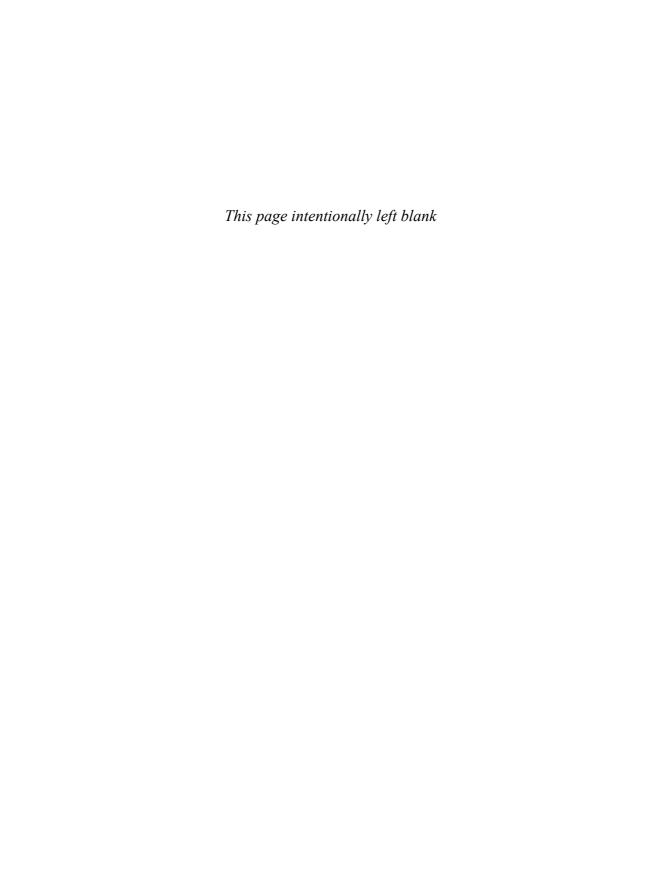

# HOUR 8

# Using Operators to Categorize Data

Operators are used in conjunction with the SELECT command to place extended criteria on data that is returned by a query. Various operators are available to the SQL user that support all data querying needs.

#### The highlights of this hour include:

- ► What is an operator?
- ► An overview of operators in SQL
- ► How are operators used singularly?
- ► How are operators used in combinations?

# What Is an Operator in SQL?

An operator is a reserved word or a character used primarily in a SQL statement's WHERE clause to perform operation(s), such as comparisons and arithmetic operations. *Operators* are used to specify conditions in a SQL statement and to serve as conjunctions for multiple conditions in a statement.

The operators discussed during this hour are

- ► Comparison operators
- ► Logical operators
- ► Operators used to negate conditions
- ► Arithmetic operators

# **Comparison Operators**

*Comparison operators* are used to test single values in a SQL statement. The comparison operators discussed consist of =, <>, <, and >.

These operators are used to test

- Equality
- Non-equality
- Less-than values
- Greater-than values

Examples and the meanings of comparison operators are covered in the following sections.

## **Equality**

The equal operator compares single values to one another in a SQL statement. The equal sign (=) symbolizes equality. When testing for equality, the compared values must match exactly or no data is returned. If two values are equal during a comparison for equality, the returned value for the comparison is TRUE; the returned value is FALSE if equality is not found. This Boolean value (TRUE/FALSE) is used to determine whether data is returned according to the condition.

The = operator can be used by itself or combined with other operators. Remember from the previous chapter that character data comparisons are case sensitive.

The following example shows that salary is equal to 20000:

```
WHERE SALARY = '20000'
```

The following query returns all rows of data where the PROD\_ID is equal to 2345:

```
SELECT *
FROM PRODUCTS_TBL
WHERE PROD_ID = '2345';

PROD_ID PROD_DESC COST
2345 OAK BOOKSHELF 59.99

1 row selected.
```

### **Non-Equality**

For every equality, there are multiple non-equalities. In SQL, the operator used to measure non-equality is <> (the less than sign combined with the greater than sign). The condition returns TRUE if the condition finds non-equality; FALSE is returned if equality is found.

Another option comparable to <> is !=. Many of the major implementations have adopted != to represent not-equal. Check your particular implementation for the usage.

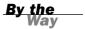

The following example shows that salary is not equal to 20000:

```
WHERE SALARY <> '20000'
```

The following example shows all of the product information from the products table that do not have the product id of 2345:

```
SELECT *
FROM PRODUCTS_TBL
WHERE PROD_ID <> '2345';
```

| PROD_ID | PROD_DESC               | COST  |
|---------|-------------------------|-------|
| 11235   | WITCHES COSTUME         | 29.99 |
| 222     | PLASTIC PUMPKIN 18 INCH | 7.75  |
| 13      | FALSE PARAFFIN TEETH    | 1.1   |
| 90      | LIGHTED LANTERNS        | 14.5  |
| 15      | ASSORTED COSTUMES       | 10    |
| 9       | CANDY CORN              | 1.35  |
| 6       | PUMPKIN CANDY           | 1.45  |
| 87      | PLASTIC SPIDERS         | 1.05  |
| 119     | ASSORTED MASKS          | 4.95  |
| 1234    | KEY CHAIN               | 5.95  |
| 2345    | OAK BOOKSHELF           | 59.99 |

<sup>11</sup> rows selected.

### **Less Than, Greater Than**

The symbols < (less than) and > (greater than) can be used by themselves or in combination with each other or other operators.

The following examples show that salary is less than or greater than to 20000:

```
WHERE SALARY < '20000'
WHERE SALARY > '20000'
```

In the first example, anything less than and not equal to 20000 returns TRUE. Any value of 20000 or more returns FALSE. Greater than works the opposite of less than.

# SELECT \* FROM PRODUCTS\_TBL WHERE COST > 20;

| PROD_ID | PROD_DESC       | COST  |
|---------|-----------------|-------|
|         |                 |       |
| 11235   | WITCHES COSTUME | 29.99 |
| 2345    | OAK BOOKSHELF   | 59.99 |

2 rows selected.

In the next example, notice that the value 24.99 was not included in the query's result set. The less than operator is not inclusive.

# SELECT \* FROM PRODUCTS\_TBL WHERE COST < 24.99;

| PROD_ID | PROD_DESC               | COST |
|---------|-------------------------|------|
| 222     | PLASTIC PUMPKIN 18 INCH | 7.75 |
| 13      | FALSE PARAFFIN TEETH    | 1.1  |
| 90      | LIGHTED LANTERNS        | 14.5 |
| 15      | ASSORTED COSTUMES       | 10   |
| 9       | CANDY CORN              | 1.35 |
| 6       | PUMPKIN CANDY           | 1.45 |
| 87      | PLASTIC SPIDERS         | 1.05 |
| 119     | ASSORTED MASKS          | 4.95 |
| 1234    | KEY CHAIN               | 5.95 |

9 rows selected.

## **Combinations of Comparison Operators**

The equal operator can be combined with the less than and greater than operators.

The following example shows that salary is less than or equal to 20000:

```
WHERE SALARY <= '20000'
```

The next example shows that salary is greater than or equal to 20000:

```
WHERE SALARY >= '20000'
```

Less than or equal to 20000 includes 20000 and all values less than 20000. Any value in that range returns TRUE; any value greater than 20000 returns FALSE. Greater than or equal to also includes the value 20000 in this case and works the same as the <= operator.

# SELECT \* FROM PRODUCTS\_TBL WHERE COST <= 24.99;

| PROD_ID | PROD_DESC               | COST |
|---------|-------------------------|------|
|         |                         |      |
| 222     | PLASTIC PUMPKIN 18 INCH | 7.75 |
| 13      | FALSE PARAFFIN TEETH    | 1.1  |
| 90      | LIGHTED LANTERNS        | 14.5 |
| 15      | ASSORTED COSTUMES       | 10   |
| 9       | CANDY CORN              | 1.35 |
| 6       | PUMPKIN CANDY           | 1.45 |
| 87      | PLASTIC SPIDERS         | 1.05 |
| 119     | ASSORTED MASKS          | 4.95 |
| 1234    | KEY CHAIN               | 5.95 |

<sup>9</sup> rows selected.

# **Logical Operators**

Logical operators are those operators that use SQL keywords to make comparisons instead of symbols. The logical operators covered in the following subsections are

- ► IS NULL
- ► BETWEEN
- ► IN
- ► LIKE
- ► EXISTS
- ► UNIQUE
- ► ALL and ANY

#### IS NULL

The NULL operator is used to compare a value with a NULL value. For example, you might look for employees who do not have a pager by searching for NULL values in the PAGER column of the EMPLOYEE\_TBL table.

The following example compares a value to a NULL value; here, salary has no value:  $\mbox{WHERE SALARY IS NULL}$ 

The following example does not find a NULL value because salary has a value containing the letters  $\emph{N-U-L-L}$ :

```
WHERE SALARY = NULL
```

The following example demonstrates finding all of the employees from the employee table who do not have a pager:

```
SELECT EMP_ID, LAST_NAME, FIRST_NAME, PAGER FROM EMPLOYEE_TBL WHERE PAGER IS NULL;
```

4 rows selected.

Understand that the literal word *null* is different than a NULL value. Examine the following example:

```
SELECT EMP_ID, LAST_NAME, FIRST_NAME, PAGER FROM EMPLOYEE_TBL WHERE PAGER = NULL;
```

no rows selected.

#### BETWEEN

The BETWEEN operator is used to search for values that are within a set of values, given the minimum value and the maximum value. The minimum and maximum values are included as part of the conditional set.

The following example shows that salary must fall between 20000 and 30000, including the values 20000 and 30000:

```
WHERE SALARY BETWEEN '20000' AND '30000'
```

The following example shows all of the products that cost between \$5.95 and \$14.50:

# SELECT \* FROM PRODUCTS\_TBL WHERE COST BETWEEN 5.95 AND 14.5;

| 222 PLASTIC PUMPKIN 18 INCH | 7.75 |
|-----------------------------|------|
| 90 LIGHTED LANTERNS 1       | 14.5 |
| 15 ASSORTED COSTUMES 1      | 10   |
| 1234 KEY CHAIN              | 5.95 |

4 rows selected.

Notice that the values 5.95 and 14.5 are included in the output.

BETWEEN is inclusive and therefore includes the minimum and maximum values in the query results.

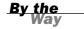

#### IN

The IN operator is used to compare a value to a list of literal values that have been specified. For TRUE to be returned, the compared value must match at least one of the values in the list.

The following example shows that salary must match one of the values 20000, 30000, or 40000:

```
WHERE SALARY IN('20000', '30000', '40000')
```

The following example show using the IN operator to match all of the products that have a product id within a certain range of values:

# SELECT \* FROM PRODUCTS\_TBL WHERE PROD\_ID IN ('13','9','87','119');

| PROD_ID | PROD_DESC            | COST |
|---------|----------------------|------|
|         |                      |      |
| 119     | ASSORTED MASKS       | 4.95 |
| 87      | PLASTIC SPIDERS      | 1.05 |
| 9       | CANDY CORN           | 1.35 |
| 13      | FALSE PARAFFIN TEETH | 1.1  |

4 rows selected.

Using the IN operator can achieve the same results as using the OR operator and can return the results more quickly.

#### LIKE

The LIKE operator is used to compare a value to similar values using wildcard operators. There are two wildcards used in conjunction with the LIKE operator:

- ► The percent sign (%)
- ► The underscore ( )

The percent sign represents zero, one, or multiple characters. The underscore represents a single number or character. The symbols can be used in combinations.

To find any values that start with 200:

```
WHERE SALARY LIKE '200%
```

2 rows selected.

```
To find any values that have 200 in any position:
WHERE SALARY LIKE '%200%'
To find any values that have 00 in the second and third positions:
WHERE SALARY LIKE ' 00%'
To find any values that start with 2 and are at least three characters in length:
WHERE SALARY LIKE '2_%_%'
To find any values that end with 2:
WHERE SALARY LIKE '%2'
To find any values that have a 2 in the second position and end with a 3:
WHERE SALARY LIKE ' 2%3'
To find any values in a five-digit number that start with 2 and end with 3:
WHERE SALARY LIKE '2___3'
The following example shows all product descriptions that end with the letter S in
uppercase:
SELECT PROD DESC
FROM PRODUCTS TBL
WHERE PROD DESC LIKE '%S';
PROD DESC
LIGHTED LANTERNS
ASSORTED COSTUMES
PLASTIC SPIDERS
ASSORTED MASKS
4 rows selected.
The following example shows all product descriptions whose second character is the
letter S in uppercase:
SELECT PROD DESC
FROM PRODUCTS TBL
WHERE PROD_DESC LIKE '_S%';
PROD DESC
ASSORTED COSTUMES
ASSORTED MASKS
```

#### **EXISTS**

The EXISTS operator is used to search for the presence of a row in a specified table that meets certain criteria.

The following example searches to see whether the EMP\_ID 3333333333 is in  $EMPLOYEE\_TBL$ :

```
WHERE EXISTS (SELECT EMP_ID FROM EMPLOYEE_TBL WHERE EMPLOYEE_ID = '3333333333')
```

The following example is a form of a subquery, which is further discussed during Hour 14, "Using Subqueries to Define Unknown Data:"

```
SELECT COST
FROM PRODUCTS_TBL
WHERE EXISTS ( SELECT COST
FROM PRODUCTS_TBL
WHERE COST > 100 );
No rows selected.
```

There were no rows selected because no records existed where the cost was greater than 100.

Consider the following example:

```
SELECT COST
FROM PRODUCTS TBL
WHERE EXISTS ( SELECT COST
              FROM PRODUCTS TBL
              WHERE COST < 100 );
COST
    29.99
     7.75
      1.1
      14.5
       10
      1.35
     1.45
     1.05
     4.95
     5.95
     59.99
11 rows selected.
```

The cost was displayed for records in the table because records existed where the product cost was less than 100.

## ALL, SOME, and ANY Operators

The ALL operator is used to compare a value to all values in another value set.

The following example tests salary to see whether it is greater than all salaries of the employees living in Indianapolis:

```
WHERE SALARY > ALL SALARY (SELECT FROM EMPLOYEE TBL WHERE CITY = 'INDIANAPOLIS')
```

## SELECT \*

```
FROM PRODUCTS_TBL

WHERE COST > ALL ( SELECT COST
FROM PRODUCTS_TBL
WHERE COST < 10 );
```

| PROD_ID | PROD_DESC         | COST  |
|---------|-------------------|-------|
|         |                   |       |
| 11235   | WITCHES COSTUME   | 29.99 |
| 90      | LIGHTED LANTERNS  | 14.5  |
| 15      | ASSORTED COSTUMES | 10    |
| 2345    | OAK BOOKSHELF     | 59.99 |

<sup>4</sup> rows selected.

In this output, five records had a cost greater than the cost of all records having a cost less than 10.

The ANY operator is used to compare a value to any applicable value in the list according to the condition. SOME is an alias for ANY, so they can be used interchangeably.

The following example tests salary to see whether it is greater than any of the salaries of employees living in Indianapolis:

```
WHERE SALARY > ANY (SELECT SALARY FROM EMPLOYEE TBL WHERE CITY = 'INDIANAPOLIS')
```

The following example shows the use of the ANY operator used in conjunction with a subquery:

## SELECT \*

```
FROM PRODUCTS_TBL
WHERE COST > ANY ( SELECT COST
FROM PRODUCTS_TBL
WHERE COST < 10 );
```

| PROD_ID | PROD_DESC               | COST  |
|---------|-------------------------|-------|
|         |                         |       |
| 11235   | WITCHES COSTUME         | 29.99 |
| 222     | PLASTIC PUMPKIN 18 INCH | 7.75  |
| 13      | FALSE PARAFFIN TEETH    | 1.1   |
| 90      | LIGHTED LANTERNS        | 14.5  |
| 15      | ASSORTED COSTUMES       | 10    |
|         |                         |       |

| 9    | CANDY CORN     | 1.35  |
|------|----------------|-------|
| 6    | PUMPKIN CANDY  | 1.45  |
| 119  | ASSORTED MASKS | 4.95  |
| 1234 | KEY CHAIN      | 5.95  |
| 2345 | OAK BOOKSHELF  | 59.99 |

10 rows selected.

In this output, more records were returned than when using ALL because the cost only had to be greater than any of the costs that were less than 10. The one record that was not displayed had a cost of 1.05, which was not greater than any of the values less than 10 (which was, in fact, 1.05). It should also be noted that ANY is not a synonym for IN because the IN operator can take an expression list of the form shown below, while ANY cannot:

```
IN (<Item#1>,<Item#2>,<Item#3>)
```

Additionally, the negation of IN, discussed in the section "Negative Operators," would be NOT IN, and its alias would be <>ALL instead of <>ANY.

# **Conjunctive Operators**

What if you want to use multiple conditions to narrow data in a SQL statement? You must be able to combine the conditions, and you would do this with conjunctive operators. These operators are

- ► AND
- ▶ OR

Conjunctive operators provide a means to make multiple comparisons with different operators in the same SQL statement. The following sections describe each operator's behavior.

## AND

The AND operator allows the existence of multiple conditions in a SQL statement's WHERE clause. For an action to be taken by the SQL statement, whether it be a transaction or query, all conditions separated by the AND must be TRUE.

The following example shows that the EMPLOYEE\_ID must match 333333333 and the salary must equal 20000:

```
WHERE EMPLOYEE_ID = '333333333' AND SALARY = '20000'
```

The following example shows the use of the AND operator to find the products with a cost between two limiting values:

```
        SELECT *

        FROM PRODUCTS_TBL

        WHERE COST > 10
        AND COST < 30;</td>

        PROD_ID
        PROD_DESC
        COST

        11235
        WITCHES COSTUME
        29.99

        90
        LIGHTED LANTERNS
        14.5
```

In this output, the value for cost had to be both greater than 10 and less than 30 for data to be retrieved.

This statement retrieves no data because each row of data has only one product identification:

```
SELECT *
FROM PRODUCTS_TBL
WHERE PROD_ID = '7725'
AND PROD_ID = '2345';
no rows selected
```

2 rows selected.

## OR

The OR operator is used to combine multiple conditions in a SQL statement's WHERE clause. For an action to be taken by the SQL statement, whether it is a transaction or query, at least one of the conditions that are separated by OR must be TRUE.

The following example shows that salary must match either 20000 or 30000:

```
WHERE SALARY = '20000' OR SALARY = '30000'
```

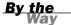

Each of the comparison and logical operators can be used singularly or in combination with each other.

The following example show the use of the OR operator to limit a query on the products table:

```
        SELECT *

        FROM PRODUCTS_TBL

        WHERE PROD_ID = '90'
        OR PROD_ID = '2345';

        PROD_ID PROD_DESC COST
        COST

        2345 OAK BOOKSHELF 59.99
        90 LIGHTED LANTERNS 14.5

        2 rows selected.
        14.5
```

In this output, either one of the conditions had to be TRUE for data to be retrieved. Two records that met either one or the other condition were found.

When using multiple conditions and operators in a SQL statement, you might find that it improves overall readability if parentheses are used to separate statements into logical groups. However, be aware that the misuse of parentheses could adversely affect your output results.

Did you Know?

In the next example, notice the use of the AND and two OR operators. In addition, notice the logical placement of the parentheses to make the statement more readable.

2 rows selected.

The cost in this output had to be greater than 10, and the product identification had to be any one of the three listed. A row was not returned for PROD\_ID 222 because the cost for this identification was not greater than 10. Parentheses are not used just to make your code more readable but also to ensure that logical grouping of conjunctive operators are evaluated properly. By default, operators are parsed from left to right in the order that they are listed. For example, you want to return all the

products in a table whose cost is greater than 5 and whose PRODUCT\_ID is in the range of values 222, 90, 11235, and 13. Try the following query to see the result set it returns:

If you remove the parentheses, you can see how the result is much different:

```
SELECT *
FROM PRODUCTS_TBL
WHERE COST > 5
    AND PROD_ID = '222'
    OR PROD_ID = '90'
    OR PROD_ID = '11235'
    OR PROD_ID = '13';

PROD_ID PROD_DESC COST
11235 WITCHES COSTUME 29.99
13 FALSE PARAFFIN TEETH 1.10
222 PLASTIC PUMPKIN 18 INCH 7.75
90 LIGHTED LANTERNS 14.50
```

FALSE PARAFFIN TEETH gets returned now because this SQL query asks to return a PROD\_ID equal to 222 and COST greater than 5 or any rows with PROD\_ID equal to 90, 11235, or 13. Use parentheses properly within your WHERE clause to ensure that you are returning the correct logical result set.

# **Negative Operators**

Of all the conditions tested by the logical operators discussed here, there is a way to negate each one of these operators to change the condition's viewpoint.

The NOT operator reverses the meaning of the logical operator with which it is used. The NOT can be used with operators to form the following methods:

- Not Equal
- ► NOT BETWEEN
- ► NOT IN
- ► NOT LIKE
- ► IS NOT NULL
- ► NOT EXISTS
- ► NOT UNIQUE

Each method is discussed in the following sections. First, let's look at how to test for inequality.

## **Not Equal**

You have learned how to test for inequality using the <> operator. Inequality is worth mentioning in this section because to test for it, you are actually negating the equality operator. The following is a second method for testing inequality available in some SQL implementations:

The following examples show that salary is not equal to 20000:

```
WHERE SALARY <> '20000' WHERE SALARY != '20000'
```

In the second example, you can see that the exclamation mark is used to negate the equality comparison. The use of the exclamation mark is allowed in addition to the standard operator for inequality <> in some implementations.

Check your particular implementation for the use of the exclamation mark to negate the inequality operator. The other operators mentioned are most always the same if compared between different SQL implementations.

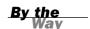

## NOT BETWEEN

The BETWEEN operator is negated as follows:

```
WHERE Salary NOT BETWEEN '20000' AND '30000'
```

The value for salary cannot fall between 20000 and 30000 or include the values 20000 and 30000. Let's see how this works on PRODUCTS TBL:

# SELECT \* FROM PRODUCTS\_TBL WHERE COST NOT BETWEEN 5.95 AND 14.5;

| PROD_ID | PROD_DESC            | COST  |
|---------|----------------------|-------|
|         |                      |       |
| 11235   | WITCHES COSTUME      | 29.99 |
| 13      | FALSE PARAFFIN TEETH | 1.1   |
| 9       | CANDY CORN           | 1.35  |
| 6       | PUMPKIN CANDY        | 1.45  |
| 87      | PLASTIC SPIDERS      | 1.05  |
| 119     | ASSORTED MASKS       | 4.95  |
| 2345    | OAK BOOKSHELF        | 59.99 |

<sup>7</sup> rows selected.

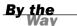

Remember that BETWEEN is inclusive; therefore, in the previous example, any rows that equal 5.95 or 14.50 are not included in the query results.

## NOT IN

The IN operator is negated as NOT IN. All salaries in the following example that are not in the listed values, if any, are returned:

```
WHERE SALARY NOT IN ('20000', '30000', '40000')
```

The following example demostrates using the negation of the IN operator:

# SELECT \* FROM PRODUCTS\_TBL

| PROD_ID | PROD_DESC               | COST  |
|---------|-------------------------|-------|
| 11235   | WITCHES COSTUME         | 29.99 |
| 222     | PLASTIC PUMPKIN 18 INCH | 7.75  |
| 90      | LIGHTED LANTERNS        | 14.5  |
| 15      | ASSORTED COSTUMES       | 10    |
| 6       | PUMPKIN CANDY           | 1.45  |
| 1234    | KEY CHAIN               | 5.95  |
| 2345    | OAK BOOKSHELF           | 59.99 |

7 rows selected.

In this output, records were not displayed for the listed identifications after the  ${\tt NOT}$  IN operator.

## NOT LIKE

The LIKE, or wildcard, operator is negated as NOT LIKE. When NOT LIKE is used, only values that are not similar are returned.

To find any values that do not start with 200:

```
WHERE SALARY NOT LIKE '200%'
```

To find any values that do not have 200 in any position:

```
WHERE SALARY NOT LIKE '%200%'
```

To find any values that do not have 00 starting in the second position:

```
WHERE SALARY NOT LIKE '_00%'
```

To find values that do not start with 2 and have a length of three or greater:

```
WHERE SALARY NOT LIKE '2 % %'
```

The following example demonstrates using the NOT LIKE operator to display a list of values:

```
SELECT PROD_DESC
FROM PRODUCTS_TBL
WHERE PROD_DESC NOT LIKE 'L%';
```

## PROD DESC

WITCHES COSTUME
PLASTIC PUMPKIN 18 INCH
FALSE PARAFFIN TEETH
ASSORTED COSTUMES
CANDY CORN
PUMPKIN CANDY
PLASTIC SPIDERS
ASSORTED MASKS
KEY CHAIN
OAK BOOKSHELF

10 rows selected.

In this output, the product descriptions starting with the letter L were not displayed.

## IS NOT NULL

The IS NULL operator is negated as IS NOT NULL to test for values that are not NULL. The following example only returns NOT NULL rows:

```
WHERE SALARY IS NOT NULL
```

The following example demonstrates using the IS NOT NULL operator to retrieve a list of employees whose page number is not NULL.

```
SELECT EMP_ID, LAST_NAME, FIRST_NAME, PAGER FROM EMPLOYEE_TBL WHERE PAGER IS NOT NULL;

EMP_ID LAST_NAM FIRST_NA PAGER
213764555 GLASS BRANDON 3175709980
313782439 GLASS JACOB 8887345678

2 rows selected.
```

## NOT EXISTS

EXISTS is negated as NOT EXISTS.

The following example searches to see whether the EMP\_ID 333333333 is not in EMPLOYEE TBL:

```
WHERE NOT EXISTS (SELECT EMP_ID FROM EMPLOYEE_TBL WHERE EMP_ID = '3333333333')
```

The following example demonstrates the use of the NOT EXISTS operator in conjunction with a subquery:

The maximum cost for the table is displayed in this output because no records contained a cost greater than 100.

# **Arithmetic Operators**

Arithmetic operators are used to perform mathematical functions in SQL—the same as in most other languages. The four conventional operators for mathematical functions are

- + (addition)
- (subtraction)

- \* (multiplication)
- / (division)

## **Addition**

Addition is performed through the use of the plus (+) symbol.

The following example adds the SALARY column with the BONUS column for a total for each row of data:

```
SELECT SALARY + BONUS FROM EMPLOYEE_PAY_TBL;
```

This example returns all rows that are greater than the total of the SALARY and BONUS columns:

```
SELECT SALARY FROM EMPLOYEE PAY TBL WHERE SALARY + BONUS > '40000';
```

## **Subtraction**

Subtraction is performed using the minus (-) symbol.

The following example subtracts the BONUS column from the SALARY column for the difference:

```
SELECT SALARY - BONUS FROM EMPLOYEE PAY TBL;
```

This example returns all rows where the SALARY minus the BONUS is greater than 40000:

```
SELECT SALARY FROM EMPLOYEE PAY TBL WHERE SALARY - BONUS > '40000';
```

# Multiplication

Multiplication is performed by using the asterisk (\*) symbol.

The following example multiplies the SALARY column by 10:

```
SELECT SALARY * 10 FROM EMPLOYEE PAY TBL;
```

The next example returns all rows where the product of the SALARY multiplied by 10 is greater than 40000.

```
SELECT SALARY FROM EMPLOYEE PAY TBL WHERE SALARY * 10 > '40000';
```

The pay rate in the following example is multiplied by 1.1, which increases the current pay rate by 10%:

```
SELECT EMP_ID, PAY_RATE, PAY_RATE * 1.1
FROM EMPLOYEE_PAY_TBL
WHERE PAY_RATE IS NOT NULL;
```

| EMP_ID    | PAY_RATE | PAY_RATE*1.1 |
|-----------|----------|--------------|
|           |          |              |
| 442346889 | 14.75    | 16.225       |
| 220984332 | 11       | 12.1         |
| 443679012 | 15       | 16.5         |

<sup>3</sup> rows selected.

## **Division**

Division is performed through the use of the slash (/) symbol.

The following example divides the SALARY column by 10:

```
SELECT SALARY / 10 FROM EMPLOYEE PAY TBL;
```

This example returns all rows that are greater than 40000:

```
SELECT SALARY FROM EMPLOYEE PAY TBL WHERE SALARY > '40000';
```

This example returns all rows where the salary divided by 10 is greater than 40000:

```
SELECT SALARY FROM EMPLOYEE_PAY_TBL WHERE (SALARY / 10) > '40000';
```

## **Arithmetic Operator Combinations**

The arithmetic operators can be used in combinations with one another. Remember the rules of precedence in basic mathematics. Multiplication and division operations are performed first, and then addition and subtraction operations. The only way the user has control over the order of the mathematical operations is through the use of parentheses. Parentheses surrounding an expression cause that expression to be evaluated as a block.

*Precedence* is the order in which expressions are resolved in a mathematical expression or with embedded functions in SQL.

| Expression         | Result |
|--------------------|--------|
| 1 + 1 * 5          | 6      |
| (1 + 1) * 5        | 10     |
| 10 – 4 / 2 + 1     | 9      |
| (10 - 4) / (2 + 1) | 2      |

In the following examples, notice that the placement of parentheses in an expression does not affect the outcome if only multiplication and division are involved. Precedence is not a factor in these cases. Although it might not appear to make sense, it is possible that some implementations of SQL do not follow the ANSI standard in cases like this; however, this is unlikely.

| Expression  | Result |  |
|-------------|--------|--|
| 4 * 6 / 2   | 12     |  |
| (4 * 6) / 2 | 12     |  |
| 4 * (6 / 3) | 12     |  |

The following are some more examples:

```
SELECT SALARY * 10 + 1000
FROM EMPLOYEE_PAY_TBL
WHERE SALARY > 20000;

SELECT SALARY / 52 + BONUS
FROM EMPLOYEE_PAY_TBL;

SELECT (SALARY - 1000 + BONUS) / 52 * 1.1
FROM EMPLOYEE PAY TBL;
```

The following is a rather wild example:

```
SELECT SALARY
FROM EMPLOYEE_PAY_TBL
WHERE SALARY < BONUS * 3 + 10 / 2 - 50;
```

Because parentheses are not used, mathematical precedence takes effect, altering the value for BONUS tremendously for the condition.

When combining arithmetic operators, remember to consider the rules of precedence. The absence of parentheses in a statement could render inaccurate results. Although the syntax of a SQL statement is correct, a logical error might result.

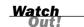

# **Summary**

You have been introduced to various operators available in SQL. You have learned the hows and whys of operators. You have seen examples of operators being used by themselves and in various combinations with one another, using the conjunctive-type operators AND and OR. You have learned the basic arithmetic functions: addition, subtraction, multiplication, and division. Comparison operators are used to test equality, inequality, less than values, and greater than values. Logical operators include BETWEEN, IN, LIKE, EXISTS, ANY, and ALL. You are already experiencing how elements are added to SQL statements to further specify conditions and better control the processing and retrieving capabilities provided with SQL.

# Q&A

- Q. Can I have more than one AND in the WHERE clause?
- **A.** Yes. In fact, all the operators can be used multiple times. An example would be

SELECT SALARY
FROM EMPLOYEE\_PAY\_TBL
WHERE SALARY > 20000
AND BONUS BETWEEN 1000 AND 3000
AND POSITION = 'VICE PRESIDENT'

- **Q.** What happens if I use single quotation marks around a NUMBER data type in a WHERE clause?
- A. Your query still processes. Quotation marks are not necessary for NUMBER fields.

# Workshop

The following workshop is composed of a series of quiz questions and practical exercises. The quiz questions are designed to test your overall understanding of the current material. The practical exercises are intended to afford you the opportunity to apply the concepts discussed during the current hour, as well as build upon the knowledge acquired in previous hours of study. Please take time to complete the quiz questions and exercises before continuing. Refer to Appendix C, "Answers to Quizzes and Exercises," for answers.

## Quiz

- **1.** True or false: Both conditions when using the OR operator must be TRUE.
- **2.** True or false: All specified values must match when using the IN operator.
- **3.** True or false: The AND operator can be used in the SELECT and the WHERE clauses.
- **4.** True or false: The ANY operator can accept an expression list.
- **5.** What is the logical negation of the IN operator?
- **6.** What is the logical negation of the ANY and ALL operators?
- **7.** What, if anything, is wrong with the following SELECT statements?

#### A.

```
SELECT SALARY
FROM EMPLOYEE_PAY_TBL
WHERE SALARY BETWEEN 20000, 30000
```

## В.

```
SELECT SALARY + DATE_HIRE
FROM EMPLOYEE PAY TBL
```

#### C.

```
SELECT SALARY, BONUS
FROM EMPLOYEE_PAY_TBL
WHERE DATE_HIRE BETWEEN 1999-09-22
AND 1999-11-23
AND POSITION = 'SALES'
OR POSITION = 'MARKETING'
AND EMPLOYEE ID LIKE '%55%
```

## **Exercises**

**1.** Using the following CUSTOMER\_TBL:

## DESCRIBE CUSTOMER TBL;

| Name         | Nul: | L?   | Type    |      |
|--------------|------|------|---------|------|
|              |      |      |         |      |
| CUST_ID      | NOT  | NULL | VARCHAR | (10) |
| CUST_NAME    | NOT  | NULL | VARCHAR | (30) |
| CUST_ADDRESS | NOT  | NULL | VARCHAR | (20) |
| CUST_CITY    | NOT  | NULL | VARCHAR | (12) |
| CUST_STATE   | NOT  | NULL | VARCHAR | (2)  |
| CUST_ZIP     | NOT  | NULL | VARCHAR | (5)  |
| CUST_PHONE   |      |      | VARCHAR | (10) |
| CUST FAX     |      |      | VARCHAR | (10) |

Write a SELECT statement that returns customer IDs and customer names (alpha order) for customers who live in Indiana, Ohio, Michigan, and Illinois, and whose names begin with the letters *A* or *B*.

**2.** Using the following PRODUCTS\_TBL:

## DESCRIBE PRODUCTS\_TBL

| Name      | Null?    | Туре         |
|-----------|----------|--------------|
| PROD ID   | NOT NULL | VARCHAR (10) |
| PROD DESC |          | VARCHAR (10) |
| COST      |          | DECIMAL(6,2) |

Write a SELECT statement that returns the product ID, product description, and the product cost. Limit the product cost to range from \$1.00 and \$12.50.

- **3.** Assuming that you used the BETWEEN operator in exercise 2, rewrite your SQL statement to achieve the same results using different operators. If you did not use the BETWEEN operator, do so now.
- **4.** Write a SELECT statement that returns products that are either less than 1.00 or greater than 12.50. There are two ways to achieve the same results.
- **5.** Write a SELECT statement that returns the following information from PRODUCTS\_TBL: product description, product cost, and 5% sales tax for each product. List the products in order from most to least expensive.
- **6.** Write a SELECT statement that returns the following information from PRODUCTS\_TBL: product description, product cost, 5% sales tax for each product, and total cost with sales tax. List the products in order from most to least expensive. There are two ways to achieve the same results. Try both.

# HOUR 9

# Summarizing Data Results from a Query

In this hour, you learn about SQL's aggregate functions. You can perform a variety of useful functions with aggregate functions.

## The highlights of this hour include:

- What functions are
- How functions are used
- ▶ When to use functions
- Using aggregate functions
- ► Summarizing data with aggregate functions
- ▶ Results from using functions

# **What Are Aggregate Functions?**

Functions are keywords in SQL used to manipulate values within columns for output purposes. A *function* is a command normally used in conjunction with a column name or expression that processes the incoming data to produce a result. SQL contains several types of functions. This hour covers aggregate functions. An *aggregate function* is used to provide summarization information for an SQL statement, such as counts, totals, and averages.

The basic set of aggregate functions discussed in this hour are

- ► COUNT
- SUM

- ► MAX
- ► MIN
- ► AVG

The following queries show the data used for most of this hour's examples:

SELECT \*
FROM PRODUCTS\_TBL;

| PROD_ID | PROD_DESC               | COST  |
|---------|-------------------------|-------|
|         |                         |       |
| 11235   | WITCHES COSTUME         | 29.99 |
| 222     | PLASTIC PUMPKIN 18 INCH | 7.75  |
| 13      | FALSE PARAFFIN TEETH    | 1.1   |
| 90      | LIGHTED LANTERNS        | 14.5  |
| 15      | ASSORTED COSTUMES       | 10    |
| 9       | CANDY CORN              | 1.35  |
| 6       | PUMPKIN CANDY           | 1.45  |
| 87      | PLASTIC SPIDERS         | 1.05  |
| 119     | ASSORTED MASKS          | 4.95  |
| 1234    | KEY CHAIN               | 5.95  |
| 2345    | OAK BOOKSHELF           | 59.99 |

11 rows selected.

The following query lists the employee information from the EMPLOYEE\_TBL table. Note that some of the employees do not have pager numbers assigned.

# SELECT EMP\_ID, LAST\_NAME, FIRST\_NAME, PAGER FROM EMPLOYEE\_TBL;

| EMP_ID    | LAST_NAM | FIRST_NA | PAGER      |
|-----------|----------|----------|------------|
|           |          |          |            |
| 311549902 | STEPHENS | TINA     |            |
| 442346889 | PLEW     | LINDA    |            |
| 213764555 | GLASS    | BRANDON  | 3175709980 |
| 313782439 | GLASS    | JAC0B    | 8887345678 |
| 220984332 | WALLACE  | MARIAH   |            |
| 443679012 | SPURGEON | TIFFANY  |            |

6 rows selected.

## The COUNT Function

The COUNT function is used to count rows or values of a column that do not contain a NULL value. When used within a query, the COUNT function returns a numeric value. The COUNT function may also be used with the DISTINCT command to only count the distinct rows of a dataset. ALL (opposite of DISTINCT) is the default; it is not necessary to include ALL in the syntax. Duplicate rows are counted if DISTINCT

is not specified. One other option with the COUNT function is to use COUNT with an asterisk. COUNT( $^*$ ) counts all the rows of a table including duplicates, whether a NULL value is contained in a column or not.

The syntax for the COUNT function is as follows:

```
COUNT [ (*) | (DISTINCT | ALL) ] (COLUMN NAME)
```

The DISTINCT command cannot be used with COUNT(\*), only with COUNT (column name).

By the Way

This example counts all employee IDs:

```
SELECT COUNT(EMPLOYEE ID) FROM EMPLOYEE PAY ID
```

This example counts only the distinct rows:

```
SELECT COUNT(DISTINCT SALARY) FROM EMPLOYEE PAY TBL
```

This example counts all rows for SALARY:

```
SELECT COUNT(ALL SALARY) FROM EMPLOYEE PAY TBL
```

This final example counts all rows of the EMPLOYEE table:

```
SELECT COUNT(*) FROM EMPLOYEE TBL
```

COUNT(\*) is used in the following example to get a count of all records in the EMPLOYEE\_TBL table. There are six employees.

```
SELECT COUNT(*)
FROM EMPLOYEE_TBL;
COUNT(*)
```

```
COUNT(*)
....6
```

COUNT (EMP\_ID) is used in the next example to get a count of all the employee identification IDs that exist in the table. The returned count is the same as the last query because all employees have an identification number.

```
SELECT COUNT(EMP_ID)
FROM EMPLOYEE_TBL;
COUNT(EMP_ID)
```

COUNT(PAGER) is used in the following example to get a count of all of the employee records that have a pager number. Only two employees had pager numbers.

The ORDERS TBL table is shown next:

# SELECT \* FROM ORDERS\_TBL;

| ORD_NUM | CUST_ID | PROD_ID | QTY | ORD_DATE_ |
|---------|---------|---------|-----|-----------|
|         |         |         |     |           |
| 56A901  | 232     | 11235   | 1   | 22-0CT-99 |
| 56A917  | 12      | 907     | 100 | 30-SEP-99 |
| 32A132  | 43      | 222     | 25  | 10-0CT-99 |
| 16C17   | 090     | 222     | 2   | 17-0CT-99 |
| 18D778  | 287     | 90      | 10  | 17-0CT-99 |
| 23E934  | 432     | 13      | 20  | 15-0CT-99 |
| 90C461  | 560     | 1234    | 2   |           |

7 rows selected.

This example obtains a count of all distinct product identifications in the ORDERS\_TBL table.

```
SELECT COUNT(DISTINCT PROD_ID )
FROM ORDERS_TBL;

COUNT(DISTINCT PROD_ID )
```

The PROD\_ID 222 has two entries in the table, thus reducing the distinct values from 7 to 6.

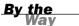

Because the COUNT function counts the rows, data types do not play a part. The rows can contain columns with any data type.

## The SUM Function

The SUM function is used to return a total on the values of a column for a group of rows. The SUM function can also be used in conjunction with DISTINCT. When SUM is used with DISTINCT, only the distinct rows are totaled, which might not have much purpose. Your total is not accurate in that case because rows of data are omitted.

The syntax for the SUM function is as follows:

```
SUM ([ DISTINCT ] COLUMN NAME)
```

The value of an argument must be numeric to use the SUM function. The SUM function cannot be used on columns having a data type other than numeric, such as character or date.

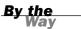

This example totals the salaries:

```
SELECT SUM(SALARY) FROM EMPLOYEE PAY TBL
```

This example totals the distinct salaries:

```
SELECT SUM(DISTINCT SALARY) FROM EMPLOYEE PAY TBL
```

In the following query, the *sum*, or total amount, of all cost values is being retrieved from the PRODUCTS\_TBL table:

```
SELECT SUM(COST)
FROM PRODUCTS_TBL;
SUM(COST)
.....163.07
```

Observe how the DISTINCT command in the following example skews the results from above, this is why it is rarely useful.

The following query demonstrates that although some aggregate functions require numeric data, this is only limited to the type of data. Here the PAGER column of the EMPLOYEE\_TBL table is used to show that the implicit conversion of the CHAR data to a numeric type is supported:

When you use a type of data that cannot be implicitly converted to a numeric type, such as the LAST\_NAME column, it will return a result of 0.

```
SELECT SUM(LAST_NAME)
FROM EMPLOYEE_TBL;
SUM(LAST_NAME)
```

## The AVG Function

The AVG function is used to find the average value for a given group of rows. When used with the DISTINCT command, the AVG function returns the average of the distinct rows. The syntax for the AVG function is as follows:

```
AVG ([ DISTINCT ] COLUMN NAME)
```

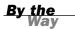

The value of the argument must be numeric for the AVG function to work.

This example returns the average salary:

```
SELECT AVG(SALARY) FROM EMPLOYEE PAY TBL
```

This example returns the distinct average salary:

```
SELECT AVG(DISTINCT SALARY) EMPLOYEE PAY TBL
```

The average value for all values in the PRODUCTS\_TBL table's COST column is being retrieved in the following example:

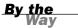

In some implementations, the results of your query might be truncated to the precision of the data type.

The next example uses two aggregate functions in the same query. Because some employees are paid hourly and others paid a salary, you want to retrieve the average value for both PAY\_RATE and SALARY.

```
SELECT AVG(PAY_RATE), AVG(SALARY)
FROM EMPLOYEE_PAY_TBL;
```

## The MAX Function

The MAX function is used to return the maximum value from the values of a column in a group of rows. NULL values are ignored when using the MAX function. The DIS-TINCT command is an option. However, because the maximum value for all the rows is the same as the distinct maximum value, DISTINCT is useless.

```
The syntax for the MAX function is
```

```
MAX([ DISTINCT ] COLUMN NAME)
```

This example returns the highest salary:

```
SELECT MAX(SALARY) FROM EMPLOYEE PAY TBL
```

This example returns the highest distinct salary:

```
SELECT MAX(DISTINCT SALARY) FROM EMPLOYEE PAY TBL
```

The following example returns the maximum value for the  ${\tt COST}$  column in the  ${\tt PRODUCTS}$  TBL table:

```
SELECT MAX(COST)
FROM PRODUCTS_TBL;

MAX(COST)
-----29.99

SELECT MAX(DISTICNT COST)
FROM PRODUCTS_TBL;

MAX(COST)
29.99
```

## The MIN Function

The MIN function returns the minimum value of a column for a group of rows. NULL values are ignored when using the MIN function. The DISTINCT command is an

option. However, because the minimum value for all rows is the same as the minimum value for distinct rows, DISTINCT is useless.

```
The syntax for the MIN function is MIN([ DISTINCT ] COLUMN NAME)
```

This example returns the lowest salary:

```
SELECT MIN(SALARY) FROM EMPLOYEE PAY TBL
```

This example returns the lowest distinct salary:

```
SELECT MIN(DISTINCT SALARY) FROM EMPLOYEE PAY TBL
```

The following example returns the minimum value for the COST column in the PRODUCTS\_TBL table:

```
SELECT MIN(COST)
FROM PRODUCTS_TBL;

MIN(COST)
1.05

SELECT MIN(DISTINCT COST)
FROM PRODUCTS_TBL;

MIN(COST)
1.05
```

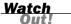

One very important thing to keep in mind when using aggregate functions with the DISTINCT command is that your query might not return the desired results. The purpose of aggregate functions is to return summarized data based on all rows of data in a table.

The final example combines aggregate functions with the use of arithmetic operators:

You have performed a count on all order numbers, figured the sum of all quantities ordered, and, by dividing the two figures, have derived the average quantity of an item per order. You also created a column alias for the computation—AVG\_QTY.

# **Summary**

Aggregate functions can be very useful and are quite simple to use. You have learned how to count values in columns, count rows of data in a table, get the maximum and minimum values for a column, figure the sum of the values in a column, and figure the average value for values in a column. Remember that NULL values are not considered when using aggregate functions, except when using the COUNT function in the format COUNT(\*).

Aggregate functions are the first functions in SQL that you have learned, but more follow. Aggregate functions can also be used for group values, which are discussed during the next hour. As you learn about other functions, you see that the syntaxes of most functions are similar to one another and that their concepts of use are relatively easy to understand.

# Q&A

- Q. Why are NULL values ignored when using the MAX or MIN function?
- **A.** A NULL value means that nothing is there.
- Q. Why don't data types matter when using the COUNT function?
- **A.** The COUNT function only counts rows.

# Workshop

The following workshop is composed of a series of quiz questions and practical exercises. The quiz questions are designed to test your overall understanding of the current material. The practical exercises are intended to afford you the opportunity to apply the concepts discussed during the current hour, as well as build upon the knowledge acquired in previous hours of study. Please take time to complete the quiz questions and exercises before continuing. Refer to Appendix C, "Answers to Quizzes and Exercises," for answers.

## Quiz

- **1.** True or false: The AVG function returns an average of all rows from a select column, including any NULL values.
- 2. True or false: The SUM function is used to add column totals.

- **3.** True or false: The COUNT(\*) function counts all rows in a table.
- 4. Will the following SELECT statements work? If not, what will fix the statements?

```
A.

SELECT COUNT *
FROM EMPLOYEE_PAY_TBL;

B.

SELECT COUNT(EMPLOYEE_ID), SALARY
FROM EMPLOYEE_PAY_TBL;

C.

SELECT MIN(BONUS), MAX(SALARY)
FROM EMPLOYEE_PAY_TBL
WHERE SALARY > 20000;

D.

SELECT COUNT(DISTINCT PROD_ID) FROM PRODUCTS_TBL;

E.

SELECT AVG(LAST_NAME) FROM EMPLOYEE_TBL;
```

## **Exercises**

- Use EMPLOYEE\_PAY\_TBL to construct SQL statements to solve the following exercises:
  - **A.** What is the average salary?

SELECT AVG(PAGER) FROM EMPLOYEE TBL;

- **B.** What is the maximum bonus?
- **C.** What are the total salaries?
- **D.** What is the minimum pay rate?
- **E.** How many rows are in the table?
- **2.** How many employees do we have whose last names begin with a *G*?
- **3.** If every product cost \$10.00, what would be the total dollar amount for all orders?

# HOUR 10

# **Sorting and Grouping Data**

You have learned how to query the database and return data in an organized fashion. You have also learned how to sort data from a query. During this hour, you learn how to break returned data from a query into groups for improved readability.

## The highlights of this hour include:

- Why you would want to group data
- ► The GROUP BY clause
- ► Group value functions
- ► The how and why of group functions
- ► Grouping by columns
- ► GROUP BY versus ORDER BY
- ► The HAVING clause

# Why Group Data?

Grouping data is the process of combining columns with duplicate values in a logical order. For example, a database might contain information about employees; many employees live in different cities, while some employees live in the same city. You might want to execute a query that shows employee information for each particular city. You are grouping employee information by city, and a summarized report is created.

Suppose that you wanted to figure the average salary paid to employees according to each city. You would do this by using the aggregate function AVG on the SALARY column, as you learned last hour, and by using the GROUP BY clause to group the output by city.

Grouping data is accomplished through the use of the GROUP BY clause of a SELECT statement (query). Last hour, you learned how to use aggregate functions. During this lesson,

you will see how aggregate functions are used in conjunction with the GROUP BY clause to display results more effectively.

## The GROUP BY Clause

The GROUP BY clause is used in collaboration with the SELECT statement to arrange identical data into groups. The GROUP BY clause follows the WHERE clause in a SELECT statement and precedes the ORDER BY clause.

The position of the GROUP BY clause in a query is as follows:

SELECT FROM WHERE GROUP BY ORDER BY

The GROUP BY clause must follow the conditions in the WHERE clause and must precede the ORDER BY clause if one is used.

The following is the SELECT statement's syntax, including the GROUP BY clause:

SELECT COLUMN1, COLUMN2 FROM TABLE1, TABLE2 WHERE CONDITIONS GROUP BY COLUMN1, COLUMN2 ORDER BY COLUMN1, COLUMN2

The following sections give examples and explanations of the GROUP BY clause's use in a variety of situations.

## **Group Functions**

Typical group functions—those that are used with the GROUP BY clause to arrange data in groups—include AVG, MAX, MIN, SUM, and COUNT. These are the aggregate functions that you learned about during Hour 9, "Summarizing Data Results from a Query." Remember that the aggregate functions were used for single values in Hour 9; now, you use the aggregate functions for group values.

## **Grouping Selected Data**

Grouping data is a simple process. The selected columns (the column list following the SELECT keyword in a query) are the columns that can be referenced in the GROUP BY clause. If a column is not found in the SELECT statement, it cannot be used in the GROUP BY clause. This is logical if you think about it—how can you group data on a report if the data is not displayed?

If the column name has been qualified, the qualified name must go into the GROUP BY clause. The column name can also be represented by a number, which is discussed later in Representing Column Names with Numbers. When grouping the data, the order of columns grouped does not have to match the column order in the SELECT clause.

## **Creating Groups and Using Aggregate Functions**

The SELECT clause has conditions that must be met when using GROUP BY. Specifically, whatever columns are selected must appear in the GROUP BY clause, except for any aggregate values. The columns in the GROUP BY clause do not necessarily have to be in the same order as they appear in the SELECT clause. Should the columns in the SELECT clause be qualified, the qualified names of the columns must be used in the GROUP BY clause. Some examples of syntax for the GROUP BY clause are shown next.

The following SQL statement selects the EMP\_ID and the CITY from the EMPLOYEE\_TBL and groups the data returned by CITY and then EMP\_ID:

```
SELECT EMP_ID, CITY
FROM EMPLOYEE_TBL
GROUP BY CITY, EMP ID;
```

Note the order of the columns selected, versus the order of the columns in the GROUP BY clause.

By the Way

This SQL statement returns the EMP\_ID and the total of the SALARY column. Then it groups the results by both the salaries and employee IDs:

```
SELECT EMP_ID, SUM(SALARY)
FROM EMPLOYEE_PAY_TBL
GROUP BY SALARY, EMP ID;
```

This SQL statement returns the total of all the salaries from the EMPLOYEE PAY TBL:

```
SELECT SUM(SALARY) AS TOTAL_SALARY FROM EMPLOYEE_PAY_TBL;
TOTAL SALARY
```

1 row selected

90000.00

This SQL statement returns the totals for the different groups of salaries:

```
SELECT SUM(SALARY)
FROM EMPLOYEE_PAY_TBL
GROUP BY SALARY;

SUM(SALARY)
(null)
20000.00
30000.00
40000.00
```

4 rows selected

Practical examples using real data follow. In this first example, you can see that there are three distinct cities in the EMPLOYEE\_TBL table:

```
SELECT CITY
FROM EMPLOYEE_TBL;
```

```
GREENWOOD
INDIANAPOLIS
WHITELAND
INDIANAPOLIS
INDIANAPOLIS
INDIANAPOLIS
```

CITY

6 rows selected.

In the following example, you select the city and a count of all records for each city. You see a count on each of the three distinct cities because you are using a GROUP BY clause:

```
SELECT CITY, COUNT(*)
FROM EMPLOYEE_TBL
GROUP BY CITY;
```

| CITY         | COUNT(*) |
|--------------|----------|
|              |          |
| GREENWOOD    | 1        |
| INDIANAPOLIS | 4        |
| WHITELAND    | 1        |

3 rows selected.

The following is a query from a temporary table created based on EMPLOYEE\_TBL and EMPLOYEE\_PAY\_TBL. You will soon learn how to join two tables for a query:

# SELECT \* FROM EMP\_PAY\_TMP;

| CITY         | LAST_NAM | FIRST_NA | PAY_RATE | SALARY |
|--------------|----------|----------|----------|--------|
|              |          |          |          |        |
| GREENWOOD    | STEPHENS | TINA     |          | 30000  |
| INDIANAPOLIS | PLEW     | LINDA    | 14.75    |        |
| WHITELAND    | GLASS    | BRANDON  |          | 40000  |
| INDIANAPOLIS | GLASS    | JAC0B    |          | 20000  |
| INDIANAPOLIS | WALLACE  | MARIAH   | 11       |        |
| INDIANAPOLIS | SPURGEON | TIFFANY  | 15       |        |

6 rows selected.

In the following example, you retrieve the average pay rate and salary on each distinct city using the aggregate function AVG. There is no average pay rate for GREEN-WOOD or WHITELAND because no employees living in those cities are paid hourly:

# SELECT CITY, AVG(PAY\_RATE), AVG(SALARY) FROM EMP\_PAY\_TMP GROUP BY CITY;

| CITY         | AVG(PAY_RATE) | AVG(SALARY) |
|--------------|---------------|-------------|
|              |               |             |
| GREENWOOD    |               | 30000       |
| INDIANAPOLIS | 13.5833333    | 20000       |
| WHITELAND    |               | 40000       |

3 rows selected.

In the next example, you combine the use of multiple components in a query to return grouped data. You still want to see the average pay rate and salary, but only for INDIANAPOLIS and WHITELAND. You group the data by CITY—you have no choice because you are using aggregate functions on the other columns. Lastly, you want to order the report by 2 and then 3, which is the average pay rate and then average salary, respectively. Study the following details and output:

```
SELECT CITY, AVG(PAY RATE), AVG(SALARY)
FROM EMP PAY TMP
WHERE CITY IN ('INDIANAPOLIS', 'WHITELAND')
GROUP BY CITY
ORDER BY 2,3;
                        AVG(PAY RATE)
CITY
                                                AVG (SALARY)
. . . . . . . . . . . . .
                         . . . . . . . . . . . . . .
                                                 . . . . . . . . . . . .
INDIANAPOLIS
                        13.5833333
                                                 20000
WHITELAND
                                                 40000
```

Values are sorted before NULL values; therefore, the record for INDIANAPOLIS is displayed first. GREENWOOD is not selected, but if it was, its record would have been displayed before the WHITELAND record because the average salary for GREENWOOD is \$30,000 (the second sort in the ORDER BY clause was on average salary).

The last example in this section shows the use of the MAX and MIN aggregate functions with the GROUP BY clause:

```
SELECT CITY, MAX(PAY_RATE), MIN(SALARY)
FROM EMP_PAY_TMP
GROUP BY CITY;
```

| MAX(PAY_RATE) | MIN(SALARY) |
|---------------|-------------|
|               |             |
|               | 30000       |
| 15            | 20000       |
|               | 40000       |
|               |             |

<sup>3</sup> rows selected.

## **Representing Column Names with Numbers**

Like the ORDER BY clause, the GROUP BY clause can be ordered by using an integer to represent the column name. The following is an example of representing column names with numbers:

```
SELECT YEAR(DATE_HIRE) as YEAR_HIRED, SUM(SALARY) FROM EMPLOYEE_PAY_TBL GROUP BY 1:
```

| YEAR_HIRED | SUM(SALARY) |
|------------|-------------|
|            |             |
| 1989       | 40000.00    |
| 1990       |             |
| 1991       |             |
| 1994       | 30000.00    |
| 1996       |             |
| 1997       | 20000.00    |

<sup>6</sup> rows selected.

This SQL statement returns the SUM of the employee salaries grouped by the year in which the employees were hired. The GROUP BY clause is performed on the entire result set. The order for the groupings is 1, representing EMP\_ID.

## GROUP BY Versus ORDER BY

You should understand that the GROUP BY clause works the same as the ORDER BY clause in that both are used to sort data. The ORDER BY clause is specifically used to

sort data from a query. The GROUP BY clause also sorts data from a query to properly group the data. Therefore, the GROUP BY clause can be used to sort data the same as the ORDER BY clause.

There are some differences and disadvantages of using GROUP BY for sorting operations:

- ▶ All non-aggregate columns selected must be listed in the GROUP BY clause.
- ► The GROUP BY clause is generally not necessary unless using aggregate functions

An example of performing sort operations utilizing the GROUP BY clause in place of the ORDER BY clause is shown next:

```
SELECT LAST_NAME, FIRST_NAME, CITY
FROM EMPLOYEE_TBL
GROUP BY LAST_NAME;

SELECT LAST_NAME, CITY

*
ERROR at line 1:
ORA-00979: not a GROUP BY expression
```

In this example, an error was received from the database server stating that FIRST\_NAME is not a GROUP BY expression. Remember that all columns and expressions in the SELECT statement must be listed in the GROUP BY clause, with the exception of aggregate columns (those columns targeted by an aggregate function.

Different SQL implementations will return errors in different formats.

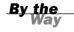

In the next example, the previous problem is solved by adding all the expressions in the SELECT statement to the GROUP BY clause:

```
SELECT LAST_NAME, FIRST_NAME, CITY
FROM EMPLOYEE_TBL
GROUP BY LAST NAME, FIRST NAME, CITY;
```

| LAST_NAME | FIRST_NAME | CITY         |
|-----------|------------|--------------|
|           |            |              |
| GLASS     | BRANDON    | WHITELAND    |
| GLASS     | JACOB      | INDIANAPOLIS |
| PLEW      | LINDA      | INDIANAPOLIS |
| SPURGEON  | TIFFANY    | INDIANAPOLIS |
| STEPHENS  | TINA       | GREENWOOD    |
| WALLACE   | MARIAH     | INDIANAPOLIS |

6 rows selected.

In this example, the same columns were selected from the same table, but all columns in the GROUP BY clause are listed as they appeared after the SELECT keyword. The results were ordered by LAST\_NAME first, FIRST\_NAME second, and CITY third. These results could have been accomplished easier with the ORDER BY clause; however, it might help you better understand how the GROUP BY clause works if you can visualize how it must first sort data to group data results.

The following example shows a SELECT statement from EMPLOYEE\_TBL and uses the GROUP BY clause to order by CITY:

## SELECT CITY, LAST\_NAME FROM EMPLOYEE\_TBL GROUP BY CITY, LAST\_NAME;

| CITY         | LAST_NAME |
|--------------|-----------|
|              |           |
| GREENWOOD    | STEPHENS  |
| INDIANAPOLIS | GLASS     |
| INDIANAPOLIS | PLEW      |
| INDIANAPOLIS | SPURGEON  |
| INDIANAPOLIS | WALLACE   |
| WHITELAND    | GLASS     |

6 rows selected.

Notice the order of data in the previous results, as well as the LAST\_NAME of the individual for each CITY. In the following example, all employee records in the EMPLOY-EE\_TBL table are now counted, and the results are grouped by CITY, but ordered by the count on each city first:

```
SELECT CITY, COUNT(*)
FROM EMPLOYEE_TBL
GROUP BY CITY
ORDER BY 2,1;
```

| CITY         | COUNT(*) |
|--------------|----------|
|              |          |
| GREENWOOD    | 1        |
| WHITELAND    | 1        |
| INDIANAPOLIS | 4        |

Notice the order of the results. The results were first sorted by the count on each city (1–4), and then by city. The count for the first two cities in the output is 1. Because the count is the same, which is the first expression in the ORDER BY clause, the city is then sorted; GREENWOOD is placed before WHITELAND.

Although GROUP BY and ORDER BY perform a similar function, there is one major difference. The GROUP BY clause is designed to group identical data, whereas the ORDER BY clause is designed merely to put data into a specific order. GROUP BY and ORDER BY can be used in the same SELECT statement, but must follow a specific

order. The GROUP BY clause is always placed before the ORDER BY clause in the SELECT statement.

The GROUP BY clause can be used in the CREATE VIEW statement to sort data, but the ORDER BY clause is not allowed in the CREATE VIEW statement. The CREATE VIEW statement is discussed in depth in Hour 20, "Creating and Using Views and Synonyms."

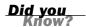

## The HAVING Clause

The HAVING clause, when used in conjunction with the GROUP BY clause in a SELECT statement, tells GROUP BY which groups to include in the output. HAVING is to GROUP BY as WHERE is to SELECT. In other words, the WHERE clause places conditions on the selected columns, and the HAVING clause places conditions on groups created by the GROUP BY clause. Therefore, when you use the HAVING clause, you are effectively including or excluding, as the case might be, whole groups of data from the query results.

The following is the position of the HAVING clause in a query:

SELECT FROM WHERE GROUP BY HAVING ORDER BY

The HAVING clause must follow the GROUP BY clause in a query and must also precede the ORDER BY clause if used.

The following is the syntax of the SELECT statement, including the HAVING clause:

SELECT COLUMN1, COLUMN2 FROM TABLE1, TABLE2 WHERE CONDITIONS GROUP BY COLUMN1, COLUMN2 HAVING CONDITIONS ORDER BY COLUMN1. COLUMN2

In the following example, you select the average pay rate and salary for all cities except GREENWOOD. You group the output by CITY, but only want to display those

groups (cities) that have an average salary greater than \$20,000. You sort the results by average salary for each city:

```
SELECT CITY, AVG(PAY_RATE), AVG(SALARY)
FROM EMP_PAY_TMP
WHERE CITY <> 'GREENWOOD'
GROUP BY CITY
HAVING AVG(SALARY) > 20000
ORDER BY 3;

CITY AVG(PAY_RATE) AVG(SALARY)
WHITELAND 40000
```

1 row selected.

Why was only one row returned by this query?

- ► The city GREENWOOD was eliminated from the WHERE clause.
- ► INDIANAPOLIS was deducted from the output because the average salary was 20000, which is not greater than 20000.

# **Summary**

You have learned how to group the results of a query using the GROUP BY clause. The GROUP BY clause is primarily used with aggregate SQL functions, such as SUM, AVG, MAX, MIN, and COUNT. The nature of GROUP BY is like that of ORDER BY in that both sort query results. The GROUP BY clause must sort data to group results logically, but can also be used exclusively to sort data, although an ORDER BY clause is much simpler for this purpose.

The HAVING clause, an extension to the GROUP BY clause, is used to place conditions on the established groups of a query. The WHERE clause is used to place conditions on a query's SELECT clause. During the next hour, you learn a new arsenal of functions that allow you to further manipulate query results.

## Q&A

- Q. Is using the GROUP BY clause mandatory when using the ORDER BY clause in a SELECT statement?
- **A.** No. Using the GROUP BY clause is strictly optional, but it can be very useful when used with ORDER BY.

- Q. What is a group value?
- **A.** Take the CITY column from the EMPLOYEE\_TBL. If you select the employee's name and city, and then group the output by city, all the cities that are identical are arranged together.
- Q. Must a column appear in the SELECT statement to use a GROUP BY clause on it?
- **A.** Yes, a column must be in the SELECT statement to use a GROUP BY clause on it.

# Workshop

The following workshop is composed of a series of quiz questions and practical exercises. The quiz questions are designed to test your overall understanding of the current material. The practical exercises are intended to afford you the opportunity to apply the concepts discussed during the current hour, as well as build upon the knowledge acquired in previous hours of study. Please take time to complete the quiz questions and exercises before continuing. Refer to Appendix C, "Answers to Quizzes and Exercises," for answers.

## Quiz

**1.** Will the following SQL statements work?

#### A.

```
SELECT SUM(SALARY), EMP_ID
FROM EMPLOYEE_PAY_TBL
GROUP BY 1 and 2;
```

## В.

```
SELECT EMP_ID, MAX(SALARY)
FROM EMPLOYEE_PAY_TBL
GROUP BY SALARY, EMP_ID;
```

### C.

```
SELECT EMP_ID, COUNT(SALARY)
FROM EMPLOYEE_PAY_TBL
ORDER BY EMP_ID
GROUP BY SALARY;
```

## D.

```
SELECT YEAR(DATE_HIRE) AS YEAR_HIRED,SUM(SALARY)
FROM EMPLOYEE_PAY_TBL
GROUP BY 1
HAVING SUM(SALARY)>20000;
```

- 2. True or false: You must also use the GROUP BY clause when using the HAVING clause.
- **3.** True or false: The following SQL statement returns a total of the salaries by groups:

```
SELECT SUM(SALARY)
FROM EMPLOYEE PAY TBL;
```

- **4.** True or false: The columns selected must appear in the GROUP BY clause in the same order.
- **5.** True or false: The HAVING clause tells the GROUP BY which groups to include.

#### **Exercises**

- Invoke mysql.exe on your computer, and then type use learnsql; at the mysql> prompt.
- **2.** Enter the following query at the mysql> prompt to show all cities in EMPLOYEE TBL:

```
SELECT CITY
FROM EMPLOYEE_TBL;
```

**3.** Now, enter the following query and compare the results to the query in exercise 2:

```
SELECT CITY, COUNT(*)
FROM EMPLOYEE_TBL
GROUP BY CITY;
```

4. The HAVING clause works like the WHERE clause in that it allows the user to specify conditions on data returned. The WHERE clause is the main filter on the query and the HAVING clause is the filter used after groups of data have been established using the GROUP BY clause. Enter the following query to see how the HAVING clause works:

```
SELECT CITY, COUNT(*)
FROM EMPLOYEE_TBL
GROUP BY CITY
HAVING COUNT(*) > 1;
```

**5.** Modify the query in exercise 3 to order the results in descending order, from highest count to lowest.

- **6.** Write a query to list the average pay rate by position from the EMPLOYEE\_PAY\_TBL table.
- **7.** Write a query to list the average salary by position from the EMPLOYEE\_PAY\_TBL table.
- **8.** Write a query to list the average salary by position from the EMPLOYEE\_PAY\_TBL table where the average salary is greater than 20000.

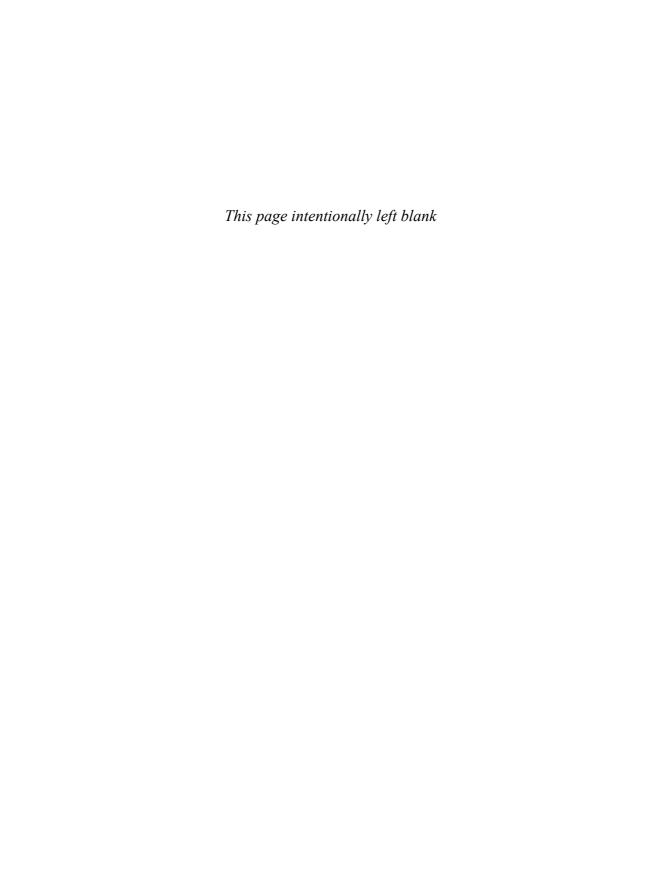

# **HOUR 11**

# Restructuring the Appearance of Data

During this hour, you learn how to restructure the appearance of output results using a wide array of functions, some ANSI standard functions, and other functions based on the standard and several variations used by some major SQL implementations.

## This hour's highlights include:

- ► Introduction to character functions
- ► How and when to use character functions
- ► Examples of ANSI SQL functions
- ► Examples of common implementation-specific functions
- Overview of conversion functions
- ▶ How and when to use conversion functions

# **ANSI Character Functions**

Character functions are functions used to represent strings in SQL in formats alternate to how they are stored in the table. The first part of this hour discusses the concepts for character functions as covered by ANSI. The second part of this hour shows real-world examples using functions that are specific to various SQL implementations. ANSI functions discussed in this hour include concatenation, substring, TRANSLATE, REPLACE, UPPER, and LOWER.

#### **Concatenation**

Concatenation is the process of combining two separate strings into one string. For example, you might want to concatenate an individual's first and last names into a single string for the complete name.

JOHN concatenated with SMITH produces JOHN SMITH.

## **Substring**

The concept of *substring* is the capability to extract part of a string, or a "sub" of the string. For example, the following values are substrings of JOHNSON:

- ▶ ,
- ► JOHN
- **▶** J0
- NO
- ► SON

#### **TRANSLATE**

The TRANSLATE function is used to translate a string, character by character, into another string. There are normally three arguments with the TRANSLATE function: the string to be converted, a list of the characters to convert, and a list of the substitution characters. Implementation examples are shown in the next part of this hour.

## **Various Common Character Functions**

Character functions are used mainly to compare, join, search, and extract a segment of a string or a value in a column. Several character functions are available to the SQL programmer.

The following sections illustrate the application of ANSI concepts in some of the leading implementations of SQL, such as Oracle, Sybase, SQLBase, Informix, and SQL Server.

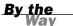

The ANSI concepts discussed in this book are just that—concepts. Standards provided by ANSI are simply guidelines for how the use of SQL in a relational database should be implemented. With that thought, keep in mind that the specific functions discussed in this hour are not necessarily the exact functions that you might use in your particular implementation. Yes, the concepts are the same, and the way the functions work are generally the same, but function names and actual syntax might differ.

#### **Concatenation**

Concatenation, along with most other functions, is represented slightly differently among various implementations. The following examples show the use of concatenation in Oracle and SOL Server.

Let's say you want to concatenate JOHN and SON to produce JOHNSON. In Oracle, your code would look like this:

This SQL Server statement concatenates the values for city and state into one value: SELECT CITY + STATE FROM EMPLOYEE TBL;

This Oracle statement concatenates the values for city and state into one value, placing a comma between the values for city and state:

```
SELECT CITY | | ' , ' | STATE FROM EMPLOYEE_TBL;
```

This SQL Server statement concatenates the values for city and state into one value, placing a space between the two original values.

```
SELECT CITY + '' + STATE FROM EMPLOYEE_TBL;
```

This SQL Server statement concatenates the last name with the first name and inserts a comma between the two original values.

```
SELECT LAST_NAME || ', ' || FIRST_NAME NAME FROM EMPLOYEE_TBL;

NAME

STEPHENS, TINA PLEW, LINDA GLASS, BRANDON GLASS, JACOB WALLACE, MARIAH SPURGEON, TIFFANY
```

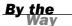

Notice the use of single quotation marks and a comma in the preceding SQL statement. Most characters and symbols are allowed if enclosed by single quotations marks. Some implementations might use double quotation marks for literal string values.

#### **TRANSLATE**

6 rows selected.

The TRANSLATE function searches a string of characters and checks for a specific character, makes note of the position found, searches the replacement string at the same position, and then replaces that character with the new value. The syntax is TRANSLATE (CHARACTER SET, VALUE1, VALUE2)

This SQL statement substitutes every occurrence of I in the string with A, every occurrence of N with B, and replaces all occurrences of D with C.

```
SELECT TRANSLATE (CITY, 'IND', 'ABC' FROM EMPLOYEE_TBL) CITY_TRANSLATION
```

The following example illustrates the use of TRANSLATE with real data:

```
SELECT CITY, TRANSLATE(CITY, 'IND', 'ABC')
FROM EMPLOYEE_TBL;
```

```
CITY CITY_TRANSLATION

GREENWOOD GREEBWOOC
INDIANAPOLIS ABCAABAPOLAS
WHITELAND WHATELABC
INDIANAPOLIS ABCAABAPOLAS
INDIANAPOLIS ABCAABAPOLAS
INDIANAPOLIS ABCAABAPOLAS
INDIANAPOLIS ABCAABAPOLAS
```

6 rows selected.

Notice in this example that all occurrences of I were replaced with A, N with B, and D with C. In the city INDIANAPOLIS, IND was replaced with ABC, but in GREENWOOD, D was replaced with C. Also notice how the value WHITELAND was translated.

#### **REPLACE**

The REPLACE function is used to replace every occurrence of a character(s) with a specified character(s). The use of this function is similar to the TRANSLATE function, except only one specific character or string is replaced within another string. The syntax is

```
REPLACE('VALUE', 'VALUE', [ NULL ] 'VALUE')
```

This statement returns all the first names and changes any occurrence of T to a B: Select Replace(first\_\_'t', 'B') FROM EMPLOYEE\_TBL

This statement returns all of the cities in the employee table and the same cities with each I replaced with a Z:

```
SELECT CITY, REPLACE(CITY,'I','Z')
FROM EMPLOYEE_TBL;
```

```
CITY REPLACE(CITY)

GREENWOOD GREENWOOD
INDIANAPOLIS ZNDZANAPOLZS
WHITELAND WHZTELAND
INDIANAPOLIS ZNDZANAPOLZS
INDIANAPOLIS ZNDZANAPOLZS
INDIANAPOLIS ZNDZANAPOLZS
```

6 rows selected.

#### **UPPER**

Most implementations have a way to control the case of data by using functions. The UPPER function is used to convert lowercase letters to uppercase letters for a specific string.

```
The syntax is as follows: UPPER(character string)
```

This SQL statement converts all characters in the column to uppercase:

SELECT UPPER(CITY)

#### **LOWER**

The converse of the UPPER function, the LOWER function is used to convert uppercase letters to lowercase letters for a specific string.

```
The syntax is as follows: LOWER(character string)
```

This SQL statement converts all characters in the column to lowercase:

```
SELECT LOWER(CITY)
FROM EMPLOYEE_TBL;
```

```
LOWER(CITY)
greenwood
indianapolis
whiteland
indianapolis
indianapolis
indianapolis
```

#### **SUBSTR**

Taking an expression's substring is common in most implementations of SQL, but the function name might differ, as shown in the following Oracle and SQL Server examples.

```
The syntax for Oracle is SUBSTR(COLUMN NAME, STARTING POSITION, LENGTH)
```

```
The syntax for SQL Server is
SUBSTRING(COLUMN NAME, STARTING POSITION, LENGTH)
```

The only difference between the two implementations is the spelling of the function name.

```
This SQL statement returns the first three characters of EMP_ID: SELECT SUBSTRING(EMP_ID,1,3) FROM EMPLOYEE_TBL
```

```
This SQL statement returns the fourth and fifth characters of EMP_ID: SELECT SUBSTRING(EMP ID,4,2) FROM EMPLOYEE TBL
```

```
This SQL statement returns the sixth through the ninth characters of EMP_ID: SELECT SUBSTRING(EMP_ID,6,4) FROM EMPLOYEE_TBL
```

The following is an example that is compatible with Microsoft SQL Server and MySQL:

```
SELECT EMP_ID, SUBSTRING(EMP_ID,1,3)
FROM EMPLOYEE_TBL;
```

The following SQL statement is what you would use for Oracle.

```
SELECT EMP_ID, SUBSTR(EMP_ID,1,3)
FROM EMPLOYEE_TBL;
```

6 rows selected.

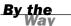

Notice the difference between the feedback of the two queries. The first example returns the feedback 6 rows affected and the second returns 6 rows selected. You will see differences such as this between the various implementations.

#### **INSTR**

The INSTR function is used to search a string of characters for a specific set of characters and report the position of those characters. The syntax is as follows:

```
INSTR(COLUMN NAME, 'SET',
[ START POSITION [ , OCCURRENCE ] ]);
```

This SQL statement returns the position of the first occurrence of the letter I for each state in EMPLOYEE TBL:

```
SELECT INSTR(STATE, 'I',1,1) FROM EMPLOYEE_TBL;
```

This SQL statement looks for the first occurance of the letter A in the PROD\_DESC column:

```
SELECT PROD_DESC,
INSTR(PROD_DESC,'A',1,1)
FROM PRODUCTS_TBL;
```

| PROD_DESC               | <pre>INSTR(PROD_DESC, 'A',1,1)</pre> |
|-------------------------|--------------------------------------|
|                         |                                      |
| WITCHES COSTUME         | 0                                    |
| PLASTIC PUMPKIN 18 INCH | 3                                    |
| FALSE PARAFFIN TEETH    | 2                                    |
| LIGHTED LANTERNS        | 10                                   |
| ASSORTED COSTUMES       | 1                                    |
| CANDY CORN              | 2                                    |
| PUMPKIN CANDY           | 10                                   |
| PLASTIC SPIDERS         | 3                                    |
| ASSORTED MASKS          | 1                                    |
| KEY CHAIN               | 7                                    |
| OAK BOOKSHELF           | 2                                    |
|                         |                                      |

11 rows selected.

Notice that if the searched character A was not found in a string, the value  $\emptyset$  was returned for the position.

#### LTRIM

The LTRIM function is another way of clipping part of a string. This function and SUBSTRING are in the same family. LTRIM is used to trim characters from the left of a string. The syntax is

```
LTRIM(CHARACTER STRING [ ,'set' ])
```

This SQL statement trims the characters LES from the left of all names that are LESLIE.

```
SELECT LTRIM(FIRST NAME, 'LES') FROM CUSTOMER TBL WHERE FIRST NAME = 'LESLIE';
```

This SQL statement returns the positions and also the returns the position with the word 'SALES' trimmed from the left side of the character string:

# SELECT POSITION, LTRIM(POSITION, 'SALES') FROM EMPLOYEE\_PAY\_TBL;

```
POSITION LTRIM(POSITION,

MARKETING MARKETING
TEAM LEADER
SALES MANAGER
SALESMAN MAN
SHIPPER HIPPER
SHIPPER HIPPER
```

6 rows selected.

The S in SHIPPER was trimmed off, even though SHIPPER does not contain the string SALES. The first four characters of SALES were ignored. The searched characters must appear in the same order of the search string and must be on the far left of the string. In other words, LTRIM will trim off all characters to the left of the last occurrence in the search string.

#### RTRIM

Like LTRIM, the RTRIM function is used to trim characters, but this time from the right of a string. The syntax is

```
RTRIM(CHARACTER STRING [ ,'set' ])
```

This SQL statement returns the first name BRANDON and trims the ON, leaving BRAND as a result:

```
SELECT RTRIM(FIRST NAME, 'ON') FROM EMPLOYEE TBL WHERE FIRST NAME = 'BRANDON';
```

This SQL statement returns a list of the postions in the PAY\_TBL as well as the positions with the letters 'ER' trimmed from the right of the character string:

```
SELECT POSITION, RTRIM(POSITION, 'ER')
FROM EMPLOYEE_PAY_TBL;
```

```
POSITION RTRIM(POSITION,

MARKETING MARKETING
TEAM LEADER TEAM LEAD
SALES MANAGER SALES MANAG
SALESMAN SALESMAN
SHIPPER SHIPP
SHIPPER SHIPP
```

6 rows selected.

The string ER was trimmed from the right of all applicable strings.

#### **DECODE**

The DECODE function is not ANSI—at least not at the time of this writing—but its use is shown here because of its great power. This function is used in SQLBase, Oracle, and possibly other implementations. DECODE is used to search a string for a value or string, and if the string is found, an alternative string is displayed as part of the query results.

```
The syntax is

DECODE(COLUMN NAME, 'SEARCH1', 'RETURN1', [ 'SEARCH2', 'RETURN2', 'DEFAULT VALUE'])
```

This query searches the value of all last names in EMPLOYEE\_TBL; if the value SMITH is found, JONES is displayed in its place. Any other names are displayed as OTHER, which is called the default value.

```
SELECT DECODE(LAST_NAME, 'SMITH', 'JONES', 'OTHER') FROM EMPLOYEE_TBL;
```

In the following example, DECODE is used on the values for CITY in EMPLOYEE TBL:

```
SELECT CITY,

DECODE(CITY,'INDIANAPOLIS','INDY',

'GREENWOOD','GREEN','OTHER')

FROM EMPLOYEE_TBL;

CITY DECOD

GREENWOOD GREEN
INDIANAPOLIS INDY
WHITELAND OTHER
INDIANAPOLIS INDY
INDIANAPOLIS INDY
INDIANAPOLIS INDY
INDIANAPOLIS INDY
INDIANAPOLIS INDY
INDIANAPOLIS INDY
```

6 rows selected.

The output shows the value INDIANAPOLIS displayed as INDY, GREENWOOD displayed as GREEN, and all other cities displayed as OTHER.

## **Miscellaneous Character Functions**

The following sections show a few other character functions worth mentioning. Once again, these are functions that are fairly common among major implementations.

#### **LENGTH**

The LENGTH function is a common function used to find the length of a string, number, date, or expression in bytes. The syntax is

LENGTH(CHARACTER STRING)

This SQL statement returns the product description and also its corresponding length:

# SELECT PROD\_DESC, LENGTH(PROD\_DESC) FROM PRODUCTS TBL;

| PROD_DESC               | LENGTH(PROD_DESC) |
|-------------------------|-------------------|
|                         |                   |
| WITCHES COSTUME         | 15                |
| PLASTIC PUMPKIN 18 INCH | 23                |
| FALSE PARAFFIN TEETH    | 19                |
| LIGHTED LANTERNS        | 16                |
| ASSORTED COSTUMES       | 17                |
| CANDY CORN              | 10                |
| PUMPKIN CANDY           | 13                |
| PLASTIC SPIDERS         | 15                |
| ASSORTED MASKS          | 14                |
| KEY CHAIN               | 9                 |
| OAK BOOKSHELF           | 13                |
|                         |                   |

<sup>11</sup> rows selected.

#### IFNULL (NULL Value Checker)

The IFNULL function is used to return data from one expression if another expression is NULL. IFNULL can be used with most data types; however, the value and the substitute must be the same data type. The syntax is

```
IFNULL('VALUE', 'SUBSTITUTION')
```

This SQL statement finds NULL values and substitutes 9999999999 for any NULL values:

#### SELECT PAGER, IFNULL(PAGER,999999999) FROM EMPLOYEE\_TBL;

| PAGER      | IFNULL(PAGER, |
|------------|---------------|
|            |               |
|            | 999999999     |
|            | 999999999     |
| 3175709980 | 3175709980    |
| 8887345678 | 8887345678    |
|            | 999999999     |
|            | 999999999     |

6 rows selected.

Only NULL values were represented as 9999999999.

#### **COALESCE**

The COALESCE function is similar to the IFNULL function in that it is used to specifically replace NULL values within the result set. The COALESCE function, however, can accept a whole set of values and checks each one in order until it finds a non-NULL result. If a non-NULL result is not present, COALESCE returns a NULL value.

The following example demonstrates the COALESCE function by giving us the first non-NULL value of BONUS, SALARY, and PAY RATE:

# SELECT EMP\_ID, COALESCE(BONUS, SALARY, PAY\_RATE) FROM EMPLOYEE\_PAY\_TBL;

| EMP_ID    | COALESCE(BONUS, SALARY, PAY_RATE) |
|-----------|-----------------------------------|
|           |                                   |
| 213764555 | 2000.00                           |
| 220984332 | 11.00                             |
| 311549902 | 40000.00                          |
| 313782439 | 1000.00                           |
| 442346889 | 14.75                             |
| 443679012 | 15.00                             |
|           |                                   |

6 rows selected.

#### LPAD

LPAD (left pad) is used to add characters or spaces to the left of a string. The syntax is

LPAD(CHARACTER SET)

The following example pads periods to the left of each product description, totaling 30 characters between the actual value and padded periods:

# SELECT LPAD(PROD\_DESC,30,'.') PRODUCT FROM PRODUCTS\_TBL;

| PRODUCT                 |
|-------------------------|
|                         |
| WITCHES COSTUME         |
| PLASTIC PUMPKIN 18 INCH |
| FALSE PARAFFIN TEETH    |
| LIGHTED LANTERNS        |
| ASSORTED COSTUMES       |
| CANDY CORN              |
| PUMPKIN CANDY           |
| PLASTIC SPIDERS         |
| ASSORTED MASKS          |
| KEY CHAIN               |
| OAK BOOKSHELF           |
|                         |

11 rows selected.

#### **RPAD**

The RPAD (right pad) is used to add characters or spaces to the right of a string. The syntax is

RPAD(CHARACTER SET)

The following example pads periods to the right of each product description, totaling 30 characters between the actual value and padded periods:

# SELECT RPAD(PROD\_DESC,30,'.') PRODUCT FROM PRODUCTS\_TBL;

| PRODUCT                 |
|-------------------------|
|                         |
| WITCHES COSTUME         |
| PLASTIC PUMPKIN 18 INCH |
| FALSE PARAFFIN TEETH    |
| LIGHTED LANTERNS        |
| ASSORTED COSTUMES       |
| CANDY CORN              |
| PUMPKIN CANDY           |
| PLASTIC SPIDERS         |
| ASSORTED MASKS          |
| KEY CHAIN               |
| OAK BOOKSHELF           |

11 rows selected.

#### ASCII

The ASCII function is used to return the American Standard Code for Information Interchange (ASCII) representation of the leftmost character of a string. The syntax is

ASCII(CHARACTER SET)

The following are some examples:

- ► ASCII('A') returns 65
- ► ASCII('B') returns 66
- ► ASCII('C') returns 67
- ► ASCII('a') returns 97

For more information, you may refer to the ASCII chart located at www.asciitable.com.

# **Mathematical Functions**

Mathematical functions are fairly standard across implementations. *Mathematical functions* allow you to manipulate numeric values in a database according to mathematical rules.

The most common functions include the following:

| Absolute value           | (ABS)         |
|--------------------------|---------------|
| Rounding                 | (ROUND)       |
| Square root              | (SQRT)        |
| Sign values              | (SIGN)        |
| Power                    | (POWER)       |
| Ceiling and floor values | (CEIL, FLOOR) |
| Exponential values       | (EXP)         |
|                          |               |

SIN, COS, TAN

The general syntax of most mathematical functions is FUNCTION(EXPRESSION)

## **Conversion Functions**

Conversion functions are used to convert a data type into another data type. For example, there might be times when you want to convert character data into numeric data. You might have data that is normally stored in character format, but occasionally you want to convert the character format to numeric for the purpose of making calculations. Mathematical functions and computations are not allowed on data that is represented in character format.

The following are general types of data conversions:

- ► Character to numeric
- ► Numeric to character
- Character to date
- ▶ Date to character

The first two types of conversions are discussed in this hour. The remaining conversion types are discussed during Hour 12, "Understanding Dates and Times," where date and time storage is discussed in more detail.

Some implementations might implicitly convert data types when necessary. This means that the system will make the conversion for you when changing between data types. In these cases, the use of conversion functions is unnecessary. Please check your implementations documentation to see which types of implicit conversions are supported.

# By the Way

## **Converting Character Strings to Numbers**

You should notice two things regarding the differences between numeric data types and character string data types:

- Arithmetic expressions and functions can be used on numeric values.
- ► Numeric values are right-justified, whereas character string data types are left-justified in the output results.

When a character string is converted to a numeric value, the value takes on the two attributes just mentioned.

Some implementations might not have functions to convert character strings to numbers, whereas some will have such conversion functions. In either case, consult your implementation documentation for specific syntax and rules for conversions.

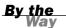

For a character string to be converted to a number, the characters must typically be 0 through 9. The addition symbol, minus symbol, and period can also be used to represent positive numbers, negative numbers, and decimals. For example, the string STEVE cannot be converted to a number, whereas an individual's Social Security number could be stored as a character string, but could easily be converted to a numeric value via use of a conversion function.

The following is an example of a numeric conversion using an Oracle conversion function:

# SELECT EMP\_ID, TO\_NUMBER(EMP\_ID) FROM EMPLOYEE\_TBL;

| EMP_ID    | TO_NUMBER(EMP_ID) |
|-----------|-------------------|
|           |                   |
| 311549902 | 311549902         |
| 442346889 | 442346889         |
| 213764555 | 213764555         |
| 313782439 | 313782439         |
| 220984332 | 220984332         |
| 443679012 | 443679012         |
|           |                   |

6 rows selected.

The employee identification is right-justified following the conversion.

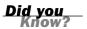

The data's justification is the simplest way to identify a column's data type.

# **Converting Numbers to Character Strings**

Converting numeric values to character strings is precisely the opposite of converting characters to numbers.

The following is an example of converting a numeric value to a character string using a Transact-SQL conversion function for Microsoft SQL Server:

```
SELECT PAY = PAY_RATE, NEW_PAY = STR(PAY_RATE)
FROM EMPLOYEE_PAY_TBL
WHERE PAY_RATE IS NOT NULL;
```

| NEW_PAY |
|---------|
|         |
| 17.5    |
| 14.75   |
|         |

```
    18.25
    18.25

    12.8
    12.8

    11
    11

    15
    15
```

6 rows affected.

The following is the same example using an Oracle conversion function:

```
SELECT PAY_RATE, TO_CHAR(PAY_RATE)
FROM EMPLOYEE_PAY_TBL
WHERE PAY_RATE IS NOT NULL;
```

| PAY_RATE | TO_CHAR(PAY_RATE) |
|----------|-------------------|
|          |                   |
| 17.5     | 17.5              |
| 14.75    | 14.75             |
| 18.25    | 18.25             |
| 12.8     | 12.8              |
| 11       | 11                |
| 15       | 15                |

6 rows selected.

# **Combining Character Functions**

Most functions can be combined in a SQL statement. SQL would be far too limited if function combinations were not allowed. The following example combines two functions in the query (concatenation with substring). By pulling the EMP\_ID column apart into three pieces, you can concatenate those pieces with dashes to render a readable Social Security number. This example uses the CONCAT function to combine the strings for output:

| NAME              | ID          |
|-------------------|-------------|
|                   |             |
| STEPHENS, TINA    | 311-54-9902 |
| PLEW, LINDA       | 442-34-6889 |
| GLASS, BRANDON    | 213-76-4555 |
| GLASS, JACOB      | 313-78-2439 |
| WALLACE, MARIAH   | 220-98-4332 |
| SPURGEON, TIFFANY | 443-67-9012 |

6 rows selected.

This example uses the LENGTH function and the arithmetic operator (+) to add the length of the first name to the length of the last name for each column; the SUM function then finds the total length of all first and last names.

```
SELECT SUM(LENGTH(LAST_NAME) + LENGTH(FIRST_NAME)) TOTAL
FROM EMPLOYEE_TBL;

TOTAL
```

1 row selected.

71

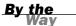

When embedding functions within functions in a SQL statement, remember that the innermost function is resolved first, and then each function is subsequently resolved from the inside out.

# **Summary**

You have been introduced to various functions used in a SQL statement—usually a query—to modify or enhance the way output is represented. Those functions include character, mathematical, and conversion functions. It is very important to realize that the ANSI standard is a guideline for how SQL should be implemented by vendors, but does not dictate the exact syntax or necessarily place limits on vendors' innovations. Most vendors have standard functions and conform to the ANSI concepts, but each vendor has its own specific list of available functions. The function name might differ and the syntax might differ, but the concepts with all functions are the same.

# Q&A

- Q. Are all the functions in the ANSI standard?
- **A.** No, not all functions are exactly ANSI SQL. Functions, like data types, are often implementation dependent. Most implementations contain supersets of the ANSI functions; many have a wide range of functions with extended capability, whereas other implementations seem to be somewhat limited. Several examples of functions from selected implementations are included in this hour. However, because so many implementations use similar functions (although they might slightly differ), check your particular implementation for available functions and their usage.

- Q. Is the data actually changed in the database when using functions?
- **A.** No. Data is not changed in the database when using functions. Functions are typically used in queries to manipulate the output's appearance.

# Workshop

The following workshop is composed of a series of quiz questions and practical exercises. The quiz questions are designed to test your overall understanding of the current material. The practical exercises are intended to afford you the opportunity to apply the concepts discussed during the current hour, as well as build upon the knowledge acquired in previous hours of study. Please take time to complete the quiz questions and exercises before continuing. Refer to Appendix C, "Answers to Quizzes and Exercises," for answers.

#### Quiz

**1.** Match the descriptions with the possible functions.

| Descriptions                                                                        | Functions |
|-------------------------------------------------------------------------------------|-----------|
| <b>a.</b> Used to select a portion of a character string                            | 11        |
| $\boldsymbol{b.}$ Used to trim characters from either the right or left of a string | RPAD      |
| <b>c.</b> Used to change all letters to lowercase                                   | LPAD      |
| <b>d.</b> Used to find the length of a string                                       | RTRIM     |
| <b>e.</b> Used to combine strings                                                   | UPPER     |
|                                                                                     | LTRIM     |
|                                                                                     | LENGTH    |
|                                                                                     | LOWER     |
|                                                                                     | SUBSTR    |

- **2.** True or false: Using functions in a SELECT statement to restructure the appearance of data in output will also affect the way the data is stored in the database.
- **3.** True or false: The outermost function is always resolved first when functions are embedded within other functions in a query.

#### **Exercises**

**1.** Type the following code at the mysql> prompt to concatenate each employee's last name and first name:

```
SELECT CONCAT(LAST_NAME, ', ', FIRST_NAME)
FROM EMPLOYEE_TBL;
```

**2.** Type the following code to print each employee's concatenated name and their area code:

```
SELECT CONCAT(LAST_NAME, ', ', FIRST_NAME), SUBSTRING(PHONE, 1, 3) FROM EMPLOYEE TBL;
```

**3.** Write a SQL statement that lists employee emails. Email is not a stored column. The email for each employee should be as follows:

```
FIRST.LAST@PERPTECH.COM
```

For example, John Smith's email would be JOHN.SMITH@PERPTECH.COM.

**4.** Write a SQL statement that lists employee emails. Email is not a stored column. The email for each employee should be as follows:

```
FIRSTINITIAL.LAST@PERPTECH.COM
```

For example, John Smith's email would be JSMITH@PERPTECH.COM.

- **5.** Write a SQL statement that lists each employee's name, employee ID, and phone number in the following formats:
  - ► This name should be displayed as SMITH, JOHN
  - ▶ The employee id should be displayed as 999-99-9999
  - ▶ The phone number should be displayed as (999)999-9999

# **HOUR 12**

# **Understanding Dates and Times**

In this hour, you will learn about the nature of dates and time in SQL. Not only does this hour discuss the DATETIME data type in more detail, but you will also see how some implementations use dates, how to extract the date and time in a desired format, and some of the common rules.

# The highlights of this hour include

- Understanding dates and time
- How date and time are stored
- Typical date and time formats
- ► How to use date functions
- ► How to use date conversions

As you know by now, there are many different SQL implementations. This book shows the ANSI standard and the most common nonstandard functions, commands, and operators. MySQL is used for the examples. Even in MySQL, the date can be stored in different formats. You must check your particular implementation for the date storage. No matter how it is stored, your implementation should have functions that convert date formats.

By the Way

# **How Is a Date Stored?**

Each implementation has a default storage format for the date and time. This default storage often varies among different implementations, as do other data types for each implementation. The following sections begin by reviewing the standard format of the DATETIME data type and its elements. Then you see the data types for date and time in some popular implementations of SQL, including Oracle, Sybase, and Microsoft SQL Server.

## **Standard Data Types for Date and Time**

There are three standard SQL data types for date and time (DATETIME) storage:

- ▶ DATE—Stores date literals. DATE is formatted as YYYY-MM-DD and ranges from 0001-01-01 to 9999-12-31.
- ► TIME—Stores time literals. TIME is formatted as HH:MI:SS.nn... and ranges from 00:00:00... to 23:59:61.999....
- ► TIMESTAMP—Stores date and time literals. TIMESTAMP is formatted as YYYY-MM-DD HH:MI:SS.nn... and ranges from 0001-01-01 00:00:00... to 9999-12-31 23:59:61.999....

## **DATETIME Elements**

DATETIME elements are those elements pertaining to date and time that are included as part of a DATETIME definition. The following is a list of the constrained DATETIME elements and a valid range of values for each element:

| DATETIME Element | Valid Ranges     |
|------------------|------------------|
| YEAR             | 0001 to 9999     |
| MONTH            | 01 to 12         |
| DAY              | 01 to 31         |
| HOUR             | 00 to 23         |
| MINUTE           | 00 to 59         |
| SECOND           | 00.000 to 61.999 |

Each of these elements, except for the last, is self-explanatory; they are elements of time that we deal with on a daily basis. Seconds can be represented as a decimal, allowing the expression of tenths of a second, hundredths of a second, milliseconds,

and so on. You might question the fact that a minute can contain more than 60 seconds. According to the ANSI standard, this 61.999 seconds is due to the possible insertion or omission of a leap second in a minute, which in itself is a rare occurrence. Refer to your implementation on the allowed values because date and time storage may vary widely.

Date variances such as leap seconds and leap years are handled internally by the database if the data is stored in a DATETIME data type.

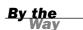

## **Implementation-Specific Data Types**

As with other data types, each implementation provides its own representation and syntax. This section shows how three products (Oracle, Sybase, and MySQL) have been implemented with date and time.

| Data Type                                      | Use                                                                                    |
|------------------------------------------------|----------------------------------------------------------------------------------------|
| DATE                                           | Stores both date and time information                                                  |
| DATETIME                                       | Stores both date and time information                                                  |
| SMALLDATETIME                                  | Stores both date and time information, but includes a smaller date range than DATETIME |
| MySQL DATETIME Stores both date and time infor |                                                                                        |
| TIMESTAMP                                      | Stores both date and time information                                                  |
| DATE                                           | Stores a date value                                                                    |
| TIME                                           | Stores a time value                                                                    |
| YEAR                                           | One byte type that represents the year                                                 |
|                                                | DATE DATETIME SMALLDATETIME  DATETIME TIMESTAMP DATE TIME                              |

Each implementation has its own specific data type(s) for date and time information. However, most implementations comply with the ANSI standard in the fact that all elements of the date and time are included in their associated data types. The way the date is internally stored is implementation dependent.

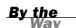

# **Date Functions**

Date functions are available in SQL depending on the options with each specific implementation. *Date functions,* similar to character string functions, are used to manipulate the representation of date and time data. Available date functions are

often used to format the output of dates and time in an appealing format, compare date values with one another, compute intervals between dates, and so on.

#### **The Current Date**

You might have already raised the question: How do I get the current date from the database? The need to retrieve the current date from the database might originate from several situations, but the current date is normally returned either to compare it to a stored date or to return the value of the current date as some sort of time-stamp.

The current date is ultimately stored on the host computer for the database and is called the *system date*. The database, which interfaces with the appropriate operating system, has the capability to retrieve the system date for its own purpose or to resolve database requests, such as queries.

Take a look at a couple of methods of attaining the system date based on commands from two different implementations.

Sybase uses a function called GETDATE() to return the system date. This function is used in a query as follows. The output is what would return if today's current date were New Year's Eve for 1999.

```
SELECT GETDATE()
```

Dec 31, 1999

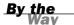

Most options discussed in this book for Sybase's and Microsoft's implementations are applicable to both implementations because both use SQL Server for their database server. Both implementations also use an extension to standard SQL known as Transact-SQL.

MySQL uses the NOW function to retrieve the current date and time. NOW is called a *pseudocolumn* because it acts as any other column in a table and can be selected from any table in the database, although it is not actually part of the table's definition.

The following MySQL statement returns the output if today were New Year's Eve before 2002:

```
SELECT NOW ();
```

31-DEC-01 13:41:45

#### **Time Zones**

The use of time zones might be a factor when dealing with date and time information. For instance, a time of 6:00 p.m. in central United States does not equate to the same time in Australia, although the actual point in time is the same. Some of us who live within the daylight saving time zone are used to adjusting our clocks twice a year. If time zones are considerations when maintaining data in your case, you might find it necessary to consider time zones and perform time conversions, if available with your SQL implementation.

The following are some common time zones and their abbreviations:

| Abbreviation | Definition                            |
|--------------|---------------------------------------|
| AST, ADT     | Atlantic standard, daylight time      |
| BST, BDT     | Bering standard, daylight time        |
| CST, CDT     | Central standard, daylight time       |
| EST, EDT     | Eastern standard, daylight time       |
| GMT          | Greenwich mean time                   |
| HST, HDT     | Alaska/Hawaii standard, daylight time |
| MST, MDT     | Mountain standard, daylight time      |
| NST          | Newfoundland standard, daylight time  |
| PST, PDT     | Pacific standard, daylight time       |
| YST, YDT     | Yukon standard, daylight time         |

The following table shows examples of time zone differences based on a given time:

| Time Zone | Time                        |
|-----------|-----------------------------|
| AST       | June 12th, 2002 at 1:15 PM  |
| BST       | June 12th, 2002 at 6:15 AM  |
| CST       | June 12th, 2002 at 11:15 AM |
| EST       | June 12th, 2002 at 12:15 PM |
| GMT       | June 12th, 2002 at 5:15 PM  |
| HST       | June 12th, 2002 at 7:15 AM  |
| MST       | June 12th, 2002 at 10:15 AM |
| NST       | June 12th, 2002 at 1:45 PM  |
| PST       | June 12th, 2002 at 9:15 AM  |
| YST       | June 12th, 2002 at 8:15 AM  |

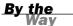

Some implementations have functions that allow you to deal with different time zones. However, not all implementations may support the use of time zones. Be sure to verify the use of time zones in your particular implementation, as well as the need to deal with them in the case of your database.

#### **Adding Time to Dates**

Days, months, and other parts of time can be added to dates for the purpose of comparing dates to one another or to provide more specific conditions in the WHERE clause of a query.

Intervals can be used to add periods of time to a DATETIME value. As defined by the standard, intervals are used to manipulate the value of a DATETIME value, as in the following examples:

```
DATE '1999-12-31' + INTERVAL '1' DAY
'2000-01-01'

DATE '1999-12-31' + INTERVAL '1' MONTH
'2000-01-31'
```

The following is an example using the SQL Server function DATEADD:

```
SELECT DATEADD(MONTH, 1, DATE_HIRE)
FROM EMPLOYEE_PAY_TBL;
```

6 rows affected.

The following example uses the Oracle function ADD MONTHS:

# SELECT DATE\_HIRE, ADD\_MONTHS(DATE\_HIRE,1) FROM EMPLOYEE\_PAY\_TBL;

| DATE_HIRE | ADD_MONTH     |
|-----------|---------------|
|           |               |
| 23-MAY-89 | 23-JUN-89     |
| 17-JUN-90 | 17 - JUL - 90 |
| 14-AUG-94 | 14-SEP-94     |
| 28-JUN-97 | 28 - JUL - 97 |
| 22-JUL-96 | 22 - AUG - 96 |
| 14-JAN-91 | 14-FEB-91     |

6 rows selected.

To add one day to a date in Oracle, use the following:

```
SELECT DATE_HIRE, DATE_HIRE + 1
FROM EMPLOYEE_PAY_TBL
WHERE EMP_ID = '311549902';

DATE_HIRE DATE_HIRE
......23-MAY-89 24-MAY-89

1 row selected.
```

If you wanted to do the same query in MySQL, you would use the ANSI standard INTERVAL command, as follows. Otherwise, MySQL would convert the date to an integer and try to perform the operation.

```
SELECT DATE_HIRE, DATE_ADD(DATE_HIRE, INTERVAL 1 DAY), DATE_HIRE + 1 FROM EMPLOYEE_PAY_TBL WHERE EMP_ID = '311549902';
```

| DATE_HIRE | DATE_ADD      | DATE_HIRE+1 |
|-----------|---------------|-------------|
|           |               |             |
| 23-MAY-89 | 24 - MAY - 89 | 19890524    |

<sup>1</sup> row selected.

Notice that these examples in MySQL, SQL Server, and Oracle, although they differ syntactically from the ANSI examples, derive their results based on the same concept as described by the SQL standard.

## **Comparing Date and Time Periods**

OVERLAPS is a powerful standard SQL conditional operator for DATETIME values. The OVERLAPS operator is used to compare two timeframes and return the Boolean value TRUE or FALSE, depending on whether the two timeframes overlap. The following comparison returns the value TRUE:

```
(TIME '01:00:00' , TIME '05:59:00')
OVERLAPS
(TIME '05:00:00' , TIME '07:00:00')
```

The following comparison returns the value FALSE:

```
(TIME '01:00:00' , TIME '05:59:00')
OVERLAPS
(TIME '06:00:00 , TIME '07:00:00')
```

Unfortunately, MySQL does not implement the OVERLAPS function in terms of DATETIME data types.

#### **Miscellaneous Date Functions**

The following list shows some powerful date functions that exist in the implementations for SQL Server, Oracle, and MySQL.

| Product    | <b>Date Function</b> | Use                                                                                                    |
|------------|----------------------|----------------------------------------------------------------------------------------------------|
| SQL Server | DATEPART             | Returns the integer value of a DATEPART for a date                                                          |
|            | DATENAME             | Returns the text value of a DATEPART for a date                                                             |
|            | GETDATE()            | Returns the system date                                                                                     |
|            | DATEDIFF             | Returns the difference between two dates for<br>specified date parts, such as days, minutes,<br>and seconds |
| Oracle     | NEXT_DAY             | Returns the next day of the week as specified (for example, FRIDAY) since a given date                      |
|            | MONTHS_BETWEEN       | Returns the number of months between two given dates                                                        |
| MySQL      | DAYNAME(date)        | Displays day of week                                                                                        |
|            | DAYOFMONTH(date)     | Displays day of month                                                                                       |
|            | DAYOFWEEK(date)      | Displays day of week                                                                                        |
|            | DAYOFYEAR(date)      | Displays day of year                                                                                        |

## **Date Conversions**

The conversion of dates can take place for any number of reasons. Conversions are mainly used to alter the data type of values defined as a DATETIME value or any other valid data type of a particular implementation.

Typical reasons for date conversions are as follows:

- ► To compare date values of different data types
- ▶ To format a date value as a character string
- To convert a character string into a date format

The ANSI CAST operator is used to convert data types into other data types. The basic syntax is as follows:

```
CAST ( EXPRESSION AS NEW DATA TYPE )
```

Specific syntax examples of some implementations are illustrated in the following subsections, covering

- ► The representation of parts of a DATETIME value
- ► Conversions of dates to character strings
- Conversions of character strings to dates

#### **Date Pictures**

A *date picture* is composed of formatting elements used to extract date and time information from the database in a desired format. Date pictures might not be available in all SQL implementations.

Without the use of a date picture and some type of conversion function, the date and time information is retrieved from the database in a default format, such as

```
1999-12-31
31-DEC-99
1999-12-31 23:59:01.11
```

What if you wanted the date displayed as the following?

```
December 31, 1997
```

You would have to convert the date from a DATETIME format into a character string format. This is accomplished by implementation-specific functions for this very purpose, further illustrated in the following sections.

The following table displays some of the common date parts used in various implementations. This will aid you in using the date picture in the following sections to extract the proper datetime information from the database.

**TABLE 12.1** Common Date Parts

| Product | Syntax | Date Part                                        |
|---------|--------|--------------------------------------------------|
| Sybase  | уу     | Year                                             |
|         | qq     | Quarter                                          |
|         | mm     | Month                                            |
|         | dy     | Day of year                                      |
|         | wk     | Week                                             |
|         | dw     | Weekday                                          |
|         | hh     | Hour                                             |
|         | mi     | Minute                                           |
|         | ss     | Second                                           |
|         | ms     | Millisecond                                      |
| Oracle  | AD     | Anno Domini                                      |
|         | AM     | Ante meridian                                    |
|         | ВС     | Before Christ                                    |
|         | CC     | Century                                          |
|         | D      | Number of the day in the week                    |
|         | DD     | Number of the day in the month                   |
|         | DDD    | Number of the day in the year                    |
|         | DAY    | The day spelled out (MONDAY)                     |
|         | Day    | The day spelled out (Monday)                     |
|         | day    | The day spelled out (monday)                     |
|         | DY     | The three-letter abbreviation of the day (MON)   |
|         | Dy     | The three-letter abbreviation of the day (Mon)   |
|         | dy     | The three-letter abbreviation of the day (mon)   |
|         | НН     | Hour of the day                                  |
|         | HH12   | Hour of the day                                  |
|         | HH24   | Hour of the day for a 24-hour clock              |
|         | J      | Julian days since 12-31-4713 B.C.                |
|         | MI     | Minute of the hour                               |
|         | MM     | The number of the month                          |
|         | MON    | The three-letter abbreviation of the month (JAN) |
|         | Mon    | The three-letter abbreviation of the month (Jan) |
|         | mon    | The three-letter abbreviation of the month (jan) |
|         | MONTH  | The month spelled out (JANUARY)                  |
|         |        |                                                  |

| Product        | Syntax        | Date Part                                   |
|----------------|---------------|---------------------------------------------|
| Oracle (contin | nued)         |                                             |
|                | Month         | The month spelled out (January)             |
|                | month         | The month spelled out (january)             |
|                | PM            | Post meridian                               |
|                | Q             | The number of the quarter                   |
|                | RM            | The Roman numeral for the month             |
|                | RR            | The two digits of the year                  |
|                | SS            | The second of a minute                      |
|                | SSSSS         | The seconds since midnight                  |
|                | SYYYY         | The signed year; if B.C. 500, B.C. = -500   |
|                | W             | The number of the week in a month           |
|                | WW            | The number of the week in a year            |
|                | Υ             | The last digit of the year                  |
|                | YY            | The last two digits of the year             |
|                | YYY           | The last three digits of the year           |
|                | YYYY          | The year                                    |
|                | YEAR          | The year spelled out (NINETEEN-NINETY-NINE) |
|                | Year          | The year spelled out (Nineteen-Ninety-Nine) |
|                | year          | The year spelled out (nineteen-ninety-nine) |
| MySQL          | SECOND        | Seconds                                     |
|                | MINUTE        | Minutes                                     |
|                | HOUR          | Hours                                       |
|                | DAY           | Days                                        |
|                | MONTH         | Months                                      |
|                | YEAR          | Years                                       |
|                | MINUTE_SECOND | Minutes and seconds                         |
|                | HOUR_MINUTE   | Hours and minutes                           |
|                | DAY_HOUR      | Days and hours                              |
|                | YEAR_MONTH    | Years and months                            |
|                | HOUR_SECOND   | Hours, minutes, and seconds                 |
|                | DAY_MINUTE    | Days and minutes                            |
|                | DAY_SECOND    | Days and seconds                            |

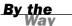

These are some of the most common date parts for MySQL. Other date parts might be available depending on the version of MySQL.

# **Converting Dates to Character Strings**

DATETIME values are converted to character strings to alter the appearance of output from a query. A conversion function is used to achieve this. Two examples of converting date and time data into a character string as designated by a query follow. The first using SQL Server:

```
SELECT DATE_HIRE = DATENAME(MONTH, DATE_HIRE) FROM EMPLOYEE_PAY_TBL;
```

```
DATE_HIRE
.....
May
June
August
June
July
Jan
```

6 rows affected.

The second example is an Oracle date conversion using the TO\_CHAR function:

SELECT DATE\_HIRE, TO\_CHAR(DATE\_HIRE, 'Month dd, yyyy') HIRE FROM EMPLOYEE\_PAY\_TBL;

| DATE_HIRE     | HIRE    |     |      |
|---------------|---------|-----|------|
|               |         |     |      |
| 23 - MAY - 89 | May     | 23, | 1989 |
| 17-JUN-90     | June    | 17, | 1990 |
| 14-AUG-94     | August  | 14, | 1994 |
| 28-JUN-97     | June    | 28, | 1997 |
| 22-JUL-96     | July    | 22, | 1996 |
| 14-JAN-91     | January | 14, | 1991 |

6 rows selected.

## **Converting Character Strings to Dates**

The following example illustrates a method from a MySQL implementation of converting a character string into a date format. When the conversion is complete, the data can be stored in a column defined as having some form of a DATETIME data type.

```
SELECT STR_TO_DATE('02/25/1998 12:00:00 AM', '%m/%d/%Y %h:%i:%s %p') AS FORMAT_DATE FROM EMPLOYEE_PAY_TBL;
FORMAT_DATE
```

01-JAN-99 01-JAN-99 01-JAN-99 01-JAN-99 01-JAN-99

6 rows selected.

You might be wondering why six rows were selected from this query when only one date value was provided. The reason is because the conversion of the literal string was selected from the EMPLOYEE\_PAY\_TBL, which has six rows of data. Hence, the conversion of the literal string was selected against each record in the table.

# **Summary**

You have an understanding of DATETIME values based on the fact that ANSI has provided a standard. However, as with many SQL elements, most implementations have deviated from the exact functions and syntax of standard SQL commands, although the concepts always remain the same as far as the basic representation and manipulation of date and time information. Last hour, you saw how functions varied depending on each implementation. This hour, you have seen some of the differences between date and time data types, functions, and operators. Keep in mind that not all examples discussed in this hour will work with your particular implementation, but the concepts of dates and times are the same and should be applicable to any implementation.

# **0&A**

- **Q.** Why do implementations choose to deviate from a single standard set of data types and functions?
- **A.** Implementations differ as far as the representation of data types and functions mainly because of the way each vendor has chosen to internally store data and provide the most efficient means of data retrieval. However, all implementations should provide the same means for the storage of date and time values based on the required elements prescribed by ANSI, such as the year, month, day, hour, minute, second, and so on.

- Q. What if I want to store date and time information differently than what is available in my implementation?
- **A.** Dates can be stored in nearly any type of format if you choose to define the column for a date as a variable length character. The main thing to remember is that when comparing date values to one another, you are usually required to first convert the character string representation of the date to a valid DATETIME format for your implementation—that is, if appropriate conversion functions are available.

# Workshop

The following workshop is composed of a series of quiz questions and practical exercises. The quiz questions are designed to test your overall understanding of the current material. The practical exercises are intended to afford you the opportunity to apply the concepts discussed during the current hour, as well as build upon the knowledge acquired in previous hours of study. Please take time to complete the quiz questions and exercises before continuing. Refer to Appendix C, "Answers to Quizzes and Exercises," for answers.

#### Quiz

- **1.** From where is the system date and time normally derived?
- **2.** List the standard internal elements of a DATETIME value.
- **3.** What could be a major factor concerning the representation and comparison of date and time values if your company is an international organization?
- **4.** Can a character string date value be compared to a date value defined as a valid DATETIME data type?
- **5.** What would you use in MySQL to get the current date and time?

#### **Exercises**

**1.** Type the following SQL code into the mysql> prompt to display the current date from the MySQL server:

SELECT CURRENT\_DATE;

**2.** Type the following SQL code into the mysql> prompt to display each employee's hire date:

```
SELECT EMP_ID, DATE_HIRE FROM EMPLOYEE_PAY_TBL;
```

**3.** In MySQL, dates can be displayed in various formats using the EXTRACT function in conjunction with the MySQL date pictures. Type the following code to display the year that each employee was hired:

```
SELECT EMP_ID, EXTRACT(YEAR FROM DATE_HIRE)
FROM EMPLOYEE_PAY_TBL;
```

**4.** Type the following code to display the current date along with the date that each employee was hired:

```
SELECT EMP_ID, DATE_HIRE, CURRENT_DATE FROM EMPLOYEE_PAY_TBL;
```

- **5.** On what day of the week was each employee hired?
- **6.** What is today's Julian date (day of year)?
- **7.** Type the following SQL code into the mysql> prompt to compare the results of casting the current date and time to different data types:

```
SELECT NOW()
FROM EMPLOYEE_PAY_TBL;

SELECT CAST(NOW() AS DATE)
FROM EMPLOYEE_PAY_TBL;

SELECT CAST(NOW() AS TIME)
FROM EMPLOYEE_PAY_TBL;
```

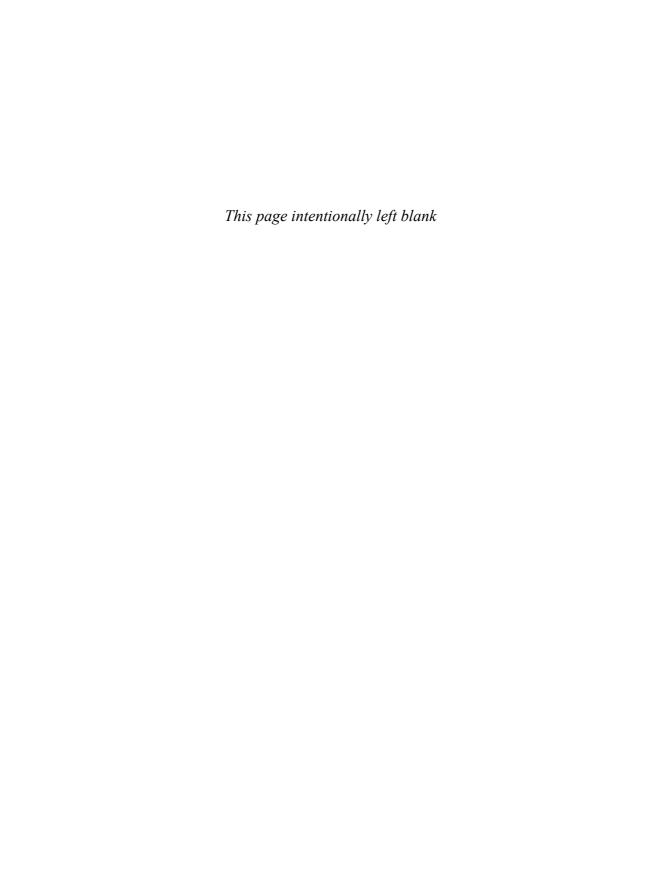

# **PART IV**

# **Building Sophisticated Database Queries**

| HOUR 13 | Joining Tables in Queries               | 203 |
|---------|-----------------------------------------|-----|
| HOUR 14 | Using Subqueries to Define Unknown Data | 221 |
| HOUR 15 | Combining Multiple Queries into One     | 235 |

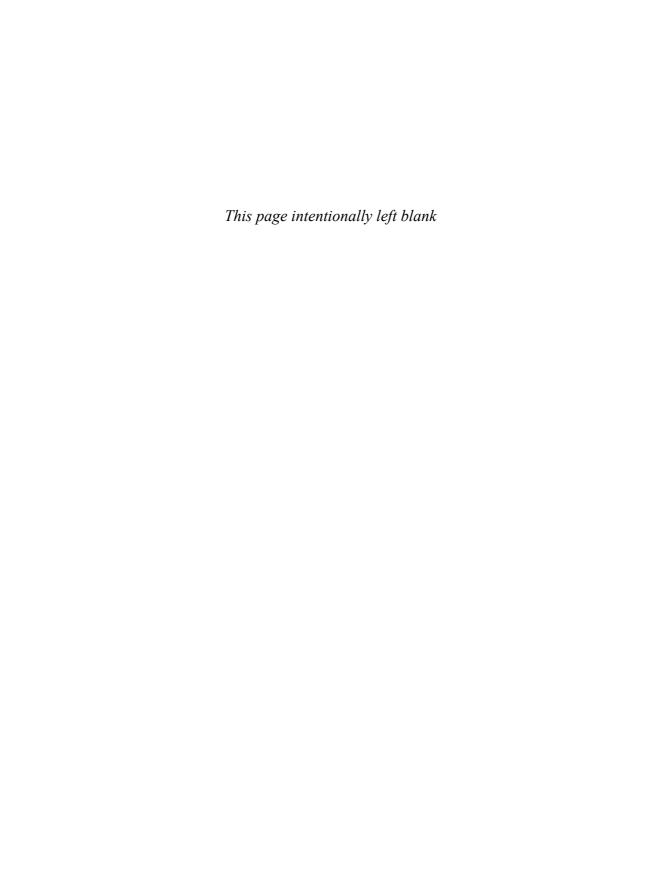

# **HOUR 13**

# **Joining Tables in Queries**

To this point, all database queries you have executed have extracted data from a single table. During this hour, you learn how to join tables in a query so data can be retrieved from multiple tables.

# The highlights of this hour include

- ► An introduction to the table joins
- ► The different types of joins
- ► How and when joins are used
- Numerous practical examples of table joins
- ► The effects of improperly joined tables
- ▶ Renaming tables in a query using an alias

# **Selecting Data from Multiple Tables**

Having the capability to select data from multiple tables is one of SQL's most powerful features. Without this capability, the entire relational database concept would not be feasible. Single-table queries are sometimes quite informative, but in the real world, the most practical queries are those whose data is acquired from multiple tables within the database.

As you witnessed in Hour 4, "The Normalization Process," a relational database is broken up into smaller, more manageable tables for simplicity and the sake of overall management ease. As tables are divided into smaller tables, the related tables are created with common columns—primary keys and foreign keys. These keys are used to join related tables to one another.

You might ask why you should normalize tables if, in the end, you are only going to rejoin the tables to retrieve the data you want. You rarely select all data from all tables, so it is better to pick and choose according to the needs of each individual query. Although performance might suffer slightly due to a normalized database, overall coding and maintenance are much simpler. Remember that you generally normalize the database to reduce redundancy and increase data integrity. Your overreaching task as a database administrator is to ensure the safeguarding of data.

# **Types of Joins**

A *join* combines two or more tables to retrieve data from multiple tables. Although different implementations have many ways of joining tables, you concentrate on the most common joins in this lesson. The types of joins that you learn are

- Equijoins or inner joins
- Natural joins
- ► Non-equijoins
- Outer joins
- Self joins

# **Component Locations of a Join Condition**

As you have learned from previous hours, the SELECT and FROM clauses are both required SQL statement elements; the WHERE clause is a required element of a SQL statement when joining tables. The tables being joined are listed in the FROM clause. The join is performed in the WHERE clause. Several operators can be used to join tables, such as =, <, >, <>, <=, >=, !=, BETWEEN, LIKE, and NOT. However, the most common operator is the equal symbol.

# Joins of Equality

Perhaps the most used and important of the joins is the equijoin, also referred to as an inner join. The *equijoin* joins two tables with a common column in which each is usually the primary key.

The syntax for an equijoin is

```
SELECT TABLE1.COLUMN1, TABLE2.COLUMN2...
FROM TABLE1, TABLE2 [, TABLE3 ]
WHERE TABLE1.COLUMN_NAME = TABLE2.COLUMN_NAME
[ AND TABLE1.COLUMN NAME = TABLE3.COLUMN NAME ]
```

Look at the following example:

Take note of the sample SQL statements. Indentation is used in the SQL statements to improve overall readability. Indentation is not required, but is recommended.

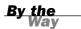

This SQL statement returns the employee identification and the employee's date of hire. The employee identification is selected from the EMPLOYEE\_TBL (although it exists in both tables, you must specify one table), and the hire date is selected from the EMPLOYEE\_PAY\_TBL. Because the employee identification exists in both tables, both columns must be justified with the table name. By justifying the columns with the table names, you tell the database server where to get the data.

Data in the following example is selected from the EMPLOYEE\_TBL and EMPLOYEE\_PAY\_TBL tables because desired data resides in each of the two tables. An equality join is used.

```
SELECT EMPLOYEE_TBL.EMP_ID, EMPLOYEE_TBL.LAST_NAME, EMPLOYEE_PAY_TBL.POSITION FROM EMPLOYEE_TBL, EMPLOYEE_PAY_TBL WHERE EMPLOYEE_TBL.EMP_ID = EMPLOYEE_PAY_TBL.EMP_ID;
```

6 rows selected.

Notice that each column in the SELECT clause is preceded by the associated table name in order to identify each column. This is called *qualifying columns* in a query. Qualifying columns is only necessary for columns that exist in more than one table referenced by a query. You usually qualify all columns for consistency and to avoid any questions when debugging or modifying SQL code.

Additionally, the SQL syntax provides for a more readable version of the previous syntax by introducing the JOIN syntax. The JOIN syntax is as follows:

```
SELECT TABLE1.COLUMN1, TABLE2.COLUMN2...
FROM TABLE1
INNER JOIN TABLE2 ON TABLE1.COLUMN NAME = TABLE2.COLUMN NAME
```

As you can see, the join operator is removed from the WHERE clause and instead replaced with the JOIN syntax. The table being joined is added after the JOIN syntax and then the JOIN operators are placed after the ON qualifier. In the following example, the previous query for employee identification and hire date is rewritten to use the JOIN syntax:

You will notice that this query returns the same set of data as the previous version, even though the syntax is different. So you may use either version of the syntax without fear of coming up with different results.

#### **Natural Joins**

A *natural join* is nearly the same as the equijoin; however, the natural join differs from the equijoin by eliminating duplicate columns in the joining columns. The JOIN condition is the same, but the columns selected differ. The syntax is as follows:

```
SELECT TABLE1.*, TABLE2.COLUMN_NAME

[ TABLE3.COLUMN_NAME ]

FROM TABLE1, TABLE2 [ TABLE3 ]

WHERE TABLE1.COLUMN_NAME = TABLE2.COLUMN_NAME

[ AND TABLE1.COLUMN_NAME = TABLE3.COLUMN_NAME ]
```

Look at the following example:

```
SELECT EMPLOYEE_TBL.*, EMPLOYEE_PAY_TBL.SALARY
FROM EMPLOYEE_TBL,
        EMPLOYEE_PAY_TBL
WHERE EMPLOYEE_TBL.EMP_ID = EMPLOYEE_PAY_TBL.EMP_ID;
```

This SQL statement returns all columns from EMPLOYEE\_TBL and SALARY from the EMPLOYEE\_PAY\_TBL. The EMP\_ID is in both tables, but is retrieved only from the EMPLOYEE\_TBL because both contain the same information and do not need to be selected.

Alternatively, you may use a NATURAL JOIN syntax similar to the INNER JOIN syntax described in the previous section. The syntax is very similar:

```
SELECT TABLE1.*, TABLE2.COLUMN_NAME
FROM TABLE1
NATURAL JOIN TABLE2 ON TABLE1.COLUMN_NAME = TABLE2.COLUMN_NAME
```

Look at the following example using this syntax:

```
SELECT EMPLOYEE_TBL.*, EMPLOYEE_PAY_TBL.SALARY FROM EMPLOYEE_TBL
NATURAL JOIN EMPLOYEE_PAY_TBL
ON EMPLOYEE_TBL.EMP_ID = EMPLOYEE_PAY_TBL.EMP_ID;
```

The following example selects all columns from the EMPLOYEE\_TBL table and only one column from the EMPLOYEE\_PAY\_TBL table. Remember that the asterisk (\*) represents all the columns in a table.

SELECT EMPLOYEE\_TBL.\*, EMPLOYEE\_PAY\_TBL.POSITION FROM EMPLOYEE\_TBL, EMPLOYEE\_PAY\_TBL WHERE EMPLOYEE\_TBL.EMP\_ID = EMPLOYEE\_PAY\_TBL.EMP\_ID;

| EMP_ID                  | LAST_NAM            | FIRST_NA | M A | DDRESS      | CITY          | ST   | ZIP   | PHONE      |
|-------------------------|---------------------|----------|-----|-------------|---------------|------|-------|------------|
| PAGER                   |                     |          |     |             |               |      |       |            |
| 311549902               | STEPHENS<br>MARKETI |          | D R | R 3 BOX 17A | GREENWOOD     | IN   | 47890 | 3178784465 |
| 442346889               | PLEW<br>TEAM LE     |          | C 3 | 301 BEACON  | INDIANAPOLI   | S IN | 46224 | 3172978990 |
| 213764555<br>3175709980 |                     |          | S 1 | 710 MAIN ST | WHITELAND     | IN   | 47885 | 3178984321 |
| 313782439<br>888734567  |                     |          | 378 | 9 RIVER BLV | D INDIANAPOLI | S IN | 45734 | 3175457676 |
| 220984332               | WALLACE<br>SHIPPER  | MARIAH   | 788 | 9 KEYSTONE  | INDIANAPOLI   | S IN | 46741 | 3173325986 |
| 443679012               | SPURGEON<br>SHIPPER | TIFFANY  | 5 G | EORGE COURT | INDIANAPOLI   | S IN | 46234 | 3175679007 |

6 rows selected.

Notice how the output has wrapped in the previous example. The wrap occurred because the length of the line has exceeded the limit for the line length within the query editor window (which is 80 characters per line).

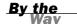

# **Using Table Aliases**

The use of *table aliases* means to rename a table in a particular SQL statement. The renaming is a temporary change. The actual table name does not change in the database. As you will learn later in the section on Self Joins, giving the tables aliases is a necessity for the self join. Giving tables aliases is most often used to save keystrokes, which results in a shorter and easier-to-read SQL statement. In addition, fewer keystrokes means fewer keystroke errors. Also, programming errors are typically less frequent if you can refer to an alias, which is often shorter in length and more descriptive of the data with which you are working. Giving tables aliases also means that the columns being selected must be qualified with the table alias. The following are some examples of table aliases and the corresponding columns:

```
SELECT E.EMP_ID, EP.SALARY, EP.DATE_HIRE, E.LAST_NAME
FROM EMPLOYEE_TBL E,
    EMPLOYEE_PAY_TBL EP
WHERE E.EMP_ID = EP.EMP_ID
AND EP.SALARY > 20000;
```

The tables have been given aliases in the preceding SQL statement. The EMPLOYEE\_TBL has been renamed E. The EMPLOYEE\_PAY\_TBL has been renamed EP. The choice of what to rename the tables is arbitrary. The letter E is chosen because the EMPLOYEE\_TBL starts with E. Because the EMPLOYEE\_PAY\_TBL also begins with the letter E, you could not use E again. Instead, the first letter (E) and the first letter of the second word in the name (PAY) are used as the alias. The selected columns were justified with the corresponding table alias. Note that SALARY was used in the WHERE clause and must also be justified with the table alias.

# **Joins of Non-Equality**

A *non-equijoin* joins two or more tables based on a specified column value not equaling a specified column value in another table. The syntax for the non-equijoin is

The preceding SQL statement returns the employee identification and the date of hire for all employees who do not have a corresponding record in both tables. The following example is a join of non-equality:

```
SELECT E.EMP_ID, E.LAST_NAME, P.POSITION
FROM EMPLOYEE_TBL E,
EMPLOYEE_PAY_TBL P
WHERE E.EMP ID <> P.EMP ID;
```

```
EMP_ID LAST_NAM POSITION
.....
442346889 PLEW MARKETING
213764555 GLASS MARKETING
313782439 GLASS MARKETING
220984332 WALLACE MARKETING
443679012 SPURGEON MARKETING
311549902 STEPHENS TEAM LEADER
213764555 GLASS TEAM LEADER
313782439 GLASS TEAM LEADER
220984332 WALLACE TEAM LEADER
443679012 SPURGEON TEAM LEADER
311549902 STEPHENS SALES MANAGER
442346889 PLEW SALES MANAGER
313782439 GLASS
                 SALES MANAGER
220984332 WALLACE SALES MANAGER
443679012 SPURGEON SALES MANAGER
311549902 STEPHENS SALESMAN
442346889 PLEW SALESMAN
213764555 GLASS
                 SALESMAN
220984332 WALLACE SALESMAN
443679012 SPURGEON SALESMAN
311549902 STEPHENS SHIPPER
442346889 PLEW SHIPPER
213764555 GLASS SHIPPER
313782439 GLASS SHIPPER
443679012 SPURGEON SHIPPER
311549902 STEPHENS SHIPPER
442346889 PLEW SHIPPER
213764555 GLASS SHIPPER
313782439 GLASS SHIPPER
220984332 WALLACE SHIPPER
```

30 rows selected.

You might be curious why 30 rows were retrieved when only 6 rows exist in each table. For every record in EMPLOYEE\_TBL, there is a corresponding record in EMPLOYEE\_PAY\_TBL. Because non-equality was tested in the join of the two tables, each row in the first table is paired with all rows from the second table, except for its own corresponding row. This means that each of the 6 rows is paired with 5 unrelated rows in the second table; 6 rows multiplied by 5 rows equals 30 rows total.

In the earlier section's test for equality example, each of the six rows in the first table were paired with only one row in the second table (each row's corresponding row); six rows multiplied by one row yields a total of six rows.

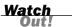

When using non-equijoins, you might receive several rows of data that are of no use to you. Check your results carefully.

#### **Outer Joins**

An *outer join* is used to return all rows that exist in one table, even though corresponding rows do not exist in the joined table. The (+) symbol is used to denote an outer join in a query. The (+) is placed at the end of the table name in the WHERE clause. The table with the (+) should be the table that does not have matching rows. In many implementations, the outer join is broken down into joins called left outer join, right outer join, and full outer join. The outer join in these implementations is normally optional.

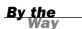

You must check your particular implementation for exact usage and syntax of the outer join. The (+) symbol is used by some major implementations, but is non-standard.

The general syntax for an outer join is

```
FROM TABLE1
{RIGHT | LEFT | FULL} [OUTER] JOIN
ON TABLE2
```

The Oracle syntax is

```
FROM TABLE1, TABLE2 [, TABLE3 ]
WHERE TABLE1.COLUMN_NAME[(+)] = TABLE2.COLUMN_NAME[(+)]
[ AND TABLE1.COLUMN_NAME[(+)] = TABLE3.COLUMN_NAME[(+)]]
```

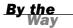

The outer join can only be used on one side of a JOIN condition; however, you can use an outer join on more than one column of the same table in the JOIN condition.

The concept of the outer join is explained in the next two examples. In the first example, the product description and the quantity ordered are selected; both values are extracted from two separate tables. One important factor to keep in mind is that there might not be a corresponding record in the ORDERS\_TBL table for every product. A regular join of equality is performed:

```
SELECT P.PROD_DESC, 0.QTY
FROM PRODUCTS_TBL P,
ORDERS_TBL 0
WHERE P.PROD_ID = 0.PROD_ID;
```

| PROD_DESC               | QTY |
|-------------------------|-----|
|                         |     |
| WITCHES COSTUME         | 1   |
| PLASTIC PUMPKIN 18 INCH | 25  |
| PLASTIC PUMPKIN 18 INCH | 2   |
| LIGHTED LANTERNS        | 10  |
| FALSE PARAFFIN TEETH    | 20  |
| KEY CHAIN               | 1   |

6 rows selected.

Only six rows were selected, but there are 10 distinct products. You want to display all products, whether the products have been placed on order or not.

The next example accomplishes the desired output through the use of an outer join. Oracle's syntax is used here.

```
SELECT P.PROD_DESC, 0.QTY
FROM PRODUCTS_TBL P,
    ORDERS_TBL 0
WHERE P.PROD_ID = 0.PROD_ID(+);
```

| PROD_DESC                                 | QTY |
|-------------------------------------------|-----|
| WITCHES COSTUME<br>ASSORTED MASKS         | 1   |
| FALSE PARAFFIN TEETH                      | 20  |
| ASSORTED COSTUMES PLASTIC PUMPKIN 18 INCH | 25  |
| PLASTIC PUMPKIN 18 INCH                   | 2   |
| PUMPKIN CANDY<br>PLASTIC SPIDERS          |     |
| CANDY CORN                                |     |
| LIGHTED LANTERNS                          | 10  |
| KEY CHAIN<br>OAK BOOKSHELF                | 1   |

12 rows selected.

All products were returned by the query, even though they might not have had a quantity ordered. The outer join is inclusive of all rows of data in the PRODUCTS\_TBL table, whether a corresponding row exists in the ORDERS\_TBL table or not.

#### **Self Joins**

The *self join* is used to join a table to itself, as if the table were two tables, temporarily renaming at least one table in the SQL statement using a table alias. The syntax is as follows:

```
SELECT A.COLUMN_NAME, B.COLUMN_NAME, [ C.COLUMN_NAME ]
FROM TABLE1 A, TABLE2 B [, TABLE3 C ]
WHERE A.COLUMN_NAME = B.COLUMN_NAME
[ AND A.COLUMN_NAME = C.COLUMN_NAME ]
```

The following is an example:

```
SELECT A.LAST_NAME, B.LAST_NAME, A.FIRST_NAME
FROM EMPLOYEE_TBL A,
EMPLOYEE_TBL B
WHERE A.LAST NAME = B.LAST NAME;
```

The preceding SQL statement returns the employees' first names for all the employees with the same last name from the EMPLOYEE\_TBL. Self joins are useful when all of the data you want to retrieve resides in one table, but you must somehow compare records in the table to other records in the table.

You may also use the alternate INNER JOIN syntax as shown below to give the same result:

```
SELECT A.LAST_NAME, B.LAST_NAME, A.FIRST_NAME
FROM EMPLOYEE_TBL A
INNER JOIN EMPLOYEE_TBL B
ON A.LAST NAME = B.LAST NAME;
```

Another common example used to explain a self join is as follows: Suppose you have a table that stores an employee identification number, the employee's name, and the employee identification number of the employee's manager. You might want to produce a list of all employees and their managers' names. The problem is that the manager name does not exist as a category in the table:

```
SELECT * FROM EMP;
```

| ID | NAME  | MGR_ID |
|----|-------|--------|
|    |       |        |
| 1  | JOHN  | 0      |
| 2  | MARY  | 1      |
| 3  | STEVE | 1      |
| 4  | JACK  | 2      |
| 5  | SUE   | 2      |

In the following example, we have included the table EMP twice in the FROM clause of the query, giving the table two aliases for the purpose of the query. By providing two aliases, it is as if you are selecting from two distinct tables. All managers are

also employees, so the JOIN condition between the two tables compares the value of the employee identification number from the first table with the manager identification number in the second table. The first table acts as a table that stores employee information, whereas the second table acts as a table that stores manager information:

```
SELECT E1.NAME, E2.NAME
FROM EMP E1, EMP E2
WHERE E1.MGR_ID = E2.ID;

NAME NAME
......
MARY JOHN
STEVE JOHN
JACK MARY
SUE MARY
```

# **Joining on Multiple Keys**

Most join operations involve the merging of data based on a key in one table and a key in another table. Depending on how your database has been designed, you might have to join on more than one key field to accurately depict that data in your database. You might have a table that has a primary key that is comprised of more than one column. You might also have a foreign key in a table that consists of more than one column, which references the multiple column primary key.

Consider the following Oracle tables that are used here for examples only:

| SQL> desc prod<br>Name                             | Null? Type                                                                                   |
|----------------------------------------------------|----------------------------------------------------------------------------------------------|
| SERIAL_NUMBER VENDOR_NUMBER PRODUCT_NAME COST      | NOT NULL NUMBER(10) NOT NULL NUMBER(10) NOT NULL VARCHAR2(30) NOT NULL NUMBER(8,2)           |
| SQL> desc ord                                      |                                                                                              |
| Name                                               | Null? Type                                                                                   |
| ORD_NO PROD_NUMBER VENDOR_NUMBER QUANTITY ORD DATE | NOT NULL NUMBER(10) NOT NULL NUMBER(10) NOT NULL NUMBER(10) NOT NULL NUMBER(5) NOT NULL DATE |

The primary key in PROD is the combination of the columns SERIAL\_NUMBER and VENDOR\_NUMBER. Perhaps two products can have the same serial number within the distribution company, but each serial number is unique per vendor.

The foreign key in ORD is also the combination of the columns  $SERIAL\_NUMBER$  and  $VENDOR\_NUMBER$ .

When selecting data from both tables (PROD and ORD), the join operation might appear as follows:

```
SELECT P.PRODUCT_NAME, O.ORD_DATE, O.QUANTITY
FROM PROD P, ORD O
WHERE P.SERIAL_NUMBER = O.SERIAL_NUMBER
AND P.VENDOR NUMBER = O.VENDOR NUMBER;
```

Similarly, if you were using the INNER JOIN syntax, you would merely list the multiple join operations after the ON keyword, as shown below:

```
SELECT P.PRODUCT_NAME, O.ORD_DATE, O.QUANTITY
FROM PROD P,
INNER JOIN ORD O ON P.SERIAL_NUMBER = O.SERIAL_NUMBER
AND P.VENDOR NUMBER = O.VENDOR NUMBER;
```

# **Join Considerations**

Several things should be considered before using joins: what columns(s) to join on, whether there is no common column to join on, and performance issues. More joins in a query means the database server has to do more work, which means that more time is taken to retrieve data. Joins cannot be avoided when retrieving data from a normalized database, but it is imperative to ensure that joins are performed correctly from a logical standpoint. Incorrect joins can result in serious performance degradation and inaccurate query results. Performance issues are discussed in more detail in Hour 18, "Managing Database Users."

# **Using a Base Table**

What to join on? Should you have the need to retrieve data from two tables that do not have a common column to join, you must join on another table that has a common column or columns to both tables. That table becomes the base table. A *base table* is used to join one or more tables that have common columns, or to join tables that do not have common columns. Use the following three tables for an example of a base table:

```
CUSTOMER TBL
CUST ID
              VARCHAR(10) NOT NULL
                                       primary key
CUST_NAME
              VARCHAR(30) NOT NULL
CUST_ADDRESS
              VARCHAR(20) NOT NULL
CUST CITY
              VARCHAR(15) NOT NULL
CUST STATE
              VARCHAR(2)
                          NOT NULL
CUST ZIP
              INTEGER(5)
                          NOT NULL
CUST PHONE
              INTEGER(10)
CUST FAX
             INTEGER (10)
```

```
ORDERS_TBL

ORD_NUM VARCHAR(10) NOT NULL primary key

CUST_ID VARCHAR(10) NOT NULL

PROD_ID VARCHAR(10) NOT NULL

ORY INTEGER(6) NOT NULL

ORD_DATE DATETIME

PRODUCTS_TBL

PROD_ID VARCHAR(10) NOT NULL primary key

PROD_DESC VARCHAR(40) NOT NULL

COST DECIMAL(6,2) NOT NULL
```

You have a need to use the CUSTOMERS\_TBL and the PRODUCTS\_TBL. There is no common column in which to join the tables. Now look at the ORDERS\_TBL. The ORDERS\_TBL has a CUST\_ID column to join with CUSTOMERS\_TBL, which also has a CUST\_ID column. The PRODUCTS\_TBL has a PROD\_ID column, which is also in ORDERS\_TBL. The JOIN conditions and results look like the following:

```
SELECT C.CUST NAME, P.PROD DESC
FROM CUSTOMER TBL C,
     PRODUCTS TBL P,
     ORDERS TBL 0
WHERE C.CUST ID = O.CUST ID
  AND P.PROD ID = 0.PROD ID;
                               PROD DESC
CUST NAME
______
LESLIE GLEASON
SCHYLERS NOVELTIES
                             WITCHES COSTUME
PLASTIC PUMPKIN 18 INCH
PLASTIC PUMPKIN 18 INCH
WENDY WOLF
                             LIGHTED LANTERNS
FALSE PARAFFIN TEETH
KEY CHAIN
GAVINS PLACE
SCOTTYS MARKET
ANDYS CANDIES
6 rows selected.
```

Note the use of table aliases and their use on the columns in the WHERE clause.

By the Way

#### **The Cartesian Product**

The *Cartesian product* is a result of a Cartesian join or "no join." If you select from two or more tables and do not join the tables, your output is all possible rows from all the tables selected. If your tables were large, the result could be hundreds of thousands, or even millions, of rows of data. A WHERE clause is highly recommended for SQL statements retrieving data from two or more tables. The Cartesian product is also known as a *cross join*.

```
The syntax is
```

```
FROM TABLE1, TABLE2 [, TABLE3 ] WHERE TABLE1, TABLE2 [, TABLE3 ]
```

The following is an example of a cross join, or the dreaded Cartesian product:

```
SELECT E.EMP_ID, E.LAST_NAME, P.POSITION
FROM EMPLOYEE_TBL E,
EMPLOYEE_PAY_TBL P;
```

```
EMP ID LAST NAM POSITION
.......
311549902 STEPHENS MARKETING
442346889 PLEW MARKETING
213764555 GLASS
                 MARKETING
313782439 GLASS
                 MARKETING
220984332 WALLACE MARKETING
443679012 SPURGEON MARKETING
311549902 STEPHENS TEAM LEADER
442346889 PLEW TEAM LEADER
213764555 GLASS TEAM LEADER
313782439 GLASS TEAM LEADER
220984332 WALLACE TEAM LEADER
443679012 SPURGEON TEAM LEADER
311549902 STEPHENS SALES MANAGER
442346889 PLEW SALES MANAGER
213764555 GLASS SALES MANAGER
313782439 GLASS SALES MANAGER
220984332 WALLACE SALES MANAGER
443679012 SPURGEON SALES MANAGER
311549902 STEPHENS SALESMAN
442346889 PLEW SALESMAN
213764555 GLASS
                 SALESMAN
313782439 GLASS
                 SALESMAN
220984332 WALLACE SALESMAN
443679012 SPURGEON SALESMAN
311549902 STEPHENS SHIPPER
442346889 PLEW SHIPPER
213764555 GLASS SHIPPER
313782439 GLASS SHIPPER
220984332 WALLACE SHIPPER
443679012 SPURGEON SHIPPER
311549902 STEPHENS SHIPPER
442346889 PLEW
                 SHIPPER
213764555 GLASS
                 SHIPPER
313782439 GLASS
                 SHIPPER
220984332 WALLACE SHIPPER
443679012 SPURGEON SHIPPER
```

36 rows selected.

Data is being selected from two separate tables, yet no JOIN operation is performed. Because you have not specified how to join rows in the first table with rows in the second table, the database server pairs every row in the first table with every row in the second table. Because each table has 6 rows of data each, the product of 36 rows selected is achieved from 6 rows multiplied by 6 rows.

To fully understand exactly how the Cartesian product is derived, study the following example.

```
SQL> SELECT X FROM TABLE1;
Χ
Α
В
С
4 rows selected.
SQL> SELECT V FROM TABLE2;
Χ
Α
С
4 rows selected.
SQL> SELECT TABLE1.X, TABLE2.X
  2* FROM TABLE1, TABLE2;
ΧХ
\mathsf{A} \mathsf{A}
ВА
C A
ВВ
СВ
D B
вс
C C
D C
B D
C D
D D
16 rows selected.
```

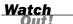

Be careful to always join all tables in a query. If two tables in a query have not been joined and each table contains 1,000 rows of data, the Cartesian product consists of 1,000 rows multiplied by 1,000 rows, which results in a total of 1,000,000 rows of data returned. Cartesian products, when dealing with large amounts of data, can cause the host computer to stall or crash in some cases, based on resource usage on the host computer. Therefore, it is important for the DBA and system administrator to closely monitor for long-running queries.

# **Summary**

You have been introduced to one of the most robust features of SQL—the table join. Imagine the limits if you were not able to extract data from more than one table in a single query. You were shown several types of joins, each serving its own purpose depending on conditions placed on the query. Joins are used to link data from tables based on equality and non-equality. Outer joins are very powerful, allowing data to be retrieved from one table, even though associated data is not found in a joined table. Self joins are used to join a table to itself. Beware of the cross join, more commonly known as the Cartesian product. The Cartesian product is the resultset of a multiple table query without a join, often yielding a large amount of unwanted output. When selecting data from more than one table, be sure to properly join the tables according to the related columns (normally primary keys). Failure to properly join tables could result in incomplete or inaccurate output.

# Q&A

- **Q.** When joining tables, must they be joined in the same order that they appear in the FROM clause?
- **A.** No, they do not have to appear in the same order; however, performance might be benefited depending on the order of tables in the FROM clause and the order in which tables are joined.
- Q. When using a base table to join unrelated tables, must I select any columns from the base table?
- **A.** No, the use of a base table to join unrelated tables does not mandate that columns from the base table be selected.

- Q. Can I join on more than one column between tables?
- **A.** Yes, some queries might require you to join on more than one column per table to provide a complete relationship between rows of data in the joined tables.

# Workshop

The following workshop is composed of a series of quiz questions and practical exercises. The quiz questions are designed to test your overall understanding of the current material. The practical exercises are intended to afford you the opportunity to apply the concepts discussed during the current hour, as well as build upon the knowledge acquired in previous hours of study. Please take time to complete the quiz questions and exercises before continuing. Refer to Appendix C, "Answers to Quizzes and Exercises," for answers.

#### Quiz

- **1.** What type of join would you use to return records from one table, regardless of the existence of associated records in the related table?
- 2. The JOIN conditions are located in which parts of the SQL statement?
- 3. What type of JOIN do you use to evaluate equality among rows of related tables?
- **4.** What happens if you select from two different tables but fail to join the tables?
- **5.** Use the following tables:

```
ORDERS TBL
                                     primary key
ORD NUM
           VARCHAR (10)
                        NOT NULL
CUST ID
         VARCHAR (10)
                        NOT NULL
PROD_ID VARCHAR(10)
                        NOT NULL
          Integer(6)
QTY
                         NOT NULL
ORD_DATE
         DATETIME
PRODUCTS TBL
PROD ID VARCHAR(10)
                        NOT NULL
                                     primary key
PROD_DESC VARCHAR(40)
                        NOT NULL
COST
         DECIMAL(,2)
                        NOT NULL
```

Is the following syntax correct for using an outer join?

```
SELECT C.CUST_ID, C.CUST_NAME, 0.ORD_NUM
FROM CUSTOMER_TBL C, ORDERS_TBL O
WHERE C.CUST_ID(+) = 0.CUST_ID(+)
```

#### **Exercises**

**1.** Invoke MySQL, point to your learnsql database, and type the following code and study the resultset (Cartesian product):

```
SELECT E.LAST_NAME, E.FIRST_NAME, EP.DATE_HIRE
FROM EMPLOYEE_TBL E,
EMPLOYEE_PAY_TBL EP;
```

**2.** Type the following code to properly join the EMPLOYEE\_TBL and EMPLOYEE\_PAY\_TBL tables:

```
SELECT E.LAST_NAME, E.FIRST_NAME, EP.DATE_HIRE
FROM EMPLOYEE_TBL E,
    EMPLOYEE_PAY_TBL EP
WHERE E.EMP_ID = EP.EMP_ID;
```

- 3. Rewrite the SQL query from Exercise 2, using the INNER JOIN syntax.
- **4.** Write a SQL statement to return the EMP\_ID, LAST\_NAME, and FIRST\_NAME columns from the EMPLOYEE\_TBL and SALARY and BONUS columns from the EMPLOYEE\_PAY\_TBL. Use both types of INNER JOIN techniques.
- **5.** What is the average employee salary per city?
- **6.** Try writing a few queries with join operations on your own.

# **HOUR 14**

# Using Subqueries to Define Unknown Data

During this hour, you are presented with the concept of using subqueries to return results from a database query more effectively.

# The highlights of this hour include

- ► What a subquery is
- ► The justifications of using subqueries
- Examples of subqueries in regular database queries
- Using subqueries with data manipulation commands
- Embedded subqueries

# What Is a Subquery?

A *subquery*, also known as a *nested query*, is a query embedded within the WHERE clause of another query to further restrict data returned by the query. A subquery is used to return data that will be used in the main query as a condition to further restrict the data to be retrieved. Subqueries are used with the SELECT, INSERT, UPDATE, and DELETE statements.

A subquery can be used in some cases in place of a join operation by indirectly linking data between the tables based on one or more conditions. When a subquery is used in a query, the subquery is resolved first, and then the main query is resolved according to the condition(s) resolved by the subquery. The results of the subquery are used to process expressions in the WHERE clause of the main query. The subquery can be used either in the WHERE clause or the HAVING clause of the main query. Logical and relational operators, such as =, >, <, <>,!=, IN, NOT IN, AND, OR, and so on, can be used within the subquery as well as to evaluate a subquery in the WHERE or HAVING clause.

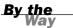

The same rules that apply to standard queries also apply to subqueries. Join operations, functions, conversions, and other options can be used within a subquery.

Subqueries must follow a few rules:

- Subqueries must be enclosed within parentheses.
- ▶ A subquery can have only one column in the SELECT clause, unless multiple columns are in the main query for the subquery to compare its selected columns.
- ▶ An ORDER BY clause cannot be used in a subquery, although the main query can use an ORDER BY clause. The GROUP BY clause can be used to perform the same function as the ORDER BY clause in a subquery.
- ► Subqueries that return more than one row can only be used with multiple value operators, such as the IN operator.
- ► The SELECT list cannot include any references to values that evaluate to a BLOB, ARRAY, CLOB, or NCLOB.
- ▶ A subquery cannot be immediately enclosed in a set function.
- ► The BETWEEN operator cannot be used with a subquery; however, the BETWEEN operator can be used within the subquery.

The basic syntax for a subquery is as follows:

```
SELECT COLUMN_NAME
FROM TABLE
WHERE COLUMN_NAME = (SELECT COLUMN_NAME
FROM TABLE
WHERE CONDITIONS);
```

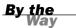

Notice the use of indentation in our examples. The use of indentation is merely for readability. We have found that when looking for errors in SQL statements, the neater your statements are, the easier it is to read and find any errors in syntax.

The following examples show how the BETWEEN operator can and cannot be used with a subquery. Here is an example of a correct use of BETWEEN in the subquery:

```
SELECT COLUMN_NAME
FROM TABLE
WHERE COLUMN_NAME OPERATOR (SELECT COLUMN_NAME
FROM TABLE)
WHERE VALUE BETWEEN VALUE)
```

The following is an example of an illegal use of BETWEEN with a subquery:

```
SELECT COLUMN_NAME
FROM TABLE
WHERE COLUMN_NAME BETWEEN VALUE AND (SELECT COLUMN_NAME
FROM TABLE)
```

BETWEEN cannot be used as an operator outside the subquery.

# Subqueries with the SELECT Statement

Subqueries are most frequently used with the SELECT statement, although they can be used within a data manipulation statement as well. The subquery, when used with the SELECT statement, retrieves data for the main query to use.

The basic syntax is as follows:

```
SELECT COLUMN_NAME [, COLUMN_NAME ]
FROM TABLE1 [, TABLE2 ]
WHERE COLUMN_NAME OPERATOR
(SELECT COLUMN_NAME [, COLUMN_NAME ]
FROM TABLE1 [, TABLE2 ]
[ WHERE ])
```

The following is an example:

```
SELECT E.EMP_ID, E.LAST_NAME, E.FIRST_NAME, EP.PAY_RATE
FROM EMPLOYEE_TBL E, EMPLOYEE_PAY_TBL EP
WHERE E.EMP_ID = EP.EMP_ID
AND EP.PAY_RATE < (SELECT PAY_RATE
FROM EMPLOYEE_PAY_TBL
WHERE EMP_ID = '443679012');
```

The preceding SQL statement returns the employee identification, last name, first name, and pay rate for all employees who have a pay rate greater than that of the employee with the identification 313782439. In this case, you do not necessarily know (or care) what the exact pay rate is for this particular employee; you only care about the pay rate for the purpose of getting a list of employees who bring home more than the employee specified in the subquery.

The next query selects the pay rate for a particular employee. This query is used as the subquery in the following example.

The previous query is used as a subquery in the WHERE clause of the following query:

```
SELECT E.EMP_ID, E.LAST_NAME, E.FIRST_NAME, EP.PAY_RATE
FROM EMPLOYEE_TBL E, EMPLOYEE_PAY_TBL EP
WHERE E.EMP_ID = EP.EMP_ID
AND EP.PAY_RATE > (SELECT PAY_RATE
FROM EMPLOYEE_PAY_TBL
WHERE EMP_ID = '220984332');
```

| EMP_ID    | LAST_NAME | FIRST_NAME | PAY_RATE |
|-----------|-----------|------------|----------|
|           |           |            |          |
| 442346889 | PLEW      | LINDA      | 14.75    |
| 443679012 | SPURGEON  | TIFFANY    | 15       |

2 rows selected.

The result of the subquery is 11 (shown in the last example), so the last condition of the WHERE clause is evaluated as

```
AND EP.PAY RATE > 11
```

You did not know the value of the pay rate for the given individual when you executed the query. However, the main query was able to compare each individual's pay rate to the subquery results.

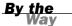

Subqueries are frequently used to place conditions on a query when the exact conditions are unknown. The salary for 220984332 was unknown, but the subquery was designed to do the footwork for you.

## Subqueries with the INSERT Statement

Subqueries also can be used in conjunction with Data Manipulation Language (DML) statements. The INSERT statement is the first instance you will examine. The INSERT statement uses the data returned from the subquery to insert into another table. The selected data in the subquery can be modified with any of the character, date, or number functions.

The basic syntax is as follows:

```
INSERT INTO TABLE_NAME [ (COLUMN1 [, COLUMN2 ]) ]
SELECT [ *\COLUMN1 [, COLUMN2 ]
FROM TABLE1 [, TABLE2 ]
[ WHERE VALUE OPERATOR ]
```

The following is an example of the INSERT statement with a subquery:

```
INSERT INTO RICH_EMPLOYEES

SELECT E.EMP_ID, E.LAST_NAME, E.FIRST_NAME, EP.PAY_RATE

FROM EMPLOYEE_TBL E, EMPLOYEE_PAY_TBL EP

WHERE E.EMP_ID = EP.EMP_ID

AND EP.PAY_RATE > (SELECT PAY_RATE

FROM EMPLOYEE_PAY_TBL

WHERE EMP_ID = '220984332');

2 rows created.
```

This INSERT statement inserts the EMP\_ID, LAST\_NAME, FIRST\_NAME, and PAY\_RATE into a table called RICH\_EMPLOYEES for all records of employees who have a pay rate greater than the pay rate of the employee with identification 220984332.

Remember to use the COMMIT and ROLLBACK commands when using DML commands such as the INSERT statement.

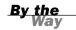

#### Subqueries with the UPDATE Statement

The subquery can be used in conjunction with the UPDATE statement to update single or multiple columns in a table. The basic syntax is as follows:

```
UPDATE TABLE
SET COLUMN_NAME [, COLUMN_NAME) ] =
   (SELECT ]COLUMN_NAME [, COLUMN_NAME) ]
FROM TABLE
   [ WHERE ]
```

Examples showing the use of the UPDATE statement with a subquery follow. The first query returns the employee identification of all employees who reside in Indianapolis. You can see that four individuals meet this criterion.

The first query is used as the subquery in the following UPDATE statement. The first query proves how many employee identifications are returned by the subquery. The following is the UPDATE with the subquery:

As expected, four rows are updated. One very important thing to notice is that, unlike the example in the first section, this subquery returns multiple rows of data. Because you expect multiple rows to be returned, you have used the IN operator instead of the equal sign. Remember that IN is used to compare an expression to values in a list. If the equal sign were used, an error would have been returned.

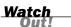

Be sure to use the correct operator when evaluating a subquery. For example, an operator used to compare an expression to one value, such as the equal sign, cannot be used to evaluate a subquery that returns more than one row of data.

# Subqueries with the DELETE Statement

The subquery also can be used in conjunction with the DELETE statement. The basic syntax is as follows:

In this example, you delete the BRANDON GLASS record from the EMPLOYEE\_PAY\_TBL table. You do not know Brandon's employee identification number, but you can use a subquery to get his identification number from the EMPLOYEE\_TBL table, which contains the FIRST\_NAME and LAST\_NAME columns.

Do not forget the use of the WHERE clause with the UPDATE and DELETE statements. All rows are updated or deleted from the target table if the WHERE clause is not used. See Hour 5, "Manipulating Data."

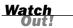

# **Embedded Subqueries**

A subquery can be embedded within another subquery, just as you can embed the subquery within a regular query. When a subquery is used, that subquery is resolved before the main query. Likewise, the lowest level subquery is resolved first in embedded or nested subqueries, working out to the main query.

You must check your particular implementation for limits on the number of subqueries, if any, that can be used in a single statement. It may differ between vendors.

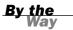

The basic syntax for embedded subqueries is as follows:

```
SELECT COLUMN_NAME [, COLUMN_NAME ]
FROM TABLE1 [, TABLE2 ]
WHERE COLUMN_NAME OPERATOR (SELECT COLUMN_NAME
FROM TABLE
WHERE COLUMN_NAME OPERATOR
(SELECT COLUMN_NAME
FROM TABLE
[ WHERE COLUMN_NAME OPERATOR VALUE ]))
```

The following example uses two subqueries, one embedded within the other. You want to find out what customers have placed orders where the quantity multiplied by the cost of a single order is greater than the sum of the cost of all products.

```
SELECT CUST_ID, CUST_NAME
FROM CUSTOMER_TBL
WHERE CUST_ID IN (SELECT O.CUST_ID
FROM ORDERS_TBL O, PRODUCTS_TBL P
WHERE O.PROD_ID = P.PROD_ID
AND O.QTY + P.COST < (SELECT SUM(COST)
FROM
PRODUCTS TBL));
```

| CUST_ID | CUST_NAME          |
|---------|--------------------|
|         |                    |
| 090     | WENDY WOLF         |
| 232     | LESLIE GLEASON     |
| 287     | GAVINS PLACE       |
| 43      | SCHYLERS NOVELTIES |
| 432     | SCOTTYS MARKET     |
| 560     | ANDYS CANDIES      |
|         |                    |

6 rows selected.

Six rows that met the criteria of both subqueries were selected.

The following two examples show the results of each of the subqueries to aid your understanding of how the main query was resolved.

```
SELECT SUM(COST) FROM PRODUCTS_TBL;
```

In essence, the main query, after the substitution of the second subquery, is evaluated as shown in the following example:

```
SELECT CUST_ID, CUST_NAME

FROM CUSTOMER_TBL

WHERE CUST_ID IN (SELECT O.CUST_ID

FROM ORDERS_TBL O, PRODUCTS_TBL P

WHERE O.PROD_ID = P.PROD_ID

AND O.QTY + P.COST > 138.08);
```

The following shows how the main query is evaluated after the substitution of the first subquery:

```
SELECT CUST_ID, CUST_NAME
FROM CUSTOMER_TBL
WHERE CUST_ID IN ('287','43');
```

The following is the final result:

```
CUST_ID CUST_NAME

43 SCHYLERS NOVELTIES
287 GAVINS PLACE
```

2 rows selected.

The use of multiple subqueries results in slower response time and might result in reduced accuracy of the results due to possible mistakes in the statement coding.

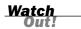

# **Correlated Subqueries**

Correlated subqueries are common in many SQL implementations. The concept of correlated subqueries is discussed as an ANSI-standard SQL topic and is covered briefly in this hour. A *correlated subquery* is a subquery that is dependent upon information in the main query. This means that tables in a subquery can be related to tables in the main query.

In the following example, the table join between CUSTOMER\_TBL and ORDERS\_TBL in the subquery is dependent on the alias for CUSTOMER\_TBL (C) in the main query. This query returns the name of all customers that have ordered more than 10 units of one or more items.

In the case of a correlated subquery, the reference to the table in the main query must be accomplished before the subquery can be resolved.

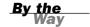

The subquery is slightly modified in the next statement to show you the total quantity of units ordered for each customer, allowing the previous results to be verified.

```
SELECT C.CUST_NAME, SUM(0.QTY)
FROM CUSTOMER_TBL C,
ORDERS_TBL 0
WHERE C.CUST_ID = 0.CUST_ID
GROUP BY C.CUST_NAME;
```

| CUST_NAME          | SUM(0.QTY) |
|--------------------|------------|
|                    |            |
| ANDYS CANDIES      | 1          |
| GAVINS PLACE       | 10         |
| LESLIE GLEASON     | 1          |
| MARYS GIFT SHOP    | 100        |
| SCHYLERS NOVELTIES | 25         |
| SCOTTYS MARKET     | 20         |
| WENDY WOLF         | 2          |

7 rows selected.

The GROUP BY clause in this example is required because another column is being selected with the aggregate function SUM. This gives you a sum for each customer. In the original subquery, a GROUP BY clause is not required because SUM is used to achieve a total for the entire query, which is run against the record for each individual customer.

# **Summary**

By simple definition and general concept, a subquery is a query that is performed within another query to place further conditions on a query. A subquery can be used in a SQL statement's WHERE clause or HAVING clause. Queries are typically used within other queries (Data Query Language), but can also be used in the resolution of DML statements such as INSERT, UPDATE, and DELETE. All basic rules for DML apply when using subqueries with DML commands.

The subquery's syntax is virtually the same as that of a standalone query, with a few minor restrictions. One of these restrictions is that the ORDER BY clause cannot be used within a subquery; a GROUP BY clause can be used, however, which renders virtually the same effect. Subqueries are used to place conditions that are not necessarily known for a query, providing more power and flexibility with SQL.

# Q&A

- **Q.** In the examples of subqueries, I noticed quite a bit of indentation. Is this necessary in the syntax of a subquery?
- **A.** Absolutely not. The indentation is used merely to break the statement into separate parts, making the statement more readable and easier to follow.
- **Q.** Is there a limit on the number of embedded subqueries that can be used in a single query?
- **A.** Limitations such as the number of embedded subqueries allowed and the number of tables joined in a query are specific to each implementation. Some implementations might not have limits, although the use of too many embedded subqueries could drastically hinder SQL statement performance. Most limitations are affected by the actual hardware, CPU speed, and system memory available, although there are many other considerations.
- **Q.** It seems that debugging a query with subqueries can prove to be very confusing, especially with embedded subqueries. What is the best way to debug a query with subqueries?
- **A.** The best way to debug a query with subqueries is to evaluate the query in sections. First, evaluate the lowest-level subquery, and then work your way to the main query (the same way the database evaluates the query). When you evaluate each subquery individually, you can substitute the returned values for each subquery to check your main query's logic. An error with a subquery is often in the use of the operator used to evaluate the subquery, such as (=), IN, >, <, and so on.

# Workshop

The following workshop is composed of a series of quiz questions and practical exercises. The quiz questions are designed to test your overall understanding of the current material. The practical exercises are intended to afford you the opportunity to apply the concepts discussed during the current hour, as well as build upon the knowledge acquired in previous hours of study. Please take time to complete the quiz questions and exercises before continuing. Refer to Appendix C, "Answers to Quizzes and Exercises," for answers.

#### Quiz

- **1.** What is the function of a subquery when used with a SELECT statement?
- **2.** Can you update more than one column when using the UPDATE statement in conjunction with a subquery?
- **3.** Are the following syntax(s) correct? If not, what is the correct syntax?

```
A.
```

```
SELECT CUST ID, CUST NAME
        FROM CUSTOMER TBL
        WHERE CUST ID =
                       (SELECT CUST ID
                               FROM ORDERS TBL
                               WHERE ORD NUM = '16C17');
В.
SELECT EMP ID, SALARY
       FROM EMPLOYEE PAY TBL
       WHERE SALARY BETWEEN '20000'
                    AND (SELECT SALARY
                         FROM EMPLOYEE ID
                         WHERE SALARY = '40000'):
C.
UPDATE PRODUCTS TBL
  SET COST = 1.15
  WHERE CUST ID =
                  (SELECT CUST ID
                   FROM ORDERS TBL
                   WHERE ORD NUM = '32A132');
```

**4.** What would happen if the following statement were run?

```
DELETE FROM EMPLOYEE_TBL
WHERE EMP_ID IN
(SELECT EMP_ID
FROM EMPLOYEE PAY TBL);
```

#### **Exercises**

Write the MySQL SQL code for the requested subqueries by hand on a sheet of paper and compare your results to ours. Use the following tables to complete the exercises:

```
CITY
             VARCHAR (15)
                           NOT NULL
                           NOT NULL
STATE
             VARCHAR(2)
ZIP
                           NOT NULL
             INTEGER(5)
PHONE
             VARCHAR (10)
PAGER
            VARCHAR (10)
EMPLOYEE PAY TBL
                              NOT NULL
                                           primary key
EMP ID
                 VARCHAR(9)
POSITION
                 VARCHAR(15) NOT NULL
DATE_HIRE
               DATETIME
PAY RATE
                DECIMAL(4,2) NOT NULL
DATE LAST RAISE DATETIME
CONSTRAINT EMP FK FOREIGN KEY (EMP ID REFERENCES
EMPLOYEE TBL (EMP ID)
CUSTOMER TBL
CUST ID
                           NOT NULL
                                        primary key
             VARCHAR (10)
CUST NAME
             VARCHAR (30)
                           NOT NULL
CUST ADDRESS VARCHAR(20)
                           NOT NULL
CUST CITY
             VARCHAR (15)
                           NOT NULL
CUST_STATE
             VARCHAR(2)
                           NOT NULL
CUST ZIP
             INTEGER(5)
                           NOT NULL
CUST PHONE
             INTEGER (10)
CUST FAX
             INTEGER (10)
ORDERS TBL
ORD NUM
             VARCHAR (10)
                           NOT NULL
                                         primary key
CUST ID
             VARCHAR (10)
                           NOT NULL
PROD ID
            VARCHAR (10)
                           NOT NULL
            INTEGER(6)
                           NOT NULL
QTY
ORD DATE
             DATETIME
PRODUCTS TBL
PROD ID
                           NOT NULL
                                        primary key
             VARCHAR (10)
PROD DESC
                           NOT NULL
             VARCHAR (40)
COST
             DECIMAL(6,2)
                           NOT NULL
```

- **2.** Using a subquery, write an SQL statement to update the CUSTOMER\_TBL table. Find the customer with the order number 23E934 and change the customer name to DAVIDS MARKET.
- **3.** Using a subquery, write a query that returns all the names of all employees who have a pay rate greater than JOHN DOE, whose employee identification number is 343559876.
- **4.** Using a subquery, write a query that lists all products that cost more than the average cost of all products.

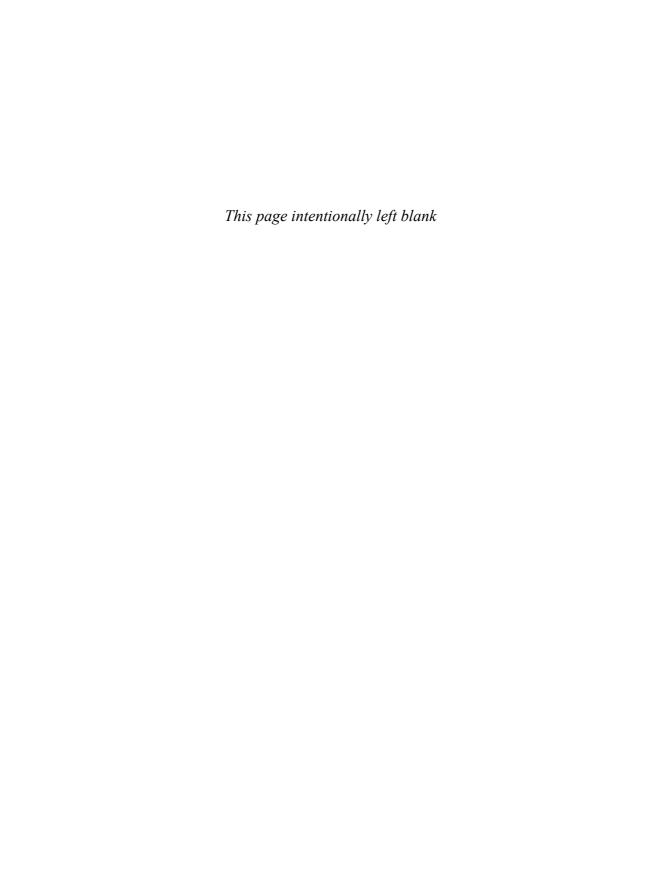

#### **HOUR 15**

# Combining Multiple Queries into One

During this hour, you learn how to combine SQL queries into one by using the UNION, UNION ALL, INTERSECT, and EXCEPT operators. Once again, you must check your particular implementation for any variations in the use of these operators.

#### The highlights of this hour include

- ► An overview of the operators used to combine queries
- When to use the commands to combine queries
- ▶ Using the GROUP BY clause with the compound operators
- ▶ Using the ORDER BY clause with the compound operators
- ▶ How to retrieve accurate data

Some of the query operators covered in this hour are not currently supported by MySQL, as of the current release of version 5.0.45.

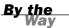

# **Single Queries Versus Compound Queries**

The single query is one SELECT statement, whereas the compound query includes two or more SELECT statements.

Compound queries are formed by using some type of operator to join the two queries. The UNION operator in the following examples is used to join two queries.

A single SQL statement could be written as follows:

SELECT EMP\_ID, SALARY, PAY\_RATE FROM EMPLOYEE\_PAY\_TBL WHERE SALARY IS NOT NULL OR PAY\_RATE IS NOT NULL;

This is the same statement using the UNION operator:

SELECT EMP\_ID, SALARY
FROM EMPLOYEE\_PAY\_TBL
WHERE SALARY IS NOT NULL
UNION
SELECT EMP\_ID, PAY\_RATE
FROM EMPLOYEE\_PAY\_TBL
WHERE PAY RATE IS NOT NULL;

The previous statements return pay information for all employees who are paid either hourly or on a salary.

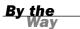

If you executed the second query, the output has two column headings: EMP\_ID and SALARY. Each individual's pay rate is listed under the SALARY column. When using the UNION operator, column headings are determined by column names or column aliases used in the first SELECT statement.

Compound operators are used to combine and restrict the results of two SELECT statements. These operators can be used to return or suppress the output of duplicate records. Compound operators can bring together similar data that is stored in different fields.

Compound queries allow you to combine the results of more than one query to return a single set of data. Compound queries are often simpler to write than a single query with complex conditions. Compound queries also allow for more flexibility regarding the never-ending task of data retrieval.

# **Compound Query Operators**

The compound query operators vary among database vendors. The ANSI standard includes the UNION, UNION ALL, EXCEPT, and INTERSECT operators, all of which are discussed in the following sections.

#### The UNION Operator

The UNION operator is used to combine the results of two or more SELECT statements without returning any duplicate rows. In other words, if a row of output exists in the results of one query, the same row is not returned, even though it exists in the second query. To use the UNION operator, each SELECT statement must have the same number of columns selected, the same number of column expressions, the same data type, and the same order—but they do not have to be the same length.

The syntax is as follows:

```
SELECT COLUMN1 [, COLUMN2 ]
FROM TABLE1 [, TABLE2 ]
[ WHERE ]
UNION
SELECT COLUMN1 [, COLUMN2 ]
FROM TABLE1 [, TABLE2 ]
[ WHERE ]

Look at the following example:
SELECT EMP_ID FROM EMPLOYEE_TBL
UNION
SELECT EMP ID FROM EMPLOYEE PAY TBL;
```

Those employee IDs that are in both tables appear only once in the results.

This hour's examples begin with a simple SELECT statement from two tables:

```
SELECT PROD DESC FROM PRODUCTS TBL;
```

```
PROD DESC
WITCHES COSTUME
PLASTIC PUMPKIN 18 INCH
FALSE PARAFFIN TEETH
LIGHTED LANTERNS
ASSORTED COSTUMES
CANDY CORN
PUMPKIN CANDY
PLASTIC SPIDERS
ASSORTED MASKS
KEY CHAIN
OAK BOOKSHELF
1 rows selected.
SELECT PROD DESC FROM PRODUCTS TMP;
PROD DESC
-----
WITCHES COSTUME
PLASTIC PUMPKIN 18 INCH
FALSE PARAFFIN TEETH
```

LIGHTED LANTERNS

ASSORTED COSTUMES CANDY CORN PUMPKIN CANDY PLASTIC SPIDERS ASSORTED MASKS KEY CHAIN OAK BOOKSHELF

11 rows selected.

# By the

The PRODUCTS\_TMP table was created in Hour 3, "Managing Database Objects." Refer back to Hour 3 if you need to re-create this table.

Now, combine the same two queries with the UNION operator, making a compound query.

SELECT PROD\_DESC FROM PRODUCTS\_TBL UNION SELECT PROD\_DESC FROM PRODUCTS\_TMP;

PROD\_DESC

ASSORTED COSTUMES
ASSORTED MASKS
CANDY CORN
FALSE PARAFFIN TEETH
LIGHTED LANTERNS
PLASTIC PUMPKIN 18 INCH
PLASTIC SPIDERS
PUMPKIN CANDY
WITCHES COSTUME
KEY CHAIN
OAK BOOKSHELF

11 rows selected.

In the first query, nine rows of data were returned, and six rows of data were returned from the second query. Nine rows of data are returned when the UNION operator combines the two queries. Only nine rows are returned because duplicate rows of data are not returned when using the UNION operator.

The following code shows an example of combining two unrelated queries with the UNION operator:

```
SELECT PROD_DESC FROM PRODUCTS_TBL
UNION
SELECT LAST_NAME FROM EMPLOYEE_TBL;
```

```
PROD_DESC
ASSORTED COSTUMES
ASSORTED MASKS
CANDY CORN
FALSE PARAFFIN TEETH
GLASS
KEY CHAIN
LIGHTED LANTERNS
OAK BOOKSHELF
PLASTIC PUMPKIN 18 INCH
PLASTIC SPIDERS
PLEW
PUMPKIN CANDY
SPURGEON
STEPHENS
WALLACE
WITCHES COSTUME
16 rows selected.
```

The PROD\_DESC and LAST\_NAME values are listed together, and the column heading is taken from the column name in the first query.

#### The UNION ALL Operator

The UNION ALL operator is used to combine the results of two SELECT statements, including duplicate rows. The same rules that apply to UNION apply to the UNION ALL operator. The UNION and UNION ALL operators are the same, although one returns duplicate rows of data where the other does not.

The syntax is as follows:

```
SELECT COLUMN1 [, COLUMN2 ]
FROM TABLE1 [, TABLE2 ]
[ WHERE ]
UNION ALL
SELECT COLUMN1 [, COLUMN2 ]
FROM TABLE1 [, TABLE2 ]
[ WHERE ]
```

Look at the following example:

```
SELECT EMP_ID FROM EMPLOYEE_TBL
UNION ALL
SELECT EMP_ID FROM EMPLOYEE_PAY_TBL
```

The preceding SQL statement returns all employee IDs from both tables and shows duplicates.

The following is the same compound query in the previous section with the UNION ALL operator:

```
SELECT PROD_DESC FROM PRODUCTS_TBL UNION ALL SELECT PROD_DESC FROM PRODUCTS_TMP;
```

```
PROD DESC
WITCHES COSTUME
PLASTIC PUMPKIN 18 INCH
FALSE PARAFFIN TEETH
LIGHTED LANTERNS
ASSORTED COSTUMES
CANDY CORN
PUMPKIN CANDY
PLASTIC SPIDERS
ASSORTED MASKS
KEY CHAIN
OAK BOOKSHELF
WITCHES COSTUME
PLASTIC PUMPKIN 18 INCH
FALSE PARAFFIN TEETH
LIGHTED LANTERNS
ASSORTED COSTUMES
CANDY CORN
PUMPKIN CANDY
PLASTIC SPIDERS
ASSORTED MASKS
KEY CHAIN
OAK BOOKSHELF
22 rows selected.
```

Notice that there were 22 rows returned in this query (9+6) because duplicate records are retrieved with the UNION ALL operator.

#### The INTERSECT Operator

The INTERSECT operator is used to combine two SELECT statements, but returns only rows from the first SELECT statement that are identical to a row in the second SELECT statement. Just as with the UNION operator, the same rules apply when using the INTERSECT operator. Currently, the INTERSECT operator is not supported by MySQL.

The syntax is as follows:

```
SELECT COLUMN1 [, COLUMN2 ]
FROM TABLE1 [, TABLE2 ]
[ WHERE ]
INTERSECT
SELECT COLUMN1 [, COLUMN2 ]
FROM TABLE1 [, TABLE2 ]
[ WHERE ]
```

Look at the following example:

```
SELECT CUST_ID FROM CUSTOMER_TBL
INTERSECT
SELECT CUST ID FROM ORDERS TBL;
```

The preceding SQL statement returns the customer identification for those customers who have placed an order.

The following example illustrates the INTERSECT operator using the two original queries in this hour:

```
SELECT PROD_DESC FROM PRODUCTS_TBL
INTERSECT
SELECT PROD_DESC FROM PRODUCTS_TMP;
PROD DESC
. . . . . . . . . . . . . . . . . . .
ASSORTED COSTUMES
ASSORTED MASKS
CANDY CORN
FALSE PARAFFIN TEETH
KEY CHAIN
LIGHTED LANTERNS
OAK BOOKSHELF
PLASTIC PUMPKIN 18 INCH
PLASTIC SPIDERS
PUMPKIN CANDY
WITCHES COSTUME
11 rows selected.
```

Only eleven rows are returned because only eleven rows were identical between the output of the two single queries.

#### The EXCEPT Operator

The EXCEPT operator combines two SELECT statements and returns rows from the first SELECT statement that are not returned by the second SELECT statement. Once again, the same rules that apply to the UNION operator also apply to the EXCEPT operator. The EXCEPT operator is not currently supported in MySQL.

The syntax is as follows:

```
SELECT COLUMN1 [, COLUMN2 ]
FROM TABLE1 [, TABLE2 ]
[ WHERE ]
EXCEPT
SELECT COLUMN1 [, COLUMN2 ]
FROM TABLE1 [, TABLE2 ]
[ WHERE ]
```

Study the following example:

According to the results, there were three rows of data returned by the first query that were not returned by the second query.

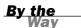

The EXCEPT operator is known as the MINUS operator in some implementations. Check your implementation for the operator name that performs the EXCEPT operator's function.

# Using ORDER BY with a Compound Query

The ORDER BY clause can be used with a compound query. However, the ORDER BY clause can only be used to order the results of both queries. Therefore, there can be only one ORDER BY clause in a compound query, even though the compound query might consist of multiple individual queries or SELECT statements. The ORDER BY clause must reference the columns being ordered by an alias or by the column number.

```
The syntax is as follows:

SELECT COLUMN1 [, COLUMN2 ]
FROM TABLE1 [, TABLE2 ]
[ WHERE ]
```

```
OPERATOR { UNION | EXCEPT | INTERSECT | UNION ALL}
SELECT COLUMN1 [, COLUMN2 ]
FROM TABLE1 [, TABLE2 ]
[ WHERE ]
[ ORDER BY ]
```

Examine the following example:

```
SELECT EMP_ID FROM EMPLOYEE_TBL
UNION
SELECT EMP_ID FROM EMPLOYEE_PAY_TBL
ORDER BY 1;
```

The results of the compound query are sorted by the first column of each individual query. Duplicate records can easily be recognized by sorting compound queries.

The column in the ORDER BY clause is referenced by the number 1 instead of the actual column name.

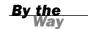

The preceding SQL statement returns the employee ID from the EMPLOYEE\_TBL and the EMPLOYEE\_PAY\_TBL, but it does not show duplicates and it orders by the employee ID.

The following example shows the use of the ORDER BY clause with a compound query. The column name can be used in the ORDER BY clause if the column sorted by has the same name in all individual queries of the statement.

```
SELECT PROD_DESC FROM PRODUCTS_TBL UNION
SELECT PROD_DESC FROM PRODUCTS_TBL ORDER BY PROD DESC;
```

```
PROD_DESC

ASSORTED COSTUMES
ASSORTED MASKS
CANDY CORN
FALSE PARAFFIN TEETH
KEY CHAIN
LIGHTED LANTERNS
OAK BOOKSHELF
PLASTIC PUMPKIN 18 INCH
PLASTIC SPIDERS
PUMPKIN CANDY
WITCHES COSTUME
```

11 rows selected.

The following query uses a numeric value in place of the actual column name in the ORDER BY clause:

```
SELECT PROD_DESC FROM PRODUCTS_TBL
UNION
SELECT PROD_DESC FROM PRODUCTS_TBL;

PROD_DESC

ASSORTED COSTUMES
ASSORTED MASKS
CANDY CORN
FALSE PARAFFIN TEETH
KEY CHAIN
LIGHTED LANTERNS
OAK BOOKSHELF
PLASTIC PUMPKIN 18 INCH
PLASTIC SPIDERS
PUMPKIN CANDY
WITCHES COSTUME

11 rows selected.
```

# Using GROUP BY with a Compound Query

Unlike ORDER BY, GROUP BY can be used in each SELECT statement of a compound query, but it also can be used following all individual queries. In addition, the HAVING clause (sometimes used with the GROUP BY clause) can be used in each SELECT statement of a compound statement.

The syntax is as follows:

```
SELECT COLUMN1 [, COLUMN2]
FROM TABLE1 [, TABLE2]
[ WHERE ]
[ GROUP BY ]
[ HAVING ]
OPERATOR {UNION | EXCEPT | INTERSECT | UNION ALL}
SELECT COLUMN1 [, COLUMN2]
FROM TABLE1 [, TABLE2]
[ WHERE ]
[ GROUP BY ]
[ HAVING ]
[ ORDER BY ]
```

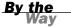

The compound query operators covered in this hour are not currently supported in MySQL.

In the following example, you select a literal string to represent customer records, employee records, and product records. Each individual query is simply a count of all records in each appropriate table. The GROUP BY clause is used to group the results of the entire report by the numeric value 1, which represents the first column in each individual query.

3 rows selected.

The following query is identical to the previous query, except that the ORDER BY clause is used as well:

```
SELECT 'CUSTOMERS' TYPE, COUNT(*)
FROM CUSTOMER_TBL
UNION
SELECT 'EMPLOYEES' TYPE, COUNT(*)
FROM EMPLOYEE_TBL
UNION
SELECT 'PRODUCTS' TYPE, COUNT(*)
FROM PRODUCTS_TBL
GROUP BY 1
ORDER BY 2;

TYPE COUNT(*)
```

| ITE       | COONT (") |
|-----------|-----------|
|           |           |
| EMPLOYEES | 6         |
| PRODUCTS  | 9         |
| CUSTOMERS | 15        |

3 rows selected.

This is sorted by column 2, which was the count on each table. Hence, the final output is sorted by the count from least to greatest.

# **Retrieving Accurate Data**

Be cautious when using the compound operators. Incorrect or incomplete data might be returned if you were using the INTERSECT operator and you used the wrong SELECT statement as the first individual query. In addition, consider whether duplicate records are wanted when using the UNION and UNION ALL operators. What about EXCEPT? Do you need any of the rows that were not returned by the second query? As you can see, the wrong compound query operator or the wrong order of individual queries in a compound query can easily cause misleading data to be returned.

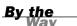

Incomplete data returned by a query qualifies as incorrect data.

# **Summary**

You have been introduced to compound queries. All SQL statements previous to this hour have consisted of a single query. Compound queries allow multiple individual queries to be used together as a single query to achieve the data resultset desired as output. The compound query operators discussed included UNION, UNION ALL, INTERSECT, and EXCEPT (MINUS). UNION returns the output of two single queries without displaying duplicate rows of data. UNION ALL simply displays all output of single queries, regardless of existing duplicate rows. INTERSECT is used to return identical rows between two queries. EXCEPT (the same as MINUS) is used to return the results of one query that do not exist in another query. Compound queries provide greater flexibility when trying to satisfy the requirements of various queries, which, without the use of compound operators, could result in very complex queries.

#### Q&A

- **Q.** How are the columns referenced in the GROUP BY clause in a compound query?
- **A.** The columns can be referenced by the actual column name or by the number of the column placement in the query if the column names are not identical in the two queries.

- **Q.** I understand what the EXCEPT operator does, but would the outcome change if I were to reverse the SELECT statements?
- **A.** Yes. The order of the individual queries is very important when using the EXCEPT or MINUS operator. Remember that all rows are returned from the first query that are not returned by the second query. Changing the order of the two individual queries in the compound query could definitely affect the results.
- **Q.** Must the data type and the length of columns in a compound query be the same in both queries?
- **A.** No. Only the data type must be the same. The length can differ.
- Q. What determines the column names when using the UNION operator?
- **A.** The first query set determines the column names for the data returned when using a UNION operator.

# Workshop

The following workshop is composed of a series of quiz questions and practical exercises. The quiz questions are designed to test your overall understanding of the current material. The practical exercises are intended to afford you the opportunity to apply the concepts discussed during the current hour, as well as build upon the knowledge acquired in previous hours of study. Please take time to complete the quiz questions and exercises before continuing. Refer to Appendix C, "Answers to Quizzes and Exercises," for answers.

#### Quiz

Refer to the Oracle syntax covered in this hour for the following quiz questions when referring to the INTERSECT and EXCEPT operators.

1. Is the syntax correct for the following compound queries? If not, what would correct the syntax? Use the EMPLOYEE\_TBL and the EMPLOYEE\_PAY\_TBL shown as follows:

```
NOT NULL,
CITY
           VARCHAR (15)
                         NOT NULL,
           VARCHAR(2)
STATE
           INTEGER(5)
ZIP
           VARCHAR(10),
PHONE
       VARCHAR(10),
PAGER
CONSTRAINT EMP_PK PRIMARY KEY (EMP_ID)
EMPLOYEE_PAY_TBL
EMP_ID
                 VARCHAR(9) NOT NULL
                                            primary key,
POSITION VARCHAR (15) NOT NULL,
DATE_HIRE DATETIME,
PAY_RATE DECIMAL (4,2) NOT NULL,
DATE LAST RAISE DATE,
          DECIMAL(8,2),
SALARY
BONUS
                 DECIMAL(6,2),
CONSTRAINT EMP FK FOREIGN KEY (EMP ID)
REFERENCES EMPLOYEE TBL (EMP ID)
A.
SELECT EMP ID, LAST NAME, FIRST NAME
FROM EMPLOYEE TBL
UNION
SELECT EMP ID, POSITION, DATE HIRE
FROM EMPLOYEE PAY TBL;
В.
SELECT EMP ID FROM EMPLOYEE TBL
UNION ALL
SELECT EMP ID FROM EMPLOYEE PAY TBL
ORDER BY EMP ID;
C.
SELECT EMP_ID FROM EMPLOYEE_PAY_TBL
INTERSECT
```

**2.** Match the correct operator to the following statements.

SELECT EMP\_ID FROM EMPLOYEE\_TBL

ORDER BY 1;

| Statement                                                                            | Operator  |
|--------------------------------------------------------------------------------------|-----------|
| a. Show duplicates                                                                   | UNION     |
| <b>b.</b> Return only rows from the first query that match those in the second query | INTERSECT |
| <b>c.</b> Return no duplicates                                                       | UNION ALL |
| <b>d.</b> Return only rows from the first query not returned by the second           | EXCEPT    |

#### **Exercises**

Refer to the Oracle syntax covered in this hour for the following exercises. Write your queries out by hand on a sheet of paper because MySQL does not support some of the operators covered in this hour. When you are finished, compare your results to ours.

Use the CUSTOMER TBL and the ORDERS TBL as listed:

```
CUSTOMER TBL
CUST_IN
             VARCHAR (10)
                           NOT NULL
                                        primary key,
CUST_NAME
             VARCHAR(30) NOT NULL,
CUST ADDRESS VARCHAR(20) NOT NULL,
CUST CITY
            VARCHAR (15)
                           NOT NULL,
CUST STATE VARCHAR(2)
                           NOT NULL,
CUST ZIP
            INTEGER(5)
                           NOT NULL,
CUST PHONE INTEGER(10),
CUST_FAX
            INTEGER (10)
ORDERS TBL
ORD NUM
                           NOT NULL
                                        primary key,
             VARCHAR (10)
CUST ID
             VARCHAR (10)
                           NOT NULL,
PROD ID
                           NOT NULL,
             VARCHAR (10)
QTY
             INTEGER(6)
                           NOT NULL,
ORD DATE
             DATETIME
```

- **1.** Write a compound query to find the customers that have placed an order.
- **2.** Write a compound query to find the customers that have not placed an order.

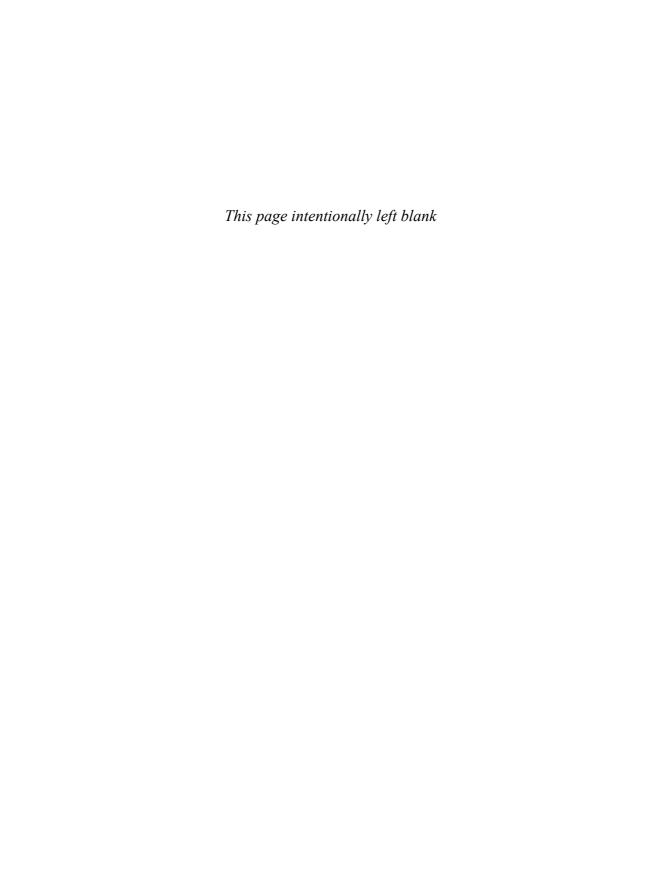

# **PART V**

# **SQL Performance Tuning**

| HOUR 16 | Using Indexes to Improve Performance | 253 |
|---------|--------------------------------------|-----|
| HOUR 17 | Improving Database Performance       | 265 |

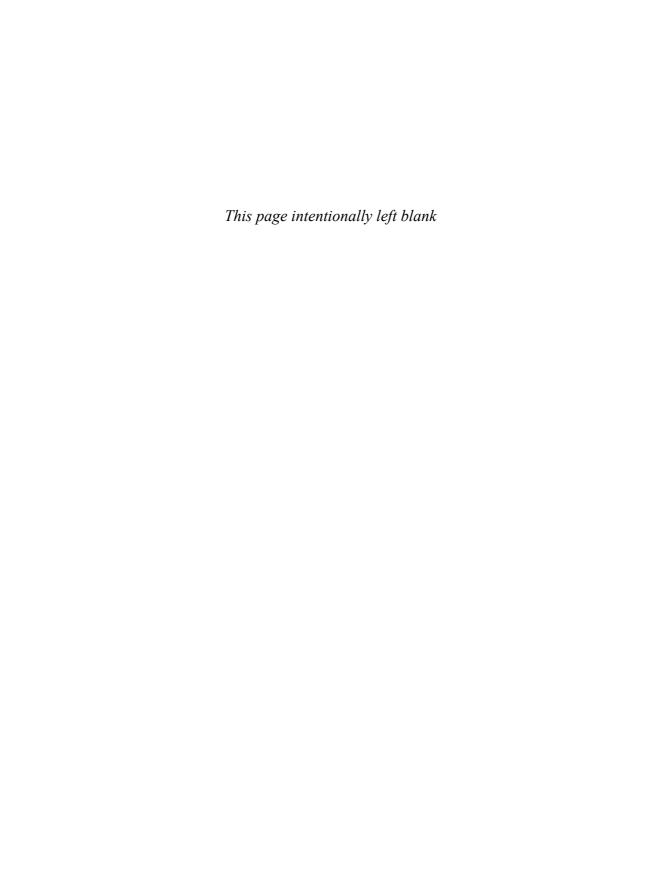

### **HOUR 16**

# Using Indexes to Improve Performance

During this hour, you learn how to improve SQL statement performance by creating and using indexes. You begin with the CREATE INDEX command and learn how to use indexes that have been created on tables.

#### The highlights of this hour include

- ► How to create an index
- ► How indexes work
- ► The different types of indexes
- When to use indexes
- When not to use indexes

#### What Is an Index?

Simply put, an *index* is a pointer to data in a table. An index in a database is very similar to an index in the back of a book. For example, if you want to reference all pages in a book that discuss a certain topic, you first refer to the index, which lists all topics alphabetically, and it refers you to one or more specific page numbers. An index in a database works the same way in that a query is pointed to the exact physical location of data in a table. You are actually being directed to the data's location in an underlying file of the database, but as far as you are concerned, you are referring to a table.

Which would be faster, looking through a book page by page for some information or searching the book's index and getting a page number? Of course, using the book's index is the most efficient method. A lot of time can be saved if that book is large. Say you have a small book of just a few pages. In this case, it might be faster to check the pages for the

information than to flip back and forth between the index and pages of the book. When a database does not use an index, it is performing what is typically called a *full table scan*, the same as flipping through a book page by page. Full table scans are discussed in Hour 17, "Improving Database Performance."

An index is typically stored separately from the table for which the index was created. An index's main purpose is to improve the performance of data retrieval. Indexes can be created or dropped with no effect on the data. However, after an index is dropped, performance of data retrieval might be slowed. Indexes do take up physical space and can often grows larger than the table itself. Therefore, they need to be considered when estimating the size your database storage needs.

#### **How Do Indexes Work?**

When an index is created, it records the location of values in a table that are associated with the column that is indexed. Entries are added to the index when new data is added to the table. When a query is executed against the database and a condition is specified on a column in the WHERE clause that is indexed, the index is first searched for the values specified in the WHERE clause. If the value is found in the index, the index returns the exact location of the searched data in the table. Figure 16.1 illustrates how an index functions.

Suppose the following query was issued:

```
SELECT *
FROM TABLE_NAME
WHERE NAME = 'SMITH';
```

# FIGURE 16.1 Table access using an index.

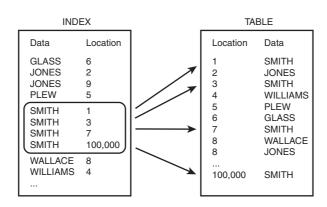

As shown in Figure 16.1, the NAME index is referenced to resolve the location of all names equal to 'SMITH'. After the location is determined, the data can be quickly retrieved from the table. The data, in this case names, is alphabetized in the index.

A full table scan would occur if there were no index on the table and the same query was executed, which means that every row of data in the table would be read to retrieve information pertaining to all individuals with the name SMITH.

An index is faster because it typically stores information in an orderly tree-like format. Consider if we had a list of books upon which we placed an index. The index would have a root node, which would be the beginning point of each query. Then it would be split into branches. Maybe in our case there are two branches, one for letters A-L and the other for letters M-Z. Now if you ask for a book with a name that starts with the letter M, you will enter the index at the root node and immediately travel to the branch containing letters M-Z. This would effectively cut your time to find the book by eliminating close to half the possibilities.

#### The CREATE INDEX Command

The CREATE INDEX statement, as with many other statements in SQL, varies greatly among different relational database vendors. Most relational database implementations use the CREATE INDEX statement:

CREATE INDEX INDEX NAME ON TABLE NAME

The syntax is where the vendors start varying greatly on the CREATE INDEX statement options. Some implementations allow the specification of a storage clause (as with the CREATE TABLE statement), ordering (DESC¦¦ASC), and the use of clusters. You must check your particular implementation for its correct syntax.

Indexes can be created during table creation in some implementations. Most implementations accommodate a command, aside from the CREATE TABLE command, used to create indexes. You must check your particular implementation for the exact syntax for the command, if any, that is available to create an index.

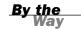

### **Types of Indexes**

Different types of indexes can be created on tables in a database, all of which serve the same goal—to improve database performance by expediting data retrieval. This hour discusses single-column indexes, composite indexes, and unique indexes.

#### **Single-Column Indexes**

Indexing on a single column of a table is the simplest and most common manifestation of an index. Obviously, a *single-column index* is one that is created based on only one table column. The basic syntax is as follows:

```
CREATE INDEX INDEX_NAME
ON TABLE_NAME (COLUMN_NAME)
```

For example, if you want to create an index on the EMPLOYEE\_TBL table for employees' last names, the command used to create the index would look like the following:

```
CREATE INDEX NAME_IDX
ON EMPLOYEE TBL (LAST NAME);
```

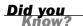

Single-column indexes are most effective when used on columns that are frequently used alone in the WHERE clause as query conditions. Good candidates for a single-column index are an individual identification number, a serial number, or a system-assigned key.

#### **Unique Indexes**

*Unique indexes* are used for performance and data integrity. A unique index does not allow any duplicate values to be inserted into the table. Otherwise, the unique index performs the same way a regular index performs. The syntax is as follows:

```
CREATE UNIQUE INDEX INDEX_NAME
ON TABLE_NAME (COLUMN_NAME)
```

If you want to create a unique index on the EMPLOYEE\_TBL table for an employee's last name, the command used to create the unique index would look like the following:

```
CREATE UNIQUE INDEX NAME_IDX
ON EMPLOYEE_TBL (LAST_NAME);
```

The only problem with this index is that every individual's last name in the EMPLOYEE\_TBL table must be unique—pretty impractical. However, a unique index should be created for a column, such as an individual's Social Security number, because each of these numbers for each individual is unique.

You might be wondering, "What if an employee's SSN were the primary key for a table?" An index is usually implicitly created when you define a primary key for a table. However, a company can use a fictitious number for an employee ID, but

maintain each employee's SSN for tax purposes. You probably want to index this column and ensure that all entries into this column are unique values.

A unique index can only be created on a column in a table whose values are unique. In other words, you cannot create a unique index on an existing table with data that already contains records on the indexed key.

By the Way

#### **Composite Indexes**

A *composite index* is an index on two or more columns of a table. You should consider performance when creating a composite index because the order of columns in the index has a measurable effect on data retrieval speed. Generally, the most restrictive value should be placed first for optimum performance. However, the columns that will always be specified should be placed first. The syntax is as follows:

```
CREATE INDEX INDEX_NAME
ON TABLE_NAME (COLUMN1, COLUMN2)
```

An example of a composite index follows:

```
CREATE INDEX ORD_IDX
ON ORDERS_TBL (CUST_ID, PROD_ID);
```

In this example, you create a composite index based on two columns in the ORDERS\_TBL table: CUST\_ID and PROD\_ID. You assume that these two columns are frequently used together as conditions in the WHERE clause of a query.

Composite indexes are most effective on table columns that are used together frequently as conditions in a query's WHERE clause.

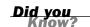

In deciding whether to create a single-column index or a composite index, take into consideration the column(s) that you might use very frequently in a query's WHERE clause as filter conditions. If only one column is used, a single-column index should be the choice. If two or more columns are frequently used in the WHERE clause as filters, a composite index would be the best choice.

#### **Implicit Indexes**

*Implicit indexes* are indexes that are automatically created by the database server when an object is created. Indexes are automatically created for primary key constraints and unique constraints.

Why are indexes automatically created for these constraints? Imagine that you are the database server. A user adds a new product to the database. The product identification is the primary key on the table, which means that it must be a unique value. To efficiently check to make sure the new value is unique among hundreds or thousands of records, the product identifications in the table must be indexed. Therefore, when you create a primary key or unique constraint, an index is automatically created for you.

#### When Should Indexes Be Considered?

Unique indexes are implicitly used in conjunction with a primary key for the primary key to work. Foreign keys are also excellent candidates for an index because they are often used to join the parent table. Most, if not all, columns used for table joins should be indexed.

Columns that are frequently referenced in the ORDER BY and GROUP BY clauses should be considered for indexes. For example, if you are sorting on an individual's name, it would be quite beneficial to have an index on the name column. It renders an automatic alphabetical order on every name, thus simplifying the actual sort operation and expediting the output results.

Furthermore, indexes should be created on columns with a high number of unique values, or columns that when used as filter conditions in the WHERE clause return a low percentage of rows of data from a table. This is where trial and error might come into play. Just as production code and database structures should always be tested before their implementation into production, so should indexes. This testing is time that should be spent trying different combinations of indexes, no indexes, single-column indexes, and composite indexes. There is no cut-and-dried rule for using indexes. The effective use of indexes requires a thorough knowledge of table relationships, query and transaction requirements, and the data itself.

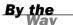

You should plan your tables and indexes. Do not assume that because an index has been created that all performance issues are resolved. The index might not help at all (it might actually hinder performance) and might just take up disk space.

#### When Should Indexes Be Avoided?

Although indexes are intended to enhance a database's performance, there are times when they should be avoided. The following guidelines indicate when the use of an index should be reconsidered:

- Indexes should not be used on small tables.
- ► Indexes should not be used on columns that return a high percentage of data rows when used as a filter condition in a query's WHERE clause. For instance, you would not have an entry for the words *the* or *and* in the index of a book.
- ▶ Tables that have frequent, large batch update jobs run can be indexed. However, the batch job's performance is slowed considerably by the index. The conflict of having an index on a table that is frequently loaded or manipulated by a large batch process can be corrected by dropping the index before the batch job, and then re-creating the index after the job has completed. This is because the indexes are also updated as the data is inserted, causing additional overhead.
- Indexes should not be used on columns that contain a high number of NULL values.
- Columns that are frequently manipulated should not be indexed. Maintenance on the index can become excessive.

Caution should be taken when creating indexes on a table's extremely long keys because performance is inevitably slowed by high I/O costs.

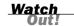

You can see in Figure 16.2 that an index on a column, such as gender, might not prove beneficial. For example, suppose the following query was submitted to the database:

```
SELECT *
FROM TABLE_NAME
WHERE GENDER = 'FEMALE';
```

By referring to Figure 16.2, which is based on the previous query, you can see that there is constant activity between the table and its index. Because a high number of data rows is returned for WHERE GENDER = 'FEMALE' (or 'MALE'), the database server constantly has to read the index, and then the table, and then the index, and then the table, and so on. In this case, it might be more efficient for a full table scan to occur because a high percentage of the table must be read anyway.

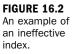

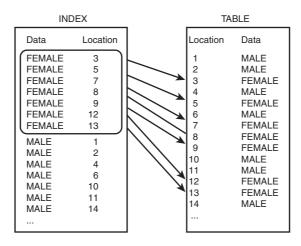

As a general rule, you do not want to use an index on a column used in a query's condition that will return a high percentage of data rows from the table. In other words, do not create an index on a column such as gender, or any column that contains very few distinct values. This is often referred to as a column's *cardinality* or the uniqueness of the data. High-cardinality means very unique and is therefore used to describe things such as identification numbers. Low-cardinality values are not very unique and would refer to columns such as the gender example.

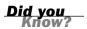

Indexes can be very good for performance, but in some cases might actually hurt performance. Refrain from creating indexes on columns that will contain few unique values, such as gender, state of residence, and so on.

# **Dropping an Index**

An index can be dropped rather simply. Check your particular implementation for the exact syntax, but most major implementations use the DROP command. Care should be taken when dropping an index because performance might be slowed drastically (or improved!). The syntax is as follows:

DROP INDEX INDEX NAME

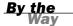

MySQL uses the ALTER TABLE command to drop indexes. Again, different SQL implementations might vary widely in syntax, especially when dealing with indexes and data storage.

The most common reason for dropping an index is in an attempt to improve performance. Remember that if you drop an index, you can also re-create it. Indexes might need to be rebuilt sometimes to reduce fragmentation. It is often necessary to experiment with the use of indexes in a database to determine the route to best performance, which might involve creating an index, dropping it, and eventually recreating it, with or without modifications.

# **Summary**

You have learned that indexes can be used to improve the overall performance of queries and transactions performed within the database. Database indexes, like an index of a book, allow specific data to be quickly referenced from a table. The most common method for creating indexes is through use of the CREATE INDEX command. There are different types of indexes available among various SQL implementations. Unique indexes, single-column indexes, and composite indexes are among those different types of indexes. You need to consider many factors when deciding on the index type that best meets the needs of your database. The effective use of indexes often requires some experimentation, a thorough knowledge of table relationships and data, and a little patience—but patience now can save minutes, hours, or even days of work later.

### Q&A

- Q. Does an index actually take up space the way a table does?
- **A.** Yes. An index takes up physical space in a database. In fact, an index can become much larger than the table for which the index was created.
- **Q.** If you drop an index so a batch job can complete faster, how long does it take to re-create the index?
- **A.** Many factors are involved, such as the size of the index being dropped, CPU usage, and the machine's power.
- Q. Should all indexes be unique indexes?
- **A.** No. Unique indexes allow no duplicate values. There might be a need for the allowance of duplicate values in a table.

## Workshop

The following workshop is composed of a series of quiz questions and practical exercises. The quiz questions are designed to test your overall understanding of the current material. The practical exercises are intended to afford you the opportunity to apply the concepts discussed during the current hour, as well as build upon the knowledge acquired in previous hours of study. Please take time to complete the quiz questions and exercises before continuing. Refer to Appendix C, "Answers to Quizzes and Exercises," for answers.

#### Quiz

- **1.** What are some major disadvantages of using indexes?
- **2.** Why is the order of columns in a composite important?
- **3.** Should a column with a large percentage of NULL values be indexed?
- **4.** Is the main purpose of an index to stop duplicate values in a table?
- **5.** True or false: The main reason for a composite index is for aggregate function usage in an index.
- **6.** What does cardinality refer to? What would be considered a column of high-cardinality?

#### **Exercises**

- **1.** For the following situations, decide whether an index should be used and, if so, what type of index should be used.
  - **A.** Several columns, but a rather small table
  - **B.** Medium-sized table, no duplicates should be allowed
  - **C.** Several columns, very large table, several columns used as filters in the WHERE clause
  - **D.** Large table, many columns, a lot of data manipulation

**2.** Type the following code into the mysql> prompt to create an index on the EMPLOYEE\_PAY\_TBL table on the POSITION column:

CREATE INDEX EP\_POSITION ON EMPLOYEE\_PAY\_TBL (POSITION);

- **3.** Study the tables used in this book. What are some good candidates for indexed columns based on how a user might search for data?
- **4.** Create a multi-column index on the ORDERS\_TBL table. Include the following columns: CUST\_ID, PROD\_ID, and ORD\_DATE.
- **5.** Create some additional indexes on your tables as desired.

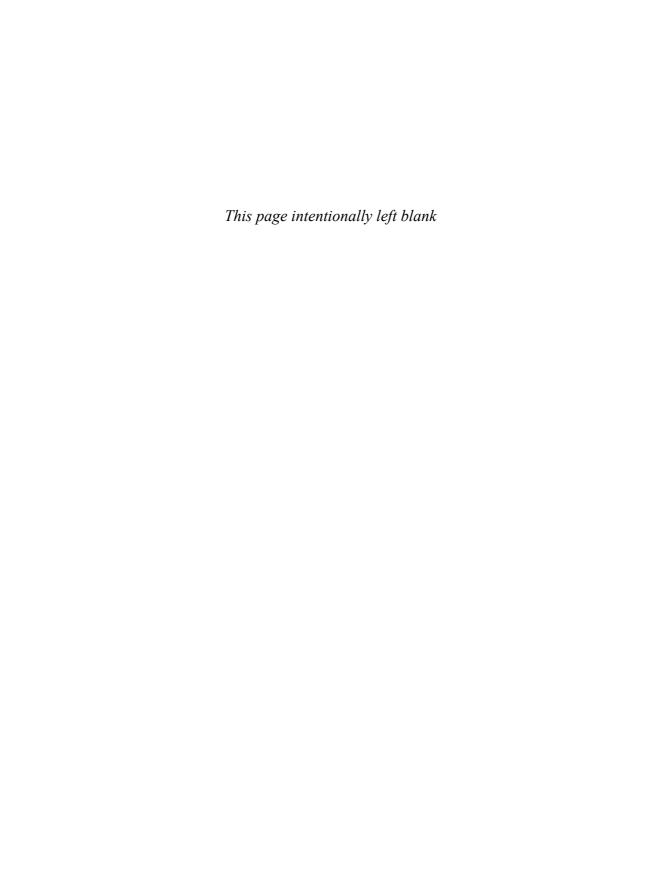

# **HOUR 17**

# Improving Database Performance

During this hour, you learn how to tune your SQL statement for maximum performance using some very simple methods.

#### The highlights of this hour include

- What SQL statement tuning is
- ▶ Database tuning versus SQL statement tuning
- ► Formatting your SQL statement
- Properly joining tables
- ► The most restrictive condition
- ► Full table scans
- Invoking the use of indexes
- ► Avoiding the use of OR and HAVING
- Avoiding large sort operations

# What Is SQL Statement Tuning?

*SQL statement tuning* is the process of optimally building SQL statements to achieve results in the most effective and efficient manner. SQL tuning begins with the basic arrangement of the elements in a query. Simple formatting can play a rather large role in the optimization of a statement.

SQL statement tuning mainly involves tweaking a statement's FROM and WHERE clauses. It is mostly from these two clauses that the database server decides how to evaluate a query. To this point, you have learned the FROM and WHERE clauses' basics. Now it is time to learn how to fine-tune them for better results and happier users.

# Database Tuning Versus SQL Statement Tuning

Before continuing with your SQL statement tuning lesson, it is important to understand the difference between tuning a database and tuning the SQL statements that access the database.

Database tuning is the process of tuning the actual database, which encompasses the allocated memory, disk usage, CPU, I/O, and underlying database processes. Tuning a database also involves the management and manipulation of the database structure itself, such as the design and layout of tables and indexes. Additionally, database tuning often involves the modification of the database architecture to optimize the use of the hardware resources available. Many other things need to be considered when tuning a database, but these tasks are normally accomplished by the database administrator (DBA) in conjunction with a system administrator. The objective of database tuning is to ensure that the database has been designed in a way that best accommodates expected activity within the database.

SQL tuning is the process of tuning the SQL statements that access the database. These SQL statements include database queries and transactional operations, such as inserts, updates, and deletes. The objective of SQL statement tuning is to formulate statements that most effectively access the database in its current state, taking advantage of database and system resources and indexes. The objective is to reduce the operational overhead of executing the query on the database.

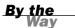

Both database tuning and SQL statement tuning must be performed to achieve optimal results when accessing the database. A poorly tuned database might very well render your efforts in SQL tuning as wasted, and vice versa. Ideally, it is best to first tune the database, ensure that indexes exist where needed, and then tune the SQL code.

# **Formatting Your SQL Statement**

Formatting your SQL statement sounds like an obvious task; as obvious as it might sound, it is worth mentioning. A newcomer to SQL will probably not take into consideration several things when building a SQL statement. The upcoming sections discuss the following considerations; some are common sense, others are not so obvious:

- Formatting SQL statements for readability
- ► The order of tables in the FROM clause
- ▶ The placement of the most restrictive conditions in the WHERE clause
- ► The placement of join conditions in the WHERE clause

Most relational database implementations have what is called an SQL optimizer, which evaluates a SQL statement and determines the best method for executing the statement based on the way a SQL statement is written and the availability of indexes in the database. Not all optimizers are the same. Please check your implementation or consult the database administrator to learn how the optimizer reads SQL code. You should understand how the optimizer works to effectively tune a SQL statement.

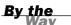

#### **Formatting a Statement for Readability**

Formatting a SQL statement for readability is fairly obvious, but many SQL statements have not been written neatly. Although the neatness of a statement does not affect the actual performance (the database does not care how neat the statement appears), careful formatting is the first step in tuning a statement. When you look at a SQL statement with tuning intentions, making the statement readable is always the first priority. How can you determine whether the statement is written well if it is difficult to read?

Some basic rules for making a statement readable include

- ▶ Always begin a new line with each clause in the statement—For example, place the FROM clause on a separate line from the SELECT clause. Place the WHERE clause on a separate line from the FROM clause, and so on.
- Use tabs or spaces for indentation when arguments of a clause in the statement exceed one line.
- Use tabs and spaces consistently.
- ▶ Use table aliases when multiple tables are used in the statement—The use of the full table name to qualify each column in the statement quickly clutters the statement and makes reading it difficult.
- ▶ Use remarks sparingly in SQL statements if they are available within your specific implementation—Remarks are great for documentation, but too many of them clutter a statement.

- ▶ Begin a new line with each column name in the SELECT clause if many columns are being selected.
- ▶ Begin a new line with each table name in the FROM clause if many tables are being used.
- Begin a new line with each condition of the WHERE clause—You can easily see all conditions of the statement and the order in which they are used.

The following is an example of an unreadable statement:

```
SELECT CUSTOMER_TBL.CUST_ID, CUSTOMER_TBL.CUST_NAME,
CUSTOMER_TBL.CUST_PHONE, ORDERS_TBL.ORD_NUM, ORDERS_TBL.QTY
FROM CUSTOMER_TBL, ORDERS_TBL
WHERE CUSTOMER_TBL.CUST_ID = ORDERS_TBL.CUST_ID
AND ORDERS_TBL.QTY > 1 AND CUSTOMER_TBL.CUST_NAME LIKE 'G%'
ORDER BY CUSTOMER_TBL.CUST_NAME;
```

1 row selected.

Here the statement has been reformatted for improved readability:

```
SELECT C.CUST_ID,
C.CUST_NAME,
C.CUST_PHONE,
O.ORD_NUM,
O.QTY

FROM ORDERS_TBL O,
CUSTOMER_TBL C

WHERE O.CUST_ID = C.CUST_ID
AND O.QTY > 1
AND C.CUST_NAME LIKE 'G%'

ORDER BY 2;
```

| CUST_ID | CUST_NAME    | CUST_PHONE ORD_NUM | QTY |
|---------|--------------|--------------------|-----|
|         |              |                    |     |
| 287     | GAVINS PLACE | 3172719991 18D778  | 10  |

1 row selected.

Both statements are exactly the same, but the second statement is much more readable. The second statement has been greatly simplified by using table aliases, which have been defined in the query's FROM clause. Spacing has been used to align the elements of each clause, making each clause stand out.

Again, making a statement more readable does not directly improve its performance, but it assists you in making modifications and debugging a lengthy and otherwise complex statement. Now you can easily identify the columns being

selected, the tables being used, the table joins being performed, and the conditions being placed on the query.

It is especially important to establish coding standards in a multi-user programming environment. If all code is consistently formatted, shared code and modifications to code are much easier to manage.

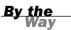

#### **Arrangement of Tables in the FROM Clause**

The arrangement or order of tables in the FROM clause might make a difference, depending on how the optimizer reads the SQL statement. For example, it might be more beneficial to list the smaller tables first and the larger tables last. Some users with lots of experience have found that listing the larger tables last in the FROM clause proves to be more efficient.

The following is an example FROM clause:

```
FROM SMALLEST TABLE,
LARGEST TABLE
```

Check your particular implementation for performance tips, if any, when listing multiple tables in the FROM clause.

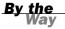

#### **Order of Join Conditions**

As you learned in Hour 13, "Joining Tables in Queries," most joins use a base table to link tables that have one or more common columns on which to join. The base table is the main table that most or all tables are joined to in a query. The column from the base table is normally placed on the right side of a join operation in the WHERE clause. The tables being joined to the base table are normally in order from smallest to largest, similar to the tables listed in the FROM clause.

If a base table doesn't exist, the tables should be listed from smallest to largest, with the largest tables on the right side of the join operation in the WHERE clause. The join conditions should be in the first position(s) of the WHERE clause followed by the filter clause(s), as shown in the following:

```
FROM TABLE1, Smallest table to TABLE2, Largest table, also base table Union TABLE3 Largest table, also base table Union TABLE1.COLUMN = TABLE3.COLUMN Join condition AND TABLE2.COLUMN = TABLE3.COLUMN Join condition Filter condition Filter condition
```

In this example, TABLE3 is used as the base table. TABLE1 and TABLE2 are joined to TABLE3 for both simplicity and proven efficiency.

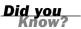

Because joins typically return a high percentage of rows of data from the table(s), join conditions should be evaluated after more restrictive conditions.

#### The Most Restrictive Condition

The most restrictive condition is typically the driving factor in achieving optimal performance for a SQL query. What is the most restrictive condition? The condition in the WHERE clause of a statement that returns the fewest rows of data. Conversely, the least restrictive condition is the condition in a statement that returns the most rows of data. This hour is concerned with the most restrictive condition simply because it is this condition that filters the data that is to be returned by the query the most.

It should be your goal for the SQL optimizer to evaluate the most restrictive condition first because a smaller subset of data is returned by the condition, thus reducing the query's overhead. The effective placement of the most restrictive condition in the query requires knowledge of how the optimizer operates. The optimizers, in some cases, seem to read from the bottom of the WHERE clause up. Therefore, you would want to place the most restrictive condition last in the WHERE clause, which is the condition that is first read by the optimizer.

```
FROM TABLE1,
TABLE2,
TABLE3

WHERE TABLE1.COLUMN = TABLE3.COLUMN
AND TABLE2.COLUMN = TABLE3.COLUMN
Join condition
AND CONDITION1
AND CONDITION1
AND CONDITION2
Most restrictive
```

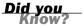

If you do not know how your particular implementation's SQL optimizer works, the DBA does not know, or you do not have sufficient documentation, you can execute a large query that takes a while to run, and then rearrange conditions in the WHERE clause. Be sure to record the time it takes the query to complete each time you make changes. You should only have to run a couple of tests to figure out whether the optimizer reads the WHERE clause from the top to bottom or bottom to top. If possible, it is best to turn off database caching during the testing for more accurate results.

The following is an example using a phony table:

Table: TEST Row count: 95.867

Conditions: WHERE LAST\_NAME = 'SMITH'

returns 2,000 rows

WHERE CITY = 'INDIANAPOLIS'

returns 30,000 rows

Most restrictive condition is: WHERE LAST\_NAME = 'SMITH'

The following is the first query:

The following is the second query:

Suppose that the first query completed in 20 seconds, whereas the second query completed in 10 seconds. Because the second query returned faster results and the most restrictive condition was listed last in the WHERE clause, it would be safe to assume that the optimizer reads the WHERE clause from the bottom up.

It is a good practice to try to use an indexed column as the most restrictive condition in a query. Indexes generally improve a query's performance.

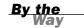

#### **Full Table Scans**

A full table scan occurs when an index is either not used or there is no index on the table(s) being used by the SQL statement. Full table scans usually return data much slower than when an index is used. The larger the table, the slower that data is returned when a full table scan is performed. The query optimizer decides whether to use an index when executing the SQL statement. The index is used—if it exists—in most cases.

Some implementations have sophisticated query optimizers that can decide whether an index should be used. Decisions such as this are based on statistics that are gathered on database objects, such as the size of an object and the estimated number of rows that are returned by a condition with an indexed column. Please refer to your implementation documentation for specifics on the decision-making capabilities of your relational database's optimizer.

Full table scans should be avoided when reading large tables. For example, a full table scan is performed when a table that does not have an index is read, which usually takes a considerably longer time to return the data. An index should be considered for the majority of larger tables. On small tables, as previously mentioned, the optimizer might choose the full table scan over using the index, if the table is indexed. In the case of a small table with an index, consideration should be given to dropping the index and reserving the space that was used for the index for other needy objects in the database.

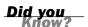

The easiest and most obvious way to avoid a full table scan—outside of ensuring that indexes exist on the table—is to use conditions in a query's WHERE clause to filter data to be returned.

The following is a reminder of data that should be indexed:

- Columns used as primary keys
- Columns used as foreign keys
- Columns frequently used to join tables
- Columns frequently used as conditions in a query
- Columns that have a high percentage of unique values

Sometimes full table scans are good. Full table scans should be performed on queries against small tables or queries whose conditions return a high percentage of rows. The easiest way to force a full table scan is to avoid creating an index on the table.

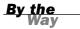

## **Other Performance Considerations**

Other performance considerations should be noted when tuning SQL statements. The following concepts are discussed in the next sections:

- ▶ Using the LIKE operator and wildcards
- Avoiding the OR operator
- Avoiding the HAVING clause
- Avoiding large sort operations
- Using stored procedures

## Using the LIKE Operator and Wildcards

The LIKE operator is a useful tool that is used to place conditions on a query in a flexible manner. The placement and use of wildcards in a query can eliminate many possibilities of data that should be retrieved. Wildcards are very flexible for queries that search for similar data (data that is not equivalent to an exact value specified).

Suppose you want to write a query using the EMPLOYEE\_TBL selecting the EMP\_ID, LAST\_NAME, FIRST\_NAME, and STATE columns. You need to know the employee identification, name, and state for all the employees with the last name Stevens. Three SQL statement examples with different wildcard placements serve as examples.

```
The following is Query 1:

SELECT EMP_ID, LAST_NAME, FIRST_NAME, STATE
FROM EMPLOYEE_TBL
WHERE LAST_NAME LIKE 'STEVENS';

Next is Query 2:

SELECT EMP_ID, LAST_NAME, FIRST_NAME, STATE
FROM EMPLOYEE_TBL
WHERE LAST NAME LIKE '%EVENS%';
```

```
Here is the last query, Query 3:

SELECT EMP_ID, LAST_NAME, FIRST_NAME, STATE

FROM EMPLOYEE_TBL

WHERE LAST NAME LIKE 'ST%';
```

The SQL statements do not necessarily return the same results. More than likely, Query 1 will return more rows than the other two queries. Query 2 and Query 3 are more specific as to the desired returned data, thus eliminating more possibilities than Query 1 and speeding data retrieval time. Additionally, Query 3 is probably faster than Query 2 because the first letters of the string for which you are searching are specified (and the column LAST\_NAME is likely to be indexed). Query 3 can take advantage of an index.

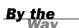

With Query 1, you might retrieve all individuals with the last name Stevens; but can't Stevens also be spelled different ways? Query 2 picks up all individuals with the last name Stevens and its various spellings. Query 3 also picks up any last name starting with ST; this is the only way to assure that you receive all the Stevens (or Stephens).

#### **Avoiding the OR Operator**

Rewriting the SQL statement using the IN predicate instead of the OR operator consistently and substantially improves data retrieval speed. Your implementation will tell you about tools you can use to time or check the performance between the OR operator and the IN predicate. An example of how to rewrite a SQL statement by taking the OR operator out and replacing the OR operator with the IN predicate follows.

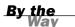

Hour 8, "Using Operators to Categorize Data," can be referenced for the use of the OR operator and the IN predicate.

The following is a query using the OR operator:

```
SELECT EMP_ID, LAST_NAME, FIRST_NAME
FROM EMPLOYEE_TBL
WHERE CITY = 'INDIANAPOLIS'
   OR CITY = 'BROWNSBURG'
   OR CITY = 'GREENFIELD';
```

The following is the same query using the IN operator:

```
SELECT EMP_ID, LAST_NAME, FIRST_NAME
FROM EMPLOYEE_TBL
WHERE CITY IN ('INDIANAPOLIS', 'BROWNSBURG',
'GREENFIELD');
```

The SQL statements retrieve the very same data; however, through testing and experience, you find that the data retrieval is measurably faster by replacing OR conditions with the IN predicate, as in the second query.

## **Avoiding the HAVING Clause**

The HAVING clause is a useful clause; however, you can't use it without cost. Using the HAVING clause gives the SQL optimizer extra work, which results in extra time. If possible, SQL statements should be written without using the HAVING clause.

## **Avoiding Large Sort Operations**

Large sort operations mean the use of the ORDER BY, GROUP BY, and HAVING clauses. Subsets of data must be stored in memory or to disk (if there is not enough space in allotted memory) whenever sort operations are performed. You must often sort data. The main point is that these sort operations affect a SQL statement's response time. Because large sort operations cannot always be avoided, it is best to schedule queries with large sorts as periodic batch processes during off-peak database usage so that the performance of most user processes is not affected.

#### **Using Stored Procedures**

Stored procedures should be created for SQL statements executed on a regular basis—particularly large transactions or queries. Stored procedures are simply SQL statements that are compiled and permanently stored in the database in an executable format.

Normally, when a SQL statement is issued in the database, the database must check the syntax and convert the statement into an executable format within the database (called *parsing*). The statement, after it is parsed, is stored in memory; however, it is not permanent. This means that when memory is needed for other operations, the statement might be ejected from memory. In the case of stored procedures, the SQL statement is always available in an executable format and remains in the database until it is dropped like any other database object. Stored procedures are discussed in more detail in Hour 22, "Advanced SQL Topics."

## **Disabling Indexes During Batch Loads**

When a user submits a transaction to the database (INSERT, UPDATE, or DELETE), an entry is made to both the database table and any indexes associated with the table being modified. This means that if there is an index on the EMPLOYEE table, and a user updates the EMPLOYEE table, an update also occurs to the index associated with

the EMPLOYEE table. In a transactional environment, the fact that a write to an index occurs every time a write to the table occurs is usually not an issue.

During batch loads, however, an index can actually cause serious performance degradation. A batch load might consist of hundreds, thousands, or millions of manipulation statements or transactions. Because of their volume, batch loads take a long time to complete and are normally scheduled during off-peak hours—usually during weekends or evenings. To optimize performance during a batch load—which might equate to decreasing the time it takes the batch load to complete from 12 hours to 6 hours—it is recommended that the indexes associated with the table affected during the load are dropped. When the indexes are dropped, changes are written to the tables much faster, so the job completes faster. When the batch load is complete, the indexes should be rebuilt. During the rebuild of the indexes, the indexes will be populated with all the appropriate data from the tables. Although it might take a while for an index to be created on a large table, the overall time expended if you drop the index and rebuild it is less.

Another advantage to rebuilding an index after a batch load completes is the reduction of fragmentation that is found in the index. When a database grows, records are added, removed, and updated, and fragmentation can occur. For any database that experiences a lot of growth, it is a good idea to periodically drop and rebuild large indexes. When an index is rebuilt, the number of physical extents that comprise the index is decreased, there is less disk I/O involved to read the index, the user gets results faster, and everyone is happy.

## **Performance Tools**

Many relational databases have built-in tools that assist in SQL statement database performance tuning. For example, Oracle has a tool called EXPLAIN PLAN that shows the user the execution plan of a SQL statement. Another tool in Oracle measures the actual elapsed time of a SQL statement is TKPROF. In SQL Server, the Query Analyzer has several options to provide you with an estimated execution plan or statistics from the executed query. Check with your DBA and implementation documentation for more information on tools that might be available to you.

## Summary

You have learned the meaning of tuning SQL statements in a relational database. You have learned that there are two basic types of tuning: database tuning and SQL statement tuning—both of which are vital to the efficient operation of the database and SQL statements within it. Each is equally important and cannot be optimally

tuned without the other. Tuning the database falls to the DBA, whereas tuning SQL statements falls to the individuals writing the statements. This book is more concerned with the latter.

You have read about methods for tuning a SQL statement, starting with a statement's actual readability, which does not directly improve performance but aids the programmer in the development and management of statements. One of the main issues in SQL statement performance is the use of indexes. There are times to use indexes and times to avoid using them. A full table scan is performed when a table is read and an index is not used. In a full table scan, each row of data in a table is completely read. Other considerations for statement tuning, such as the arrangement of elements in a query, were discussed. Of foremost importance is the placement of the most restrictive condition in a statement's WHERE clause. For all measures taken to improve SQL statement performance, it is important to understand the data itself, database design and relationships, and the users' needs as far as accessing the database.

Like building indexes on tables, SQL statement tuning often involves extensive testing, which can be qualified as trial and error. There is no one way to tune a database or SQL statements within a database. All databases are different, as the business needs for each company are different. These differences affect the data within the database and the methods in which the data is retrieved. It is your job to crack the riddle of the most efficient SQL statement design for optimal database performance.

## Q&A

- Q. By following what I have learned about performance, what realistic performance gains, as far as data retrieval time, can I really expect to see?
- **A.** Realistically, you could see performance gains from fractions of a second to minutes, hours, or even days.
- **Q.** How can I test my SQL statements for performance?
- A. Each implementation should have a tool or system to check performance. Oracle7 was used to test the SQL statements in this book. Oracle has several tools for use in checking performance. Some of these tools are the EXPLAIN PLAN, TKPROF, and SET commands. Check your particular implementation for tools that are similar to Oracle's.

## Workshop

The following workshop is composed of a series of quiz questions and practical exercises. The quiz questions are designed to test your overall understanding of the current material. The practical exercises are intended to afford you the opportunity to apply the concepts discussed during the current hour, as well as build upon the knowledge acquired in previous hours of study. Please take time to complete the quiz questions and exercises before continuing. Refer to Appendix C, "Answers to Quizzes and Exercises," for answers.

#### Quiz

- **1.** Would the use of a unique index on a small table be of any benefit?
- **2.** What happens when the optimizer chooses not to use an index on a table when a query has been executed?
- **3.** Should the most restrictive clause(s) be placed before the join condition(s) or after the join conditions in the WHERE clause?

#### **Exercises**

**1.** Rewrite the following SQL statements to improve their performance. Use the EMPLOYEE\_TBL and the EMPLOYEE\_PAY\_TBL as described here:

```
EMPLOYEE TBL
           VARCHAR(9)
EMP_ID
                            NOT NULL
                                          Primary key,
LAST_NAME
LAST_NAME VARCHAR(15) NOT NULL, FIRST_NAME VARCHAR(15) NOT NULL,
MIDDLE_NAME VARCHAR(15),
ADDRESS VARCHAR(30) NOT NULL,
CITY
             VARCHAR (15)
                             NOT NULL,
STATE
            VARCHAR(2)
                             NOT NULL,
            INTEGER(5)
                             NOT NULL,
7TP
PHONE VARCHAR(10),
PAGER VARCHAR(10),
CONSTRAINT EMP_PK PRIMARY KEY (EMP_ID)
EMPLOYEE_PAY_TBL
EMP ID
                  VARCHAR(9)
                                 NOT NULL
                                              primary key,
POSITION
                 VARCHAR (15)
                                NOT NULL,
DATE_HIRE DATETIME,
PAY_RATE DECIMAL (4)
                 DECIMAL(4,2)
                                 NOT NULL.
DATE_LAST_RAISE DATETIME,
SALARY
                 DECIMAL(8,2),
BONUS
                  DECIMAL(8,2),
CONSTRAINT EMP FK FOREIGN KEY (EMP ID)
REFERENCES EMPLOYEE TBL (EMP ID)
```

#### A.

```
SELECT EMP_ID, LAST_NAME, FIRST_NAME,
          PHONE
   FROM EMPLOYEE_TBL
   WHERE SUBSTRING(PHONE, 1, 3) = '317' OR
        SUBSTRING(PHONE, 1, 3) = ^{1}812^{1} OR
         SUBSTRING(PHONE, 1, 3) = '765';
В.
SELECT LAST_NAME, FIRST_NAME
   FROM EMPLOYEE_TBL
   WHERE LAST_NAME LIKE '%ALL%;
C.
SELECT E.EMP_ID, E.LAST_NAME, E.FIRST_NAME,
          EP.SALARY
   FROM EMPLOYEE_TBL E,
   EMPLOYEE_PAY_TBL EP
   WHERE LAST_NAME LIKE 'S%'
   AND E.EMP_ID = EP.EMP_ID;
```

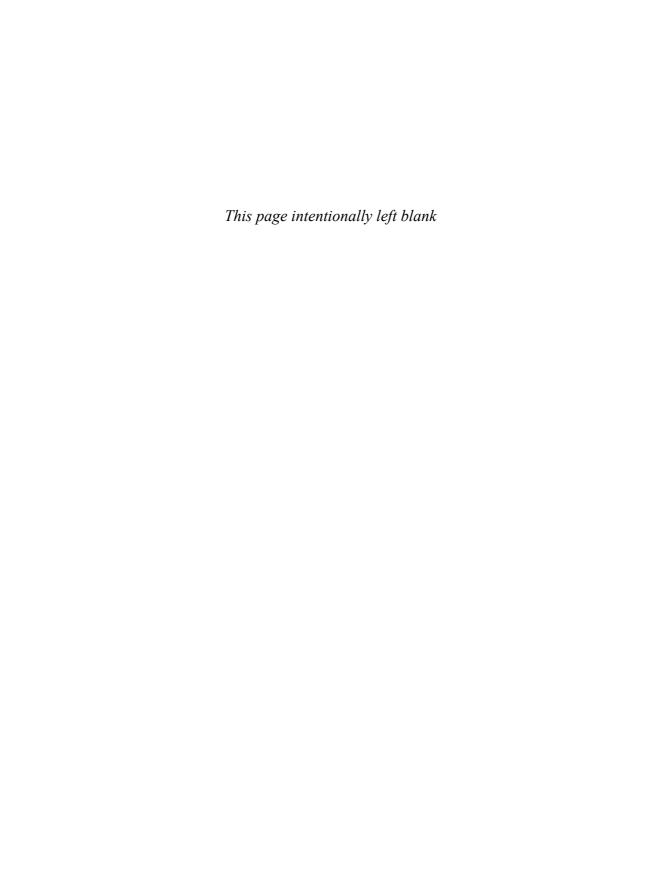

## **PART VI**

# Using SQL to Manage Users and Security

| HOUR 18 | Managing Database Users    | 283 |
|---------|----------------------------|-----|
| HOUR 19 | Managing Database Security | 297 |

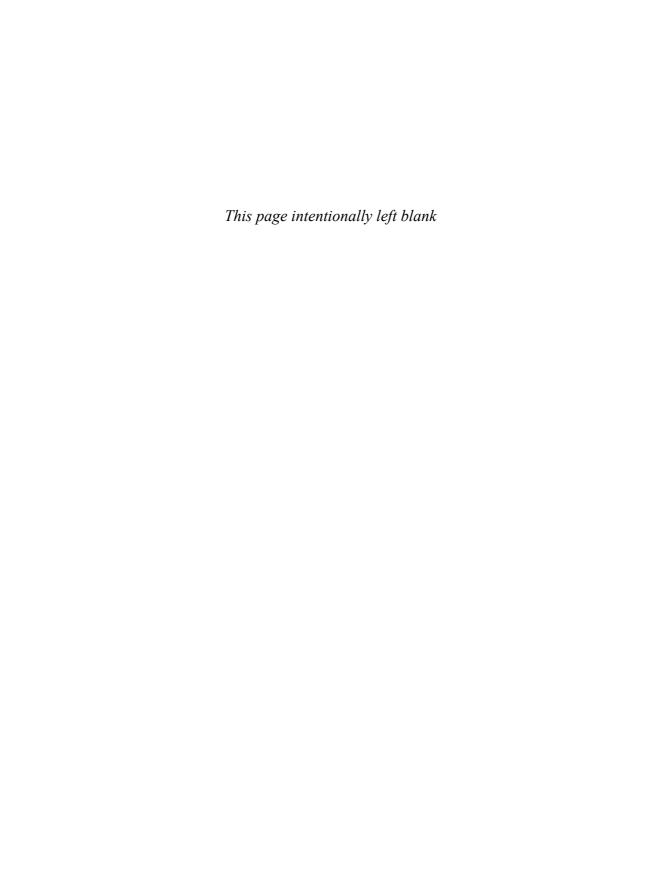

## **HOUR 18**

# **Managing Database Users**

During this hour, you learn about one of the most critical administration functions for any relational database: managing database users. You will learn the concepts behind creating users in SQL, user security, the user versus the schema, user profiles, user attributes, and tools users utilize.

## The highlights of this hour include:

- ► Types of users
- ► User management
- ► The user's place in the database
- ► The user versus the schema
- User sessions
- ► Altering a user's attributes
- User profiles
- Dropping users from the database
- Tools utilized by users

The SQL standard refers to a database user identification as an *Authorization Identifier* (authID). In most major implementations, authIDs are referred to simply as *users*. This book refers to Authorization Identifiers as users, database users, usernames, or database user accounts. The SQL standard states that the Authorization Identifier is a name by which the system knows the database user.

By the Wav

#### **Users Are the Reason**

Users are the reason for the season—the season of designing, creating, implementing, and maintaining any database. The user's needs are taken into consideration when the database is designed, and the final goal in implementing a database is making the database available to users, who in turn utilize the database that you and possibly many others have had a hand in developing.

A common perception of users is that if there were no users, nothing bad would ever happen to the database. Although this statement reeks with truth, the database was nevertheless created to hold data so users can function in their day-to-day jobs.

Although user management is often the database administrator's implicit task, other individuals sometimes take a part in the user management process. User management is vital in the life of a relational database and is ultimately managed through the use of SQL concepts and commands, although they vary from vendor to vendor. The ultimate goal of the database administrator in terms of user management is to strike the proper balance between giving users access to the data that they need and still maintaining the integrity of the data within the system.

#### **Types of Users**

There are several types of database users:

- Data entry clerks
- Programmers
- System engineers
- Database administrators
- System analysts
- Developers
- ▶ Testers
- Management
- End user

Each type of user has its own set of job functions (and problems), all of which are critical to their daily survival and job security. Furthermore, each type of user has different levels of authority and its own place in the database.

285

Titles, roles, and duties of users vary widely (and wildly) from workplace to workplace, depending on the size of each organization and each organization's specific data processing needs. One organization's DBA might be another organization's "computer guy."

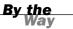

#### **Who Manages Users?**

A company's management staff is responsible for the day-to-day management of users; however, the database administrator or other assigned individuals are ultimately responsible for the management of users within the database.

The database administrator (DBA) usually handles the creation of the database user accounts, roles, privileges, and profiles, as well as dropping those user accounts from the database. Because it can become an overwhelming task in a large and active environment, some companies have a security officer who assists the DBA with the user management process.

The *security officer*, if one is assigned, is usually responsible for the paperwork, relaying to the DBA a user's job requirements and letting the DBA know when a user no longer requires access to the database.

The *system analyst*, or system administrator, is usually responsible for the operating system security, which entails creating users and assigning appropriate privileges. The security officer also might assist the system analyst in the same way he does the database administrator.

Maintaining an orderly way in which to assign and remove permissions as well as documenting the changes will make the process much easier to maintain. Documentation also allows you to have a paper trail in which to point to when the security of your system would possibly need to be audited either internally or externally. We will expand on the user management system throughout this hour.

#### The User's Place in the Database

A user should be given the roles and privileges necessary to accomplish her job. No user should have database access that extends beyond the scope of her job duties. Protecting the data is the entire reason for setting up user accounts and security. Data can be damaged or lost, even if unintentionally, if the wrong user has access to the wrong data. When the user no longer requires database access, that user's account should be either removed from the database or disabled as quickly as possible.

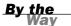

User account management is vital to the protection and success of any database, and when not managed systematically, it often fails. User account management is one of the simplest database management tasks, theoretically, but is often complicated by politics and communication problems.

All users have their place in the database; some have more responsibilities and different duties than others. Database users are like parts of a human body—all work together in unison (at least that is the way it is supposed to be) to accomplish some goal.

#### **How Does a User Differ from a Schema?**

A database's objects are associated with database user accounts, called schemas. A *schema* is a set of database objects that a database user owns. This database user is called the *schema owner*. The difference between a regular database user and a schema owner is that a schema owner owns objects within the database, whereas most users do not own objects. Most users are given database accounts to access data that is contained in other schemas. Because the schema owner actually owns these objects, he has complete control over them.

## **The Management Process**

A stable user management system is mandatory for data security in any database system. The user management system starts with the new user's immediate supervisor, who should initiate the access request, and then go through the company's approval authorities. If the request is accepted by management, it is routed to the security officer or database administrator, who takes action. A good notification process is necessary; the supervisor and the user must be notified that the user account has been created and that access to the database has been granted. The user account password should only be given to the user, who should immediately change the password upon initial login to the database.

## **Creating Users**

The creation of database users involves the use of SQL commands within the database. There is no one standard command for creating database users in SQL; each implementation has a method for doing so. Some implementations have similar commands, while others vary in syntax. The basic concept is the same, regardless of the implementation. There are several graphical user interface (GUI) tools on the market that can be used for user management.

When the DBA or assigned security officer receives a user account request, the request should be analyzed for the necessary information. The information should include your particular company's requirements for establishing a user ID.

Some items that should be included are Social Security number, full name, address, phone number, office or department name, assigned database, and sometimes, a suggested user ID.

Syntactical examples of creating users compared between the different implementations are shown in the following sections.

You must check your particular implementation for the creation of users. Also refer to company policies and procedures when creating and managing users. The following section compares the user creation processes in Oracle, MySQL, Sybase, and Microsoft SOL Server.

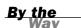

#### **Creating Users in Oracle**

Following are the steps for creating a user account in an Oracle database:

- **1.** Create the database user account with default settings.
- **2.** Grant appropriate privileges to the user account.

The following is the syntax for creating a user:

```
CREATE USER USER_ID

IDENTIFIED BY [PASSWORD | EXTERNALLY ]

[ DEFAULT TABLESPACE TABLESPACE_NAME ]

[ TEMPORARY TABLESPACE TABLESPACE_NAME ]

[ QUOTA (INTEGER (K | M) | UNLIMITED) ON TABLESPACE_NAME ]

[ PROFILE PROFILE_TYPE ]

[ PASSWORD EXPIRE | ACCOUNT [LOCK | UNLOCK]
```

The previous syntax for creating users can be used to add a user to an Oracle database, as well as a few other major relational database implementations.

The CREATE USER command is not supported by MySQL. Users can be managed using the mysqladmin tool. After a local user account is set up on a Windows computer, a login is not required. However, a user should be set up for each user requiring access to the database in a multiuser environment using mysqladmin.

By the

If you are not using Oracle, do not overly concern yourself with some of the options in this syntax. A *tablespace* is a logical area that houses database objects, such as tables and indexes, which is managed by the DBA. The DEFAULT TABLESPACE is the

tablespace in which objects created by the particular user reside. The TEMPORARY TABLESPACE is the tablespace used for sort operations (table joins, ORDER BY, GROUP BY) from queries executed by the user. The QUOTA is the space limit placed on a particular tablespace to which the user has access. PROFILE is a particular database profile that has been assigned to the user.

The following is the syntax for granting privileges to the user account:

```
GRANT PRIV1 [ , PRIV2, ... ] TO USERNAME | ROLE [, USERNAME ]
```

The GRANT statement can grant one or more privileges to one or more users in the same statement. The privilege(s) can also be granted to a role, which in turn can be granted to a user(s).

In MySQL, the GRANT command can be used to grant users on the local computer to the current database. For example:

```
GRANT USAGE ON *.* TO USER@LOCALHOST IDENTIFIED BY 'PASSWORD';
```

Additional privileges can be granted to a user as follows:

```
GRANT SELECT ON TABLENAME TO USER@LOCALHOST;
```

For the most part, multiuser setup and access for MySQL is only required in multiuser environments.

#### **Creating Users in Sybase and Microsoft SQL Server**

The steps for creating a user account in a Sybase and Microsoft SQL Server database follow:

- Create the database user account for SQL Server and assign a password and a default database for the user.
- **2.** Add the user to the appropriate database(s).
- **3.** Grant appropriate privileges to the user account.

The following is the syntax for creating the user account:

```
SP ADDLOGIN USER ID , PASSWORD [ , DEFAULT DATABASE ]
```

The following is the syntax for adding the user to a database:

```
SP_ADDUSER USER_ID [, NAME_IN_DB [, GRPNAME ] ]
```

The following is the syntax for granting privileges to the user account:

```
GRANT PRIV1 [ , PRIV2, ... ] TO USER ID
```

The discussion of privileges within a relational database is further elaborated on during Hour 19, "Managing Database Security."

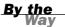

#### **Creating Users in MySQL**

The steps for creating a user account in MySQL follow:

- **1.** Create the user account within the database.
- **2.** Grant the appropriate privileges to the user account.

The syntax for creating the user account is very similar to the syntax used in Oracle.

```
SELECT USER user [IDENTIFIED BY [PASSWORD] 'password']
```

The syntax for granting the user's privileges is also similar to the Oracle version:

```
GRANT priv_type [(column_list)] [, priv_type [(column_list)]] ...
ON [object_type]
     {tbl_name | * | *.* | db_name.* | db_name.routine_name}
TO user
```

#### **Creating Schemas**

Schemas are created via the CREATE SCHEMA statement.

The syntax is as follows:

```
CREATE SCHEMA [ SCHEMA_NAME ] [ USER_ID ]

[ DEFAULT CHARACTER SET CHARACTER_SET ]

[PATH SCHEMA NAME [,SCHEMA NAME] ]

[ SCHEMA_ELEMENT_LIST ]
```

The following is an example:

```
CREATE SCHEMA USER1

CREATE TABLE TBL1

(COLUMN1 DATATYPE [NOT NULL],

COLUMN2 DATATYPE [NOT NULL]...)

CREATE TABLE TBL2

(COLUMN1 DATATYPE [NOT NULL],

COLUMN2 DATATYPE [NOT NULL],

COLUMN2 DATATYPE [NOT NULL]...)

GRANT SELECT ON TBL1 TO USER2

GRANT SELECT ON TBL2 TO USER2

[ OTHER DDL COMMANDS ... ]
```

The following is the application of the CREATE SCHEMA command in one implementation:

```
CREATE SCHEMA AUTHORIZATION USER1
CREATE TABLE EMP
                           NOT NULL,
  (ID
           NUMBER
   NAME
           VARCHAR2(10)
                           NOT NULL)
CREATE TABLE CUST
  (ID
           NUMBER
                           NOT NULL,
   NAME
           VARCHAR2(10)
                           NOT NULL)
GRANT SELECT ON TBL1 TO USER2
GRANT SELECT ON TBL2 TO USER2;
```

Schema created.

The AUTHORIZATION keyword is added to the CREATE SCHEMA command. This example was performed in an Oracle database. This goes to show you, as you have also seen in this book's previous examples, that vendors' syntax for commands often varies in their implementations.

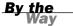

Some implementations might not support the CREATE SCHEMA command. However, schemas can be implicitly created when a user creates objects. The CREATE SCHEMA command is simply a single-step method of accomplishing this task. After objects have been created by a user, the user can grant privileges that allow access to the user's objects to other users.

The CREATE SCHEMA command is not supported by MySQL. A schema in MySQL is considered to be a database. So you would use the CREATE DATABASE command to essentially create a schema to populate with objects.

#### **Dropping a Schema**

A schema can be removed from the database using the DROP SCHEMA statement. Two options must be considered when dropping a schema. First, the RESTRICT option. If RESTRICT is specified, an error occurs if objects currently exist in the schema. The second option is CASCADE. The CASCADE option must be used if any objects currently exist in the schema. Remember that when you drop a schema, you also drop all database objects associated with that schema.

```
The syntax is as follows:

DROP SCHEMA SCHEMA NAME { RESTRICT | CASCADE }
```

291

The absence of objects in a schema is possible because objects, such as tables, can be dropped using the DROP TABLE command. Some implementations might have a procedure or command that drops a user, which can also be used to drop a schema. If the DROP SCHEMA command is not available in your implementation, you can remove a schema by removing the user that owns the schema objects.

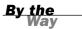

#### **Altering Users**

A very important part of managing users is the ability to alter a user's attributes after user creation. Life for the DBA would be a lot simpler if personnel with user accounts were never promoted, never left the company, or if the addition of new employees was minimized. In the real world, high personnel turnover and changes in users' responsibilities are a reality and a significant factor in user management. Nearly everyone changes jobs or job duties. Therefore, user privileges in a database must be adjusted to fit a user's needs.

The following is Oracle's example of altering the current state of a user:

```
ALTER USER USER_ID [ IDENTIFIED BY PASSWORD | EXTERNALLY | GLOBALLY AS 'CN=USER']
[ DEFAULT TABLESPACE TABLESPACE_NAME ]
[ TEMPORARY TABLESPACE TABLESPACE_NAME ]
[ QUOTA INTEGER K|M | UNLIMITED ON TABLESPACE_NAME ]
[ PROFILE PROFILE_NAME ]
[ PASSWORD EXPIRE]
[ ACCOUNT [LOCK | UNLOCK]]
[ DEFAULT ROLE ROLE1 [, ROLE2 ] | ALL
[ EXCEPT ROLE1 [, ROLE2 | NONE ] ]
```

Many of the user's attributes can be altered in this syntax. Unfortunately, not all implementations provide a simple command that allows the manipulation of database users.

MySQL, for instance, uses several means to modify the user account. For example, you would use the following syntax to reset the user's password in MySQL:

```
UPDATE mysql.user SET Password=PASSWORD('new password')
WHERE user='username';
```

Additionally, you might want to change the username for the user. You could accomplish this with the following syntax:

```
RENAME USER old_username TO new_username;
```

Some implementations also provide GUI tools that allow users to be created, modified, and removed.

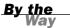

You must check your particular implementation for the correct syntax for altering users. Oracle's ALTER USER syntax is shown here. In most major implementations, there is a tool that is used to alter or change a user's roles, privileges, attributes, and password.

A user can change an established password. You must check your particular implementation for the exact syntax or tool used to reset a password. The ALTER USER command is typically used in Oracle.

#### **User Sessions**

A user database *session* is the time that begins at database login and ends when a user logs out. During the time a user is logged in to the database (a user session), the user can perform various actions that have been granted, such as queries and transactions.

An SQL session is initiated when a user connects from the client to the server using the CONNECT statement. Upon the establishment of the connection and the initiation of the session, any number of transactions can be started and performed until the connection is disconnected; at that time, the database user session terminates.

Users can explicitly connect and disconnect from the database, starting and terminating SQL sessions, using commands such as the following:

```
CONNECT TO DEFAULT | STRING1 [ AS STRING2 ] [ USER STRING3 ]

DISCONNECT DEFAULT | CURRENT | ALL | STRING

SET CONNECTION DEFAULT | STRING
```

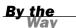

Remember that the syntax varies between implementations. In addition, most database users do not manually issue the commands to connect or disconnect from the database. Most users access the database through a vendor-provided or third-party tool that prompts the user for a username and password, which in turn connects to the database and initiates a database user session.

User sessions can be—and often are—monitored by the DBA or other personnel having interest in user activities. A user session is associated with a particular user account when a user is monitored. A database user session is ultimately represented as a process on the host operating system.

#### **Removing User Access**

Removing a user from the database or disallowing a user's access can easily be accomplished through a couple of simple commands. Once again, however, variations among different implementations are numerous, so you must check your particular implementation for the syntax or tools used to accomplish user removal or access revocation.

Following are methods used for removing user database access:

- Change the user's password.
- ▶ Drop the user account from the database.
- ▶ Revoke appropriate previously granted privileges from the user.

The DROP command can be used in some implementations to drop a user from the database:

```
DROP USER USER ID [ CASCADE ]
```

The REVOKE command is the counterpart of the GRANT command in many implementations, allowing privileges that have been granted to a user to be revoked. An example syntax for this command for SQL Server, Oracle, and MySQL is as follows:

```
REVOKE PRIV1 [ ,PRIV2, ... ] FROM USERNAME
```

## **Tools Utilized by Database Users**

Some people say that you do not need to know SQL to perform database queries. In a sense, they might be correct; however, knowing SQL definitely helps when querying a database, even when using GUI tools. Even though GUI tools are good and should be used when available, it is most beneficial to understand what is happening behind the scenes so you can maximize the efficiency of utilizing these user-friendly tools.

Many GUI tools that aid the database user automatically generate SQL code by navigating through windows, responding to prompts, and selecting options. There are reporting tools that generate reports. Forms can be created for users to query, update, insert, or delete data from a database. There are tools that convert data into graphs and charts. There are database administration tools that are used to monitor database performance and some that allow remote connectivity to a database. Database vendors provide some of these tools, whereas others are provided as third-party tools from other vendors.

## **Summary**

All databases have users, whether one or thousands. The user is the reason for the database.

There are three basic steps in the management of users. First, the database user account must be created. Second, privileges must be granted to the user to accommodate the tasks the user must perform within the database. Finally, a user account must either be removed from the database or certain privileges within the database must be revoked from a user.

Some of the most common tasks of managing users have been touched on; too much detail is avoided here, because most databases differ in the user management process. However, it is important to discuss user management due to its relationship with SQL. Many of the commands used to manage users have not been defined or discussed in great detail by the ANSI standard, but the concept remains the same.

## Q&A

- Q. Is there a SQL standard for adding users to a database?
- **A.** Some commands and concepts are provided by ANSI, although each implementation and each company has its own commands, tools, and rules for creating or adding users to a database.
- Q. Can user access be temporarily suspended without removing the user ID completely from the database?
- **A.** Yes. User access can temporarily be suspended by simply changing the user's password or by revoking privileges that allow the user to connect to the database. The functionality of the user account can be reinstated by changing and issuing the password to the user or by granting privileges to the user that might have been revoked.
- Q. Can a user change his own password?
- **A.** Yes, in most major implementations. Upon user creation or addition to the database, a generic password is usually given to the user and must be changed as quickly as possible by the user to a password of his choice. After this has been accomplished, even the DBA does not know the user's password.

## Workshop

The following workshop is composed of a series of quiz questions and practical exercises. The quiz questions are designed to test your overall understanding of the current material. The practical exercises are intended to afford you the opportunity to apply the concepts discussed during the current hour, as well as build upon the knowledge acquired in previous hours of study. Please take time to complete the quiz questions and exercises before continuing. Refer to Appendix C, "Answers to Quizzes and Exercises," for answers.

#### Quiz

- **1.** What command is used to establish a session?
- **2.** Which option must be used to drop a schema that still contains database objects?
- **3.** What command is used in MySQL to create a schema?
- **4.** What statement is used to remove a database privilege?
- **5.** What command creates a grouping or collection of tables, views, and privileges?

#### **Exercises**

- **1.** Describe how you would create a new user 'John' in your learnsql database.
- 2. How would you grant access to the Employee\_tbl to your new user 'John'?
- **3.** Describe how you would assign permissions to all objects within the learnsql database to 'John'.
- **4.** Describe how you would revoke the previous privileges from 'John' and then remove his account.
- **5.** At the mysql> prompt, type the following to show the status of your current MySQL session:

status;

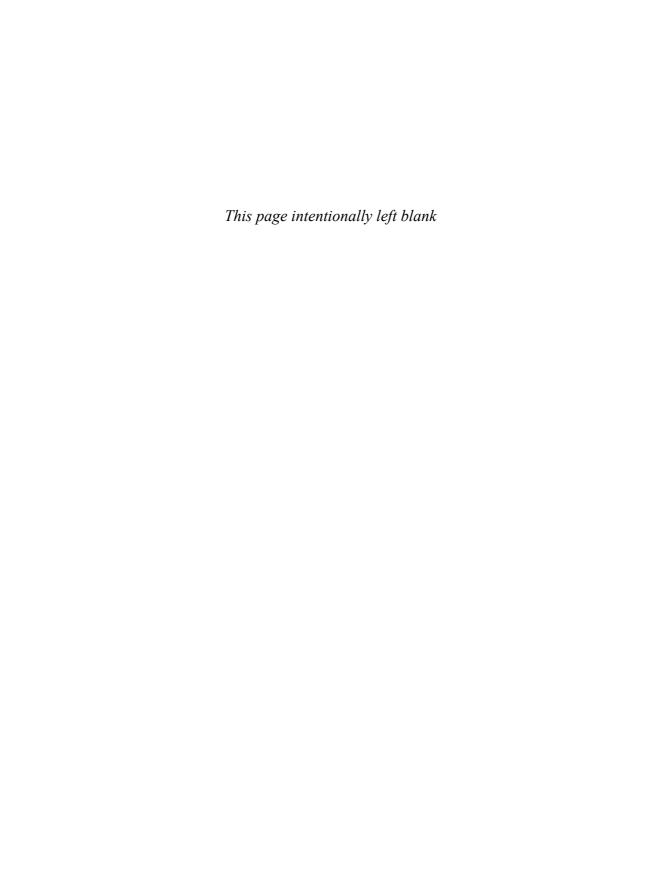

## **HOUR 19**

# **Managing Database Security**

During this hour, you learn the basics of implementing and managing security within a relational database using SQL and SQL-related commands. Each major implementation differs on syntax with its security commands, but the overall security for the relational database follows the same basic guidelines discussed in the ANSI standard. You must check your particular implementation for syntax and any special guidelines for security.

## The highlights of this hour include

- ► Database security
- Security versus user management
- ▶ Database system privileges
- ► Database object privileges
- ► Granting privileges to users
- ► Revoking privileges from users
- ► Security features in the database

## What Is Database Security?

Database security is simply the process of protecting the data from unauthorized usage. Unauthorized usage includes data access by database users who should have access to part of the database, but not all parts. This protection also includes the act of policing against unauthorized connectivity and distribution of privileges. Many user levels exist in a database, from the database creator to individuals responsible for maintaining the database (such as the database administrator [DBA]) to database programmers to end users. End users, although individuals with the most limited access, are the users for which the database exists. Each user has a different level of access to the database and should be limited to the fewest number of privileges needed to perform his particular job.

You might be wondering what the difference between user management and database security is. After all, the previous hour discussed user management, which seems to cover security. Although user management and database security are definitely related, each has its own purpose and work together to achieve a secure database.

A well-planned and maintained user management program goes hand-in-hand with the overall security of a database. Users are assigned user accounts and passwords that give the users general access to the database. The user accounts within the database should be stored with information, such as the user's actual name, the office and department in which the user works, a telephone number or extension, and the database name to which the user has access. Personal user information should only be accessible to the DBA. An initial password for the database user account is assigned by the DBA or security officer and should be changed immediately by the new user. Remember that the DBA does not need nor should want to know the individual's password. This ensures a separation of duties and protects the DBA's integrity should possible problems with a user's account arise.

Security entails more; for instance, if a user no longer requires certain privileges granted to her, those privileges should be revoked. If a user no longer requires access to the database, the user account should be dropped from the database.

Generally, user management is the process of creating user accounts, removing user accounts, and keeping track of users' actions within the database. Database security is going a step further by granting privileges for specific database access, revoking those privileges from users, and taking measures to protect other parts of the database, such as the underlying database files.

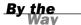

Because this is a SQL book, not a database book, it focuses on database privileges. However, you should keep in mind other aspects to database security, such as the protection of underlying database files, which holds equal importance with the distribution of database privileges. High-level database security can become complex and differs immensely between relational database implementations. If you would like to learn more about database security, you can find information on The Center for Internet Security's web page: http://www.cisecurity.org/.

## **What Are Privileges?**

*Privileges* are authority levels used to access the database itself, access objects within the database, manipulate data in the database, and perform various administrative functions within the database. Privileges are issued via the GRANT command and are taken away via the REVOKE command.

Just because a user can connect to a database does not mean that the user can access data within a database. Access to data within the database is handled through these privileges. The two types of privileges are system privileges and object privileges.

## **System Privileges**

System privileges are those that allow database users to perform administrative actions within the database, such as creating a database, dropping a database, creating user accounts, dropping users, dropping and altering database objects, altering the state of objects, altering the state of the database, and other actions that could result in serious repercussions if not carefully used.

System privileges vary greatly among the different relational database vendors, so you must check your particular implementation for all the available system privileges and their correct usage.

The following are some common system privileges in Sybase:

- CREATE DATABASE
- ► CREATE DEFAULT
- CREATE PROCEDURE
- ► CREATE RULE
- ► CREATE VIEW
- ► DUMP DATABASE
- DUMP TRANSACTION
- ► EXECUTE

The following are some common system privileges in Oracle:

- ► CREATE TABLE
- CREATE ANY TABLE
- ► ALTER ANY TABLE
- ► DROP TABLE
- ► CREATE USER
- ► DROP USER
- ► ALTER USER

- ALTER DATABASE
- ► ALTER SYSTEM
- ► BACKUP ANY TABLE
- SELECT ANY TABLE

The following are some common global (system) privileges in MySQL:

- ▶ CREATE
- ▶ DROP
- ▶ GRANT
- ▶ REFERENCES
- ▶ FILE
- ▶ PROCESS
- ▶ RELOAD
- ▶ SHUTDOWN

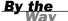

MySQL has global privileges and object privileges. Global privileges, similar to system privileges, deal with user access to all database objects.

## **Object Privileges**

Object privileges are authority levels on objects, meaning you must have been granted the appropriate privileges to perform certain operations on database objects. For example, to select data from another user's table, the user must first grant you access to do so. Object privileges are granted to users in the database by the object's owner. Remember that this owner is also called the schema owner.

The ANSI standard for privileges includes the following object privileges:

- USAGE—Authorizes usage of a specific domain.
- SELECT—Allows access to a specific table.
- INSERT(column\_name)—Allows data insertion to a specific column of a specified table.
- ▶ INSERT—Allows insertion of data into all columns of a specific table.

- ► UPDATE(column\_name)—Allows a specific column of a specified table to be updated.
- ▶ UPDATE—Allows all columns of a specified table to be updated.
- ► REFERENCES(column\_name)—Allows a reference to a specified column of a specified table in integrity constraints; this privilege is required for all integrity constraints.
- ▶ REFERENCES—Allows references to all columns of a specified table.

Most implementations of SQL adhere to the standard list of object privileges for controlling access to database objects.

The owner of an object has been automatically granted all privileges that relate to the objects owned. These privileges have also been granted with the GRANT OPTION, which is a nice feature available in some SQL implementations. This feature is discussed in the "GRANT OPTION" section later this hour.

By the Way

These object-level privileges should be used to grant and restrict access to objects in a schema. These privileges can be used to protect objects in one schema from database users that have access to another schema in the same database.

A variety of object privileges are available among different implementations not listed in this section. The capability to delete data from another user's object is another common object privilege available in many implementations. Be sure to check your implementation documentation for all the available object-level privileges.

#### **Who Grants and Revokes Privileges?**

The DBA is usually the one who issues the GRANT and REVOKE commands, although a security administrator, if one exists, might have the authority to do so. The authority on what to grant or revoke would come from management and would hopefully be in writing.

The owner of an object must grant privileges to other users in the database on the object. Even the DBA cannot grant database users privileges on objects that do not belong to the DBA, although there are ways to work around that.

## **Controlling User Access**

User access is primarily controlled by a user account and password, but that is not enough to access the database in most major implementations. The creation of a user account is only the first step in allowing and controlling access to the database.

After the user account has been created, the database administrator, security officer, or designated individual must be able to assign appropriate system-level privileges to a user for that user to be allowed to perform actual functions within the database, such as creating tables or selecting from tables. Furthermore, the schema owner usually needs to grant database users access to objects in the schema so that the user can do his job.

Two commands in SQL allow database access control involving the assignment of privileges and the revocation of privileges. The GRANT and REVOKE commands are used to distribute both system and object privileges in a relational database.

#### The GRANT Command

The GRANT command is used to grant both system-level and object-level privileges to an existing database user account.

The syntax is as follows:

```
GRANT PRIVILEGE1 [, PRIVILEGE2 ][ ON OBJECT ]
TO USERNAME [ WITH GRANT OPTION | ADMIN OPTION]
```

Granting one privilege to a user is as follows:

```
GRANT SELECT ON EMPLOYEE_TBL TO USER1;
```

Grant succeeded.

Granting multiple privileges to a user is as follows:

```
GRANT SELECT, INSERT ON EMPLOYEE_TBL TO USER1;
```

Grant succeeded.

Notice that when granting multiple privileges to a user in a single statement, each privilege is separated by a comma.

Granting privileges to multiple users is as follows:

```
GRANT SELECT, INSERT ON EMPLOYEE_TBL TO USER1, USER2;
```

Grant succeeded.

Notice the phrase Grant succeeded, denoting the successful completion of each grant statement. This is the feedback that you receive when you issue these statements in the implementation used for the book examples (Oracle). Most implementations have some sort of feedback, although the phrase used might vary.

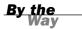

#### **GRANT OPTION**

GRANT OPTION is a very powerful GRANT command option. When an object's owner grants privileges on an object to another user with GRANT OPTION, the new user can also grant privileges on that object to other users, even though the user does not actually own the object. An example follows:

GRANT SELECT ON EMPLOYEE\_TBL TO USER1 WITH GRANT OPTION;

Grant succeeded.

#### ADMIN OPTION

ADMIN OPTION is similar to GRANT OPTION in that the user that has been granted the privileges also inherits the ability to grant those privileges to another user. GRANT OPTION is used for object-level privileges, whereas ADMIN OPTION is used for system-level privileges. When a user grants system privileges to another user with ADMIN OPTION, the new user can also grant the system-level privileges to any other user. An example follows:

GRANT CREATE TABLE TO USER1 WITH ADMIN OPTION;

Grant succeeded.

When a user that has granted privileges using either GRANT OPTION or ADMIN OPTION has been dropped from the database, the privileges that the user granted are disassociated with the users to whom the privileges were granted.

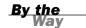

#### The REVOKE Command

The REVOKE command removes privileges that have been granted to database users. The REVOKE command has two options: RESTRICT and CASCADE. When the RESTRICT option is used, REVOKE succeeds only if the privileges specified explicitly in the REVOKE statement leave no other users with abandoned privileges. The CASCADE option revokes any privileges that would otherwise be left with other users. In other words, if the owner of an object granted USER1 privileges with GRANT OPTION, USER1

granted USER2 privileges with GRANT OPTION, and then the owner revokes USER1's privileges, CASCADE also removes the privileges from USER2.

Abandoned privileges are privileges that are left with a user who was granted privileges with the GRANT OPTION from a user who has been dropped from the database or had her privileges revoked.

The syntax for REVOKE is as follows:

```
REVOKE PRIVILEGE1 [, PRIVILEGE2 ] [ GRANT OPTION FOR ] ON OBJECT FROM USER { RESTRICT \mid CASCADE }
```

The following is an example:

```
REVOKE INSERT ON EMPLOYEE_TBL FROM USER1;
```

Revoke succeeded.

#### **Controlling Access on Individual Columns**

Instead of granting object privileges (INSERT, UPDATE, or DELETE) on a table as a whole, you can grant privileges on specific columns in the table to restrict user access, as shown in the following example:

```
GRANT UPDATE (NAME) ON EMPLOYEES TO PUBLIC;
```

Grant succeeded.

#### The PUBLIC Database Account

The PUBLIC database user account is a database account that represents all users in the database. All users are part of the public account. If a privilege is granted to the PUBLIC account, all database users have the privilege. Likewise, if a privilege is revoked from the PUBLIC account, the privilege is revoked from all database users, unless that privilege was explicitly granted to a specific user. The following is an example:

```
GRANT SELECT ON EMPLOYEE TBL TO PUBLIC;
```

Grant succeeded.

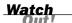

Extreme caution should be taken when granting privileges to PUBLIC; all database users acquire the privileges granted. Therefore, by granting permissions to public you may unintentionally give access to data to users whom have no business accessing it. For example, giving PUBLIC access to SELECT from the employee salary table would give everyone whom has access to the database the rights to see what everyone in the company is being paid!

#### **Groups of Privileges**

Some implementations have groups of privileges in the database. These groups of permissions are referred to with different names. Having a group of privileges allows simplicity for granting and revoking common privileges to and from users. For example, if a group consists of ten privileges, the group can be granted to a user instead of individually granting all ten privileges.

SQLBase has groups of privileges called *authority levels*, whereas these groups of privileges in Oracle are called roles. SQLBase and Oracle both include the following groups of privileges with their implementations:

- ▶ CONNECT
- ▶ RESOURCE
- ▶ DBA

The CONNECT group allows a user to connect to the database and perform operations on any database objects to which the user has access.

The RESOURCE group allows a user to create objects, drop objects he owns, grant privileges to objects he owns, and so on.

The DBA group allows a user to perform any function within the database. The user can access any database object and perform any operation with this group.

An example for granting a group of privileges to a user follows:

**GRANT DBA TO USER1:** 

Grant succeeded.

Each implementation differs on the use of groups of database privileges. If available, this feature should be used for ease of database security administration.

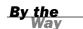

## **Controlling Privileges Through Roles**

A *role* is an object created in the database that contains group-like privileges. Roles can reduce security maintenance by not having to grant explicit privileges directly to a user. Group privilege management is much easier to handle with roles. A role's privileges can be changed, and such a change is transparent to the user.

If a user needs SELECT and UPDATE table privileges on a table at a specified time within an application, a role with those privileges can temporarily be assigned until the transaction is complete.

When a role is first created, it has no real value other than being a role within a database. It can be granted to users or other roles. Let's say that a schema named APP01 grants the SELECT table privilege to the RECORDS\_CLERK role on the EMPLOY-EE\_PAY table. Any user or role granted the RECORDS\_CLERK role now would have SELECT privileges on the EMPLOYEE\_PAY table.

Likewise, if APP01 revoked the SELECT table privilege from the RECORDS\_CLERK role on the EMPLOYEE\_PAY table, any user or role granted the RECORDS\_CLERK role would no longer have SELECT privileges on that table.

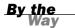

Roles are not supported by MySQL. The lack of role usage is a weakness in some implementations of SQL.

#### The CREATE ROLE Statement

A role is created with the CREATE ROLE statement.

CREATE ROLE role name;

Granting privileges to roles is the same as granting privileges to a user. Study the following example:

CREATE ROLE RECORDS\_CLERK;

Role created.

GRANT SELECT, INSERT, UPDATE, DELETE ON EMPLOYEE\_PAY TO RECORDS\_CLERK;

Grant succeeded.

GRANT RECORDS\_CLERK TO USER1;

Grant succeeded.

#### The DROP ROLE Statement

A role is dropped using the DROP ROLE statement.

DROP ROLE role name;

```
The following is an example: DROP ROLE RECORDS_CLERK;
Role dropped.
```

#### The SET ROLF Statement

```
A role can be set for a user SQL session using the SET_ROLE statement.

SET ROLE role_name;

The following is an example:

SET ROLE RECORDS_CLERK;

Role set.

You can set more than one role at once:

SET ROLE RECORDS_CLERK, ROLE2, ROLE3;

Role set.
```

In some implementations, such as Oracle, all roles granted to a user are automatically default roles, which means the roles will be set and available to the user as soon as the user logs in to the database.

## **Summary**

You were shown the basics on implementing security in a SQL database or a relational database. You learned the basics of managing database users. The first step in implementing security at the database level for users is to create the user; after the user has been created, the user must be assigned certain privileges that allow the user access to specific parts of the database, and now ANSI allows the use of roles as discussed during this hour. Privileges can be granted to users or roles.

The two types of privileges are system and object privileges. System privileges are those that allow the user to perform various different tasks within the database, such as actually connecting to the database, creating tables, creating users, altering the state of the database, and so on. Object privileges are those that allow a user access to specific objects within the database, such as the ability to select data or manipulate data in a specific table.

Two commands in SQL allow a user to grant and revoke privileges to and from other users or roles in the database: GRANT and REVOKE. These two commands are used to control the overall administration of privileges in the database. Although there are many other considerations for implementing security in a relational database, the basics that relate to the language of SQL were discussed during this hour.

### Q&A

- **Q.** If a user forgets her password, what should the user do to gain access to the database again?
- **A.** The user should go to her immediate management or an available help desk. A help desk should be able to reset a user's password. If not, the DBA or security officer can reset the password. The user should change the password to a password of her choosing as soon as the password is reset and the user is notified. Sometimes the DBA can affect this by setting a specific property that forces the user to change her password on the next login. Check your particular implementation's documentation for specifics.
- **Q.** What could I do if I wanted to grant CONNECT to a user, but the user does not need all the privileges that are assigned to the connect role?
- A. You would simply not grant CONNECT, but only the privileges required. Should you ever grant CONNECT and the user no longer needs all the privileges that go with it, simply revoke CONNECT from the user and grant the specific privileges required.
- Q. Why is it so important for the new user to change the password when received from whomever created the new user?
- **A.** An initial password is assigned upon creation of the user ID. No one, not even the DBA or management, should know a user's password. The password should be kept a secret at all times to prevent another user from logging on to the database under another user's account.

## **Workshop**

The following workshop is composed of a series of quiz questions and practical exercises. The quiz questions are designed to test your overall understanding of the current material. The practical exercises are intended to afford you the opportunity to apply the concepts discussed during the current hour, as well as build upon the knowledge acquired in previous hours of study. Please take time to complete the quiz questions and exercises before continuing. Refer to Appendix C, "Answers to Quizzes and Exercises," for answers.

#### Quiz

- **1.** What option must a user have to grant another user privileges on an object not owned by the user?
- **2.** When privileges are granted to PUBLIC, do all database users acquire the privileges, or only specified users?
- **3.** What privilege is required to look at data in a specific table?
- **4.** What type of privilege is SELECT?
- **5.** What option is used for revoking a user's privilege to an object as well as the other users that they might have granted privileges to by use of the GRANT option?

#### **Exercises**

**1.** Log in to MySQL and type the following at the mysql> prompt to use the default mysql database:

```
use mysql;
```

**2.** Type the following at the mysql> prompt to get a list of the default tables:

```
show tables;
```

**3.** Now, describe each one of the following tables:

```
describe columns_priv;
describe db;
describe host;
describe tables_priv;
describe user;
```

Each of these tables relates to database security in MySQL.

**4.** Create a new database user as follows:

```
GRANT USAGE ON *.* TO 'STEVE@LOCALHOST' IDENTIFIED BY 'STEVE123';
```

Although a user called STEVE has been created in the MySQL database, this new user account is not useful unless there is a user called STEVE at the operating system level (for example, in Windows or Linux). Logins are important for multiple user environments, such as Linux.

**5.** Get a list of all database users by typing the following:

```
SELECT * FROM USER;
```

## **PART VII**

## **Summarized Data Structures**

| HOUR 20  | Creating and Using Views and Synonyms | 313 |  |
|----------|---------------------------------------|-----|--|
| HALIR 21 | Working with the System Catalog       | 320 |  |

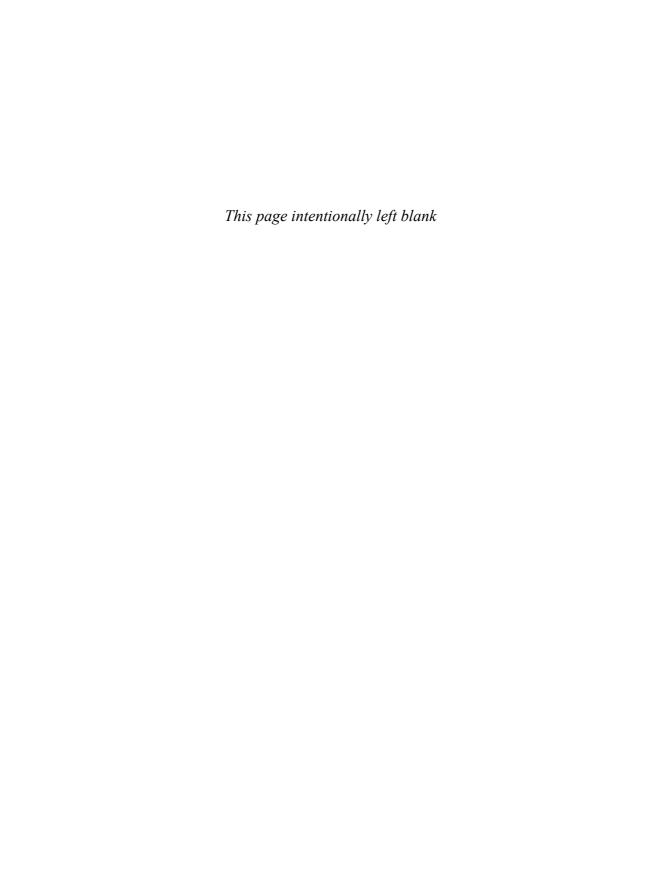

## **HOUR 20**

# Creating and Using Views and Synonyms

During this hour, you learn about performance, as well as how to create and drop views, how to use views for security, and how to provide simplicity in data retrieval for end users and reports. You also will read a discussion on synonyms.

#### The highlights of this hour include

- What views are
- How views are used
- Views and security
- ► Storage of views
- Creating views
- Joining views
- ► Data manipulation in a view
- What synonyms are
- ► Managing synonyms
- Creation of synonyms
- **▶** Dropping synonyms

#### What Is a View?

A view is a virtual table. That is, a view looks like a table and acts like a table as far as a user is concerned, but it doesn't require physical storage. A view is actually a composition of a table in the form of a predefined query, which is stored in the database. For example, a view can be created from the EMPLOYEE\_TBL table that contains only the employee's name and address, instead of all columns in the EMPLOYEE\_TBL table. A view can contain

all rows of a table or select rows from a table. A view can be created from one or many tables.

When a view is created, a SELECT statement is actually run against the database, which defines the view. The SELECT statement used to define the view might simply contain column names from the table, or can be more explicitly written using various functions and calculations to manipulate or summarize the data that the user sees. Study the illustration of a view in Figure 20.1.

## FIGURE 20.1 The view.

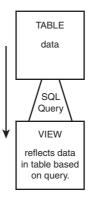

A view is considered a database object, although the view takes up no storage space on its own. The main difference between a view and a table is that data in a table consumes physical storage, whereas a view does not require physical storage because it is actually referring to data from a table.

A view is used in the same manner as a table is used in the database, meaning that data can be selected from a view as it is from a table. Data can also be manipulated in a view, although there are some restrictions. The following sections discuss some common uses for views and how views are stored in the database.

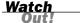

If a table that was used to create a view is dropped, the view becomes inaccessible. You receive an error when trying to query against the view.

### **Utilizing Views to Simplify Data Access**

Sometimes, through the process of normalizing your database or just as a process of database design, the data might be contained in a table format that does not easily lend itself to querying by end users. In this instance, you could create a series of

views to make the data simpler for your end users to query. Your users might need to query the employee salary information from the learnsql database. However, they might not totally understand how to create joins between the EMPLOYEE\_TBL and the EMPLOYEE\_PAY\_TBL. To bridge this gap, you would create a view which would contain the join and give the end users the right to select from the view.

#### **Utilizing Views as a Form of Security**

Views can be utilized as a form of security in the database. Let's say you have a table called EMPLOYEE\_TBL. The EMPLOYEE\_TBL includes employee names, addresses, phone numbers, emergency contacts, department, position, and salary or hourly pay. You have some temporary help come in to write some reports; you need a report of employees' names, addresses, and phone numbers. If you give access to the EMPLOYEE\_TBL to the temporary help, they can see how much each of your employees receives in compensation—you do not want this to happen. To prevent that, you have created a view containing only the required information: employee name, address, and phone numbers. The temporary help can then be given access to the view to write the report without having access to the compensation columns in the table.

Views can be used to restrict user access to particular columns in a table or to rows in a table that meet specific conditions as defined in the WHERE clause of the view definition.

Did you Know?

#### **Utilizing Views to Maintain Summarized Data**

If you have a summarized data report in which the data in the table or tables is updated often and the report is created often, a view with summarized data might be an excellent choice.

For example, suppose that you have a table containing information about individuals, such as their city of residence, their sex, their salary, and their age. You could create a view based on the table that shows summarized figures for individuals for each city, such as the average age, average salary, total number of males, and total number of females. To retrieve this information from the base table(s) after the view is created, you can simply query the view instead of composing a SELECT statement that might, in some cases, turn out to be very complex.

The only difference between the syntax for creating a view with summarized data and creating a view from a single or multiple tables is the use of aggregate functions. Review Hour 9, "Summarizing Data Results from a Query," for the use of aggregate functions.

A view is stored in memory only. A view takes up no storage space—as do other database objects—other than the space required to store the view definition itself. A view is owned by the view's creator or the schema owner. The view owner automatically has all applicable privileges on that view and can grant privileges on the view to other users, as with tables. The GRANT command's GRANT OPTION privilege works the same as on a table. See Hour 19, "Managing Database Security," for more information.

## **Creating Views**

Views are created using the CREATE VIEW statement. Views can be created from a single table, multiple tables, or another view. To create a view, a user must have the appropriate system privilege according to the specific implementation.

The basic CREATE VIEW syntax is as follows:

```
CREATE [RECURSIVE]VIEW VIEW_NAME

[COLUMN NAME [,COLUMN NAME]]

[OF UDT NAME [UNDER TABLE NAME]

[REF IS COLUMN NAME SYSTEM GENERATED | USER GENERATED | DERIVED]

[COLUMN NAME WITH OPTIONS SCOPE TABLE NAME]]

AS

{SELECT STATEMENT}

[WITH [CASCADED | LOCAL] CHECK OPTION]
```

The following subsections explore different methods for creating views using the CREATE VIEW statement.

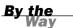

There is no provision for an ALTER VIEW statement in ANSI SQL, although most database implementations do provide for that capability. For example, older versions of MySQL you would use REPLACE VIEW to alter a current view. Check with your specific database implementation's documentation to see what is supported.

#### **Creating a View from a Single Table**

A view can be created from a single table. The WITH CHECK OPTION is discussed later this hour in the WITH CHECK OPTION section.

The syntax is as follows:

```
CREATE VIEW VIEW_NAME AS
SELECT * | COLUMN1 [, COLUMN2 ]
FROM TABLE_NAME
[ WHERE EXPRESSION1 [, EXPRESSION2 ]]
[ WITH CHECK OPTION ]
[ GROUP BY ]
```

The simplest form for creating a view is one based on the entire contents of a single table, as in the following example:

```
CREATE VIEW CUSTOMERS AS
SELECT *
FROM CUSTOMER_TBL;
```

View created.

The next example narrows the contents for a view by selecting only specified columns from the base table:

```
CREATE VIEW EMP_VIEW AS
SELECT LAST_NAME, FIRST_NAME, MIDDLE_NAME
FROM EMPLOYEE_TBL;
```

View created.

The following is an example of how columns from the base table can be combined or manipulated to form a column in a view. The view column is titled NAMES by using an alias in the SELECT clause.

```
CREATE VIEW NAMES AS
SELECT LAST_NAME || ', ' ||FIRST_NAME || ' ' || MIDDLE_NAME NAME
FROM EMPLOYEE TBL;
```

View created.

Now you select all data from the NAMES view that you created.

```
SELECT *
FROM NAMES;
NAME
```

STEPHENS, TINA D PLEW, LINDA C GLASS, BRANDON S GLASS, JACOB WALLACE, MARIAH SPURGEON, TIFFANY

6 rows selected.

The following example shows how to create a view with summarized data from one or more underlying tables:

Now, you can select from your summarized view:

```
SELECT *
FROM CITY_PAY;

CITY AVG_PAY

GREENWOOD
INDIANAPOLIS 13.33333
WHITELAND

3 rows selected.
```

View created.

By summarizing a view, SELECT statements that might occur in the future are simplified against the underlying table of the view.

#### **Creating a View from Multiple Tables**

A view can be created from multiple tables by using a JOIN in the SELECT statement. WITH CHECK OPTION is discussed later this hour in the WITH CHECK OPTION section. The syntax is as follows:

```
CREATE VIEW VIEW_NAME AS
SELECT * | COLUMN1 [, COLUMN2 ]
FROM TABLE_NAME1, TABLE_NAME2 [, TABLE_NAME3 ]
WHERE TABLE_NAME1 = TABLE_NAME2
[ AND TABLE_NAME1 = TABLE_NAME3 ]
[ EXPRESSION1 ][, EXPRESSION2 ]
[ WITH CHECK OPTION ]
[ GROUP BY ]
```

The following is an example of creating a view from multiple tables:

```
CREATE VIEW EMPLOYEE_SUMMARY AS
SELECT E.EMP_ID, E.LAST_NAME, P.POSITION, P.DATE_HIRE, P.PAY_RATE
FROM EMPLOYEE_TBL E,
EMPLOYEE PAY_TBL P
WHERE E.EMP_ID = P.EMP_ID;
```

Remember that when selecting data from multiple tables, the tables must be joined by common columns in the WHERE clause. A view is nothing more than a SELECT statement itself; therefore, tables are joined in a view definition the same as they are in a regular SELECT statement. Recall the use of table aliases to simplify the readability of a multiple-table query.

A view can also be joined with tables and with other views. The same principles apply to joining views with tables and other views that apply to joining tables to other tables. Review Hour 13, "Joining Tables in Queries," on the joining of tables.

#### **Creating a View from a View**

A view can be created from another view using the following format:

CREATE VIEW2 AS SELECT \* FROM VIEW1

A view can be created from a view many layers deep (a view of a view of a view, and so on). How deep you can go is implementation specific. The only problem with creating views based on other views is their manageability. For example, suppose that you create VIEW2 based on VIEW1 and then create VIEW3 based on VIEW2. If VIEW1 is dropped, VIEW2 and VIEW3 are no good. The underlying information that supports these views no longer exists. Therefore, always maintain a good understanding of the views in the database and on which other objects those views rely (see Figure 20.2).

If a view is as easy and efficient to create from the base table as from another view, preference should go to the view being created from the base table.

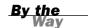

FIGURE 20.2

cies.

View dependen-

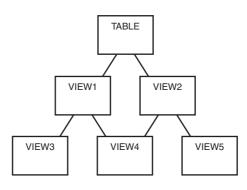

VIEW DEPENDENCIES

Figure 20.2 shows the relationship of views that are dependent not only on tables, but on other views. VIEW1 and VIEW2 are dependent on the TABLE. VIEW3 is dependent on VIEW1. VIEW4 is dependent on both VIEW1 and VIEW2. VIEW5 is dependent on VIEW2. Based on these relationships, the following can be concluded:

- ▶ If VIEW1 is dropped, VIEW3 and VIEW4 are invalid.
- ▶ If VIEW2 is dropped, VIEW4 and VIEW5 are invalid.
- ▶ If the TABLE is dropped, none of the views are valid.

#### WITH CHECK OPTION

WITH CHECK OPTION is a CREATE VIEW statement option. The purpose of WITH CHECK OPTION is to ensure that all UPDATE and INSERT commands satisfy the condition(s) in the view definition. If they do not satisfy the condition(s), the UPDATE or INSERT returns an error. WITH CHECK OPTION has two options of its own: CASCADED and LOCAL. WITH CHECK OPTION actually enforces referential integrity by checking the view's definition to see that it is not violated.

The following is an example of creating a view with WITH CHECK OPTION:

CREATE VIEW EMPLOYEE\_PAGERS AS SELECT LAST\_NAME, FIRST\_NAME, PAGER FROM EMPLOYEE\_TBL WHERE PAGER IS NOT NULL WITH CHECK OPTION;

View created.

WITH CHECK OPTION in this case should deny the entry of any NULL values in the view's PAGER column because the view is defined by data that does not have a NULL value in the PAGER column.

Try to insert a NULL value in the PAGER column:

WITH CHECK OPTION worked.

When you choose to use WITH CHECK OPTION during creation of a view from a view, you have two options: CASCADED and LOCAL. CASCADED is the default, assumed if neither is specified. The CASCADED option checks all underlying views, all integrity constraints during an update for the base table, and against defining conditions in the second view. The LOCAL option is used to check only integrity constraints against both views and the defining conditions in the second view, not the underlying base table. Therefore, it is safer to create views with the CASCADED option because the base table's referential integrity is preserved.

## **Updating Data Through a View**

The underlying data of a view can be updated under certain conditions:

- ► The view must not involve joins.
- ▶ The view must not contain a GROUP BY clause.
- ► The view must not contain a UNION statement.
- ▶ The view cannot contain any reference to the pseudocolumn ROWNUM.
- ▶ The view cannot contain any group functions.
- ► The DISTINCT clause cannot be used.
- ▶ The WHERE clause cannot include a nested table expression that includes a reference to the same table as referenced in the FROM clause.

Review Hour 14, "Using Subqueries to Define Unknown Data," for the UPDATE command's syntax.

#### **Inserting Rows into a View**

Rows of data can be inserted into a view. The same rules that apply to the UPDATE command also apply to the INSERT command. Review Hour 14 for the syntax of the INSERT command.

#### **Deleting Rows from a View**

Rows of data can be deleted from a view. The same rules that apply to the UPDATE and INSERT commands apply to the DELETE command. Review Hour 14 for the syntax of the DELETE command.

## **Creating a Table from a View**

A table can be created from a view, just as a table can be created from another table (or a view from another view).

The syntax is as follows:

```
CREATE TABLE TABLE_NAME AS
SELECT {* | COLUMN1 [, COLUMN2 ]
FROM VIEW_NAME
[ WHERE CONDITION1 [, CONDITION2 ]
[ ORDER BY ]
```

First, create a view based on two tables:

```
CREATE VIEW ACTIVE_CUSTOMERS AS
SELECT C.*
FROM CUSTOMER_TBL C,
ORDERS_TBL O
WHERE C.CUST_ID = O.CUST_ID;
```

View created.

Next, create a table based on the previously created view:

```
CREATE TABLE CUSTOMER_ROSTER_TBL AS SELECT CUST_ID, CUST_NAME FROM ACTIVE_CUSTOMERS;
```

Table created.

Finally, select data from the table, the same as any other table:

## SELECT \* FROM CUSTOMER\_ROSTER\_TBL;

| CUST_ID | CUST_NAME          |
|---------|--------------------|
|         |                    |
| 232     | LESLIE GLEASON     |
| 12      | MARYS GIFT SHOP    |
| 43      | SCHYLERS NOVELTIES |
| 090     | WENDY WOLF         |
| 287     | GAVINS PLACE       |
| 432     | SCOTTYS MARKET     |

6 rows selected.

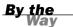

Remember that the main difference between a table and a view is that a table contains actual data and consumes physical storage, whereas a view contains no data and requires no storage other than to store the view definition (the query).

#### Views and the ORDER BY Clause

The ORDER BY clause cannot be used in the CREATE VIEW statement; however, the GROUP BY clause when used in the CREATE VIEW statement has the same effect as an ORDER BY clause.

Using the ORDER BY clause in the SELECT statement that is querying the view is better and simpler than using the GROUP BY clause in the CREATE VIEW statement.

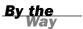

The following is an example of a GROUP BY clause in a CREATE VIEW statement:

```
CREATE VIEW NAMES2 AS
SELECT LAST_NAME || ', ' || FIRST_NAME || ' ' ||MIDDLE_NAME NAME
FROM EMPLOYEE_TBL
GROUP BY LAST_NAME || ', ' || FIRST_NAME || ' ' || MIDDLE_NAME;
```

View created.

SELECT \*

If you select all data from the view, the data is in alphabetical order (because you grouped by NAME).

```
RAME
GLASS, BRANDON S
GLASS, JACOB
PLEW, LINDA C
SPURGEON, TIFFANY
STEPHENS, TINA D
WALLACE, MARIAH
```

6 rows selected.

## **Dropping a View**

The DROP VIEW command is used to drop a view from the database. The two options to the DROP VIEW command are RESTRICT and CASCADE. If a view is dropped with the RESTRICT option and other views are referenced in a constraint, the DROP VIEW errs. If the CASCADE option is used and another view or constraint is referenced, the DROP VIEW succeeds and the underlying view or constraint is also dropped. An example follows:

```
DROP VIEW NAMES2;
```

View dropped.

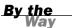

Take care when using the CASCADE option so that important views are not inadvertently removed from the database.

## What Is a Synonym?

A synonym is merely another name for a table or a view. Synonyms are usually created so a user can avoid having to qualify another user's table or view to access the table or view. Synonyms can be created as PUBLIC or PRIVATE. A PUBLIC synonym can be used by any user of the database; a PRIVATE synonym can be used only by the owner and any users that have been granted privileges.

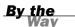

Synonyms are not ANSI SQL standard; however, because synonyms are used by several major implementations, it is best we discuss them briefly here. You must check your particular implementation for the exact use of synonyms, if available. Note, however, that synonyms are not supported in MySQL. However, you could possibly implement the same type of functionality using a view instead.

Synonyms are either managed by the database administrator (or another designated individual) or by individual users. Because there are two types of synonyms, PUB-LIC and PRIVATE, different system-level privileges might be required to create one or the other. All users can generally create a PRIVATE synonym. Typically, only a database administrator (DBA) or privileged database user can create a PUBLIC synonym. Refer to your specific implementation for required privileges when creating synonyms.

#### **Creating Synonyms**

The general syntax to create a synonym is as follows:

CREATE [PUBLIC|PRIVATE] SYNONYM SYNONYM NAME FOR TABLE|VIEW

You create a synonym called CUST, short for CUSTOMER\_TBL, in the following example. This frees you from having to spell out the full table name.

CREATE SYNONYM CUST FOR CUSTOMER\_TBL;

Synonym created.

SELECT CUST\_NAME FROM CUST;

#### CUST NAME

LESLIE GLEASON NANCY BUNKER ANGELA DOBKO WENDY WOLF MARYS GIFT SHOP SCOTTYS MARKET JASONS AND DALLAS GOODIES MORGANS CANDIES AND TREATS SCHYLERS NOVELTIES GAVINS PLACE HOLLYS GAMEARAMA HEATHERS FEATHERS AND THINGS RAGANS HOBBIES INC ANDYS CANDIES RYANS STUFF 15 rows selected.

It is also a common practice for a table owner to create a synonym for the table to which you have been granted access so you do not have to qualify the table name by the name of the owner:

```
CREATE SYNONYM PRODUCTS_TBL FOR USER1.PRODUCTS_TBL;
```

Synonym created.

#### **Dropping Synonyms**

Dropping synonyms is like dropping most any other database object. The general syntax to drop a synonym is as follows:

```
DROP [PUBLIC|PRIVATE] SYNONYM SYNONYM NAME
```

The following is an example:

DROP SYNONYM CUST;

Synonym dropped.

## Summary

Views and synonyms, two important features in SQL, were discussed this hour. In many cases, these features are not used when they could aid in the overall functionality of relational database users. Views were defined as virtual tables—objects that look and act like tables, but do not take physical space like tables. Views are actually defined by queries against tables and possible other views in the database. Views are typically used to restrict data that a user sees and to simplify and summarize

data. Views can be created from views, but care must be taken not to embed views too deeply, to avoid losing control over their management. There are various options when creating views, and some are implementation specific.

Synonyms are objects in the database that represent other objects. Synonyms are used to simplify the name of another object in the database, either by creating a synonym with a short name for an object with a long name or by creating a synonym on an object owned by another user to which you have access. There are two types of synonyms: PUBLIC and PRIVATE. A PUBLIC synonym is one that is accessible to all database users, whereas a PRIVATE synonym is accessible to a single user. A DBA typically creates a PUBLIC synonym, wheras each individual user normally creates her own PRIVATE synonyms.

### Q&A

- Q. How can a view contain data but take no storage space?
- **A.** A view does not contain data. A view is a virtual table or a stored query. The only space required for a view is for the actual view creation statement, called the view definition.
- Q. What happens to the view if a table from which a view was created is dropped?
- **A.** The view is invalid because the underlying data for the view no longer exists.
- Q. What are the limits on naming the synonym when creating synonyms?
- **A.** This is implementation specific. However, the naming convention for synonyms in most major implementations follows the same rules that apply to the tables and other objects in the database.

## Workshop

The following workshop is composed of a series of quiz questions and practical exercises. The quiz questions are designed to test your overall understanding of the current material. The practical exercises are intended to afford you the opportunity to apply the concepts discussed during the current hour, as well as build upon the knowledge acquired in previous hours of study. Please take time to complete the quiz questions and exercises before continuing. Refer to Appendix C, "Answers to Quizzes and Exercises," for answers.

#### Quiz

- 1. Can a row of data be deleted from a view that was created from multiple tables?
- **2.** When creating a table, the owner is automatically granted the appropriate privileges on that table. Is this true when creating a view?
- **3.** What clause is used to order data when creating a view?
- **4.** What option can be used, when creating a view from a view, to check integrity constraints?
- **5.** You try to drop a view and receive an error because there are one or more underlying views. What must you do to drop the view?

#### **Exercises**

- **1.** Write a statement to create a view based on the total contents of the EMPLOYEE\_TBL table.
- **2.** Write a statement that creates a summarized view containing the average pay rate and average salary for each city in the EMPLOYEE\_TBL table.
- **3.** Write statements that drop the two views that you created in Exercises 1 and 2.

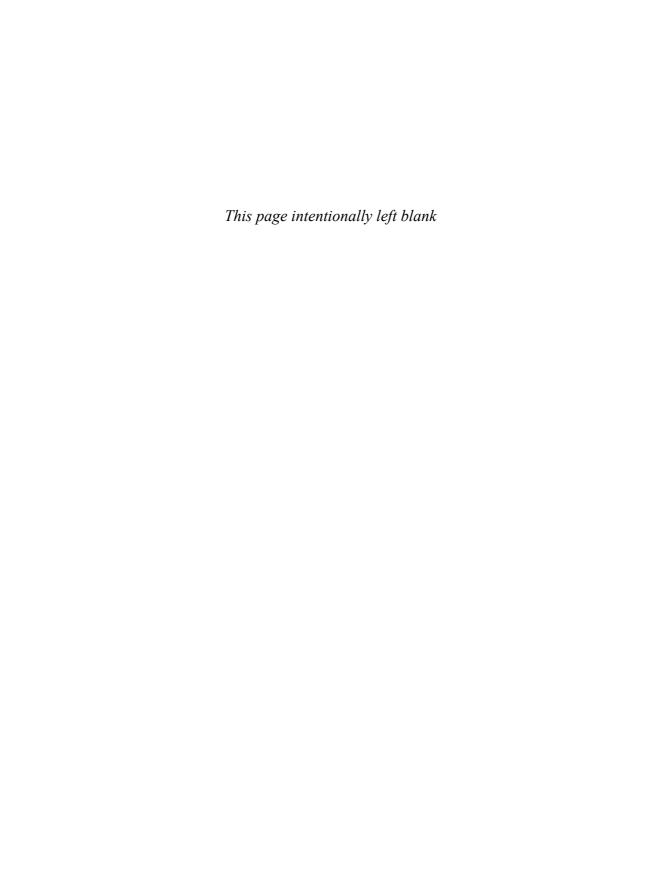

## **HOUR 21**

# Working with the System Catalog

During this hour, you learn about the system catalog, commonly referred to as the *data dictionary* in some relational database implementations. By the end of this hour, you will understand the purpose and contents of the system catalog and will be able to query it to find information about the database based on commands that you have learned in previous hours. Each major implementation has some form of a system catalog that stores information about the database itself. This hour shows examples of the elements contained in a few of the different system catalog's implementations.

#### The highlights of this hour include

- ▶ What the system catalog is
- ► How the system catalog is created
- What data is contained in the system catalog
- Examples of system catalog tables
- Querying the system catalog
- Updating the system catalog

## What Is the System Catalog?

The *system catalog* is a collection of tables and views that contain important information about a database. A system catalog is available for each database. Information in the system catalog defines the structure of the database and also information on the data contained therein. For example, the data dictionary language (DDL) for all tables in the database is stored in the system catalog. See Figure 21.1 for an illustration of the system catalog within the database.

## FIGURE 21.1 The system catalog.

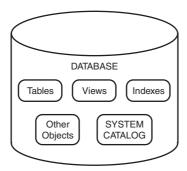

As you can see in Figure 21.1, the system catalog for a database is actually part of the database. Within the database are objects, such as tables, indexes, and views. The system catalog is basically a group of objects that contain information that defines other objects in the database, the structure of the database itself, and various other significant information.

The system catalog for your implementation might be divided into logical groups of objects to provide tables that are accessible by the database administrator (DBA) and any other database user. For example, a user might need to view the particular database privileges that she has been granted, but has no need to know about the internal structure or processes of the database. A user typically queries the system catalog to acquire information on the user's own objects and privileges, whereas the DBA needs to be able to inquire about any structure or event within the database. In some implementations, there are system catalog objects that are accessible only to the DBA.

The system catalog is crucial to the DBA or any other database user who needs to know about the database's structure and nature. It is especially important in those instances in which the database user is not presented with a GUI interface. The system catalog allows order to be kept, not only by the DBA and users, but by the database server itself.

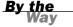

Each implementation has its own naming conventions for the system catalog's tables and views. The naming is not of importance; learning what the system catalog does is important, as is what it contains and how and where to retrieve the information.

## **How Is the System Catalog Created?**

The system catalog is created either automatically with the creation of the database, or by the DBA immediately following the creation of the database. For example, a set of predefined, vendor-provided SQL scripts in Oracle is executed, which builds all the database tables and views in the system catalog that are accessible to a database user. The system catalog tables and views are system-owned and not specific to any one schema. In Oracle, for example, the system catalog owner is a user account called SYS, which has full authority in the database. In Sybase, the system catalog for the SQL server is located in the master database. In MySQL the database is contained in the mysql system database. Check with your specific vendor documentation to find where the system catalogs are stored.

## What Is Contained in the System Catalog?

The system catalog contains a variety of information accessible to many users and is sometimes used for different specific purposes by each of those users.

The system catalog contains information such as the following:

- User accounts and default settings
- ▶ Privileges and other security information
- Performance statistics
- Object sizing
- Object growth
- ► Table structure and storage
- ► Index structure and storage
- Information on other database objects, such as views, synonyms, triggers, and stored procedures
- ► Table constraints and referential integrity information
- User sessions
- Auditing information
- ► Internal database settings
- Locations of database files

The system catalog is maintained by the database server. For example, when a table is created, the database server inserts the data into the appropriate system catalog table or view. When a table's structure is modified, appropriate objects in the data dictionary are also updated. The following sections describe, by category, the types of data that are contained in the system catalog.

#### **User Data**

All information about individual users is stored in the system catalog: the system and object privileges a user has been granted, the objects a user owns, and the objects not owned by the user to which the user has access. The user tables or views are accessible to the individual to query for information. See your implementation documentation on the system catalog objects.

#### **Security Information**

The system catalog also stores security information, such as user identifications, encrypted passwords, and various privileges and groups of privileges database users utilize to access the data. Audit tables exist in some implementations for tracking actions that occur within the database, as well as by whom, when, and so on. Database user sessions also can be closely monitored through the use of the system catalog in many implementations.

#### **Database Design Information**

The system catalog contains information regarding the actual database. That information includes the database's creation date, name, objects sizing, size and location of data files, referential integrity information, indexes that exist in the database, and specific column information and column attributes for each table in the database.

#### **Performance Statistics**

Performance statistics are typically maintained in the system catalog as well. Performance statistics include information concerning the performance of SQL statements, both elapsed time and the execution method of a SQL statement taken by the optimizer. Other information for performance concerns memory allocation and usage, free space in the database, and information that allows table and index fragmentation to be controlled within the database. This performance information can

be used to properly tune the database, rearrange SQL queries, and redesign methods of access to data to achieve better overall performance and SQL query response time.

## System Catalog Tables by Implementation

Each implementation has several tables and views that compose the system catalog, some of which are categorized by user level, system level, and DBA level. For your particular implementation, you should query these tables and read your implementation's documentation for more information on system catalog tables. See Table 21.1 for a few examples of six major implementations.

**TABLE 21.1** Major Implementations' System Catalog Objects

| major impro                     | montations eyetem catalog expects |
|---------------------------------|-----------------------------------|
| Microsoft SQL Server Table Name | Information On                    |
| Table Name                      | information on                    |
| SYSUSERS                        | Database users                    |
| SYSSEGMENTS                     | All database segments             |
| SYSINDEXES                      | All indexes                       |
| SYSCONSTRAINTS                  | All constraints                   |
| dBASE                           |                                   |
| Table Name                      | Information On                    |
| SYSVIEWS                        | All views                         |
| SYSTABLS                        | All tables                        |
| SYSIDXS                         | All indexes                       |
| SYSCOLS                         | Columns of tables                 |
| Microsoft Access                |                                   |
| Table Name                      | Information On                    |
| MSysColumns                     | Columns in tables                 |
| MSysIndexes                     | Indexes in tables                 |
| MSysMacros                      | Macros created                    |
| MSys0bjects                     | All database objects              |
| MSysQueries                     | Queries created                   |
| MSysRelationships               | Table relationships               |
|                                 |                                   |

TABLE 21.1 Continued

| Sybase         |                                          |
|----------------|------------------------------------------|
| Table Name     | Information On                           |
| SYSMESSAGES    | All server error messages                |
| SYSKEYS        | Primary and foreign keys                 |
| SYSTABLES      | All tables and views                     |
| SYSVIEWS       | Text of all views                        |
| SYSCOLUMNS     | Table columns                            |
| SYSINDEXES     | Indexes                                  |
| SYSOBJECTS     | Tables, triggers, views, and the like    |
| SYSDATABASES   | All databases on server                  |
| SYSPROCEDURES  | Views, triggers, and stored procedures   |
| Oracle         |                                          |
| Table Name     | Information On                           |
| ALL_TABLES     | Tables accessible by a user              |
| USER_TABLES    | Tables owned by a user                   |
| DBA_TABLES     | All tables in the database               |
| DBA_SEGMENTS   | Segment storage                          |
| DBA_INDEXES    | All indexes                              |
| DBA_USERS      | All users of the database                |
| DBA_ROLE_PRIVS | Roles granted                            |
| DBA_ROLES      | Roles in the database                    |
| DBA_SYS_PRIVS  | System privileges granted                |
| DBA_FREE_SPACE | Database free space                      |
| V\$DATABASE    | The creation of the database             |
| V\$SESSION     | Current sessions                         |
| MySQL          |                                          |
| Table Name     | Information On                           |
| COLUMNS_PRIV   | Column privileges                        |
| DB             | Database privileges                      |
| FUNC           | The management of user-defined functions |
| HOST           | Hostnames related to MySQL               |
| TABLES_PRIV    | Table privileges                         |
| USER           | Table relationships                      |

335

These are just a few of the system catalog objects from a few various relational database implementations. Many of the system catalog objects that are similar between implementations are shown here, but this hour strives to provide some variety. Overall, each implementation is very specific to the organization of the system catalog's contents.

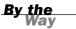

## **Querying the System Catalog**

The system catalog tables or views are queried as any other table or view in the database using SQL. A user can usually query the user-related tables, but might be denied access to various system tables that can be accessed only by privileged database user accounts, such as the DBA.

You create a SQL query to retrieve data from the system catalog just as you create a query to access any other table in the database. For example, the following query returns all rows of data from the Sybase table SYSTABLES:

```
SELECT * FROM SYSTABLES
```

The following examples use MySQL's system catalog. MySQL is chosen for no particular reason other than that it is the implementation upon which this book's examples are largely based.

The following query lists all user accounts in the database and is run from the MySQL system database:

The following query lists all tables within our learnsql schema and is run from the Information\_schema:

```
SELECT TABLE_NAME
FROM TABLES WHERE TABLE_SCHEMA='learnsql';
```

5 rows selected.

The next query returns all the system privileges that have been granted to the database user BRANDON:

SELECT GRANTEE, PRIVILEGE\_TYPE FROM USER\_PRIVILEGES WHERE GRANTEE = 'BRANDON';

| GRANTEE | PRIVILEGE |
|---------|-----------|
|         |           |
| BRANDON | SELECT    |
| BRANDON | INSERT    |
| BRANDON | UPDATE    |
| BRANDON | CREATE    |
|         |           |

4 rows selected.

The following is an example from MS Access:

```
SELECT NAME
FROM MSYSOBJECTS
WHERE NAME = 'MSYSOBJECTS'
NAME
```

MSYSOBJECTS

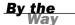

The examples shown in this section are a drop in the bucket compared to the information that you can retrieve from any system catalog. You might find it to be extremely helpful to dump data dictionary information using queries to a file that can be printed and used as a reference. Please refer to your implementation documentation for specific system catalog tables and columns within those available tables.

## **Updating System Catalog Objects**

The system catalog is used only for query operations—even when being used by the DBA. Updates to the system catalog are accomplished automatically by the database server. For example, a table is created in the database when a CREATE TABLE statement is issued by a database user. The database server then places the DDL that was used to create the table in the system catalog under the appropriate system catalog table. There is never a need to manually update any table in the system catalog. The database server for each implementation performs these updates according to actions that occur within the database, as shown in Figure 21.2.

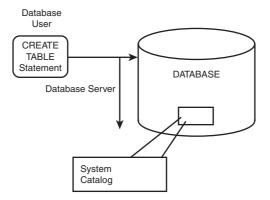

FIGURE 21.2
Updates to the system catalog.

Never directly manipulate tables in the system catalog in any way (only the DBA has access to manipulate system catalog tables). Doing so might compromise the database's integrity. Remember that information concerning the structure of the database, as well as all objects in the database, is maintained in the system catalog. The system catalog is typically isolated from all other data in the database.

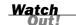

## **Summary**

You have learned about the system catalog for a relational database. The system catalog is, in a sense, a database within a database. The system catalog is essentially a database that contains all information about the database in which it resides. It is a way of maintaining the database's overall structure, tracking events and changes that occur within the database, and providing the vast pool of information necessary for overall database management. The system catalog is only used for

query operations. No database user should ever make changes directly to system tables. However, changes are implicitly made each time a change is made to the database structure itself, such as the creation of a table. These entries in the system catalog are made automatically by the database server.

### Q&A

- **Q.** As a database user, I realize I can find information about my objects. How can I find information about other users' objects?
- **A.** Users can use sets of tables and/or views to query in most system catalogs. One set of these tables and views includes information on what objects to which you have access. In order to find out about other user's access you would need to check the system catalogs that contain that information. For example, in Oracle you could check the DBA\_TABLES and DBA\_USERS system catalogs.
- **Q.** If a user forgets his password, is there a table that the DBA can query to get the password?
- **A.** Yes and no. The password is maintained in a system table, but is typically encrypted so that even the DBA cannot read the password. The password will have to be reset if the user forgets it, which the DBA can easily accomplish.
- Q. How can I tell what columns are in a system catalog table?
- **A.** The system catalog tables can be queried as any other table. Simply query the table that holds that particular information.

## Workshop

The following workshop is composed of a series of quiz questions and practical exercises. The quiz questions are designed to test your overall understanding of the current material. The practical exercises are intended to afford you the opportunity to apply the concepts discussed during the current hour, as well as build upon the knowledge acquired in previous hours of study. Please take time to complete the quiz questions and exercises before continuing. Refer to Appendix C, "Answers to Quizzes and Exercises," for answers.

#### Quiz

- **1.** The system catalog is also known as what in some implementations?
- **2.** Can a regular user update the system catalog?
- **3.** What Sybase system table is used to retrieve information about views that exist in the database?
- **4.** Who owns the system catalog?
- **5.** What is the difference between the Oracle system objects ALL\_TABLES and DBA\_TABLES?
- **6.** Who makes modifications to the system tables?

#### **Exercises**

- **1.** In Hour 19, you looked at the MySQL system tables in the default mysql database. Review these tables.
- **2.** At the mysql> prompt, type the following to show common commands: HELP:
- **3.** Type the following command to see the current status of MySQL: **STATUS**;

What is the current database?

- **4.** At the mysql> prompt, change your database from mysql to learnsql, and then check the status again.
- **5.** Write a query to gather all of the usernames in your MySQL instance.
- **6.** Now write a query to get a list of all of the users and their associated privileges for the learnsql database by using the system catalogs.

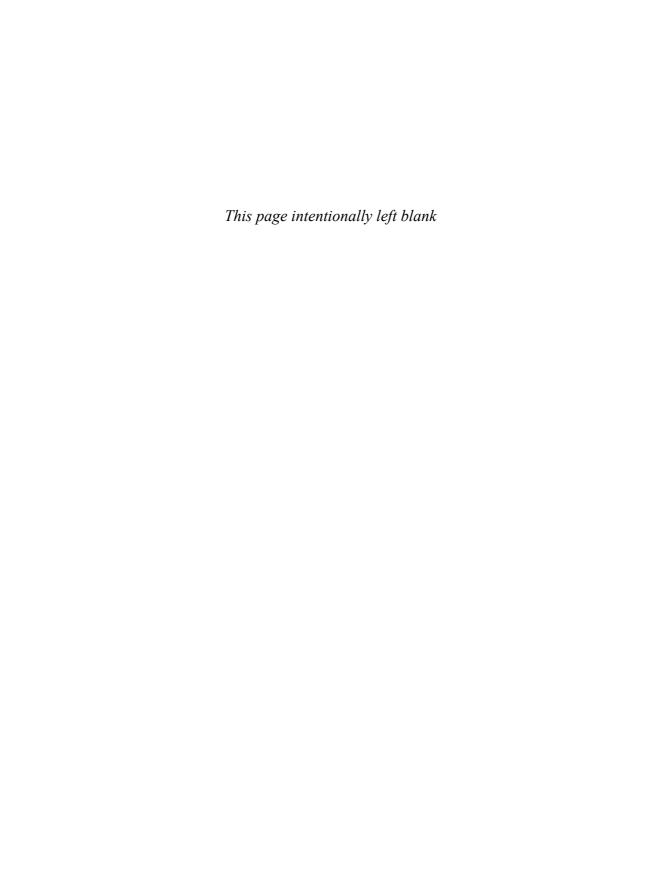

## **PART VIII**

# Applying SQL Fundamentals in Today's World

| HOUR 22 | Advanced SQL Topics                                         | 343 |
|---------|-------------------------------------------------------------|-----|
| HOUR 23 | Extending SQL to Enterprise, the Internet, and the Intranet | 359 |
| HOUR 24 | Extensions to Standard SOL                                  | 369 |

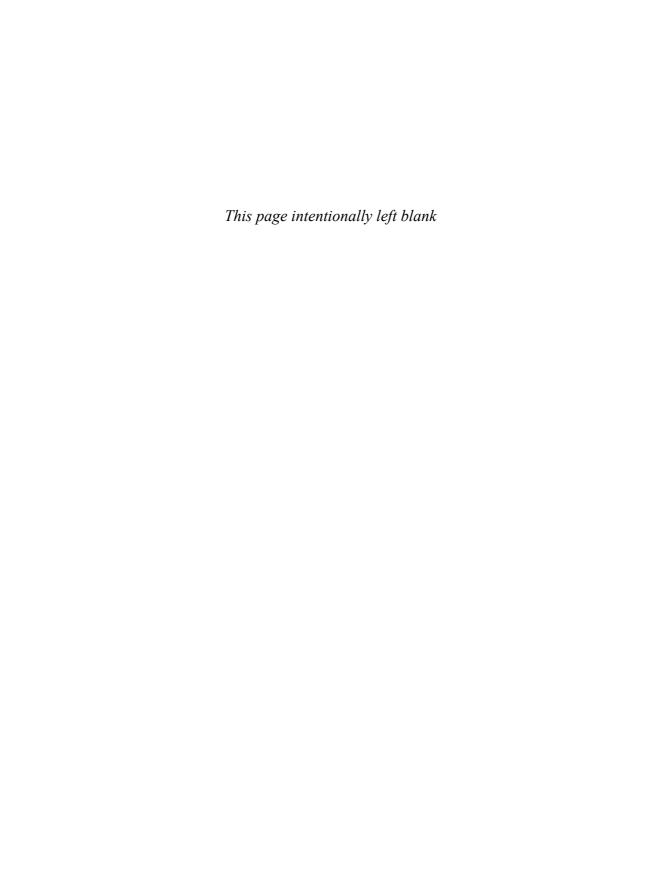

## HOUR 22

## **Advanced SQL Topics**

During this hour, you are introduced to some advanced SQL topics that extend beyond the basic operations that you have learned so far, such as querying data from the database, building database structures, and manipulating data within the database. By the end of the hour, you should understand the concepts behind cursors, stored procedures, triggers, dynamic SQL, direct versus embedded SQL, and SQL generated from SQL. These advanced topics are features available in many implementations, all of which provide enhancements to the parts of SQL discussed so far.

#### The highlights of this hour include

- What cursors are
- ► Using stored procedures
- ▶ What triggers are
- ▶ Basics of dynamic SQL
- ▶ Using SQL to generate SQL
- ▶ Direct SQL versus embedded SQL
- ▶ Call-level interface

Not all topics are ANSI SQL, so you must check your particular implementation for variations in syntax and rules. A few major vendors' syntax is shown in this hour for comparison.

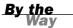

#### **Cursors**

To most people, a cursor is commonly known as a blinking dot or square that appears on the monitor and indicates where you are in a file or application. That is not the same type of cursor discussed here. An SQL cursor is an area in database memory where the last SQL statement is stored. If the current SQL statement is a database query, a row from the query is also stored in memory. This row is the cursor's current value or current row. The area in memory is named and is available to programs.

A cursor is typically used to retrieve a subset of data from the database. Thereby, each row in the cursor can be evaluated by a program, one row at a time. Cursors are normally used in SQL that is embedded in procedural-type programs. Some cursors are created implicitly by the database server, whereas others are defined by the SQL programmer. Each SQL implementation might define the use of cursors differently.

This section shows syntax examples from three popular implementations: MySQL, Microsoft SQL Server, and Oracle.

The syntax to declare a cursor in MySQL is as follows:

```
DECLARE CURSOR_NAME CURSOR FOR SELECT_STATEMENT
```

The syntax to declare a cursor for Microsoft SQL Server is as follows:

```
DECLARE CURSOR_NAME CURSOR
FOR SELECT_STATEMENT
[ FOR [READ ONLY | UPDATE [ COLUMN_LIST ]}]
```

The syntax for Oracle is as follows:

```
DECLARE CURSOR CURSOR_NAME
IS {SELECT_STATEMENT}
```

The following cursor contains the result subset of all records from the EMPLOYEE\_TBL table:

```
DECLARE CURSOR EMP_CURSOR IS
SELECT * FROM EMPLOYEE_TBL
{ OTHER PROGRAM STATEMENTS }
```

According to the ANSI standard, the following operations are used to access a cursor after it has been defined:

- ▶ OPEN Opens a defined cursor
- FETCH Fetches rows from a cursor into a program variable
- ▶ CLOSE Closes the cursor when operations against the cursor are complete

#### **Opening a Cursor**

When a cursor is opened, the specified cursor's SELECT statement is executed and the results of the query are stored in a staging area in memory.

```
The syntax to open a cursor in MySQL is as follows:
```

```
OPEN CURSOR_NAME
```

The syntax in Oracle is as follows:

```
OPEN CURSOR NAME [ PARAMETER1 [, PARAMETER2 ]]
```

To open the EMP CURSOR, use the following statement:

```
OPEN EMP CURSOR
```

#### **Fetching Data from a Cursor**

The contents of the cursor (results from the query) can be retrieved through the use of the FETCH statement after a cursor has been opened.

The syntax for the FETCH statement in Microsoft SQL Server is as follows:

```
FETCH CURSOR_NAME [ INTO FETCH_LIST ]
```

The syntax for Oracle is as follows:

```
FETCH CURSOR_NAME {INTO : HOST_VARIABLE [ INDICATOR ] : INDICATOR_VARIABLE ] [, : HOST_VARIABLE [ INDICATOR ] : INDICATOR_VARIABLE ]] USING DESCRIPTOR DESCRIPTOR ]
```

The syntax for MySQL is as follows:

```
FETCH CURSOR NAME into VARIABLE NAME, [VARIABLE NAME] ...
```

To fetch the contents of EMP\_CURSOR into a variable called EMP\_RECORD, your FETCH statement might appear as follows:

```
FETCH EMP CURSOR INTO EMP RECORD
```

#### **Closing a Cursor**

You can obviously close a cursor if you can open a cursor. Closing a cursor is quite simple. After it's closed, it is no longer available to user programs.

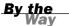

Closing a cursor does not necessarily free the memory associated with the cursor. In some implementations, the memory used by a cursor must be deallocated by using the DEALLOCATE statement. When the cursor is deallocated, the associated memory is freed and the name of the cursor can then be reused. In other implementations, memory is implicitly deallocated when the cursor is closed. Memory is available for other operations, such as opening another cursor, when space used by a cursor is reclaimed.

The Microsoft SQL Server syntax for the closing of a cursor and the deallocation of a cursor is as follows:

CLOSE CURSOR NAME

DEALLOCATE CURSOR CURSOR NAME

When a cursor is closed in Oracle, the resources and name are released without the DEALLOCATE statement. The syntax for Oracle is as follows:

CLOSE CURSOR NAME

The same is true for the MySQL cursor. There is no DEALLOCATE statement available because the resources are released when the cursor is closed. The syntax for MySQL is as follows:

CLOSE CURSOR\_NAME

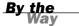

As you can see from the previous examples, variations among the implementations are extensive, especially with advanced features of and extensions to SQL, which are covered during Hour 24, "Extensions to Standard SQL." You must check your particular implementation for the exact usage of a cursor.

#### **Stored Procedures and Functions**

Stored procedures are groupings of related SQL statements—commonly referred to as functions and subprograms—that allow ease and flexibility for a programmer. This ease and flexibility are derived from the fact that a stored procedure is often easier to execute than a number of individual SQL statements. Stored procedures can be nested within other stored procedures. That is, a stored procedure can call another stored procedure, which can call another stored procedure, and so on.

Stored procedures allow for procedural programming. The basic SQL DDL(Data Definition Language), DML(Data Management Language), and DQL(Data Query Language) statements (CREATE TABLE, INSERT, UPDATE, SELECT, and so on) allow you the opportunity to tell the database what needs to be done, but not how to do it. By coding stored procedures, you tell the database engine how to go about processing the data.

A *stored procedure* is a group of one or more SQL statements or functions that are stored in the database, compiled, and ready to be executed by a database user. A *stored function* is the same as a stored procedure, but a function is used to return a value.

Functions are called by procedures. When a function is called by a procedure, parameters can be passed into a function like a procedure, a value is computed, and then the value is passed back to the calling procedure for further processing.

When a stored procedure is created, the various subprograms and functions that compose the stored procedure are actually stored in the database. These stored procedures are pre-parsed and are immediately ready to execute when invoked by the user.

The MySQL syntax for creating a stored procedure is as follows:

```
CREATE [ OR REPLACE ] PROCEDURE PROCEDURE_NAME [ (ARGUMENT [{IN | OUT | IN OUT} ] TYPE, ARGUMENT [{IN | OUT | IN OUT} ] TYPE) ] { AS} PROCEDURE_BODY
```

The Microsoft SQL Server syntax for creating a stored procedure is as follows:

```
CREATE PROCEDURE PROCEDURE_NAME
[ [(] @PARAMETER_NAME

DATATYPE [(LENGTH) | (PRECISION] [, SCALE ])
[ = DEFAULT ][ OUTPUT ]]
[, @PARAMETER_NAME

DATATYPE [(LENGTH) | (PRECISION [, SCALE ])
[ = DEFAULT ][ OUTPUT ]] [)]]
[ WITH RECOMPILE ]

AS SQL STATEMENTS
```

The syntax for Oracle is as follows:

```
CREATE [ OR REPLACE ] PROCEDURE PROCEDURE_NAME [ (ARGUMENT [\{IN \mid OUT \mid IN OUT\} \} TYPE, ARGUMENT [\{IN \mid OUT \mid IN OUT\} \} TYPE) ] \{IS \mid AS\} PROCEDURE BODY
```

An example of a very simple stored procedure to insert new rows into the PROD-UCTS\_TBL table is as follows:

```
CREATE PROCEDURE NEW_PRODUCT
(PROD_ID IN VARCHAR2, PROD_DESC IN VARCHAR2, COST IN NUMBER)
AS
BEGIN
  INSERT INTO PRODUCTS_TBL
  VALUES (PROD_ID, PROD_DESC, COST);
  COMMIT;
END;
Procedure created.
The syntax for executing a stored procedure in Microsoft SQL Server is as follows:
EXECUTE [ @RETURN STATUS = ]
PROCEDURE NAME
[[@PARAMETER NAME = ] VALUE |
[@PARAMETER NAME = ] @VARIABLE [ OUTPUT ]]
[WITH RECOMPILE]
The syntax for Oracle is as follows:
EXECUTE [ @RETURN STATUS =] PROCEDURE NAME
[[ @PARAMETER NAME = ] VALUE | [ @PARAMETER NAME = ] @VARIABLE [ OUTPUT ]]]
[ WITH RECOMPILE ]
The syntax for MySQL is as follows:
CALL PROCEDURE NAME([PARAMETER[,.....]])
Now execute the procedure you have created:
CALL NEW_PRODUCT ('9999', 'INDIAN CORN', 1.99);
PL/SQL procedure successfully completed.
```

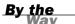

You might find that there are distinct differences between the allowed syntax used to code procedures in different implementations of SQL. The basic SQL commands should be the same, but the programming constructs (variables, conditional statements, cursors, loops) might vary drastically among implementations.

Stored procedures provide several distinct advantages over individual SQL statements executed in the database. Some of these advantages include the following:

- ▶ The statements are already stored in the database.
- ▶ The statements are already parsed and in an executable format.
- Stored procedures support modular programming.

- ▶ Stored procedures can call other procedures and functions.
- ▶ Stored procedures can be called by other types of programs.
- ▶ Overall response time is typically better with stored procedures.
- ► Stored procedures increase the overall ease of use.

## **Triggers**

A *trigger* is a compiled SQL procedure in the database used to perform actions based on other actions that occur within the database. A trigger is a form of a stored procedure that is executed when a specified DML action is performed on a table. The trigger can be executed before or after an INSERT, DELETE, or UPDATE statement. Triggers can also be used to check data integrity before an INSERT, DELETE, or UPDATE statement. Triggers can roll back transactions, and they can modify data in one table and read from another table in another database.

Triggers, for the most part, are very good functions to use; they can, however, cause more I/O overhead. Triggers should not be used when a stored procedure or a program can accomplish the same results with less overhead.

#### The CREATE TRIGGER Statement

A trigger can be created using the CREATE TRIGGER.

The ANSI standard syntax is

```
CREATE TRIGGER TRIGGER NAME
[[BEFORE | AFTER] TRIGGER EVENT ON TABLE NAME]
[REFERENCING VALUES ALIAS LIST]
[TRIGGERED ACTION
TRIGGER EVENT::=
INSERT | UPDATE | DELETE [OF TRIGGER COLUMN LIST]
TRIGGER COLUMN LIST ::= COLUMN NAME [, COLUMN NAME]
VALUES ALIAS LIST ::=
VALUES ALIAS LIST ::=
OLD [ROW] OLD VALUES CORRELATION NAME
NEW [ROW] ' NEW VALUES CORRELATION NAME |
OLD TABLE ' OLD VALUES TABLE ALIAS |
NEW TABLE ' NEW VALUES TABLE ALIAS
OLD VALUES TABLE ALIAS ::= IDENTIFIER
NEW VALUES TABLE ALIAS ::= IDENTIFIER
TRIGGERED ACTION ::=
[FOR EACH [ROW | STATEMENT] [WHEN SEARCH CONDITION]]
TRIGGERED SQL STATEMENT
TRIGGERED SQL STATEMENT ::=
SQL STATEMENT | BEGIN ATOMIC [SQL STATEMENT;]
END
```

```
The MySQL syntax to create a trigger is as follows:
```

```
CREATE [DEFINER={user | CURRENT_USER }]
TRIGGER TRIGGER_NAME
{BEFORE | AFTER }
{ INSERT | UPDATE | DELETE [, ..]}
ON TABLE_NAME
AS
SQL STATEMENTS
```

The Microsoft SQL Server syntax to create a trigger is as follows:

```
CREATE TRIGGER TRIGGER_NAME
ON TABLE_NAME
FOR { INSERT | UPDATE | DELETE [, ..]}
AS
SQL_STATEMENTS
[ RETURN ]
```

The basic syntax for Oracle is as follows:

```
CREATE [ OR REPLACE ] TRIGGER TRIGGER_NAME
[ BEFORE | AFTER]
[ DELETE | INSERT | UPDATE]
ON [ USER.TABLE_NAME ]
[ FOR EACH ROW ]
[ WHEN CONDITION ]
[ PL/SQL BLOCK ]
```

The following is an example trigger:

Trigger created.

```
CREATE TRIGGER EMP_PAY_TRIG
AFTER UPDATE ON EMPLOYEE_PAY_TBL
FOR EACH ROW
BEGIN
INSERT INTO EMPLOYEE_PAY_HISTORY
(EMP_ID, PREV_PAY_RATE, PAY_RATE, DATE_LAST_RAISE,
TRANSACTION_TYPE)
VALUES
(:NEW.EMP_ID, :OLD.PAY_RATE, :NEW.PAY_RATE,
:NEW.DATE_LAST_RAISE, 'PAY CHANGE');
END;
/
```

The preceding example shows the creation of a trigger called EMP\_PAY\_TRIG. This trigger inserts a row into the EMPLOYEE\_PAY\_HISTORY table, reflecting the changes made every time a row of data is updated in the EMPLOYEE\_PAY\_TBL table.

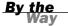

The body of a trigger cannot be altered. You must either replace or re-create the trigger. Some implementations allow a trigger to be replaced (if the trigger with the same name already exists) as part of the CREATE TRIGGER statement.

#### The DROP TRIGGER Statement

A trigger can be dropped using the DROP TRIGGER statement. The syntax for dropping a trigger is as follows:

DROP TRIGGER TRIGGER\_NAME

#### The FOR EACH ROW Statement

Triggers in MySQL also have another piece of syntax that allows them to be scoped. The FOR EACH ROW syntax allows the developer to have the procedure fire for each row that is affected by the SQL statement or once for the statement as a whole. The syntax is as follows:

CREATE TRIGGER TRIGGER\_NAME
ON TABLE\_NAME FOR EACH ROW SQL\_STATEMENT

The difference is how many times the trigger is executed. If you create a regular trigger and execute a statement against the table that affects 100 rows, the trigger is executed once. If instead you create the trigger with the FOR EACH ROW syntax and execute the statement again, the trigger is executed 100 times, once for each row that is affected by the statement.

## **Dynamic SQL**

Dynamic SQL allows a programmer or end user to create a SQL statement's specifics at runtime and pass the statement to the database. The database then returns data into the program variables, which are bound at SQL runtime.

To comprehend dynamic SQL, review static SQL. Static SQL is what this book has discussed thus far. A *static SQL statement* is written and not meant to be changed. Although static SQL statements can be stored as files ready to be executed later or as stored procedures in the database, static SQL does not quite offer the flexibility that is allowed with dynamic SQL.

The problem with static SQL is that even though numerous queries might be available to the end user, there is a good chance that none of these "canned" queries will satisfy the users' needs on every occasion. Dynamic SQL is often used by ad hoc query tools, which allow a SQL statement to be created on-the-fly by a user to satisfy the particular query requirements for that particular situation. After the statement is customized according to the user's needs, the statement is sent to the database, checked for syntax errors and privileges required to execute the statement, and compiled in the database where the statement is carried out by the database server.

Dynamic SQL can be created by using call-level interface, which is explained in the next section.

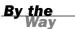

Although dynamic SQL provides more flexibility for the end user's query needs, the performance might not compare to that of a stored procedure whose code has already been analyzed by the SQL optimizer.

#### **Call-Level Interface**

A call-level interface (CLI) is used to embed SQL code in a host program, such as ANSI C. Application programmers should be very familiar with the concept of a call-level interface. It is one of the methods that allows a programmer to embed SQL in different procedural programming languages. When using a call-level interface, you simply pass the text of a SQL statement into a variable using the rules of the host programming language. You can execute the SQL statement in the host program through the use of the variable into which you passed the SQL text.

EXEC SQL is a common host programming language command that allows you to call a SQL statement (CLI) from within the program.

The following are examples of programming languages that support CLI:

- ► COBOL
- ► ANSI C
- Pascal
- ► Fortran
- Ada

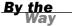

Refer to the syntax of the host programming language with which you are using call-level interface options.

## **Using SQL to Generate SQL**

Using SQL to generate SQL is a very valuable time-budgeting method of writing SQL statements. Assume you have 100 users in the database already. A new role, ENABLE (a user-defined object that is granted privileges), has been created and must be

granted to those 100 users. Instead of manually creating 100 GRANT statements, the following SQL statement generates each of those statements for you:

```
SELECT 'GRANT ENABLE TO '|| USERNAME||';' FROM SYS.DBA USERS;
```

This example uses Oracle's system catalog view (which contains information for users).

Notice the use of single quotation marks around GRANT ENABLE TO. The use of single quotation marks allows whatever is between the marks (including spaces) to be literal. Remember that literal values can be selected from tables, the same as columns from a table. USERNAME is the column in the system catalog table SYS.DBA\_USERS. The double pipe signs ( $|\cdot|$ ) are used to concatenate the columns. The use of double pipes followed by ';' concatenates the semicolon to the end of the username, thus completing the statement.

The results of the SQL statement look like the following:

```
GRANT ENABLE TO RRPLEW; GRANT ENABLE TO RKSTEP;
```

These results should be spooled to a file, which can be sent to the database. The database, in turn, executes each SQL statement in the file, saving you many keystrokes and much time. The GRANT ENABLE TO USERNAME statement is repeated once for every user in the database.

Next time you are writing SQL statements and have repeated the same statement several times, allow your imagination to take hold and let SQL do the work for you.

## **Direct Versus Embedded SQL**

Direct SQL is where a SQL statement is executed from some form of an interactive terminal. The SQL results are returned directly to the terminal that issued the statement. Most of this book has focused on direct SQL. Direct SQL is also referred to as interactive invocation or direct invocation.

Embedded SQL is SQL code used within other programs, such as Pascal, Fortran, COBOL, and C. SQL code is actually embedded in a host programming language, as discussed previously, with a call-level interface. Embedded SQL statements in host programming language codes are commonly preceded by EXEC SQL and terminated by a semicolon in many cases. Other termination characters include END-EXEC and the right parenthesis.

The following is an example of embedded SQL in a host program, such as the ANSI C language:

```
{HOST PROGRAMMING COMMANDS}
EXEC SQL {SQL STATEMENT};
{MORE HOST PROGRAMMING COMMANDS}
```

#### **Windowed Table Functions**

Windowed table functions allow calculations to operate over a window of the table and returns a value based upon that window. This allows for the calculation of values such as a running sum, ranks, and moving averages. The syntax for the table valued function follows:

```
ARGUMENT OVER ([PARTITION CLAUSE] [ORDER CLAUSE] [FRAME CLAUSE])
```

Almost all aggregate functions can be used as windowed table functions and they provide five new windowed table functions:

- ► RANK() OVER
- ▶ DENSE\_RANK() OVER
- ▶ PERCENT\_RANK() OVER
- ► CUME DIST() OVER
- ► ROW NUMBER() OVER

Normally, it would be difficult to calculate something like an individual's ranking within their pay year. Windowed table function would make this calculation a little easier, as seen in the example below:

```
SELECT EMP_ID, SALARY, RANK() OVER (PARTITION BY YEAR(DATE_HIRE) ORDER BY SALARY DESC) AS RANK_IN DEPT FROM EMPLOYEE PAY TBL;
```

Not all RDBM implementations currently support windowed table functions, so it is best to check the documentation of your specific implementation.

## Working with XML

The ANSI standard presented an XML-related features section in their 2003 version. Since then, most database implementations have tried to support at least part of the released feature set. For example, one part of the ANSI standard is to provide for the

output of XML-formatted output from a query. SQL Server provides such a method by using the FOR XML statement, as shown in the example below:

```
SELECT EMP_ID, HIRE_DATE, SALARY FROM EMPLOYEE TBL FOR XML AUTO
```

Another important feature of the XML feature set is being able to retrieve information from an XML document or fragment. MySQL provides this functionality through the EXTRACTVALUE function. This function takes two arguments. The first is an XML fragment and the second is the locator, which is used to return the first value of the tags matched by the string. The syntax is shown below:

```
ExtractValue([XML Fragment],[locator string])
```

The following is an example of using the function to extract the value in the node a:

```
SELECT EXTRACTVALUE('<a>Red<//a><b>Blue</b>','/a') as ColorValue; ColorValue Red
```

It is important to check with your individual database's documentation to see exactly what XML support is provided.

## **Summary**

Some advanced SQL concepts were discussed this hour. Although this hour does not go into a lot of detail, it does provide you with a basic understanding of how you can apply the basic concepts that you have learned up to this point. You start with cursors, which are used to pass a data set selected by a query into a location in memory. After a cursor is declared in a program, it must first be opened for accessibility. Then the contents of the cursor are fetched into a variable, at which time the data can be used for program processing. The resultset for the cursor is contained in memory until the cursor is closed and the memory is deallocated.

Stored procedures and triggers were covered next. Stored procedures are basically SQL statements that are stored together in the database. These statements, along with other implementation-specific commands, are compiled in the database and are ready to be executed by a database user at any given time. A trigger is also a type of stored procedure—one that allows actions to be automatically performed based on other actions that occur within the database. Stored procedures typically provide better performance benefits than individual SQL statements.

Dynamic SQL, using SQL to generate other SQL statements, and the differences between direct SQL and embedded SQL were all discussed. Dynamic SQL is SQL code

dynamically created during runtime by a user, unlike static SQL. Using SQL code to generate other SQL statements is a great time-saver. It is a way of automating the creation of numerous, tedious SQL statements using features available with your implementation, such as concatenation and the selection of literal values. The main difference between direct SQL and embedded SQL is that the user issues direct SQL statements from some terminal, whereas embedded SQL is actually embedded within a host program to help process data. Lastly, we discussed Windowed Table Functions and XML. These features may not yet be supported in your database version since they are relatively new but are good to know for future reference. The concepts of some of the advanced topics discussed during this hour are used to illustrate the application of SQL in an enterprise, covered in Hour 23, "Extending SQL to the Enterprise, the Internet, and the Intranet."

### Q&A

- Q. Can a stored procedure call another stored procedure?
- **A.** Yes. The stored procedure being called is referred to as being nested.
- Q. How do I execute a cursor?
- **A.** Simply use the OPEN CURSOR statement. This sends the results of the cursor to a staging area.

## Workshop

The following workshop is composed of a series of quiz questions and practical exercises. The quiz questions are designed to test your overall understanding of the current material. The practical exercises are intended to afford you the opportunity to apply the concepts discussed during the current hour, as well as build upon the knowledge acquired in previous hours of study. Please take time to complete the quiz questions and exercises before continuing. Refer to Appendix C, "Answers to Quizzes and Exercises," for answers.

#### Quiz

- **1.** Can a trigger be altered?
- **2.** When a cursor is closed, can you reuse the name?
- **3.** What command is used to retrieve the results after a cursor has been opened?

- **4.** Are triggers executed before or after an INSERT, DELETE, or UPDATE statement?
- **5.** What MySQL function is used to retrieve information from an XML fragment?
- **6.** Why do Oracle and MySQL not support the DEALLOCATE syntax for cursors?

#### **Exercises**

**1.** Enter the following code at the mysql> prompt to generate DESCRIBE TABLE statements for all tables in your MySQL database:

```
SELECT CONCAT('DESCRIBE ',TABLE_NAME,';') FROM TABLES_PRIV;
```

**2.** Write a SELECT statement that generates the SQL code to count all rows in each of your tables. (Hint: It is similar to Exercise 1.)

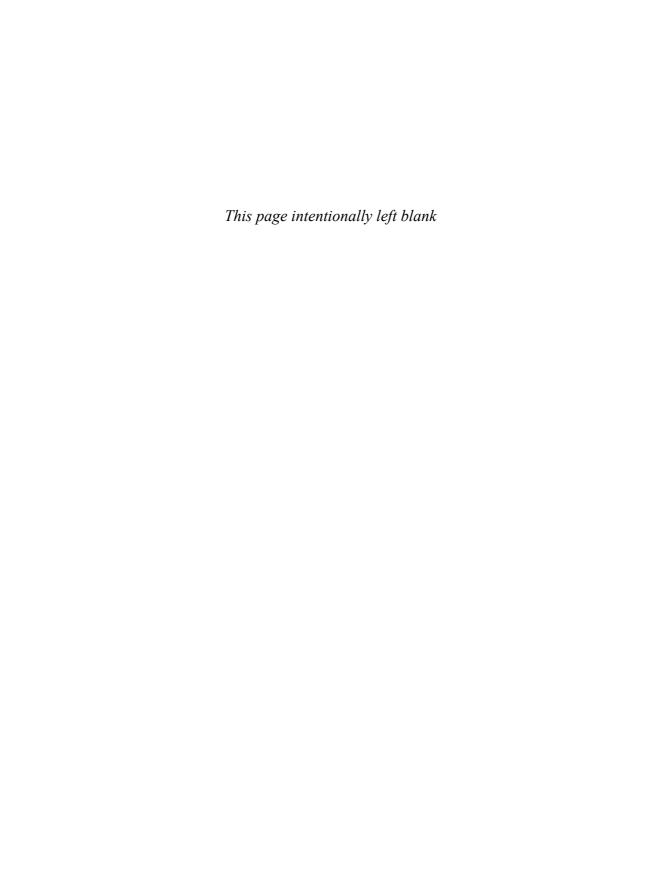

## **HOUR 23**

## Extending SQL to the Enterprise, the Internet, and the Intranet

During this hour, you learn how SQL is actually used in an enterprise and a company's intranet and how it has been extended to the Internet.

#### The highlights of this hour include

- ► SQL and the enterprise
- Front-end and back-end applications
- Accessing a remote database
- ► SQL and the Internet
- ► SQL and the intranet

## **SQL** and the Enterprise

The previous hour covered some advanced SQL topics. These topics built on earlier hours in the book and began to show you practical applications for the SQL you have learned. During this hour, you focus on the concepts behind extending SQL to the enterprise, which involve SQL applications and making data available to all appropriate members of a company for daily use. Many commercial enterprises have specific data available to other enterprises, customers, and vendors. For example, the enterprise might have detailed information on its products available for customers to access in hopes of acquiring more purchases. Enterprise employee needs are included as well. For example, employee-specific data can also be made available, such as for timesheet logs, vacation schedules, training schedules, company policies, and so on. A database can be created, and customers and

employees can be allowed easy access to an enterprise's important data via SQL and an Internet language.

#### **The Back-End Application**

The heart of any application is the back-end application. This is where things happen behind the scenes, transparent to the database end user. The *back-end application* includes the actual database server, data sources, and the appropriate middleware used to connect an application to the Web or a remote database on the local network.

As a review, some of the major database servers include Oracle, Informix, Sybase, Microsoft SQL Server, and MySQL. Determining your database implementation is typically the first step in porting any application, either to the enterprise through a local area network (LAN), to the enterprise's own intranet, or to the Internet. *Porting* describes the process of implementing an application in an environment that is available to users. The database server should be established by an onsite database administrator (DBA) who understands the company's needs and the application's requirements.

The middleware for the application includes a web server and a tool capable of connecting the web server to the database server. The main objective is to have an application on the Web that can communicate with a corporate database.

#### **The Front-End Application**

The *front-end application* is the part of an application with which an end user interacts. The front-end application is either a commercial, off-the-shelf software product that a company purchases or an application that is developed in-house using other third-party tools. Commercial software can include web browsers such as Firefox or Internet Explorer. In the Web environment, browsers are often used to access database applications. Third-party tools are described in the following paragraphs.

Before the rise of many of the new front-end tools available today, users had to know how to program in languages such as C++, HTML, or one of many other procedural programming languages that develop Web-based applications. Other languages, such as ANSI C, COBOL, Fortran, and Pascal, have been used to develop front-end, onsite corporate applications, which were mainly character based. Today, most newly developed front-end applications have a graphical user interface (GUI).

The tools available today are user friendly and object oriented, by way of icons, wizards, and dragging and dropping with the mouse. Some of the popular tools used to port applications to the Web include C++Builder and IntraBuilder by Borland and

Microsoft's Visual Studio. Other popular applications used to develop corporate-based applications on a LAN include PowerBuilder by Powersoft, Oracle Designer and Oracle Forms by Oracle Corporation, Visual Studio by Microsoft, and Delphi by Borland. Today, many applications are also being developed using Java and JavaScript.

The front-end application promotes simplicity for the database end user. The underlying database, code, and events that occur within the database are transparent to the user. The front-end application is developed to relieve the end user from guesswork and confusion, which might otherwise be caused by having to be too intuitive to the system itself. The new technologies allow the applications to be more intuitive, enabling the end users to focus on the true aspects of their particular jobs, thereby increasing overall productivity.

By the

Figure 23.1 illustrates the back-end and front-end components of a database application. The back end resides on the host server, where the database resides. Back-end users include developers, programmers, DBAs, system administrators, and system analysts. The front-end application resides on the client machine, which is typically each end user's PC. End users are the vast audience for the front-end component of an application, which can include users such as data entry clerks and accountants. The end user is able to access the back-end database through a network connection—either a LAN or a wide area network (WAN). Some type of middleware (such as an ODBC driver) is used to provide a connection between the front and back ends through the network.

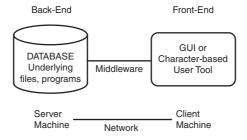

# FIGURE 23.1 A database application.

## **Accessing a Remote Database**

Sometimes the database you are accessing is a local database, one to which you are directly connected. For the most part, you will probably access some form of a remote database. A *remote database* is one that is non-local, or located on a server other than the server to which you are currently connected, meaning that you must utilize the network and some network protocol to interface with the database.

You can access a remote database in several ways. From a broad perspective, a remote database is accessed via the network or Internet connection using a middle-ware product (ODBC and JDBC, standard middleware, are both discussed in the next section). Figure 23.2 shows three scenarios for accessing a remote database.

FIGURE 23.2 Accessing a remote database.

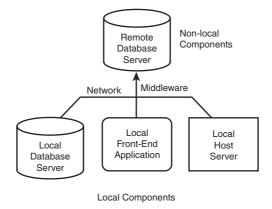

Figure 23.2 shows access to a remote server from another local database server, a local front-end application, and a local host server. The local database server and local host server are often the same because the database normally resides on a local host server. However, you can usually connect to a remote database from a local server without a current local database connection. For the end user, the front-end application is the most typical method of remote database access. All methods must route their database requests through the network.

#### **ODBC**

Open Database Connectivity (ODBC) allows connections to remote databases through a library driver. An *ODBC driver* is used by a front-end application to interface with a back-end database. A network driver might also be required for a connection to a remote database. An application calls the ODBC functions, and a driver manager loads the ODBC driver. The ODBC driver processes the call, submits the SQL request, and returns the results from the database. ODBC is now a standard and is used by several products, such as Sybase's PowerBuilder, FoxPro, Visual C++, Visual Basic, Borland's Delphi, Microsoft Access, ASP.NET and many more.

As a part of ODBC, all the Remote Database Management System (RDBMS) vendors have an Application Programming Interface (API) with their database. Oracle's Open Call Interface (OCI) and Centura's SQLGateway and SQLRouter are some of the available products.

#### **JDBC**

JDBC is Java Database Connectivity. Like ODBC, JDBC allows connections to remote databases through a Java library driver. The JDBC driver is used by a front-end Java application to interface with a back-end database.

#### **Vendor Connectivity Products**

In addition to an ODBC driver, many vendors have their own products that allow a user to connect to a remote database. Each of these vendor products is specific to the particular vendor implementation and might not be portable to other types of database servers.

Oracle Corporation has a product called Net8, which allows for remote database connectivity. Net8 can be used with almost all the major network products, such as TCP/IP, OSI, SPX/IPX, and more. In addition, Net8 runs on most of the major operating systems.

Sybase has a product called Open Client/C Developers Kit, which supports other vendor products, such as Oracle's Net8.

# Accessing a Remote Database Through a Web Interface

Accessing a remote database through a web interface is very similar to accessing one through a local network. The main difference is that all requests to the database from the user are routed through the web server (see Figure 23.3).

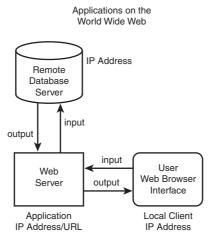

FIGURE 23.3
A web interface to a remote database.

You can see in Figure 23.3 that an end user accesses a database through a web interface by first invoking a web browser. The web browser is used to connect to a particular URL, determined by the location of the web server. The web server authenticates user access and sends the user request, perhaps a query, to the remote database, which might also verify user authenticity. The database server then returns the results to the web server, which displays the results on the user's web browser. Using a firewall can control unauthorized access to a particular server.

A *firewall* is a security mechanism that ensures against unauthorized connections to and from a server. One or multiple firewalls can be enabled to patrol access to a database or server.

Additionally, certain database implementations allow you to restrict access to them via IP address. This provides another layer of protection because you can limit your traffic that has access to the database to the actual set of web servers that are acting as the application layer.

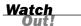

Be careful what information you make available on the Web. Always ensure that precautions are taken to properly implement security at all appropriate levels; that might include the web server, the host server, and the remote database. Privacy act data, such as individuals' Social Security numbers, should always be protected and should not be broadcast over the Web.

## **SQL** and the Internet

SQL can be embedded or used in conjunction with programming languages such as C and COBOL. SQL can also be embedded in Internet programming languages, such as Java or ASP.NET. Text from HTML, another Internet language, can be translated into SQL to send a query to a remote database from a Web front-end. After the database resolves the query, the output is translated back into HTML and displayed on the web browser of the individual executing the query. The following sections discuss the use of SQL on the Internet.

#### **Making Data Available to Customers Worldwide**

With the advent of the Internet, data became available to customers and vendors worldwide. The data is normally available for read-only access through a front-end tool.

The data that is available to customers can contain general customer information, product information, invoice information, current orders, back orders, and other

pertinent information. Private information, such as corporate strategies and employee information, should not be available.

Home web pages on the Internet have become nearly a necessity for companies that want to keep pace with their competition. A web page is a very powerful tool that can tell surfers all about a company—its services, products, and other information—with very little overhead.

# Making Data Available to Employees and Privileged Customers

A database can be made accessible, through the Internet or a company's intranet, to employees or its customers. Using Internet technologies is a valuable communication asset for keeping employees informed about company policies, benefits, training, and so on. However, great caution must be taken when making information available to web users. Confidential corporate or individual information should not be accessible on the Web if possible. Additionally, only a subset, or copy of a subset of a database, should be accessible online. The main production database(s) should be protected at all costs.

#### Front-End Web Tools Using SQL

Several tools can access databases. Many have a GUI, where a user does not necessarily have to understand SQL to query a database. These front-end tools allow users to point and click with the mouse, to select objects that represent tables, manipulate data within objects, specify criteria on data to be returned, and so on. These tools are often developed and customized to meet a company's database needs.

## **SQL** and the Intranet

IBM originally created SQL for use between databases located on mainframe computers and the users on client machines. The users were connected to the mainframes via a LAN. SQL was adopted as the standard language of communication between databases and users. An intranet is basically a small Internet. The main difference is that an *intranet* is for a single organization's use, whereas the Internet is accessible to the general public. The user (client) interface in an intranet remains the same as that in a client/server environment. SQL requests are routed through the web server and languages (such as HTML) before being directed to the database for evaluation. An intranet is primarily used for inner-corporate applications, documents, forms, web pages, and email.

SQL requests made through the internet must be extremely conscience of performance. In these scenarios not only must the data be retrieved from the database but it must also then be presented to the user through her browser. This normally involves transforming the data into some kind of HTML-compliant code to be displayed on the user's browser. Additionally, the web connection might also be slower than a normal intranet connection and therefore the sending of the data back and forth might be slower as well.

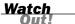

Database security is much more stable than security on the Internet because database security can be fine-tuned down to the specific levels of the data contained in the system. Although you can implement some security features for data access through the Internet, these are generally limited and not as easily changed as those on the database. Always be sure to use the security features available to you through your database server.

## **Summary**

Some concepts behind deploying SQL and database applications to the Internet were discussed as you near your last hour of study in this book. It is very important, in this day and age, for companies to remain competitive. To keep up with the rest of the world, it has proven beneficial—almost mandatory—to obtain a presence on the World Wide Web. In accomplishing this presence, applications must be developed and even migrated from client/server systems to the Internet on a web server. One of the greatest concerns when publishing any kind or any amount of corporate data on the Web is security. Security must be considered, adhered to, and strictly enforced.

Accessing remote databases across local networks as well as over the Internet was discussed. Each major method for accessing any type of a remote database requires the use of the network and protocol adapters used to translate requests to the database. This has been a broad overview of the application of SQL over local networks, company intranets, and the Internet. After digesting a few quiz and exercise questions, you should be ready to venture into the last hour of your journey through SQL.

#### Q&A

- Q. What is the difference between the Internet and an intranet?
- **A.** The Internet provides connections for the public to information reservoirs by using a web interface. An intranet also uses a web interface, but only internal access is allowed, such as to company employees and privileged customers.
- **Q.** Is a back-end database for a web application any different than a back-end database for a client/server system?
- **A.** The back-end database itself for a web application is not necessarily any different than that of a client/server system. However, other requirements must be met to implement a Web-based application. For example, a web server is used to access the database with a web application. With a web application, end users do not typically connect directly to the database.

## Workshop

The following workshop is composed of a series of quiz questions and practical exercises. The quiz questions are designed to test your overall understanding of the current material. The practical exercises are intended to afford you the opportunity to apply the concepts discussed during the current hour, as well as build upon the knowledge acquired in previous hours of study. Please take time to complete the quiz questions and exercises before continuing. Refer to Appendix C, "Answers to Quizzes and Exercises," for answers.

#### Quiz

- **1.** Can a database on a server be accessed from another server?
- 2. What can a company use to disseminate information to its own employees?
- **3.** Products that allow connections to databases are called what?
- 4. Can SQL be embedded into Internet programming languages?
- **5.** How is a remote database accessed through a Web application?

#### **Exercises**

- **1.** Connect to the Internet and take a look at various companies' home pages. If your own company has a home page, compare it to the competition's home pages. Ask yourself these questions about the pages:
  - **A.** Does the page come up quickly or is it bogged down with too many graphics?
  - **B.** Is the page interesting to read?
  - **C.** Do you know anything about the company, services, or products after reading the available information?
  - **D.** If applicable, has access to the database been easy?
  - **E.** Do there appear to be any security mechanisms on the web page? Can a login be entered to access data that might be stored in a database?
- **2.** Visit the following websites and browse through the content, latest technologies, and the companies' use of data on the Web (data that appears to be derived from a database):
  - www.amazon.com
  - ▶ www.informit.com
  - www.epinions.com
  - www.mysql.com
  - www.oracle.com
  - www.ebay.com
  - www.google.com

## HOUR 24

## **Extensions to Standard SQL**

This hour covers extensions to ANSI-standard SQL. Although most implementations conform to the standard for the most part, many vendors have provided extensions to standard SQL through various enhancements.

#### The highlights of this hour include

- Various implementations
- ▶ Differences between implementations
- Compliance with ANSI SQL
- ► Interactive SQL statements
- Using variables
- Using parameters

## **Various Implementations**

Numerous SQL implementations are released by various vendors. All the relational data-base vendors could not possibly be mentioned; a few of the leading implementations, however, are discussed. The implementations discussed here are Sybase, dBase, Microsoft SQL Server, and Oracle. Other popular vendors providing database products other than those mentioned previously include Borland, IBM, Informix, Progress, Ingres, and many more.

#### **Differences Between Implementations**

Although the implementations listed here are relational database products, there are specific differences between each. These differences stem from the design of the product and the way data is handled by the database engine; however, this book concentrates on the

SQL aspect of the differences. All implementations use SQL as the language for communicating with the database, as directed by ANSI. Many have some sort of extension to SQL that is unique to that particular implementation.

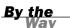

Differences in SQL have been adopted by various vendors to enhance ANSI SQL for performance considerations and ease of use. Vendors also strive to make enhancements that provide them with advantages over other vendors, making their implementation more attractive to the customer.

Now that you know SQL, you should have little problem adjusting to the differences in SQL among the various vendors. In other words, if you can write SQL in a Sybase implementation, you should be able to write SQL in Oracle. Besides, knowing SQL for various vendors improves your résumé.

The following sections compare the SELECT statement's syntax from a few major vendors to the ANSI standard.

The following is the ANSI standard:

```
SELECT [DISTINCT] [* | COLUMN1 [, COLUMN2 ]
FROM TABLE1 [, TABLE2 ]
[ WHERE SEARCH_ CONDITION ]
GROUP BY [ TABLE_ALIAS | COLUMN1 [, COLUMN2 ]
[ HAVING SEARCH_CONDITION ]
[ {UNION | INTERSECT | EXCEPT}][ ALL ]
[ CORRESPONDING [ BY (COLUMN1 [, COLUMN2 ]) ]
QUERY_SPEC | SELECT * FROM TABLE | TABLE_CONSTRUCTOR ]
[ORDER BY SORT LIST ]
```

The following is the syntax for SQLBase:

```
SELECT [ ALL | DISTINCT ] COLUMN1 [, COLUMN2 ]
FROM TABLE1 [, TABLE2 ]
[ WHERE SEARCH_CONDITION ]
[ GROUP BY COLUMN1 [, COLUMN2 ]
[ HAVING SEARCH_CONDITION ]]
[ UNION [ ALL ]]
[ ORDER BY SORT_LIST ]
[ FOR UPDATE OF COLUMN1 [, COLUMN2 ]]
```

The following is the syntax for Oracle:

```
SELECT [ ALL | DISTINCT ] COLUMN1 [, COLUMN2 ]
FROM TABLE1 [, TABLE2 ]
[ WHERE SEARCH_CONDITION ]
[[ START WITH SEARCH_CONDITION ]
CONNECT BY SEARCH_CONDITION ]
[ GROUP BY COLUMN1 [, COLUMN2 ]
[ HAVING SEARCH_CONDITION ]]
[ [UNION [ ALL ] | INTERSECT | MINUS} QUERY_SPEC ]
[ ORDER BY COLUMN1 [, COLUMN2 ]]
[ NOWAIT ]
```

The following is the syntax for Informix:

```
SELECT [ ALL | DISTINCT | UNIQUE ] COLUMN1 [, COLUMN2 ]
FROM TABLE1 [, TABLE2 ]
[ WHERE SEARCH_CONDITION ]
[ GROUP BY {COLUMN1 [, COLUMN2 ] | INTEGER}
[ HAVING SEARCH_CONDITION ]]
[ UNION QUERY_SPEC ]
[ ORDER BY COLUMN1 [, COLUMN2 ]
[ INTO TEMP TABLE [ WITH NO LOG ]]
```

As you can see by comparing the syntax examples, the basics are there. All have the SELECT, FROM, WHERE, GROUP BY, HAVING, UNION, and ORDER BY clauses. Each of these clauses works conceptually the same, but some have additional options that might not be found in other implementations. These options are called *enhance-ments*.

#### **Compliance with ANSI SQL**

Vendors do strive to comply with ANSI SQL; however, none are 100 percent ANSI SQL-standard. Some vendors have added commands or functions to ANSI SQL, and many of these new commands or functions have been adopted by ANSI SQL. It is beneficial for a vendor to comply with the standard for many reasons. One obvious benefit to standard compliance is that the vendor's implementation will be easy to learn, and the SQL code used is portable to other implementations. Portability is definitely a factor when a database is being migrated from one implementation to another.

For a database to be considered ANSI compliant, however, it only needs to correspond to a small subset of the functionality of the ANSI standard. Therefore, most implementations are considered ANSI compliant even though their SQL implementations might vary widely between one another. Therefore, limiting your code to only strict ANSI compliant statements would improve portability but would most likely severely limit database performance. So in the end, you need to balance the demands of portability with the performance needs of your users.

#### **Extensions to SQL**

Practically all the major vendors have an extension to SQL. A SQL extension is unique to a particular implementation and is generally not portable between implementations. However, popular standard extensions are reviewed by ANSI and are sometimes implemented as a part of the new standard.

PL/SQL, which is a product of Oracle Corporation, and Transact-SQL, which is used by both Sybase and Microsoft SQL Server, are two examples of standard SQL extensions. Both extensions are discussed in relative detail for the examples during this hour.

## **Example Extensions**

Both PL/SQL and Transact-SQL are considered fourth-generation programming languages. Both are procedural languages, whereas SQL is a non-procedural language. We will also briefly discuss MySQL.

The non-procedural language SQL includes statements such as the following:

- ▶ INSERT
- ▶ UPDATE
- ▶ DELETE
- ▶ SELECT
- ► COMMIT
- ► ROLLBACK

A SQL extension considered a procedural language includes all the preceding statements, commands, and functions of standard SQL. In addition, extensions include statements such as

- Variable declarations
- Cursor declarations
- Conditional statements
- ► Loops
- ► Error handling
- Variable incrementing
- Date conversions
- Wildcard operators
- Triggers
- Stored procedures

These statements allow the programmer to have more control over the way data is handled in a procedural language.

Standard SQL is primarily a *non-procedural language*, which means that you issue statements to the database server. The database server decides how to optimally execute the statement. *Procedural languages* allow the programmer to request the data to be retrieved or manipulated and to tell the database server exactly how to carry out the request.

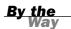

#### **Transact-SQL**

Transact-SQL is a procedural language used by Microsoft SQL Server, which means you tell the database how and where to find and manipulate data. SQL is non-procedural, and the database decides how and where to select and manipulate data. Some highlights of Transact-SQL's capabilities include declaring local and global variables, cursors, error handling, triggers, stored procedures, loops, wildcard operators, date conversions, and summarized reports.

An example Transact-SQL statement follows:

```
IF (SELECT AVG(COST) FROM PRODUCTS_TBL) > 50
BEGIN
   PRINT "LOWER ALL COSTS BY 10 PERCENT."
END
ELSE
   PRINT "COSTS ARE REASONABLE."
END
```

This is a very simple Transact-SQL statement. It states that if the average cost in the PRODUCTS\_TBL table is greater than 50, the text "LOWER ALL COSTS BY 10 PERCENT." will be printed. If the average cost is less than or equal to 50, the text "COSTS ARE REASONABLE." will be printed.

Notice the use of the IF...ELSE statement to evaluate conditions of data values. The PRINT command is also a new command. These additional options are not even a drop in the bucket of Transact-SQL capabilities.

#### PL/SQL

PL/SQL is Oracle's extension to SQL. Like Transact-SQL, PL/SQL is a procedural language. PL/SQL is structured in logical blocks of code. A PL/SQL block contains three sections, two of which are optional. The first section is the DECLARE section and is optional. The DECLARE section contains variables, cursors, and constants. The second section is called the PROCEDURE section and is mandatory. The PROCEDURE section

contains the conditional commands and SQL statements. This section is where the block is controlled. The third section is called the EXCEPTION section, and it is optional. The EXCEPTION section defines how the program should handle errors and user-defined exceptions. Highlights of PL/SQL include the use of variables, constants, cursors, attributes, loops, handling exceptions, displaying output to the programmer, transactional control, stored procedures, triggers, and packages.

An example PL/SQL statement follows:

```
DECLARE
  CURSOR EMP CURSOR IS SELECT EMP ID, LAST NAME, FIRST NAME, MID INIT
                       FROM EMPLOYEE TBL;
  EMP REC EMP CURSOR%ROWTYPE;
BEGIN
  OPEN EMP CURSOR;
  L00P
    FETCH EMP CURSOR INTO EMP REC;
    EXIT WHEN EMP CURSOR%NOTFOUND;
    IF (EMP REC.MID INIT IS NULL) THEN
      UPDATE EMPLOYEE_TBL
      SET MID_INIT = 'X'
      WHERE EMP ID = EMP REC.EMP ID;
      COMMIT;
    END IF;
  END LOOP;
  CLOSE EMP CURSOR;
END:
```

Two out of the three sections are being used in this example: the DECLARE section and the PROCEDURE section. First, a cursor called EMP\_CURSOR is defined by a query. Second, a variable called EMP\_REC is declared, whose values have the same data type (%ROWTYPE) as each column in the defined cursor. The first step in the PROCEDURE section (after BEGIN) is to open the cursor. After the cursor is opened, you use the LOOP command to scroll through each record of the cursor, which is eventually terminated by END LOOP. The EMPLOYEE\_TBL table should be updated for all rows in the cursor. If the middle initial of an employee is NULL, the update sets the middle initial to 'X'. Changes are committed and the cursor is eventually closed.

#### **MySQL**

MySQL is a multi-user, multi-threaded SQL database client/server implementation. MySQL consists of a server daemon, a terminal monitor client program, and several client programs and libraries. The main goals of MySQL are speed, robustness, and ease of use. MySQL was originally designed to provide faster access to very large databases.

MySQL can be downloaded from http://www.mysql.com. To install a MySQL binary distribution, you need GNU gunzip to uncompress the distribution and a reasonable TAR to unpack the distribution. The binary distribution file will be named mysql-VERSION-OS.tar.gz, where VERSION is the version ID of MySQL, and OS is the name of the operating system.

The above installation instructions are mainly true for Linux distributions. For Windows users, you may pull down the appropriate zip installation and use a product like WinZip or Windows XP's compressed files to unzip the packages and run the executable.

By the Way

An example query from a MySQL database follows:

```
mysql> select current date(),version();
```

## **Interactive SQL Statements**

Interactive SQL statements are SQL statements that ask you for a variable, parameter, or some form of data before fully executing. Say you have a SQL statement that is interactive. The statement is used to create users into a database. The SQL statement could prompt you for information such as user ID, name of user, and phone number. The statement could be for one or many users and would be executed only once. Otherwise, each user would have to be entered individually with the CREATE USER statement. The SQL statement could also prompt you for privileges. Not all vendors have interactive SQL statements; you must check your particular implementation.

Another interesting aspect of using interactive SQL statements is the ability to use parameters. *Parameters* are variables that are written in SQL and reside within an application. Parameters can be passed into a SQL statement during runtime, allowing more flexibility for the user executing the statement. Many of the major implementations allow use of these parameters. The following sections show examples of passing parameters for Oracle and Sybase.

Parameters in Oracle can be passed into an otherwise static SQL statement, as the following code shows:

```
SELECT EMP_ID, LAST_NAME, FIRST_NAME
FROM EMPLOYEE_TBL
WHERE EMP_ID = '&EMP_ID'
```

The preceding SQL statement returns the EMP\_ID, LAST\_NAME, and FIRST\_NAME for whatever EMP\_ID you enter at the prompt. The next statement prompts you for the city and the state. The query returns all data for those employees living in the city and state that you entered.

```
SELECT *
FROM EMPLOYEE_TBL
WHERE CITY = '&CITY'
AND STATE = '&STATE'
```

Parameters in Sybase can also be passed into a stored procedure:

```
CREATE PROC EMP_SEARCH
(@EMP_ID)
AS
SELECT LAST_NAME, FIRST_NAME
FROM EMPLOYEE_TBL
WHERE EMP_ID = @EMP_ID
```

Type the following to execute the stored procedure and pass a parameter:

```
SP_EMP_SEARCH "443679012"
```

## **Summary**

This hour discussed extensions to standard SQL among vendors' implementations and their compliance with the ANSI standard. After you learn SQL, you can easily apply your knowledge—and your code—to other implementations of SQL. SQL is portable between vendors, being that most SQL code can be utilized among most implementations with a few minor modifications.

The last part of this hour was spent showing two specific extensions used by three implementations. Transact-SQL is used by Microsoft SQL Server and Sybase, and PL/SQL is used by Oracle. You should have seen some similarities between Transact-SQL and PL/SQL. One thing to note is that these two implementations have first sought their compliance with the standard, and then added enhancements to their implementations for better overall functionality and efficiency. Also discussed was MySQL, which was designed to increase performance for large database queries. This hour intended to make you aware that many SQL extensions do exist and to teach the importance of a vendor's compliance to the ANSI SQL standard.

If you take what you have learned in this book and apply it (build your code, test it, and build upon your knowledge), you are well on your way to mastering SQL. Companies have data and cannot function without databases. Relational databases are everywhere—and because SQL is the standard language with which to communicate and administer a relational database, you have made an excellent decision by learning SQL. Good luck!

### Q&A

- Q. Why do variations in SQL exist?
- **A.** Variations in SQL exist between the various implementations because of the way data is stored, the various vendors' ambition for trying to get an advantage over competition, and new ideas that surface.
- Q. After learning basic SQL, will I be able to use SQL in different implementations?
- **A.** Yes. However, remember that there are differences and variations between the implementations. The basic framework for SQL is the same among most implementations.

## Workshop

The following workshop is composed of a series of quiz questions and practical exercises. The quiz questions are designed to test your overall understanding of the current material. The practical exercises are intended to afford you the opportunity to apply the concepts discussed during the current hour, as well as build upon the knowledge acquired in previous hours of study. Please take time to complete the quiz questions and exercises before continuing. Refer to Appendix C, "Answers to Quizzes and Exercises," for answers.

#### Quiz

- **1.** Is SQL a procedural or non-procedural language?
- **2.** What are some of the reasons differences in SQL exist?
- **3.** What are the three basic operations of a cursor, outside of declaring the cursor?

**4.** Procedural or non-procedural: With which does the database engine decide how to evaluate and execute SQL statements?

## **Exercises**

Try some research about the SQL variations among the various vendors. Go to the following websites and review the implementations of SQL that are available:

www.oracle.com

www.sybase.com

www.microsoft.com

www.mysql.com

www.informix.com

www.pgsql.com

www.ibm.com

## **PART IX**

## **Appendixes**

| APPENDIX A | Common SQL Commands                       | 381 |
|------------|-------------------------------------------|-----|
| APPENDIX B | Using MySQL for Exercises                 | 387 |
| APPENDIX C | Answers to Quizzes and Exercises          | 391 |
| APPENDIX D | CREATE TABLE Statements for Book Examples | 435 |
| APPENDIX E | INSERT Statements for Book Examples       | 437 |
| APPENDIX F | Bonus Exercises                           | 441 |
|            | Glossary                                  | 447 |

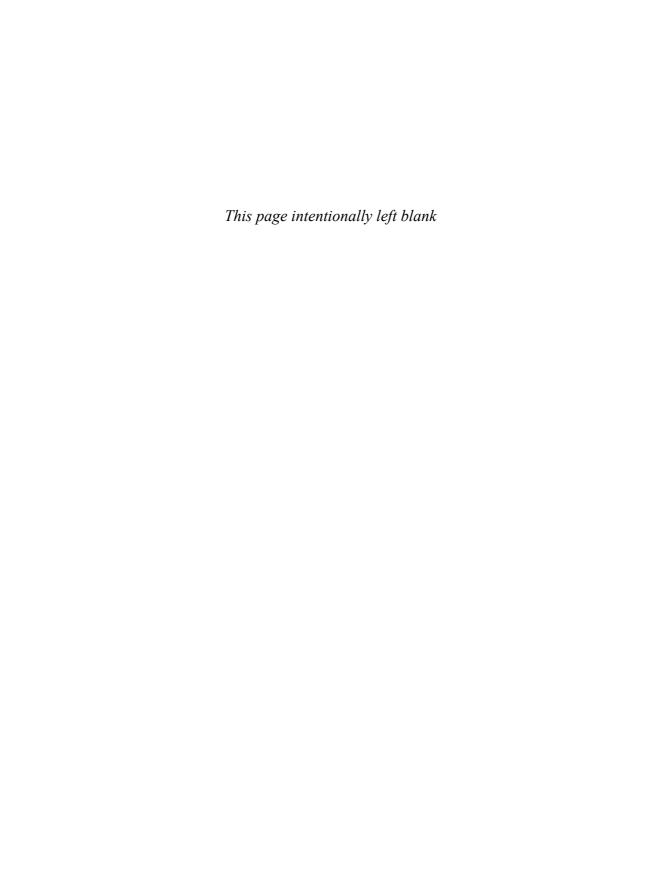

## **APPENDIX A**

## **Common SQL Commands**

The following Appendix details some of the most common SQL commands that you will use. As we have stated throughtout the book, check your database documentation as some of the statements will vary depending upon your implementation.

## **SQL Statements**

## ALTER TABLE

ALTER TABLE TABLE\_NAME
[MODIFY | ADD | DROP]
[COLUMN COLUMN\_NAME][DATATYPE|NULL NOT NULL] [RESTRICT|CASCADE]
[ADD | DROP] CONSTRAINT CONSTRAINT NAME]

Description: Alters a table's columns.

#### COMMIT

COMMIT [ TRANSACTION ]

Description: Saves a transaction to the database.

#### CREATE DOMAIN

CREATE DOMAIN DOMAIN NAME AS DATA TYPE [ NULL | NOT NULL]

Description: Creates a domain—an object that is associated with a data type and constraints.

#### CREATE INDEX

CREATE INDEX INDEX\_NAME
ON TABLE\_NAME (COLUMN\_NAME)

Description: Creates an index on a table.

## CREATE ROLE

```
CREATE ROLE ROLE NAME
[ WITH ADMIN [CURRENT_USER | CURRENT_ROLE]]
```

Description: Creates a database role to which system and object privileges can be granted.

#### CREATE TABLE

```
CREATE TABLE TABLE_NAME
( COLUMN1 DATA_TYPE [NULL|NOT NULL],
    COLUMN2 DATA_TYPE [NULL|NOT NULL])
```

Description: Creates a database table.

## CREATE TABLE AS

```
CREATE TABLE TABLE_NAME AS
SELECT COLUMN1, COLUMN2,...
FROM TABLE_NAME
[ WHERE CONDITIONS ]
[ GROUP BY COLUMN1, COLUMN2,...]
[ HAVING CONDITIONS ]
```

Description: Creates a database table based on another table.

### CREATE TYPE

```
CREATE TYPE typename AS OBJECT ( COLUMN1 DATA_TYPE [NULL NOT NULL], COLUMN2 DATA_TYPE [NULL NOT NULL])
```

Description: Creates a user-defined type that can be used to define columns in a table.

### CREATE VIEW

```
CREATE VIEW AS
SELECT COLUMN1, COLUMN2,...
FROM TABLE_NAME
[ WHERE CONDITIONS ]
[ GROUP BY COLUMN1, COLUMN2,... ]
[ HAVING CONDITIONS ]
```

Description: Creates a view of a table.

### **DELETE**

DELETE
FROM TABLE\_NAME
[ WHERE CONDITIONS ]

Description: Deletes rows of data from a table.

#### DROP INDEX

DROP INDEX INDEX NAME

Description: Drops an index on a table.

#### DROP TABLE

DROP TABLE TABLE NAME

Description: Drops a table from the database.

### DROP VIEW

DROP VIEW VIEW NAME

Description: Drops a view of a table.

### **GRANT**

```
GRANT PRIVILEGE1, PRIVILEGE2, ... TO USER NAME
```

Description: Grants privileges to a user.

#### **INSERT**

```
INSERT INTO TABLE_NAME [ (COLUMN1, COLUMN2,...]
VALUES ('VALUE1','VALUE2',...)
```

Description: Inserts new rows of data into a table.

## INSERT...SELECT

INSERT INTO TABLE\_NAME
SELECT COLUMN1, COLUMN2
FROM TABLE\_NAME
[ WHERE CONDITIONS ]

Description: Inserts new rows of data into a table based on data in another table.

#### REVOKE

```
REVOKE PRIVILEGE1, PRIVILEGE2, ... FROM USER_NAME
```

Description: Revokes privileges from a user.

## **ROLLBACK**

```
ROLLBACK [ TO SAVEPOINT_NAME ]
```

Description: Undoes a database transaction.

### SAVEPOINT

SAVEPOINT SAVEPOINT NAME

Description: Creates transaction savepoints in which to rollback if necessary.

### **SELECT**

```
SELECT [ DISTINCT ] COLUMN1, COLUMN2,...
FROM TABLE1, TABLE2,...
[ WHERE CONDITIONS ]
[ GROUP BY COLUMN1, COLUMN2,...]
[ HAVING CONDITIONS ]
[ ORDER BY COLUMN1, COLUMN2,...]
```

Description: Returns data from one or more database tables; used to create queries.

### **UPDATE**

```
UPDATE TABLE_NAME
SET COLUMN1 = 'VALUE1',
    COLUMN2 = 'VALUE2',...
[ WHERE CONDITIONS ]
```

Description: Updates existing data in a table.

## **SQL Clauses**

### **SELECT**

```
SELECT *

SELECT COLUMN1, COLUMN2,...

SELECT DISTINCT (COLUMN1)

SELECT COUNT(*)
```

Description: Defines columns to display as part of query output.

#### FROM

```
FROM TABLE1, TABLE2, TABLE3,...
```

Description: Defines tables from which to retrieve data.

## **WHERE**

```
WHERE COLUMN1 = 'VALUE1'
AND COLUMN2 = 'VALUE2'
...

WHERE COLUMN1 = 'VALUE1'
OR COLUMN2 = 'VALUE2'
...

WHERE COLUMN IN ('VALUE1' [, 'VALUE2'])
```

Description: Defines conditions (criteria) placed on a query for data to be returned.

### GROUP BY

```
GROUP BY GROUP_COLUMN1, GROUP_COLUMN2,...
```

Description: A form of a sorting operation; used to divide output into logical groups.

## **HAVING**

```
HAVING GROUP_COLUMN1 = 'VALUE1'
AND GROUP_COLUMN2 = 'VALUE2'
```

Description: Similar to the WHERE clause; used to place conditions on the GROUP BY clause.

#### ORDER BY

```
ORDER BY COLUMN1, COLUMN2,...
ORDER BY 1,2,...
```

Description: Used to sort a query's results.

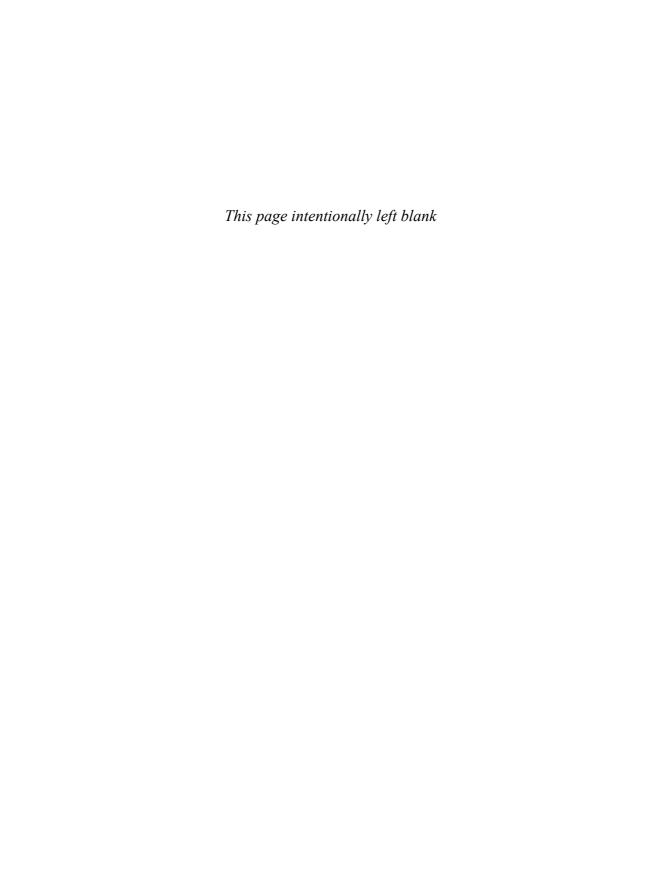

## APPENDIX B

## **Using MySQL for Exercises**

The instructions for installing MySQL have been included in this appendix for your convenience for both the Windows and Linux operating systems. MySQL is also available in MacOS and most versions of Unix. These instructions are accurate as of the date this book was written. Neither the authors nor Sams Publishing place any warranties on the MySQL software or provide MySQL software support. For any installation problems or to inquire about software support, refer to the MySQL documentation or contact MySQL.

You might want to review the current documentation for MySQL. To get to the online documentation, go to http://www.mysql.com and look under the Developer Zone tab for the link to the documentation.

By the Way

## **Windows Installation Instructions**

Use the following instructions if you will be installing MySQL on a computer with Microsoft Windows. Note that steps 1–6 might vary according to the format of the MySQL website and the version of MySQL.

- **1.** Go to http://www.mysql.com to download MySQL. WinZip, or an equivalent program, will be required to unzip the download.
- 2. Select Downloads from the main menu.
- **3.** Select the latest stable version, currently MySQL 6.0.
- **4.** Review the provided information about version 6.0.
- **5.** Find the appropriate Windows download with installer for your system, and then click on the Download selection.
- **6.** Select a mirror site for download that is close to your location. Save the file to your computer.
- **7.** Create a folder under C:\ called mysql.
- **8.** Double-click on the Zip file that was downloaded, and then extract all files to your mysql folder.

- **9.** Go to your mysql folder, and then double-click on the file setup.exe.
- **10.** Follow the instructions to install MySQL on your computer.
- **11.** After MySQL is successfully installed, test the software installation by executing mysql.exe under C:\Program Files\MySQL\<Version Number>. You can execute mysql.exe from an MS-DOS prompt.
- **12.** You should get a mysql> prompt. At the mysql> prompt, type **help**. You should see a list of commands.

If all the preceding steps were successful, you are ready to use MySQL for exercises in this book.

If you experience problems during the installation, uninstall MySQL and repeat steps 1–12. If you are still unable to obtain or install MySQL, contact MySQL for support and also check their support forums at http://forums.mysql.com.

## **Linux Installation Instructions**

Use the following instructions if you will be installing MySQL on a computer with Linux. Note that steps 1–6 might vary according to the format of the MySQL website and the version of MySQL.

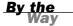

MySQL provides both RPM and Zip files for the MySQL installation on Linux, depending on the platform. The recommended installation method for MySQL on Linux is to use the RPM files. However, Zip files are available for certain installations of Linux. Please refer to the MySQL online documentation to determine the best installation method for your version of Linux.

If you have Red Hat Linux 7.1, MySQL should already be included with Linux.

- 1. Go to http://www.mysql.com to download MySQL.
- **2.** Select Downloads from the main menu.
- **3.** Select the latest stable version, currently MySQL 6.0.
- **4.** Review the provided information about version 6.0.
- 5. Find the appropriate Linux download for your system, and then click on the Download selection. More than likely, you will need to download and install the following file: MySQL-client-VERSION.i386.rpm.

- **6.** Select a mirror site for download that is close to your location. Save the file to your computer.
- 7. Copy the file MySQL-client-VERSION.i386.rpm to your Linux computer.
- 8. Execute the following command as root to install MySQL. This is the standard minimal installation. If you are new to Linux, it is best practice to log in as a non-root user, and then use the su command to switch to the user root.

  shell> rpm -i MySQL-VERSION.i386.rpm MySQL-client-VERSION.i386.rpm
- **9.** After installation, MySQL data should be located in /var/lib/mysql. The exact location might vary according to the platform and version of MySQL. Please verify this information with the applicable documentation for MySQL.
- **10.** After MySQL is successfully installed, test the software installation by following the instructions in the post-installation portion of the online documentation.

If all the above steps were successful, you are ready to use MySQL for exercises in this book.

If you experience problems during the installation, uninstall MySQL and repeat the previous steps. If you are still unable to obtain or install MySQL, contact MySQL for support.

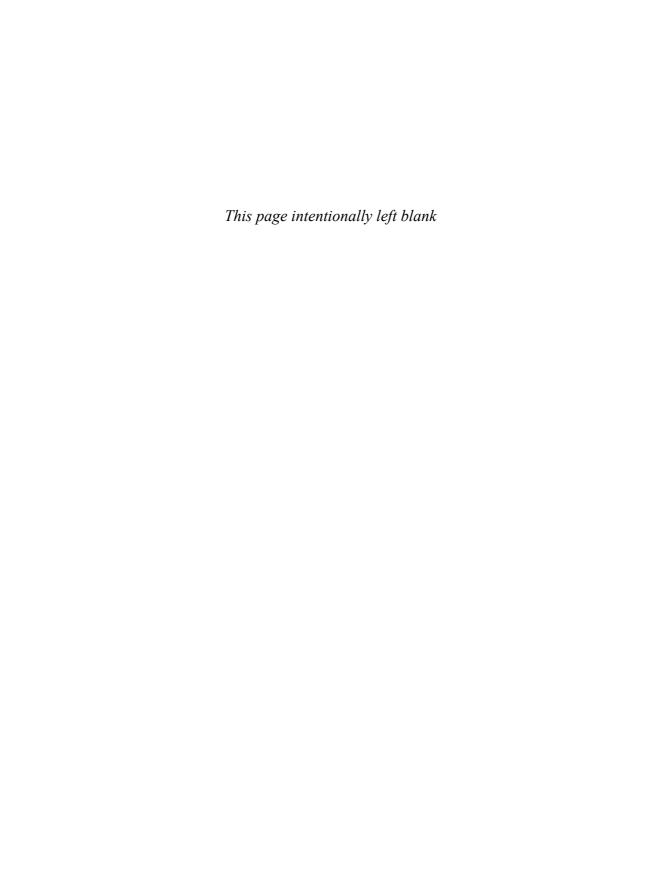

## **APPENDIX C**

# Answers to Quizzes and Exercises

## Hour 1, "Welcome to the World of SQL"

## **Quiz Answers**

- 1. What does the acronym SQL stand for?
  - **A.** SQL stands for Structured Query Language.
- 2. What are the six main categories of SQL commands?
  - A. Data Definition Language (DDL)

Data Manipulation Language (DML)

Data Query Language (DQL)

Data Control Language (DCL)

Data Administration Commands (DAC)

Transactional Control Commands (TCC)

- **3.** What are the four transactional control commands?
  - A. COMMIT

**ROLLBACK** 

SAVEPOINT

SET TRANSACTIONS

- **4.** What is the main difference between client/server and web technologies as they related to database access?
  - **A.** The connection to the database would be the main difference. Using the client to connect would log on to the server directly to the database. When using the Web, you log on to the Internet to reach the database.

- **5.** If a field is defined as NULL, does that mean that something has to be entered into that field?
  - **A.** No. If a column is defined as NULL, nothing has to be in the column. If a column is defined as NOT NULL, something has to be entered.

**1.** Identify in what categories the following SQL commands fall:

```
CREATE TABLE
DELETE
SELECT
INSERT
ALTER TABLE
UPDATE
```

A. CREATE TABLE—DDL, Data Definition Language

DELETE—DML, Data Manipulation Language

SELECT—DQL, Data Query Language

INSERT—DML, Data Manipulation Language

ALTER TABLE—DDL, Data Definition Language

UPDATE—DML, Data Manipulation Language

**2.** Study the following tables and pick out the column that would be a good candidate for the primary key.

| EMPLOYEE_TBL    | INVENTORY_TBL | EQUIPMENT_TBL    |
|-----------------|---------------|------------------|
| name            | item          | model            |
| phone           | description   | year             |
| start date      | quantity      | serial number    |
| address         | item number   | equipment number |
| emplovee number | location      | assigned to      |

**A.** The primary key for the EMPLOYEE\_TBL would be the employee number. Each employee is assigned a unique employee number. Employees could have the same name, phone, start date, and address.

The primary key for the INVENTORY\_TBL would be the item number. The other columns could possibly be duplicated.

The primary key for the EQUIPMENT\_TBL would be the equipment number. Once again, the other columns could be duplicated.

3. Requires no answer.

## **Hour 2, "Defining Data Structures"**

## **Quiz Answers**

- **1.** True or false: An individual's Social Security number, entered in the format '111111111', can be any of the following data types: constant length character, varying length character, numeric.
  - **A.** True, as long as the precision is the correct length.
- True or false: The scale of a numeric value is the total length allowed for values.
  - **A.** False. The precision is the total length, where the scale represents the number of places reserved to the right of a decimal point.
- **3.** Do all implementations use the same data types?
  - **A.** No. Most implementations differ in their use of data types. The data types prescribed by ANSI are adhered to, but might differ between implementations according to storage precautions taken by each vendor.
- **4.** What are the precision and scale of the following:

```
DECIMAL(4,2)
DECIMAL(10,2)
DECIMAL(14,1)
```

**A.** DECIMAL (4,2)—Precision = 4, scale = 2

DECIMAL (10,2)—Precision = 10, scale = 2

DECIMAL (14,1)—Precision = 14, scale = 1

- **5.** Which numbers could be inserted into a DECIMAL (4,1)?
  - **a.** 16.2
  - **b.** 116.2
  - **c.** 16.21
  - **d.** 1116.2
  - e. 1116.21
  - **A.** The first three fit, although 16.21 is rounded off. The numbers 1116.2 and 1116.21 exceed the maximum precision, which was set at 4.
- **6.** What is data?
  - **A.** Data is a collection of information stored in a database as one of several different data types.

- **1.** Take the following column titles, assign them to a data type, decide on the proper length, and give an example of the data you would enter into that column.
  - A. SSN—Constant-length character; '1111111111'

    CITY—Varying-length character; 'INDIANAPOLIS'

    STATE—Varying-length character; 'INDIANA'

    ZIP—Constant-length character; '46113'

    PHONE\_NUMBER—Constant-length character; '(555)555-5555'

    LAST\_NAME—Varying-length character; 'JONES'

    FIRST\_NAME—Varying-length character; 'JACQUELINE'

    MIDDLE\_NAME—Varying-length character; 'OLIVIA'

    SALARY—Numeric data type; 30000

    HOURLY\_PAY\_RATE—Decimal; 35.00

    DATE HIRED—Date; '01/01/2007'

2. Take the same column titles and decide if they should be NULL or NOT NULL.

```
A. SSN—NOT NULL

STATE—NOT NULL

CITY—NOT NULL

PHONE_NUMBER—NULL

ZIP—NOT NULL

LAST_NAME—NOT NULL

FIRST_NAME—NOT NULL

MIDDLE_NAME—NULL

SALARY—NULL

HOURLY_PAY_RATE—NULL

DATE_HIRED—NOT NULL
```

Every individual might not have a phone (however rare that might be) and not everyone has a middle name, so these columns should allow NULL values. In addition, not all employees are paid an hourly rate.

3. No answer required.

## Hour 3, "Managing Database Objects"

## **Quiz Answers**

**1.** Will the following CREATE TABLE statement work? If not, what needs to be done to correct the problem(s)?

```
CREATE TABLE EMPLOYEE_TABLE AS:
(SSN NUMBER(9) NOT NULL,
FIRST_NAME VARCHAR2(20) NOT NULL,
FIRST_NAME VARCHAR2(20) NOT NULL,
MIDDLE_NAME VARCHAR2(20) NOT NULL,
ST_ADDRESS VARCHAR2(20) NOT NULL,
CITY CHAR(20) NOT NULL,
STATE CHAR(2) NOT NULL,
ZIP NUMBER(4) NOT NULL,
DATE HIRED DATE);
```

**A.** The CREATE TABLE statement will not work because there are several errors in the syntax. The corrected statement follows. A listing of what was incorrect follows a corrected statement.

```
CREATE TABLE EMPLOYEE TABLE
          NUMBER()
( SSN
                         NOT NULL,
LAST NAME
           VARCHAR2(20) NOT NULL,
FIRST NAME VARCHAR2(20) NOT NULL,
MIDDLE NAME VARCHAR2(20),
ST ADDRESS
            VARCHAR2(30) NOT NULL,
            VARCHAR2(20) NOT NULL,
CITY
            CHAR(2)
STATE
                        NOT NULL,
ZIP
            NUMBER(5)
                        NOT NULL,
DATE HIRED DATE );
```

The following needs to be done:

- **1.** The AS: should not be in this CREATE TABLE statement.
- 2. A comma is missing after the NOT NULL for the LAST\_NAME column.
- The MIDDLE\_NAME column should be NULL because not everyone has a middle name.
- 4. The column ST ADDRESS should be ST\_ADDRESS. Being two words, the database looked at ST as being the column name, which would make the database look for a valid data type, where it would find the word ADDRESS.
- 5. The CITY column works, although it would be better to use the VARCHAR2 data type. If all city names were a constant length, CHAR would be okay.
- **6.** The STATE column is missing a left parenthesis.
- **7.** The ZIP column length should be (5), not (4).
- **8.** The DATE HIRED column should be DATE\_HIRED with an underscore to make the column name one continuous string.
- 9. The comma after 3K in the STORAGE clause should not be there.
- **2.** Can I drop a column from a table?
  - **A.** Yes. However, even though it is an ANSI standard, you must check your particular implementation to see if it has been accepted.

- **3.** What statement would you issue in order to create a primary key constraint on the preceding EMPLOYEE\_TABLE?
  - A. ALTER TABLE EMPLOYEE\_TBL
     ADD CONSTRAINT EMPLOYEE\_PK PRIMARY KEY(SSN);
- **4.** What statement would you issue on the preceding EMPLOYEE\_TABLE to allow the MIDDLE\_NAME column to accept NULL values?
  - A. ALTER TABLE EMPOYEE\_TBL
     MODIFY MIDDLE\_NAME VARCHAR(20), NOT NULL;
- **5.** What statement would you use in order to restrict the people added into the preceding EMPLOYEE\_TABLE to only reside in the state of New York ('NY')?
  - A. ALTER TABLE EMPLOYEE\_TBL
    ADD CONSTRAINT CHK\_STATE CHECK(STATE='NY');
- **6.** What statement would you use in order to add an auto-incrementing column called 'EMPID' to the preceding EMPLOYEE\_TABLE?
  - A. ALTER TABLE EMPLOYEE\_TBL
     ADD COLUMN EMPID INT AUTO\_INCREMENT;

- **1.** No answer required.
- 2. No answer required.
- **3.** No answer required.
- 4. No answer required.
- **5.** No answer required.
- **6.** No answer required.

## **Hour 4, "The Normalization Process"**

## **Quiz Answers**

- **1.** True or false: Normalization is the process of grouping data into logical related groups.
  - A. True.
- True or false: Having no duplicate or redundant data in a database and having everything in the database normalized is always the best way to go.
  - **A.** False. Not always; normalization can and does slow performance because more tables must be joined, which results in more I/O and CPU time.
- **3.** True or false: If data is in the third normal form, it is automatically in the first and second normal forms.
  - A. True.
- **4.** What is a major advantage of a denormalized database versus a normalized database?
  - **A.** The major advantage is improved performance.
- **5.** What are some major disadvantages of denormalization?
  - **A.** Having redundant and duplicate data takes up valuable space; it is harder to code, and much more data maintenance is required.
- **6.** How do you determine if data needs to be moved to a separate table when normalizing your database?
  - **A.** If the table has redundant groups of data, this data would be a candidate to remove into a separate table.
- **7.** What are the disadvantages of over-normalizing your database design?
  - **A.** Overnormalization can lead to excess CPU and memory utilization, which can put excess strain on the server.

**1.** You are developing a new database for a small company. Take the following data and normalize it. Keep in mind that there would be many more items for a small company than you are given here.

#### **Employees:**

Angela Smith, secretary, 317-545-6789, RR 1 Box 73, Greensburg, Indiana, 47890, \$9.50 hour, date started January 22, 1996, SSN is 323149669.

Jack Lee Nelson, salesman, 3334 N Main St, Brownsburg, IN, 45687, 317-852-9901, salary of \$35,000.00 year, SSN is 312567342, date started 10/28/95.

#### Customers:

Robert's Games and Things, 5612 Lafayette Rd, Indianapolis, IN, 46224, 317-291-7888, customer ID is 432A.

Reed's Dairy Bar, 4556 W 10th St, Indianapolis, IN, 46245, 317-271-9823, customer ID is 117A.

#### **Customer Orders:**

Customer ID is 117A, date of last order is February 20, 1999, product ordered was napkins, and the product ID is 661.

#### Α.

| Employees      | Customers      | Orders       |
|----------------|----------------|--------------|
| SSN            | CUSTOMER ID    | CUSTOMER ID  |
| NAME           | NAME           | PRODUCT ID   |
| STREET ADDRESS | STREET ADDRESS | PRODUCT      |
| CITY           | CITY           | DATE ORDERED |
| STATE          | STATE          |              |
| ZIP            | ZIP            |              |
| PHONE NUMBER   | PHONE NUMBER   |              |
| SALARY         |                |              |
| HOURLY PAY     |                |              |
| START DATE     |                |              |
| POSITION       |                |              |
|                |                |              |

- **2.** No answer required.
- **3.** No answer required.

## Hour 5, "Manipulating Data"

## **Quiz Answers**

**1.** Using the EMPLOYEE TBL with the structure:

```
last_name varchar2(20) not null first name varchar2(20)
first_name varchar2(20) not null
        char(9)
         char(9) not null
number(10) null
phone
                                   PHONE
3174549923
LAST_NAME FIRST_NAME SSN
SMITH JOHN 312456788
ROBERTS
                                    3175452321
          LISA
                       232118857
          SUE
SMITH
                       443221989
                                    3178398712
          BILLY
PIERCE
                       310239856
                                    3176763990
```

What would happen if the following statements were run?

```
a. INSERT INTO EMPLOYEE_TBL
   (''JACKSON', 'STEVE', '313546078', '3178523443');
```

**A.** The INSERT statement would not run because the keyword VALUES is missing in the syntax.

```
b. INSERT INTO EMPLOYEE_TBL VALUES
    ('JACKSON', 'STEVE', '313546078', '3178523443');
```

A. One row would be inserted into the EMPLOYEE TBL.

```
C. INSERT INTO EMPLOYEE_TBL VALUES
('MILLER', 'DANIEL', '230980012', NULL);
```

**A.** One row would be inserted into the EMPLOYEE\_TBL, with a NULL value in the PHONE column.

```
d. INSERT INTO EMPLOYEE_TBL VALUES
    ('TAYLOR', NULL, '445761212', '3179221331');
```

- **A.** The INSERT statement would not process because the FIRST\_NAME column is NOT NULL.
  - e. DELETE FROM RMPLOYEE\_TBL;
- **A.** All rows in the EMPLOYEE TBL would be deleted.
  - f. DELETE FROM EMPLOYEE\_TBL
     WHERE LAST NAME = 'SMITH';
- **A.** All employees with the last name of SMITH would be deleted from the EMPLOYEE\_TBL.

```
g. DELETE FROM EMPLOYEE_TBL
   WHERE LAST_NAME = 'SMITH'
   AND FIRST_NAME = 'JOHN';
```

**A.** Only JOHN SMITH would be deleted from the EMPLOYEE TBL.

```
h. UPDATE EMPLOYEE_TBL
    SET LAST_NAME - 'CONRAD';
```

**A.** All last names would be changed to CONRAD.

```
i. UPDATE EMPLOYEE_TBL
   SET LAST_NAME = 'CONRAD'
   WHERE LAST NAME = 'SMITH';
```

A. Both JOHN and SUE SMITH would now be JOHN and SUE CONRAD.

```
j. UPDATE EMPLOYEE_TBL
    SET LAST_NAME = 'CONRAD',
    FIRST_NAME = 'LARRY';
```

A. All employees are now LARRY CONRAD.

```
k. UPDATE EMPLOYEE_TBL
   SET LAST_NAME = 'CONRAD',
   FIRST_NAME = 'LARRY'
   WHERE SSN = '312456788';
```

A. JOHN SMITH is now LARRY CONRAD.

## **Exercise Answers**

- **1.** No answer required.
- 2. Use the PRODUCTS TBL for the next exercise.
  - **a.** Add the following products to the product table:

```
        PROD_ID
        PROD_DESC
        COST

        301
        FIREMAN COSTUME
        24.99

        302
        POLICEMAN COSTUME
        24.99

        303
        KIDDIE GRAB BAG
        4.99
```

```
A. INSERT INTO PRODUCTS_TBL VALUES
('301','FIREMAN COSTUME',24.99);
INSERT INTO PRODUCTS_TBL VALUES
('302','POLICEMAN COSTUME',24.99);
INSERT INTO PRODUCTS_TBL VALUES
('303','KIDDIE GRAB BAG',4.99);
```

**b.** Write DML to accomplish the following:

Correct the cost of the two costumes added. The cost should be the same as the witch's costume.

```
A. UPDATE PRODUCTS_TBL
SET COST = 29.99
WHERE PROD_ID = '301';

UPDATE PRODUCTS_TBL
SET COST = 29.99
WHERE PROD_ID = '302';
```

**c.** Now we have decided to cut our product line, starting with the new products. Remove the three products you just added.

```
A. DELETE FROM PRODUCTS_TBL WHERE PROD_ID = '301';
DELETE FROM PRODUCTS_TBL WHERE PROD_ID = '302';
DELETE FROM PRODUCTS TBL WHERE PROD ID = '303';
```

## Hour 6, "Managing Database Transactions"

## **Quiz Answers**

- 1. True or false: If you have committed several transactions and have several more transactions that have not been committed and you issue a ROLLBACK command, all your transactions for the same session will be undone.
  - **A.** False. When a transaction is committed, the transaction cannot be rolled back.
- **2.** True or false: A savepoint actually saves transactions after a specified amount of transactions have executed.
  - **A.** False. A savepoint is only used as a point for a rollback to return to.
- Briefly describe the purpose of each one of the following commands: COMMIT, ROLLBACK, and SAVEPOINT.
  - **A.** COMMIT saves changes made by a transaction. ROLLBACK undoes changes made by a transaction. SAVEPOINT creates logical points in the transaction to which to roll back.

**1.** Take the following transactions and create a savepoint after the first three transactions. Then place a rollback statement to your savepoint at the end. Try to determine what the CUSTOMER TBL will look like after you are done.

```
A. INSERT INTO CUSTOMER_TBL VALUES(615, 'FRED WOLF', '109 MEMORY LANE', 'PLAINFIELD', 'IN', 46113, '3175555555', NULL);
INSERT INTO CUSTOMER_TBL VALUES(559, 'RITA THOMPSON', '125PEACHTREE', 'INDIANAPOLIS', 'IN', 46248, '31711111111', NULL);
INSERT INTO CUSTOMER_TBL VALUES(715, 'BOB DIGGLER', '1102 HUNTINGTON ST', 'SHELBY', 'IN', 41234, '3172222222', NULL);
SAVEPOINT SAVEPOINT1;
UPDATE CUSTOMER_TBL SET CUST_NAME='FRED WOLF' WHERE CUST_ID='559';
UPDATE CUSTOMER_TBL SET CUST_ADDRESS='APT C 4556 WATERWAY'
WHERE CUST_ID='615';
UPDATE CUSTOMER_TBL SET CUST_CITY='CHICAGO' WHERE CUST_ID='715';
ROLLBACK;
```

**2.** Take the following group of transactions and create a savepoint after the first three transactions.

Then place a COMMIT statement at the end followed by a ROLLBACK statement to your savepoint. What do you think should happen?

```
A. UPDATE CUSTOMER_TBL SET CUST_NAME='FRED WOLF' WHERE CUST_ID='559';

UPDATE CUSTOMER_TBL SET CUST_ADDRESS='APT C 4556 WATERWAY'

WHERE CUST_ID='615';

UPDATE CUSTOMER_TBL SET CUST_CITY='CHICAGO' WHERE CUST_ID='715';

SAVEPOINT SAVEPOINT1;

DELETE FROM CUSTOMER_TBL WHERE CUST_ID='615';

DELETE FROM CUSTOMER_TBL WHERE CUST_ID='559';

DELETE FROM CUSTOMER_TBL WHERE CUST_ID='615';

COMMIT;

ROLLBACK;
```

Because the statement is committed, the ROLLBACK statement doesn't have any effect.

# Hour 7, "Introduction to the Database Query"

## **Quiz Answers**

- **1.** Name the required parts for any SELECT statement.
  - A. The SELECT and FROM keywords, also called clauses, are required for all SELECT statements.

- **2.** In the WHERE clause, are single quotation marks required for all the data?
  - **A.** No. Single quotation marks are required when selecting alphanumeric data types. Number data types do not require single quotation marks.
- **3.** Under what part of the SQL language does the SELECT statement (database query) fall?
  - A. The SELECT statement is considered Data Query Language.
- **4.** Can multiple conditions be used in the WHERE clause?
  - A. Yes. Multiple conditions can be specified in the WHERE clause of SELECT, INSERT, UPDATE, and DELETE statements. Multiple conditions are used with the operators AND and OR, which are thoroughly discussed in Hour 8, "Using Operators to Categorize Data."
- **5.** What is the purpose of the DISTINCT option?
  - **A.** The DISTINCT option will suppress the display of duplicates.
- **6.** Is the ALL option required?
  - **A.** No. Even though the ALL option can be used, it is not really required.
- 7. How are numeric characters treated when ordering based upon a character field?
  - **A.** They are sorted as ASCII characters. This means that numbers would be ordered like this: 1,12,2,222,2222,3,33.

- 1. Invoke MySQL on your computer. Using your learnsql database, enter the following SELECT statements at the mysql> command prompt. Determine whether the syntax is correct. If the syntax is incorrect, make corrections to the code as necessary. We are using the EMPLOYEE\_TBL here.
  - A. SELECT EMP\_ID, LAST\_NAME, FIRST\_NAME, FROM EMPLOYEE\_TBL;
  - **A.** This SELECT statement does not work because there is a comma after the FIRST\_NAME column that does not belong there. The correct syntax follows:

```
SELECT EMP_ID, LAST_NAME, FIRST_NAME FROM EMPLOYEE TBL;
```

```
b. SELECT EMP_ID, LAST_NAME
    ORDER BY EMP_ID
    FROM EMPLOYEE TBL;
```

**A.** This SELECT statement does not work because the FROM and ORDER BY clauses are in the incorrect order. The correct syntax follows:

```
SELECT EMP_ID, LAST_NAME
FROM EMPLOYEE_TBL
ORDER BY EMP_ID;
```

- C. SELECT EMP\_ID, LAST\_NAME, FIRST\_NAME
  FROM EMPLOYEE\_TBL
  WHERE EMP\_ID = '213764555'
  ORDER BY EMP ID;
- **A.** The syntax for this SELECT statement is correct.
  - d. SELECT EMP\_ID SSN, LAST\_NAME
     FROM EMPLOYEE\_TBL
     WHERE EMP\_ID = '213764555'
     ORDER BY 1;
- A. The syntax for this SELECT statement is correct. Notice that the EMP\_ID column is renamed SSN.
  - e. SELECT EMP\_ID, LAST\_NAME, FIRST\_NAME
    FROM EMPLOYEE\_TBL
    WHERE EMP\_ID = '213764555'
    ORDER BY 3, 1, 2;
- **A.** The syntax is correct for this SELECT statement. Notice the order of the columns in the ORDER BY. This SELECT statement returns records from the database that are sorted by FIRST\_NAME, and then by EMP\_ID, and finally by LAST NAME.
- **2.** Does the following SELECT statement work?

```
SELECT LAST_NAME, FIRST_NAME, PHONE FROM EMPLOYEE_TBL WHERE EMP ID = '333333333';
```

**A.** The syntax is correct and the statement worked, even though no data was returned. No data was returned because there was no row with an EMP\_ID of 3333333333.

- **3.** Write a SELECT statement that returns the name and cost of each product from the PRODUCTS\_TBL. Which product is the most expensive?
  - **A.** SELECT PROD\_DESC,COST FROM PRODUCTS\_TBL; The Witches Costume is the most expensive.
- **4.** Write a query that generates a list of all customers and their telephone numbers.
  - A. SELECT CUST NAME, CUST PHONE FROM CUSTOMER TBL;

## Hour 8, "Using Operators to Categorize Data"

## **Quiz Answers**

- **1.** True or false: Both conditions when using the OR operator must be TRUE.
  - **A.** False. Only one of the conditions must be TRUE.
- **2.** True or false: All specified values must match when using the IN operator.
  - **A.** False. Only one of the values must match.
- 3. True or false: The AND operator can be used in the SELECT and the WHERE clauses.
  - **A.** False. The AND operator can only be used in the WHERE clause.
- **4.** True or false: The ANY operator can accept an expression list.
  - **A.** False. The ANY operator cannot take an expression list.
- **5.** What is the logical negation of the IN operator?
  - A. NOT IN.
- **6.** What is the logical negation of the ANY and ALL operators?
  - $\mathbf{A}$ . <>ANY and <>ALL.

- **7.** What, if anything, is wrong with the following SELECT statements?
  - a. SELECT SALARY
     FROM EMPLOYEE\_PAY\_TBL
     WHERE SALARY BETWEEN 20000, 30000;
  - A. The AND is missing between 20000, 30000. The correct syntax is SELECT SALARY FROM EMPLOYEE\_PAY\_TBL WHERE SALARY BETWEEN 20000 AND 30000;
    - b. SELECT SALARY + DATE\_HIRE
       FROM EMPLOYEE PAY TBL;
  - **A.** The DATE\_HIRE column is a DATE data type and is in the incorrect format for arithmetic functions.
    - C. SELECT SALARY, BONUS
       FROM EMPLOYEE\_PAY\_TBL
       WHERE DATE\_HIRE BETWEEN 1999-09-22
       AND 1999-11-23
       AND POSITION = 'SALES'
       OR POSITION = 'MARKETING'
       AND EMP ID LIKE '%55%';
  - **A.** The syntax is correct.

**1.** Using the following CUSTOMER TBL:

DESCRIBE CUSTOMER TBL Name Null? Type CUST ID NOT NULL VARCHAR (10) NOT NULL VARCHAR (30) CUST NAME NOT NULL VARCHAR (30)
NOT NULL VARCHAR (20)
NOT NULL VARCHAR (12)
NOT NULL VARCHAR (2)
NOT NULL VARCHAR (5) CUST ADDRESS CUST CITY CUST STATE CUST\_ZIP CUST PHONE VARCHAR (10) CUST FAX VARCHAR (10)

Write a SELECT statement that returns customer IDs and customer names (alpha order) for customers who live in Indiana, Ohio, Michigan, and Illinois, with names that begin with the letters A or B.

```
A. SELECT CUST_ID, CUST_NAME, CUST_STATE
FROM CUSTOMER_TBL
WHERE CUST_STATE IN ('IN', 'OH', 'MI', 'IL')
AND CUST_NAME LIKE 'A%'
OR CUST_NAME LIKE 'B%'
ORDER BY CUST NAME;
```

**2.** Using the following PRODUCTS\_TBL:

Write a SELECT statement that returns the product ID, product description, and the product cost. Limit the product cost to range from \$1.00 to \$12.50.

```
A. SELECT *
FROM PRODUCTS_TBL
WHERE COST BETWEEN 1.00 AND 12.50;
```

**3.** Assuming that you used the BETWEEN operator in exercise 2, rewrite your SQL statement to achieve the same results using different operators. If you did not use the BETWEEN operator, do so now.

```
A. SELECT *
FROM PRODUCTS_TBL
WHERE COST >= 1.00 AND COST <= 12.50;

SELECT *
FROM PRODUCTS_TBL
WHERE COST BETWEEN 1.00 AND 12.50;
```

**4.** Write a SELECT statement that returns products that are either less than 1.00 or greater than 12.50. There are two ways to achieve the same results.

```
A. SELECT *
FROM PRODUCTS_TBL
WHERE COST < 1.00 OR COST > 12.50;

SELECT *
FROM PRODUCTS_TBL
WHERE COST NOT BETWEEN 1.00 AND 12.50;
```

Also keep in mind that BETWEEN is inclusive of the upper and lower values, whereas NOT BETWEEN is not inclusive.

**5.** Write a SELECT statement that returns the following information from PRODUCTS\_TBL: product description, product cost, and 5% sales tax for each product. List the products in order from most to least expensive.

```
A. SELECT PROD_DESC, COST, COST * .05
FROM PRODUCTS_TBL
ORDER BY COST DESC;
```

**6.** Write a SELECT statement that returns the following information from PRODUCTS\_TBL: product description, product cost, 5% sales tax for each product, and total cost with sales tax. List the products in order from most to least expensive. There are two ways to achieve the same results. Try both.

```
A. SELECT PROD_DESC, COST, COST * .05, COST + (COST * .05)
FROM PRODUCTS_TBL
ORDER BY COST DESC;

SELECT PROD_DESC, COST, COST * .05, COST * 1.05
FROM PRODUCTS_TBL
ORDER BY COST DESC;
```

# Hour 9, "Summarizing Data Results from a Query"

## **Quiz Answers**

- **1.** The AVG function returns an average of all rows from a select column, including any NULL values.
  - **A.** False. The NULL values are not considered.
- **2.** The SUM function is used to add column totals.
  - **A.** False. The SUM function is used to return a total for a group of rows.
- **3.** The COUNT(\*) function counts all rows in a table.
  - A. True.

- 4. Will the following SELECT statements work? If not, what will fix the statements?
  - a. SELECT COUNT \*
     FROM EMPLOYEE PAY TBL;
  - **A.** This statement will not work because the left and right parentheses are missing around the asterisk. The correct syntax is

```
SELECT COUNT(*)
FROM EMPLOYEE PAY TBL;
```

- b. SELECT COUNT(EMP\_ID), SALARY
  FROM EMPLOYEE\_PAY\_TBL
  GROUP BY SALARY;
- A. Yes, this statement will work.
  - C. SELECT MIN(BONUS), MAX(SALARY)
    FROM EMPLOYEE\_PAY\_TBL
    WHERE SALARY > 20000;
- **A.** Yes, this statement will work.
  - d. SELECT COUNT(DISTINCT PROD\_ID) FROM PRODUCTS\_TBL;
- **A.** Yes, this statement will work.
  - e. SELECT AVG(LAST NAME) FROM EMPLOYEE TBL;
- **A.** No, this statement will not work because LAST\_NAME needs to be a numeric value.
  - f. SELECT AVG(PAGER) FROM EMPLOYEE TBL;
- **A.** Yes, this statement will work with the current set of data in the database.

- Use EMPLOYEE\_PAY\_TBL to construct SQL statements to solve the following exercises:
  - **a.** What is the average salary?
  - **A.** The average salary is \$30,000.00. The SQL statement to return the data is

```
SELECT AVG(SALARY)
FROM EMPLOYEE PAY TBL;
```

- **b.** What is the maximum bonus?
- **A.** The maximum bonus is \$2000.00. The SQL statement to return the data is

```
SELECT MAX(BONUS)
FROM EMPLOYEE PAY TBL;
```

- **c.** What is the total of all the salaries?
- **A.** The sum of all the salaries is \$90,000.00. The SQL statement to return the data is

```
SELECT SUM(SALARY)
FROM EMPLOYEE_PAY_TBL;
```

- **d.** What is the minimum pay rate?
- **A.** The minimum pay rate is \$11.00 an hour. The SQL statement to return the data is

```
SELECT MIN(PAY_RATE)
FROM EMPLOYEE PAY TBL;
```

- e. How many rows are in the table?
- **A.** The total row count of the table is six. The SQL statement to return the data is

```
SELECT COUNT(*)
FROM EMPLOYEE_PAY_TBL;
```

- **2.** How many employees do we have whose last names begin with a *G*?
  - **A.** We should get 2 employees using the syntax below.

```
SELECT COUNT(*)
FROM EMPLOYEE_TBL
WHERE LAST_NAME LIKE 'G%';
```

- **3.** If every product cost \$10.00, what would be the total dollar amount for all orders?
  - **A.** We should get \$1580.00 as the total dollar amount using the query below.

```
SELECT SUM(QTY) * 10
FROM ORDERS TBL;
```

## Hour 10, "Sorting and Grouping Data"

## **Quiz Answers**

- **1.** Will the following SQL statements work?
  - a. SELECT SUM(SALARY), EMP\_ID
    FROM EMPLOYEE\_PAY\_TBL
    GROUP BY 1 and 2;
  - **A.** No, this statement will not work. The and in the GROUP BY clause does not belong there, and you cannot use an integer in the GROUP BY clause. The correct syntax is

```
SELECT SUM(SALARY), EMP_ID
FROM EMPLOYEE_PAY_TBL
GROUP BY SALARY, EMP ID;
```

- b. SELECT EMP\_ID, MAX(SALARY)
  FROM EMPLOYEE\_PAY\_TBL
  GROUP BY SALARY, EMP ID;
- A. Yes, this statement will work.
  - C. SELECT EMP\_ID, COUNT(SALARY)
    FROM EMPLOYEE\_PAY\_TBL
    ORDER BY EMP\_ID
    GROUP BY SALARY;
- **A.** No, this statement will not work. The ORDER BY clause and the GROUP BY clause are not in the correct sequence. Also, the EMP\_ID column is required in the GROUP BY clause. The correct syntax is

```
SELECT EMP_ID, COUNT(SALARY)
FROM EMPLOYEE_PAY_TBL
GROUP BY EMP_ID
ORDER BY EMP_ID;
```

- d. SELECT YEAR(DATE\_HIRE) AS YEAR\_HIRED,SUM(SALARY)
  FROM EMPLOYEE\_PAY\_TBL
  GROUP BY 1
  HAVING SUM(SALARY)>20000;
- **A.** Yes, this statement will work.

- 2. True or false: You must also use the GROUP BY clause whenever using the HAVING clause.
  - A. False. The HAVING clause can be used without a GROUP BY clause.
- **3.** True or false: The following SQL statement returns a total of the salaries by groups.

```
SELECT SUM(SALARY)
FROM EMPLOYEE_PAY TBL;
```

- **A.** False. The statement cannot return a total of the salaries by groups because there is no GROUP BY clause.
- **4.** True or false: The columns selected must appear in the GROUP BY clause in the same order.
  - **A.** False. The order of the columns in the SELECT clause can be in a different order in the GROUP BY clause.
- **5.** True or false: The HAVING clause tells the GROUP BY which groups to include.
  - A. True.

- **1.** No answer required.
- **2.** No answer required.
- **3.** No answer required.
- **4.** No answer required.
- **5.** Modify the query in exercise 3 by ordering the results in descending order, from highest count to lowest.

```
A. SELECT CITY, COUNT(*)
FROM EMPLOYEE_TBL
GROUP BY CITY
ORDER BY 2 DESC;
```

**6.** Write a query to list the average pay rate by position from the EMPLOYEE\_PAY\_TBL table.

```
A. SELECT POSITION, AVG(PAY_RATE)
FROM EMPLOYEE_PAY_TBL
GROUP BY POSITION;
```

- **7.** Write a query to list the average salary by position from the EMPLOYEE\_PAY\_TBL table.
  - A. SELECT POSITION, AVG(SALARY)
    FROM EMPLOYEE\_PAY\_TBL
    GROUP BY POSITION;
- **8.** Write a query to list the average salary by position from the EMPLOYEE\_PAY\_TBL where the average salary is greater than 20000.
  - A. SELECT POSITION, AVG(SALARY) FROM EMPLOYEE\_PAY\_TBL GROUP BY POSITION HAVING AVG(SALARY)>20000;

## Hour 11, "Restructuring the Appearance of Data"

#### **Quiz Answers**

**1.** Match the descriptions with the possible functions.

#### A.

| Descriptions                                                                | Functions   |
|-----------------------------------------------------------------------------|-------------|
| <b>a.</b> Used to select a portion of a character string                    | SUBSTR      |
| <b>b.</b> Used to trim characters from either the right or left of a string | LTRIM/RTRIM |
| <b>c.</b> Used to change all letters to lowercase                           | LOWER       |
| <b>d.</b> Used to find the length of a string                               | LENGTH      |
| <b>e.</b> Used to combine strings                                           | 11          |

- **2.** True or false: Using functions in a select statement to restructure the appearance of data in output will also affect the way the data is stored in the database.
  - A. False.

- **3.** The outermost function is always resolved first when functions are embedded within other functions in a query.
  - **A.** False. The innermost function is always resolved first when embedding functions within one another.

- **1.** No answer required.
- **2.** No answer required.
- 3. Write a SQL statement that lists employee emails. Email is not a stored column. The email for each employee should be as follows:

```
FIRST.LAST@PERPTECH.COM
```

For example, John Smith's email address would be JOHN.SMITH@PERPTECH.COM.

```
A. SELECT CONCAT(FIRST_NAME, '.', LAST_NAME, '@PERPTECH.COM')
FROM EMPLOYEE_TBL;
```

**4.** Write a SQL statement that lists employee emails. Email is not a stored column. The email for each employee should be as follows:

```
FIRSTINITIAL.LAST@PERPTECH.COM
```

For example, John Smith's email address would be JMITH@PERPTECH.COM.

- A. SELECT CONCAT(SUBSTRING(FIRST\_NAME,1,1), LAST\_NAME, '@PERPTECH.COM')
  FROM EMPLOYEE\_TBL;
- **5.** Write a SQL statement that lists each employee's name and phone number in the following formats:

```
► NAME = SMITH, JOHN
```

```
► EMP ID = 999-99-9999
```

► PHONE = (999)999-9999

## Hour 12, "Understanding Dates and Time"

#### **Quiz Answers**

- **1.** From where are the system date and time normally derived?
  - **A.** The system date and time are derived from the current date and time of the operating system on the host machine.
- **2.** List the standard internal elements of a DATETIME value.
  - A. YEAR, MONTH, DAY, HOUR, MINUTE, and SECOND.
- **3.** What could be a major factor concerning the representation and comparison of date and time values if your company is an international organization?
  - **A.** The awareness of time zones might be a concern.
- **4.** Can a character string date value be compared to a date value defined as a valid DATETIME data type?
  - **A.** A DATETIME data type cannot be accurately compared to a date value defined as a character string. The character string must first be converted to the DATETIME data type.
- **5.** What would you use in MySQL to get the current date and time?
  - A. NOW().

#### **Exercise Answers**

- **1.** No answer required.
- **2.** No answer required.
- **3.** No answer required.
- **4.** No answer required.
- **5.** On what day of the week was each employee hired?
  - **A.** Use the following statement to find the answer:

```
SELECT EMP_ID, DAYNAME(DATE_HIRE)
FROM EMPLOYEE PAY TBL;
```

- **6.** What is today's Julian date (day of year)?
  - **A.** Use the following statement to find the answer:

```
SELECT DAYOFYEAR(CURRENT DATE);
```

**7.** No answer required.

#### Hour 13, "Joining Tables in Queries"

#### **Quiz Answers**

- **1.** What type of join would you use to return records from one table, regardless of the existence of associated records in the related table?
  - A. You would use an outer join.
- **2.** The JOIN conditions are located in what part of the SQL statement?
  - **A.** The JOIN conditions are located in the WHERE clause.
- **3.** What type of JOIN do you use to evaluate equality among rows of related tables?
  - A. You would use an equijoin.
- **4.** What happens if you select from two different tables but fail to join the tables?
  - **A.** You receive a Cartesian product by not joining the tables (this is also called a cross join).
- **5.** Use the following tables:

```
ORDERS TBL
ORD NUM
            VARCHAR2(10) NOT NULL
                                      primary key
CUST ID
            VARCHAR2(10) NOT NULL
            VARCHAR2(10) NOT NULL
PROD ID
            INTEGER
QTY
                       NOT NULL
ORD DATE
            DATE
PRODUCTS TBL
PROD ID
            VARCHAR2(10) NOT NULL
                                      primary key
PROD DESC VARCHAR2(40) NOT NULL
            DECIMAL(,2)
                          NOT NULL
COST
```

Is the following syntax correct for using an outer join?

```
SELECT C.CUST_ID, C.CUST_NAME, O.ORD_NUM
FROM CUSTOMER_TBL C, ORDERS_TBL O
WHERE C.CUST_ID(+) = O.CUST_ID(+)
```

**A.** No, the syntax is not correct. The (+) operator should only follow the O.CUST\_ID column in the WHERE clause. The correct syntax is

```
SELECT C.CUST_ID, C.CUST_NAME, O.ORD_NUM FROM CUSTOMER_TBL C LEFT JOIN ORDERS_TBL O ON C.CUST ID = O.CUST ID;
```

#### **Exercise Answers**

- **1.** No answer required.
- 2. No answer required.
- **3.** Rewrite the SQL query from exercise 2 using the INNER JOIN syntax.

```
A. SELECT E.LAST_NAME, E.FIRST_NAME, EP.DATE_HIRE
FROM EMPLOYEE_TBL E INNER JOIN
EMPLOYEE_PAY_TBL EP ON
E.EMP ID = EP.EMP ID;
```

**4.** Write a SQL statement to return the EMP\_ID, LAST\_NAME, and FIRST\_NAME columns from the EMPLOYEE\_TBL, and SALARY and BONUS columns from the EMPLOYEE\_PAY\_TBL. Use both types of join techniques.

**5.** What is the average employee salary per city?

```
A. SELECT E.CITY, AVG(SALARY)
FROM EMPLOYEE_TBL E,
EMPLOYEE_PAY_TBL EP
WHERE E.EMP_ID = EP.EMP_ID
GROUP BY E.CITY;
```

**6.** Answers will vary.

## Hour 14, "Using Subqueries to Define Unknown Data"

#### **Quiz Answers**

- **1.** What is the function of a subquery when used with a SELECT statement?
  - **A.** The main function of a subquery when used with a SELECT statement is to return data that the main query can use to resolve the query.
- **2.** Can you update more than one column when using the UPDATE statement in conjunction with a subquery?
  - **A.** Yes, you can update more than one column using the same UPDATE and subquery statement.
- **3.** Are the following syntaxes correct? If not, what is the correct syntax?

**A.** Yes, this syntax is correct.

**A.** No. The BETWEEN operator cannot be used in this format.

**A.** Yes, this syntax is correct.

**4.** What would happen if the following statement were run?

```
DELETE FROM EMPLOYEE_TBL
WHERE EMP_ID IN
(SELECT EMP_ID
FROM EMPLOYEE_PAY_TBL);
```

**A.** All rows that were retrieved from the EMPLOYEE\_PAY\_TBL would be deleted from the EMPLOYEE TBL. A WHERE clause in the subquery is highly advised.

#### **Exercise Answers**

- **1.** No answer required.
- **2.** Using a subquery, write a SQL statement to update the CUSTOMER\_TBL table, changing the customer name to DAVIDS MARKET, with order number 23E934.

```
A. UPDATE CUSTOMER_TBL

SET CUST_NAME = 'DAVIDS MARKET'

WHERE CUST_ID =

(SELECT CUST_ID

FROM ORDERS_TBL

WHERE ORD_NUM = '23E934');
```

**3.** Using a subquery, write a query that returns the names of all employees who have a pay rate greater than JOHN DOE, and whose employee identification number is 343559876.

```
A. SELECT E.LAST_NAME, E.FIRST_NAME, E.MIDDLE_NAME
FROM EMPLOYEE_TBL E,
EMPLOYEE_PAY_TBL P
WHERE P.PAY_RATE > (SELECT PAY_RATE
FROM EMPLOYEE_PAY_TBL
WHERE EMP_ID = '343559876');
```

**4.** Using a subquery, write a query that lists all products that cost more than the average cost of all products.

```
A. SELECT PROD_DESC
FROM PRODUCTS_TBL
WHERE COST > (SELECT AVG(COST)
FROM PRODUCTS TBL);
```

## Hour 15, "Combining Multiple Queries into One"

#### **Quiz Answers**

Refer to the Oracle syntax covered in this hour for the following quiz questions.

1. Is the syntax correct for the following compound queries? If not, what would correct the syntax? Use the EMPLOYEE\_TBL and the EMPLOYEE\_PAY\_TBL shown as follows:

```
EMPLOYEE TBL
EMP_ID VARCHAR(9) NOT NULL,
LAST_NAME VARCHAR(15) NOT NULL,
FIRST_NAME VARCHAR(15) NOT NULL,
MIDDLE_NAME VARCHAR(15),
ADDRESS VARCHAR(30) NOT NULL,
CITY
               VARCHAR(15) NOT NULL,
             VARCHAR(2) NOT NULL,
STATE
ZIP
               INTEGER(5) NOT NULL,
PHONE
               VARCHAR(10),
PAGER
               VARCHAR(10),
EMPLOYEE PAY TBL
EMP ID
                      VARCHAR(9)
                                        NOT NULL,
                                                         primary key
                     VARCHAR(15) NOT NULL,
PUSITION VARCHAR(15) NOT NULL,
DATE_HIRE DATETIME,
PAY_RATE DECIMAL(4,2) NOT NULL,
DATE_LASTRAISE DATE,
SALARY DECIMAL(8,2),
POSITION
BONUS
                      DECIMAL(6,2),
   a. SELECT EMP ID, LAST NAME, FIRST NAME
       FROM EMPLOYEE TBL
       UNION
       SELECT EMP_ID, POSITION, DATE_HIRE
       FROM EMPLOYEE PAY TBL;
```

**A.** This compound query does not work because the data types do not match. The EMP\_ID columns match, but the LAST\_NAME and FIRST\_NAME data types do not match the POSITION and DATE\_HIRE data types.

```
b. SELECT EMP_ID FROM EMPLOYEE_TBL
UNION ALL
SELECT EMP_ID FROM EMPLOYEE_PAY_TBL
ORDER BY EMP ID;
```

**A.** Yes, the statement is correct.

```
C. SELECT EMP_ID FROM EMPLOYEE_PAY_TBL
INTERSECT
SELECT EMP_ID FROM EMPLOYEE_TBL
ORDER BY 1;
```

- A. Yes, this compound query works.
- **2.** Match the correct operator to the following statements:

A.

| Statement                                                                            | Operator  |
|--------------------------------------------------------------------------------------|-----------|
| a. Show duplicates                                                                   | UNION ALL |
| <b>b.</b> Return only rows from the first query that match those in the second query | INTERSECT |
| <b>c.</b> Return no duplicates                                                       | UNION     |
| <b>d.</b> Return only rows from the first query not returned by the second           | EXCEPT    |

#### **Exercise Answers**

Refer to the Oracle syntax covered in this hour for the following exercises. Write your queries out by hand on a sheet of paper because MySQL does not support the operators covered in this hour. When you are finished, compare your results to ours.

Using the CUSTOMER\_TBL and the ORDERS\_TBL as listed:

```
CUSTOMER TBL
CUST_IN VARCHAR(10) NOT NULL CUST_NAME VARCHAR(30) NOT NULL,
                                      primary key
CUST ADDRESS VARCHAR(20) NOT NULL,
CUST CITY VARCHAR(15) NOT NULL,
CUST STATE VARCHAR(2)
                         NOT NULL,
CUST ZIP INTEGER(5)
                           NOT NULL.
CUST PHONE INTEGER (10),
CUST_FAX INTEGER(10)
ORDERS TBL
ORD NUM VARCHAR (10)
                        NOT NULL
                                    primary key
                      NOT NULL,
CUST ID
         VARCHAR (10)
PROD_ID
         VARCHAR(10) NOT NULL,
QTY
          INTEGER(6)
                        NOT NULL.
ORD DATE DATETIME
```

- **1.** Write a compound query to find the customers who have placed an order.
  - A. SELECT CUST\_ID FROM CUSTOMER\_TBL INTERSECT SELECT CUST ID FROM ORDERS TBL;

**2.** Write a compound query to find the customers who have not placed an order.

```
A. SELECT CUST_ID FROM CUSTOMER_TBL
EXCEPT
SELECT CUST ID FROM ORDERS TBL;
```

### Hour 16, "Using Indexes to Improve Performance"

- 1. What are some major disadvantages of using indexes?
  - **A.** Major disadvantages of an index include slowing batch jobs, storage space on the disk, and maintenance upkeep on the index.
- **2.** Why is the order of columns in a composite important?
  - **A.** Because query performance is improved by putting the column with the most restrictive values first.
- **3.** Should a column with a large percentage of NULL values be indexed?
  - **A.** No. A column with a large percentage of NULL values should not be indexed because the speed of accessing these rows degrades when the value of a large percentage of rows is the same.
- **4.** Is the main purpose of an index to stop duplicate values in a table?
  - **A.** No. The main purpose of an index is to enhance data retrieval speed, although a unique index stops duplicate values in a table.
- **5.** True or false: The main reason for a composite index is for aggregate function usage in an index.
  - **A.** False. The main reason for composite indexes is for two or more columns in the same table to be indexed.
- **6.** What does cardinality refer to? What would be considered a column of high-cardinality?
  - **A.** Cardinality refers to the uniqueness of the data within a column. The SSN column would be an example of such a column.

- **1.** Decide whether an index should be used in the following situations, and if so, what type of index should be used.
  - **a.** Several columns, but a rather small table.
  - **A.** Being a very small table, no index is needed.
    - **b.** Medium-sized table, no duplicates should be allowed.
  - **A.** A unique index could be used.
    - c. Several columns, very large table, several columns are used as filters in the WHERE clause.
  - **A.** A composite index on the columns used as filters in the WHERE clause should be the choice.
    - d. Large table, many columns, lots of data manipulation.
  - **A.** A choice of a single-column or composite index should be considered, depending on filtering, ordering, and grouping. For the large amount of data manipulation, the index could be dropped and re-created after the INSERT, UPDATE, or DELETE jobs were done.
- **2.** No answer required.
- **3.** Study the tables used in this book. What are some good candidates for indexed columns based on how a user might search for data?

```
A. EMPLOYEE_TBL.LAST_NAME
EMPLOYEE_TBL.FIRST_NAME
EMPLOYEE_TBL.EMP_ID
EMPLOYEE_PAY_TBL.EMP_ID
EMPLOYEE_PAY_TBL.POSITION
CUSTOMER_TBL.CUST_ID
CUSTOMER_TBL.CUST_NAME
ORDERS_TBL.ORD_NUM
ORDERS_TBL.CUST_ID
ORDERS_TBL.PROD_ID
ORDERS_TBL.PROD_ID
PRODUCTS_TBL.PROD_ID
```

- **4.** Create a multi-column index on the ORDERS\_TBL table. Include the following columns: CUST\_ID, PROD\_ID, ORD\_DATE.
  - A. CREATE INDEX ORD\_IDX ON ORDERS\_TBL (CUST\_ID, PROD\_ID, ORD\_DATE);
- **5.** Answers will vary.

## Hour 17, "Improving Database Performance"

#### **Quiz Answers**

- **1.** Would the use of a unique index on a small table be of any benefit?
  - **A.** The index might not be of any use for performance issues, but the unique index would keep referential integrity intact. Referential integrity is discussed in Hour 3, "Managing Database Objects."
- **2.** What happens when the optimizer chooses not to use an index on a table when a query has been executed?
  - **A.** A full table scan occurs.
- **3.** Should the most restrictive clause(s) be evaluated before or after the join condition(s) in the WHERE clause?
  - **A.** The most restrictive clause(s) should be evaluated before the join condition(s) because join conditions normally return a large number of rows.

#### **Exercise Answers**

**1.** Rewrite the following SQL statements to improve their performance. Use the EMPLOYEE\_TBL and the EMPLOYEE\_PAY\_TBL as described here:

```
EMPLOYEE TBL
          VARCHAR(9) NOT NULL
EMP_ID
                                   Primary key
LAST NAME
           VARCHAR(15) NOT NULL,
FIRST NAME VARCHAR(15) NOT NULL,
MIDDLE NAME VARCHAR(15),
ADDRESS VARCHAR(30) NOT NULL,
CITY
          VARCHAR(15) NOT NULL,
STATE
          VARCHAR(2) NOT NULL,
          INTEGER(5)
ZIP
                       NOT NULL,
          VARCHAR(10),
PHONE
PAGER
          VARCHAR(10),
EMPLOYEE PAY TBL
        VARCHAR (9)
EMP ID
                           NOT NULL primary key
             VARCHAR (15)
POSITION
                           NOT NULL.
DATE_HIRE DATETIME,
PAY RATE
             DECIMAL(4,2) NOT NULL,
DATE_LAST_RAISE DATETIME,
SALARY DECIMAL(8,2),
BONUS
              DECIMAL(8,2),
```

```
a. SELECT EMP_ID, LAST_NAME, FIRST_NAME,
                PHONE
        FROM EMPLOYEE TBL
        WHERE SUBSTRING(PHONE, 1, 3) = '317' OR
               SUBSTRING(PHONE, 1, 3) = '812' OR
               SUBSTRING(PHONE, 1, 3) = '765';
A. SELECT EMP_ID, LAST_NAME, FIRST_NAME,
             PHONE
      FROM EMPLOYEE TBL
     WHERE SUBSTRING(PHONE, 1, 3) IN ('317', '812', '765');
     From our experience, it is better to convert multiple OR conditions to an
     IN list.
  b. SELECT LAST_NAME, FIRST_NAME
        FROM EMPLOYEE TBL
        WHERE LAST NAME LIKE '%ALL%';
A. SELECT LAST NAME, FIRST NAME
      FROM EMPLOYEE TBL
     WHERE LAST_NAME LIKE 'WAL%';
     You cannot take advantage of an index if you do not include the first
     character in a condition's value.
  C. SELECT E.EMP_ID, E.LAST_NAME, E.FIRST_NAME,
                EP.SALARY
        FROM EMPLOYEE TBL E,
        EMPLOYEE PAY TBL EP
        WHERE LAST NAME LIKE 'S%'
        AND E.EMP ID = EP.EMP ID;
```

```
A. SELECT E.EMP_ID, E.LAST_NAME, E.FIRST_NAME,
EP.SALARY
FROM EMPLOYEE_TBL E,
EMPLOYEE_PAY_TBL EP
WHERE E.EMP_ID = EP.EMP_ID
AND LAST_NAME LIKE 'S%';
```

List join operations first in the WHERE clause (check with your implementation of SQL on how the optimizer reads conditions in the WHERE clause). Many implementations' optimizers evaluate data listed last in the WHERE clause first. It is important to filter data before all rows between tables are joined. Also try to evaluate indexed conditions first.

#### Hour 18, "Managing Database Users"

#### **Quiz Answers**

- **1.** What command is used to establish a session?
  - A. The CONNECT TO statement.
- **2.** Which option must be used to drop a schema that still contains database objects?
  - **A.** The CASCADE option allows the schema to be dropped if there are still objects under that schema.
- **3.** What command is used in MySQL to create a schema?
  - A. The CREATE SCHEMA command.
- **4.** What statement is used to remove a database privilege?
  - **A.** The REVOKE statement is used to remove database privileges.
- **5.** What command creates a grouping or collection of tables, views, and privileges?
  - **A.** The CREATE SCHEMA statement.

#### **Exercise Answers**

- **1.** Describe how you would create a new user 'John' in your learnsql database.
  - A. USE LEARNSQL: CREATE USER JOHN
- 2. How would you grant access to the EMPLOYEE\_TBL to your new user 'John'?
  - A. GRANT SELECT ON TABLE EMPLOYEE\_TBL TO JOHN;
- **3.** Describe how you would assign permissions to all objects within the learnsql database to 'John'.
  - A. GRANT SELECT ON TABLE \* TO JOHN;
- **4.** Describe how you would revoke the previous privileges from 'John' and then remove his account.
  - A. DROP USER JOHN CASCADE;

**5.** At the mysql> prompt, type the following to show the status of your current MySQL session:

status;

**A.** If you are using Microsoft Windows, the user is probably root@localhost.

#### Hour 19, "Managing Database Security"

#### **Quiz Answers**

- **1.** What option must a user have to grant another user privileges to an object not owned by the user?
  - A. GRANT OPTION.
- **2.** When privileges are granted to PUBLIC, do all users of the database acquire the privileges, or just a listing of chosen users?
  - **A.** All users of the database will be granted the privileges.
- **3.** What privilege is required to look at data in a specific table?
  - A. The SELECT privilege.
- **4.** What type of privilege is the SELECT privilege?
  - **A.** An object-level privilege.
- **5.** What option is used for revoking a user's privilege to an object as well as the other users that they might have granted privileges to by use of the GRANT option?
  - **A.** The CASCADE option is used with the REVOKE statement to remove other users' access that was granted by the affected user.

#### **Exercise Answers**

- **1.** No answer required.
- 2. No answer required.
- **3.** No answer required.
- **4.** No answer required.
- **5.** No answer required.

## Hour 20, "Creating and Using Views and Synonyms"

#### **Quiz Answers**

- 1. Can a row of data be deleted from a view that was created from multiple tables?
  - **A.** No. The DELETE, INSERT, and UPDATE commands can only be used on views created from a single table.
- **2.** When creating a table, the owner is automatically granted the appropriate privileges on that table. Is this true when creating a view?
  - **A.** Yes. The owner of a view is automatically granted the appropriate privileges on the view.
- **3.** What clause is used to order data when creating a view?
  - **A.** The GROUP BY clause functions in a view much as the ORDER BY clause (or GROUP BY clause) does in a regular query.
- **4.** What option can be used, when creating a view from a view, to check integrity constraints?
  - A. The WITH CHECK OPTION.
- **5.** You try to drop a view and receive an error because there are one or more underlying views. What must you do to drop the view?
  - **A.** Re-execute your DROP statement with the CASCADE option. This allows the DROP statement to succeed by also dropping all underlying views.

#### **Exercise Answers**

**1.** Write a statement to create a view based on the total contents of the EMPLOYEE\_TBL table.

```
A. CREATE VIEW EMP_VIEW AS
SELECT * FROM EMPLOYEE TBL;
```

**2.** Write a statement that creates a summarized view containing the average pay rate and average salary for each city in the EMPLOYEE\_TBL table.

```
A. CREATE VIEW AVG_PAY_VIEW AS
   SELECT E.CITY, AVG(P.PAY_RATE), AVG(P.SALARY)
   FROM EMPLOYEE_PAY_TBL P,
   EMPLOYEE_TBL E
   WHERE P.EMP_ID = E.EMP_ID
   GROUP BY E.CITY;
```

**3.** Write statements that drop the two views that you created in Exercises 1 and 2.

```
A. DROP VIEW EMP_VIEW;
   DROP VIEW AVG PAY VIEW;
```

## Hour 21, "Working with the System Catalog"

- **1.** The system catalog is also known as what in some implementations?
  - **A.** The system catalog is also known as the data dictionary.
- **2.** Can a regular user update the system catalog?
  - **A.** Not directly; however, when a user creates an object such as a table, the system catalog is automatically updated.
- **3.** What Sybase system table would be used to retrieve information about views that exist in the database?
  - A. SYSVIEWS would be used.
- **4.** Who owns the system catalog?
  - **A.** The owner of the system catalog is often a privileged database user account called SYS or SYSTEM. The system catalog can also be owned by the owner of the database, but is not ordinarily owned by a particular schema in the database.
- **5.** What is the difference between the Oracle system objects ALL\_TABLES and DBA\_TABLES?
  - **A.** ALL\_TABLES shows all tables that are accessible by a particular user, where-as DBA\_TABLES shows all tables that exist in the database.

- **6.** Who makes modifications to the system tables?
  - **A.** The database server itself.

- **1.** No answer required.
- **2.** No answer required.
- **3.** Type the following command to see the current status of MySQL: **STATUS**;

What is the current database?

- A. mysql
- **4.** At the mysql> prompt, change your database from mysql to learnsql, and then check the status again.
  - A. USE LEARNSQL;
    STATUS;
- **5.** Write a query to gather all of the usernames in your MySQL instance.
  - A. SELECT USER FROM USER;
- **6.** Now write a query to get a list of all of the users and their associated privileges for the learnsql database by using the system catalogs.
  - A. SELECT \* FROM USER PRIVILEGES;

#### Hour 22, "Advanced SQL Topics"

- **1.** Can a trigger be altered?
  - **A.** No, the trigger must be replaced or re-created.
- **2.** When a cursor is closed, can you reuse the name?
  - **A.** This is implementation specific. In some implementations, the closing of the cursor will allow you to reuse the name and even free the memory, whereas for other implementations you must use the DEALLOCATE statement before the name can be reused.

- **3.** What command is used to retrieve the results after a cursor has been opened?
  - **A.** The FETCH command.
- **4.** Are triggers executed before or after an INSERT, DELETE, or UPDATE statement?
  - **A.** Triggers can be executed before or after an INSERT, DELETE, or UPDATE statement. Many different types of triggers can be created.
- **5.** What MySQL function is used to retrieve information from an XML fragment?
  - A. EXTRACTVALUE is used.
- **6.** Why do Oracle and MySQL not support the DEALLOCATE syntax for cursors?
  - **A.** They do not support the statement because they automatically deallocate the cursor resources when the cursor is closed.

- 1. No answer required.
- **2.** Write a SELECT statement that generates the SQL code to count all rows in each of your tables (Hint: It is similar to exercise 1).
  - A. SELECT CONCAT('SELECT COUNT(\*) FROM ', TABLE NAME, '; ') FROM TABLES;

# Hour 23, "Extending SQL to the Enterprise, the Internet, and the Intranet"

- **1.** Can a database on a server be accessed from another server?
  - **A.** Yes, by using a middleware product. This is called accessing a remote database.
- **2.** What can a company use to disseminate information to its own employees?
  - A. An intranet.
- **3.** Products that allow connections to databases are called what?
  - A. Middleware.

- **4.** Can SQL be embedded into Internet programming languages?
  - **A.** Yes. SQL can be embedded in Internet programming languages, such as Java.
- **5.** How is a remote database accessed through a web application?
  - A. Via a web server.

- **1.** Answers will vary.
- 2. No answer required.

#### Hour 24, "Extensions to Standard SQL"

#### **Quiz Answers**

- **1.** Is SQL a procedural or non-procedural language?
  - **A.** SQL is non-procedural, meaning that the database decides how to execute the SQL statement. The extensions discussed during this hour were procedural.
- **2.** What are some of the reasons differences in SQL exist?
  - A. Differences exist in SQL among the vendors because of storage requirements, advantages over competitors, ease of use, and performance considerations.
- **3.** What are the three basic operations of a cursor outside of declaring the cursor?
  - A. OPEN, FETCH, and CLOSE.
- **4.** Procedural or non-procedural: With which does the database engine decide how to evaluate and execute SQL statements?
  - A. Non-procedural.

#### **Exercise Answers**

No specific answer.

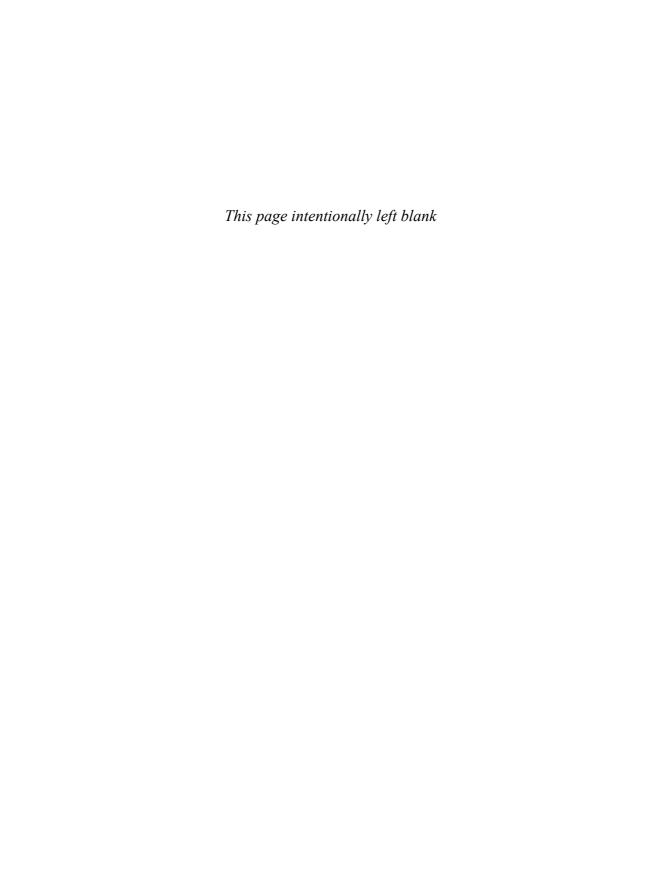

#### APPENDIX D

# CREATE TABLE Statements for **Book Examples**

This appendix is very useful. The CREATE TABLE statements used in the examples are listed. You can use these statements to create your own tables in MySQL for performing hands-on exercises.

#### EMPLOYEE TBL

```
CREATE TABLE EMPLOYEE TBL
EMP_ID VARCHAR(9)
LAST_NAME VARCHAR(15)
FIRST_NAME VARCHAR(15)
MIDDLE_NAME VARCHAR(15),
ADDRESS VARCHAR(30)
                                         NOT NULL.
                                         NOT NULL,
                                         NOT NULL.
                                         NOT NULL.
CITY
                     VARCHAR (15)
                                          NOT NULL,
                     CHAR(2)
STATE
                                          NOT NULL,
                      INTEGER(5)
ZIP
                                          NOT NULL,
PHONE
                      CHAR(10),
                       CHAR(10),
PAGER
CONSTRAINT EMP_PK PRIMARY KEY (EMP_ID)
);
```

#### EMPLOYEE\_PAY\_TBL

```
CREATE TABLE EMPLOYEE PAY TBL
EMP ID
                 VARCHAR (9)
                                 NOT NULL
                                               primary key,
                VARCHAR (15)
POSITION
                                 NOT NULL,
                DATE,
DATE HIRE
                DECIMAL(4,2),
PAY RATE
DATE_LAST_RAISE DATE,
SALARY
                  DECIMAL(8,2),
BONUS
                  DECIMAL(6,2),
CONSTRAINT EMP FK FOREIGN KEY (EMP ID) REFERENCES EMPLOYEE TBL (EMP ID)
```

#### CUSTOMER TBL

```
CREATE TABLE CUSTOMER TBL
CUST ID
                                   NOT NULL
                    VARCHAR (10)
                                                  primary key,
CUST_NAME
                   VARCHAR (30)
                                   NOT NULL,
CUST_ADDRESS
                                   NOT NULL,
                   VARCHAR (20)
CUST_CITY
                  VARCHAR (15)
                                   NOT NULL,
CUST_STATE
CUST_ZIP
                   CHAR(2)
                                   NOT NULL,
                   INTEGER(5)
                                   NOT NULL,
                  CHAR(10),
CUST_PHONE
CUST FAX
                   INTEGER (10)
);
```

#### ORDERS\_TBL

```
CREATE TABLE ORDERS_TBL
ORD NUM
                    VARCHAR (10)
                                    NOT NULL
                                                  primary key,
CUST ID
                                    NOT NULL,
                    VARCHAR (10)
PROD_ID
                                    NOT NULL,
                    VARCHAR (10)
                    INTEGER(6)
QTY
                                    NOT NULL,
ORD DATE
                    DATE
);
```

#### PRODUCTS\_TBL

```
CREATE TABLE PRODUCTS_TBL
(

PROD_ID VARCHAR(10) NOT NULL primary key,
PROD_DESC VARCHAR(40) NOT NULL,
COST DECIMAL(6,2) NOT NULL
);
```

#### APPENDIX E

## INSERT Statements for Book Examples

This appendix contains the INSERT statements that were used to populate the tables that are listed in Appendix D, "CREATE TABLE Statements for Book Examples." These INSERT statements can be used to populate the tables in MySQL after you create them.

#### EMPLOYEE\_TBL

```
INSERT INTO EMPLOYEE TBL VALUES
('311549902', 'STEPHENS', 'TINA', 'DAWN', 'RR 3 BOX 17A', 'GREENWOOD',
'IN', '47890', '3178784465', NULL);
INSERT INTO EMPLOYEE TBL VALUES
('442346889', 'PLEW', 'LINDA', 'CAROL', '3301 BEACON', 'INDIANAPOLIS',
'IN', '46224', '3172978990', NULL);
INSERT INTO EMPLOYEE TBL VALUES
('213764555', 'GLASS', 'BRANDON', 'SCOTT', '1710 MAIN ST', 'WHITELAND',
'IN', '47885', '3178984321', '3175709980');
INSERT INTO EMPLOYEE TBL VALUES
('313782439', 'GLASS', 'JACOB', NULL, '3789 WHITE RIVER BLVD',
'INDIANAPOLIS', 'IN', '45734', '3175457676', '8887345678');
INSERT INTO EMPLOYEE TBL VALUES
('220984332', 'WALLACE', 'MARIAH', NULL, '7889 KEYSTONE AVE',
'INDIANAPOLIS', 'IN', '46741', '3173325986', NULL);
INSERT INTO EMPLOYEE TBL VALUES
('443679012', 'SPURGEON', 'TIFFANY', NULL, '5 GEORGE COURT',
'INDIANAPOLIS', 'IN', '46234', '3175679007', NULL);
```

#### EMPLOYEE PAY TBL

```
INSERT INTO EMPLOYEE_PAY_TBL VALUES
('311549902', 'MARKETING', '1989-05-23',NULL,'1999-05-01','40000', NULL);

INSERT INTO EMPLOYEE_PAY_TBL VALUES
('442346889', 'TEAM LEADER', '1990-06-17', '14.75', '1999-06-01', NULL, NULL);

INSERT INTO EMPLOYEE_PAY_TBL VALUES
('213764555', 'SALES MANAGER', '1994-08-14',NULL, '1999-08-01', '30000', '2000');

INSERT INTO EMPLOYEE_PAY_TBL VALUES
('313782439', 'SALESMAN', '1997-06-28',NULL, NULL, '20000', '1000');

INSERT INTO EMPLOYEE_PAY_TBL VALUES
('220984332', 'SHIPPER', '1996-07-22', '11.00', '1999-07-01', NULL, NULL);

INSERT INTO EMPLOYEE_PAY_TBL VALUES
('443679012', 'SHIPPER', '1991-01-14', '15.00', '1999-01-01', NULL, NULL);
```

#### CUSTOMER TBL

```
INSERT INTO CUSTOMER_TBL VALUES
('232', 'LESLIE GLEASON', '798 HARDAWAY DR', 'INDIANAPOLIS',
'IN', '47856', '3175457690', NULL);

INSERT INTO CUSTOMER_TBL VALUES
('109', 'NANCY BUNKER', 'APT A 4556 WATERWAY', 'BROAD RIPPLE',
'IN', '47950', '3174262323', NULL);

INSERT INTO CUSTOMER_TBL VALUES
('345', 'ANGELA DOBKO', 'RR3 BOX 76', 'LEBANON', 'IN', '49967',
'7658970090', NULL);

INSERT INTO CUSTOMER_TBL VALUES
('090', 'WENDY WOLF', '3345 GATEWAY DR', 'INDIANAPOLIS', 'IN',
'46224', '3172913421', NULL);

INSERT INTO CUSTOMER_TBL VALUES
('12', 'MARYS GIFT SHOP', '435 MAIN ST', 'DANVILLE', 'IL', '47978',
'3178567221', '3178523434');
```

```
INSERT INTO CUSTOMER_TBL VALUES
('432', 'SCOTTYS MARKET', 'RR2 BOX 173', 'BROWNSBURG', 'IN',
'45687', '3178529835', '3178529836');
INSERT INTO CUSTOMER_TBL VALUES
('333', 'JASONS AND DALLAS GOODIES', 'LAFAYETTE SQ MALL',
'INDIANAPOLIS', 'IN', '46222', '3172978886', '3172978887');
INSERT INTO CUSTOMER TBL VALUES
('21', 'MORGANS CANDIES AND TREATS', '5657 W TENTH ST',
'INDIANAPOLIS', 'IN', '46234', '3172714398', NULL);
INSERT INTO CUSTOMER TBL VALUES
('43', 'SCHYLERS NOVELTIES', '17 MAPLE ST', 'LEBANON', 'IN',
'48990', '3174346758', NULL);
INSERT INTO CUSTOMER TBL VALUES
('287', 'GAVINS PLACE', '9880 ROCKVILLE RD', 'INDIANAPOLIS',
'IN', '46244', '3172719991', '3172719992');
INSERT INTO CUSTOMER TBL VALUES
('288', 'HOLLYS GAMEARAMA', '567 US 31 SOUTH', 'WHITELAND',
'IN', '49980', '3178879023', NULL);
INSERT INTO CUSTOMER_TBL VALUES
('590', 'HEATHERS FEATHERS AND THINGS', '4090 N SHADELAND AVE',
'INDIANAPOLIS', 'IN', '43278', '3175456768', NULL);
INSERT INTO CUSTOMER_TBL VALUES
('610', 'REGANS HOBBIES INC', '451 GREEN ST', 'PLAINFIELD', 'IN',
'46818', '3178393441', '3178399090');
INSERT INTO CUSTOMER_TBL VALUES
('560', 'ANDYS CANDIES', 'RR 1 BOX 34', 'NASHVILLE', 'IN',
'48756', '8123239871', NULL);
INSERT INTO CUSTOMER TBL VALUES
('221', 'RYANS STUFF', '2337 S SHELBY ST', 'INDIANAPOLIS', 'IN',
'47834', '3175634402', NULL);
```

#### ORDERS TBL

```
INSERT INTO ORDERS_TBL VALUES ('56A901', '232', '11235', '1', '1999-10-22');
```

```
INSERT INTO ORDERS_TBL VALUES
('56A917', '12', '907', '100', '1999-09-30');

INSERT INTO ORDERS_TBL VALUES
('32A132', '43', '222', '25', '1999-10-10');

INSERT INTO ORDERS_TBL VALUES
('16C17', '090', '222', '2', '1999-10-17');

INSERT INTO ORDERS_TBL VALUES
('18D778', '287', '90', '10', '1999-10-17');

INSERT INTO ORDERS_TBL VALUES
('23E934', '432', '13', '20', '1999-10-15');
```

#### PRODUCTS\_TBL

```
INSERT INTO PRODUCTS TBL VALUES
('11235', 'WITCHES COSTUME', '29.99');
INSERT INTO PRODUCTS_TBL VALUES
('222', 'PLASTIC PUMPKIN 18 INCH', '7.75');
INSERT INTO PRODUCTS_TBL VALUES
('13', 'FALSE PARAFFIN TEETH', '1.10');
INSERT INTO PRODUCTS_TBL VALUES
('90', 'LIGHTED LANTERNS', '14.50');
INSERT INTO PRODUCTS TBL VALUES
('15', 'ASSORTED COSTUMES', '10.00');
INSERT INTO PRODUCTS_TBL VALUES
('9', 'CANDY CORN', '1.35');
INSERT INTO PRODUCTS_TBL VALUES
('6', 'PUMPKIN CANDY', '1.45');
INSERT INTO PRODUCTS_TBL VALUES
('87', 'PLASTIC SPIDERS', '1.05');
INSERT INTO PRODUCTS TBL VALUES
('119', 'ASSORTED MASKS', '4.95');
```

#### APPENDIX F

### **Bonus Exercises**

The exercises in this appendix are bonus walkthrough exercises and are specific to MySQL. We provide an explanation or question, and then provide the SQL code that you need to type into the mysql> prompt. Please study the question, code, and results carefully to improve your knowledge of SQL.

**1.** Invoke MySQL and create a new database for bonus exercises.

```
CREATE DATABASE BONUS;
```

2. Point MySQL to your new database.

```
USE BONUS;
```

**3.** Create a table to keep track of basketball teams.

```
CREATE TABLE TEAMS
( TEAM_ID INTEGER(2) NOT NULL,
   NAME VARCHAR(20) NOT NULL);
```

**4.** Create a table to keep track of basketball players.

```
CREATE TABLE PLAYERS
( PLAYER_ID INTEGER(2) NOT NULL,
LAST VARCHAR(20) NOT NULL,
FIRST VARCHAR(20) NOT NULL,
TEAM_ID INTEGER(2) NULL,
NUMBER INTEGER(2) NOT NULL);
```

**5.** Create a table to keep track of players' personal information.

**6.** Create a table to keep track of games played.

**7.** Create a table to keep track of each team's score for each game.

**8.** View all the tables that you created.

```
SHOW TABLES;
```

**9.** Create records for the basketball teams.

```
INSERT INTO TEAMS VALUES ('1','STRING MUSIC');
INSERT INTO TEAMS VALUES ('2','HACKERS');
INSERT INTO TEAMS VALUES ('3','SHARP SHOOTERS');
INSERT INTO TEAMS VALUES ('4','HAMMER TIME');
```

**10.** Create records for the players.

```
INSERT INTO PLAYERS VALUES ('1','SMITH','JOHN','1','12');
INSERT INTO PLAYERS VALUES ('2','BOBBIT','BILLY','1','2');
INSERT INTO PLAYERS VALUES ('3','HURTA','WIL','2','32');
INSERT INTO PLAYERS VALUES ('4','OUCHY','TIM','2','22');
INSERT INTO PLAYERS VALUES ('5','BYRD','ERIC','3','6');
INSERT INTO PLAYERS VALUES ('6','JORDAN','RYAN','3','23');
INSERT INTO PLAYERS VALUES ('7','HAMMER','WALLY','4','21');
INSERT INTO PLAYERS VALUES ('8','HAMMER','RON','4','44');
INSERT INTO PLAYERS VALUES ('11','KNOTGOOD','AL',NULL,'0');
```

**11.** Create records for the players' personal data.

```
INSERT INTO PLAYER_DATA VALUES ('1','71','180');
INSERT INTO PLAYER_DATA VALUES ('2','58','195');
INSERT INTO PLAYER_DATA VALUES ('3','72','200');
INSERT INTO PLAYER_DATA VALUES ('4','74','170');
INSERT INTO PLAYER_DATA VALUES ('5','71','182');
INSERT INTO PLAYER_DATA VALUES ('6','72','289');
INSERT INTO PLAYER_DATA VALUES ('7','79','250');
INSERT INTO PLAYER_DATA VALUES ('8','73','193');
INSERT INTO PLAYER_DATA VALUES ('11','85','310');
```

**12.** Create records in the GAMES table based on games that have been scheduled.

```
INSERT INTO GAMES VALUES ('1','2002-05-01','1','2'); INSERT INTO GAMES VALUES ('2','2002-05-02','3','4'); INSERT INTO GAMES VALUES ('3','2002-05-03','1','3'); INSERT INTO GAMES VALUES ('4','2002-05-05','2','4'); INSERT INTO GAMES VALUES ('5','2002-05-05','1','2'); INSERT INTO GAMES VALUES ('6','2002-05-09','3','4'); INSERT INTO GAMES VALUES ('7','2002-05-10','2','3'); INSERT INTO GAMES VALUES ('8','2002-05-11','1','4'); INSERT INTO GAMES VALUES ('9','2002-05-12','2','3'); INSERT INTO GAMES VALUES ('10','2002-05-15','1','4');
```

**13.** Create records in the SCORES table based on games that have been played.

```
INSERT INTO SCORES VALUES ('1','1','66','LOSE');
INSERT INTO SCORES VALUES ('2','3','78','WIN');
INSERT INTO SCORES VALUES ('3','1','45','LOSE');
INSERT INTO SCORES VALUES ('4','2','56','LOSE');
INSERT INTO SCORES VALUES ('5','1','100','WIN');
INSERT INTO SCORES VALUES ('6','3','67','LOSE');
INSERT INTO SCORES VALUES ('7','2','57','LOSE');
INSERT INTO SCORES VALUES ('8','1','98','WIN');
INSERT INTO SCORES VALUES ('9','2','56','LOSE');
INSERT INTO SCORES VALUES ('10','1','46','LOSE');
INSERT INTO SCORES VALUES ('1','2','75','WIN');
INSERT INTO SCORES VALUES ('2','4','46','LOSE');
INSERT INTO SCORES VALUES ('3','3','87','WIN');
INSERT INTO SCORES VALUES ('4','4','99','WIN');
INSERT INTO SCORES VALUES ('5','2','88','LOSE');
INSERT INTO SCORES VALUES ('6','4','77','WIN');
INSERT INTO SCORES VALUES ('7','3','87','WIN');
INSERT INTO SCORES VALUES ('8','4','56','LOSE');
INSERT INTO SCORES VALUES ('9','3','87','WIN');
INSERT INTO SCORES VALUES ('10','4','78','WIN')
```

**14.** What is the average height of all players?

```
SELECT AVG(HEIGHT) FROM PLAYER_DATA;
```

**15.** What is the average weight of all players?

```
SELECT AVG(WEIGHT) FROM PLAYER DATA;
```

**16.** View a list of player information as follows:

```
NAME=LAST NUMBER=N HEIGHT=N WEIGHT=N
SELECT CONCAT('NAME=',P1.LAST,' NUMBER=',P1.NUMBER,'
HEIGHT=',P2.HEIGHT,' WEIGHT=',P2.WEIGHT)
FROM PLAYERS P1,
PLAYER_DATA P2
WHERE P1.PLAYER ID = P2.PLAYER ID;
```

**17.** Create a team roster that looks like the following:

```
TEAM NAME LAST, FIRST NUMBER
SELECT T.NAME, CONCAT(P.LAST,', ',P.FIRST), P.NUMBER
FROM TEAMS T,
PLAYERS P
WHERE T.TEAM_ID = P.TEAM_ID;
```

**18.** What team has scored the most points of all games?

```
SELECT T.NAME, SUM(S.SCORE)
FROM TEAMS T,
SCORES S
WHERE T.TEAM_ID = S.TEAM_ID
GROUP BY T.NAME
ORDER BY 2 DESC;
```

**19.** What are the most points scored in a single game by one team?

```
SELECT MAX(SCORE)
FROM SCORES;
```

**20.** What are the most points scored collectively by both teams in a single game?

```
SELECT GAME_ID, SUM(SCORE)
FROM SCORES
GROUP BY GAME_ID
ORDER BY 2 DESC;
```

**21.** Are there any players who are not assigned to a team?

```
SELECT LAST, FIRST, TEAM_ID FROM PLAYERS WHERE TEAM_ID IS NULL;
```

22. How many teams are there?

```
SELECT COUNT(*) FROM TEAMS;
```

**23.** How many players are there?

```
SELECT COUNT(*) FROM PLAYERS;
```

**24.** How many games were played on the 5th of May, 2002?

```
SELECT COUNT(*) FROM GAMES
WHERE GAME DT = '2002-05-05';
```

**25.** Who is the tallest player?

```
SELECT P.LAST, P.FIRST, PD.HEIGHT
FROM PLAYERS P,
PLAYER_DATA PD
WHERE P.PLAYER_ID = PD.PLAYER_ID
ORDER BY 3 DESC;
OR
SELECT MAX(HEIGHT) FROM PLAYER_DATA;
SELECT P.LAST, P.FIRST, PD.HEIGHT
FROM PLAYERS P,
PLAYER_DATA PD
WHERE HEIGHT = 85;
```

**26.** Ron Hammer received too many flagrant fouls and has been ejected. Remove his record from the database and replace him with Al Knotgood.

```
SELECT PLAYER_ID
FROM PLAYERS
WHERE LAST = 'HAMMER'
AND FIRST = 'RON';
DELETE FROM PLAYERS WHERE PLAYER_ID = '8';
DELETE FROM PLAYER_DATA WHERE PLAYER_ID = '8';
SELECT PLAYER_ID
FROM PLAYERS
WHERE LAST = 'KNOTGOOD'
AND FIRST = 'AL';
UPDATE PLAYERS
SET TEAM_ID = '4'
WHERE PLAYER ID = '11';
```

27. Who is Al Knotgood's new teammate?

```
SELECT TEAMMATE.LAST, TEAMMATE.FIRST
FROM PLAYERS TEAMMATE,
PLAYERS P
WHERE P.TEAM_ID = TEAMMATE.TEAM_ID
AND P.LAST = 'KNOTGOOD'
AND P.FIRST = 'AL';
```

**28.** Generate a list of all games and game dates. Also list home and guest teams for each game.

```
SELECT G.GAME_ID, HT.NAME, GT.NAME
FROM GAMES G,
TEAMS HT,
TEAMS GT
WHERE HT.TEAM_ID = G.HOME_TEAM_ID
AND GT.TEAM ID = G.GUEST TEAM ID;
```

**29.** Create indexes for all names in the database. Names are often indexed because you often search by name.

```
CREATE INDEX TEAM_IDX
ON TEAMS (NAME);
CREATE INDEX PLAYERS_IDX
ON PLAYERS (LAST, FIRST);
```

**30.** Which team has the most wins?

**31.** Which team has the most losses?

```
SELECT T.NAME, COUNT(S.WIN_LOSE)
FROM TEAMS T,
SCORES S
WHERE T.TEAM_ID = S.TEAM_ID
AND S.WIN_LOSE = 'LOSE'
GROUP BY T.NAME
ORDER BY 2 DESC:
```

**32.** Which team has the highest average score per game?

```
SELECT T.NAME, AVG(S.SCORE)
FROM TEAMS T,
SCORES S
WHERE T.TEAM_ID = S.TEAM_ID
GROUP BY T.NAME
ORDER BY 2 DESC;
```

**33.** Generate a report that shows each team's record. Sort the report by teams with the most wins, and then by teams with the least losses.

**34.** What was the final score of each game?

```
SELECT G.GAME_ID,

HOME_TEAMS.NAME "HOME TEAM", HOME_SCORES.SCORE,

GUEST_TEAMS.NAME "GUEST TEAM", GUEST_SCORES.SCORE
FROM GAMES G,

TEAMS HOME_TEAMS,

TEAMS GUEST_TEAMS,

SCORES HOME_SCORES,

SCORES GUEST_SCORES

WHERE G.HOME_TEAM_ID = HOME_TEAMS.TEAM_ID

AND G.GUEST_TEAM_ID = G.GAME_ID

AND HOME_SCORES.GAME_ID = G.GAME_ID

AND GUEST_SCORES.GAME_ID = G.GAME_ID

AND HOME_SCORES.TEAM_ID = G.HOME_TEAM_ID

AND HOME_SCORES.TEAM_ID = G.HOME_TEAM_ID

ORDER BY G.GAME_ID
```

### **Glossary**

**alias** Another name or term for a table or column.

ANSI American National Standards
Institute.

**application** A set of menus, forms, reports, and code that performs a business function using a database.

**buffer** An area in memory for editing or execution of SOL.

Cartesian product The result of not joining tables in the WHERE clause of a SQL statement. When tables in a query are not joined, every row in one table is paired with every row in all other tables.

client The client is typically a PC, but can be another server that is dependent on another computer for data, services, or processing. A client application enables a client machine to communicate with a server.

**column** A part of a table that has a name and a specific data type.

**COMMIT** Makes changes to data permanent.

**composite index** An index that is composed of two or more columns.

**condition** Search criteria in a query's WHERE clause that evaluates to TRUE or FALSE.

**constant** A value that does not change.

**constraint** Restrictions on data that are enforced at the data level.

**cursor** A work area in memory where the current SQL statement is stored.

**data dictionary** Another name for the system catalog. See system catalog.

**data type** Defines data as a type, such as number, date, or character.

database A collection of data.

**DBA** Database administrator. An individual who manages a database.

DDL

**DDL** Data Definition Language.The part of the SQL syntax that specifically deals with defining database objects such a tables, views, and functions.

**default** A value used when no specification has been made.

**distinct** Unique; used in the SELECT clause to return unique values.

**DML** Data Manipulation Language. The part of the SQL syntax that specifically deals with manipulating data such as those used in update statements.

**domain** An object that is associated with a data type to which constraints may be attached; similar to a user-defined type.

**DQL** Data Query Language. The part of the SQL syntax that specifically deals with querying data using the SELECT statement.

**end user** Users whose jobs require them to query or manipulate data in the database. The end user is the individual for which the database exists.

**field** Another name for a column in a table. See column.

**foreign key** One or more columns whose values are based on the primary key column values in another table.

**full table scan** The search of a table from a query without the use of an index.

**function** An operation that is predefined and can be used in a SQL statement to manipulate data.

**GUI** Graphical user interface.

**host** The computer on which a database is located.

**index** Pointers to table data that make access to a table more efficient.

JDBC Java Database Connectivity. Software that allows a Java program to communicate with a database in order to process data.

**join** Combines data from different tables by linking columns. Used in the WHERE clause of a SQL statement.

**key** A column or columns that identify rows of a table.

**normalization** Designing a database to reduce redundancy by breaking large tables into smaller, more manageable tables.

**NULL value** A value that is unknown.

**objects** Elements in a database, such as triggers, tables, views, and procedures.

**ODBC** Open Database Connectivity is software that allows for standard communication with a database. ODBC is typically used for inter-database communication between different implementations and for communication between a client application and a database.

**operator** A reserved word or symbol used to perform an operation, such as addition or subtraction.

**optimizer** Internal mechanism of the database (consists of rules and code) that decides how to execute a SQL statement and return an answer.

**parameter** A value or range of values that is used to resolve a part of a SQL statement or program.

**primary key** A specified table column that uniquely identifies rows of the table.

**privilege** Specific permissions that are granted to users to perform a specific action in the database.

**procedure** A set of instructions that are saved for repeated calling and execution.

**public** A database user account that represents all database users.

**query** A SQL statement that is used to retrieve data from a database.

**record** Another name for a row in a table. See row.

referential integrity Assures that values from one column depend on the values from another column. Referential integrity is normally used between two tables, but in some tables, can be used so that a table references itself. A self-referenced table is referred to as a recursive relationship.

relational database A database that is organized into tables that consist of rows, which contain the same sets of data items, where tables in the database are related to one another through common keys.

**role** A database object that is associated with a group of system and/or object privileges, used to simplify security management.

**ROLLBACK** A command that undoes all transactions since the last COMMIT or SAVEPOINT command was issued.

**row** Sets of records in a table.

**savepoint** A specified point in a transaction to which you can roll back or undo changes.

**schema** A set of related objects in a database owned by a single database user.

**security** The process of ensuring that data in a database is fully protected at all times.

**SQL** Structured Query Language.

**stored procedure** SQL code that is stored in a database and ready to execute.

**subquery** A SELECT statement embedded within another SOL statement.

**synonym** Another name given to a table or view.

**syntax for SQL** A set of rules that shows mandatory and optional parts of a SQL statement's construction.

**system catalog** Collection of tables or views that contain information about the database.

**table** The basic logical storage unit for data in a relational database.

**transaction** One or more SQL statements that are executed as a single unit.

trigger

**trigger** A stored procedure that executes upon specified events in a database, such as before or after an update of a table.

**user-defined type** A data type that is defined by a user, which can be used to define table columns.

**variable** A value that does not remain constant.

view A database object that is created from one or more tables and can be used the same as a table. A view is a virtual table that has no storage requirements of its own.

# Index

# **Symbols**

```
+ (addition operator), 135, 210
```

/ (division operator), 136

| (double pipe signs), 353

= (equal operator), 118

> (greater than operator), 119-120

< (less than operator), 119-120

\* (multiplication operator), 135-136

!= (non-equality operator), 119

; (semicolons), 46

" (single quotation marks), 353

- (subtraction operator), 135

## A

abandoned privileges, 304
ABS (absolute value) function, 178
accessing

remote databases, 361 JDBC, 363 ODBC, 362 vendor connectivity tools, 363
web interface, 363-364
user access, controlling, 302, 361
columns, 304
GRANT statement, 302-303
groups of privileges, 305
PUBLIC database account, 304
REVOKE statement, 303-304

#### adding

auto-incrementing columns to tables, 48
characters to strings, 176-177
columns to tables, 48
data to tables, 74-75
from another table, 76-78
NULL values, 78-79
into specified columns, 75-76
rows into views, 321
time to dates, 190-191
addition operator (+), 135
ADD\_MONTHS function, 190
ADMIN OPTION (GRANT statement), 303

## aggregate functions

| aggregate functions                             | division, 136                              |
|-------------------------------------------------|--------------------------------------------|
| AVG, 146-147                                    | multiplication, 135-136                    |
| COUNT, 142-144                                  | subtraction, 135                           |
| definition, 141-142                             | ascending order, 106                       |
| GROUP BY clause, 153-156                        | ASCII characters, returning, 178           |
| MAX, 147                                        | ASCII chart website, 178                   |
| MIN, 147-148                                    | ASCII function, 178                        |
| SUM, 144-146                                    | authIDs (Authorization Identifiers), 283   |
| aliases                                         | authority levels, 305                      |
| columns, 112-113                                | AUTHORIZATION keyword (CREATE SCHEMA state |
| tables, 208                                     | ment), 290                                 |
| ALL operator, 126                               | auto-incrementing columns, 48              |
| ALL option (SELECT statement), 104              | automated population, 74                   |
| ALTER TABLE statement, 47-48, 381               | AVG function, 146-147                      |
| American National Standards Institute. See ANSI | avoiding                                   |
| AND operator, 127-128                           | indexes, 259-260                           |
| ANSI (American National Standards Institute), 8 | large sort operations, 275                 |
| character functions, 165                        |                                            |
| concatenation, 166-168                          |                                            |
| INSTR, 172                                      | В                                          |
| LOWER, 170                                      | _                                          |
| LTRIM, 173                                      | back-end applications, 360-361             |
| REPLACE, 169                                    | base tables, join considerations, 214-215  |
| RTRIM, 173-174                                  | BETWEEN operator, 122, 222                 |
| SUBSTR, 170-171                                 | BLOB data type, 30                         |
| substrings, 166                                 | book website, 9                            |
| TRANSLATE, 166-169                              | BOOLEAN data types, 34                     |
| UPPER, 169                                      |                                            |
| object privileges, 300                          |                                            |
| SELECT statement syntax, 370                    | C                                          |
| trigger creation syntax, 349                    |                                            |
| ANSI SQL, 8, 371                                | call-level interface (CLI), 352            |
| ANY operator, 126                               | Cartesian product, 215-217                 |
| arithmetic operators, 134                       | CASCADE option (REVOKE statement), 303     |
| addition, 135                                   |                                            |
| combining, 136-137                              |                                            |

#### columns

case sensitivity (queries), 108 trimming, 173-174 CEIL function, 178 uppercase, 169 ceiling values function, 178 CHK (check) constraints, 55-56 Center for Internet Security website, 298 clauses CHAR data type, 29 FROM. 385 character functions, 165 SELECT statement, 104 ASCII. 178 table arrangement, 269 COALESCE, 176 GROUP BY, 152, 385 combining, 181-182 aggregate functions, 153-156 compared to ORDER BY clause, 156-159 concatenation, 166-168 DECODE, 174-175 compound queries, 244-245 IFNULL, 175-176 CREATE VIEW statement, 323 functions, 152 **INSTR, 172** LENGTH, 175 ordering column names with numbers, 156 selected data, 152 **LOWER, 170** LPAD, 176-177 HAVING, 159-160, 275, 385 LTRIM, 173 ORDER BY, 385 REPLACE, 169 compared to GROUP BY clause, 156-159 **RPAD, 177** compound queries, 242-244 RTRIM, 173-174 SELECT statement, 106-108 SUBSTR, 170-171 views, 323 SELECT, 102, 384 substrings, 166 TRANSLATE, 166-169 WHERE, 385 **UPPER**, 169 DELETE statement, 81 character string conversions restrictive condition, 270-271 dates, 196-197 SELECT statement, 105-106 to numbers, 179-180 CLI (call-level interface), 352 characters client/server systems, 12 adding to strings, 176-177 closing cursors, 345-346 ASCII, returning, 178 COALESCE function, 176 Codd, Dr. E.F., 8 constant, 29 lowercase, 170 columns, 21, 44-45 positions, 172 adding, 48 replacing, 169 aliases, 112-113 attributes, editing, 48

## columns

| auto-incrementing, adding, 48    | compound queries, 235                  |
|----------------------------------|----------------------------------------|
| averaging values, 146-147        | clauses                                |
| cardinality, 260                 | GROUP BY, 244-245                      |
| check constraints, 55-56         | ORDER BY, 242-244                      |
| counting values, 142-144         | data retrieval, 246                    |
| data, adding, 75-76              | operators                              |
| dropping constraints, 56         | EXCEPT, 241-242                        |
| editing, 49                      | INTERSECT, 240-241                     |
| foreign keys, 53-54              | UNION, 237-240                         |
| index considerations, 258        | concatenation, 166-168                 |
| maximum values, 147              | conditions, queries, 105-106           |
| minimum values, 147-148          | conjunctive operators, 127             |
| NOT NULL constraints, 55         | AND, 127-128                           |
| NULL values, 78-79               | OR, 128-130                            |
| ordering with numbers, 156       | CONNECT statement, 14                  |
| primary keys, 52-53              | CONNECT group, 305                     |
| qualifying, 205                  | connecting sessions, 14                |
| totaling values, 144-146         | constant characters, 29                |
| unique constraints, 53           | constraints (integrity), 52            |
| updating, 79-80                  | check, 55-56                           |
| user access control, 304         | dropping, 56                           |
| combining                        | foreign keys, 53-54                    |
| arithmetic operators, 136-137    | NOT NULL, 55                           |
| character functions, 181-182     | primary keys, 52-53                    |
| comparison operators, 120-121    | unique, 53                             |
| commands. See statements         | controlling                            |
| COMMIT statement, 89-90, 381     | data, 16                               |
| comparison operators, 118        | transactions, 88-89                    |
| combining, 120-121               | COMMIT statement, 89-90                |
| equal, 118                       | performance, 95                        |
| less than, greater than, 119-120 | RELEASE SAVEPOINT statement, 94        |
| non-equality, 119                | ROLLBACK statement, 90-92              |
| composite indexes, 257           | ROLLBACK TO SAVEPOINT statement, 92-94 |
|                                  | SAVEPOINT statement, 92                |
|                                  | SET TRANSACTION statement, 94          |
|                                  | statements, 17                         |

#### cursors

user access, 302 creating columns, 304 indexes, 255 GRANT statement, 302-303 roles, 306 groups of privileges, 305 schemas, 289-290 PUBLIC database account, 304 SQL with SQL, 352-353 REVOKE statement, 303-304 synonyms, 324-325 conversion functions, 179 system catalog, 331 character strings to numbers, 179-180 tables, 45-47 numeric strings to characters, 180-181 existing tables, 50-51 converting dates, 192 from views, 322 character strings, 196-197 triggers, 349-350 date pictures, 193-195 users, 286 correlated subqueries, 229-230 MySQL, 289 COUNT function, 111, 142-144 Oracle, 287-288 counting table records, 111 SQL Server, 288-289 CREATE DOMAIN statement, 381 Sybase, 288-289 CREATE INDEX statement, 255, 381 views CREATE ROLE statement, 306, 382 from single tables, 316-318 CREATE SCHEMA statement, 289-290 from multiple tables, 318-319 **CREATE TABLE AS statement, 382** from other views, 319-320 CREATE TABLE statement, 45-47, 50-51, 382 WITH CHECK OPTION, 320-321 CUSTOMER TBL statement, 436 cross joins, 215-217 EMPLOYEE PAY TBL statement, 435 current date/time function, 188 EMPLOYEE TBL statement, 435 cursors ORDERS TBL statement, 436 closing, 345-346 PRODUCTS TBL statement, 436 current values, 344 CREATE TRIGGER statement, 349-350 declaring, 344 **CREATE TYPE statement, 382** definition, 343 CREATE VIEW statement, 316, 382 fetching data from, 345 GROUP BY clause, 323 opening, 345 views from multiple tables, 318-319 overview, 344 views from other views, 319-320 views from single tables, 316-318 WITH CHECK OPTION, 320-321

## data

| D                                       | data dictionaries. See system catalog |
|-----------------------------------------|---------------------------------------|
|                                         | Data Manipulation Language. See DML   |
| data                                    | Data Query Language (DQL), 16         |
| administration, 17                      | data types                            |
| controlling, 16                         | basic, 28                             |
| definition, 27                          | BLOB, 30                              |
| fetching from cursors, 345              | BOOLEAN, 34                           |
| for indexes, 272                        | CHAR, 29                              |
| grouping, 151                           | date and time, 32-33, 186-187         |
| GROUP BY clause, 152-156                | decimal, 31-32                        |
| GROUP BY clause versus ORDER BY clause, | definition, 27                        |
| 156-159                                 | domains, 35                           |
| HAVING clause, 159-160                  | DOUBLE PRECISION, 32                  |
| manipulating, 16, 73                    | fixed-length strings, 29              |
| populating tables, 74                   | floating-point decimals, 32           |
| redundancy, 63                          | integers, 32                          |
| retrieving from compound queries, 246   | large objects, 30                     |
| selecting                               | lengths, 37                           |
| statements, 16                          | literal strings, 33-34                |
| multiple tables, 203                    | NULL, 34                              |
| simplifying with views, 314             | numeric, 30-31                        |
| summarized data maintenance, 315-316    | REAL, 32                              |
| system catalog, 331-332                 | TEXT, 30                              |
| tables                                  | user-defined, 35                      |
| deleting, 81                            | VARCHAR, 29                           |
| examples in book, 18-20                 | varying-length strings, 29            |
| inserting, 74-75                        | database administrators (DBAs), 285   |
| inserting from another table, 76-78     | database management system (DBMS), 7  |
| inserting into specified columns, 75-76 | databases                             |
| inserting NULL values, 78-79            | client/server systems, 12             |
| selecting from another table, 112       | definition, 10                        |
| updating, 79-80                         | denormalizing, 69                     |
| views, updating, 321                    | design information, 332               |
| Data Control Language (DCL), 16         | full table scans, 254                 |
| Data Definition Language (DDL), 15      | Internet access tools, 365            |
|                                         |                                       |

## date and time data types

| logical, 62-63                              | remote, 361-364                 |
|---------------------------------------------|---------------------------------|
| MySQL examples/exercises, 22                | security, 297-298               |
| normalizing                                 | privileges. See privileges      |
| benefits, 67-68                             | user access control, 302-305    |
| disadvantages, 68                           | structures statements, 15       |
| names, 67                                   | transactions                    |
| normal forms, 61, 64-66                     | statements, 17                  |
| overview, 61-62                             | controlling, 88-90              |
| objects                                     | definition, 87                  |
| definition, 41                              | initiating, 94                  |
| schemas, 42-43                              | overview, 87                    |
| parsing, 275                                | performance, 95                 |
| queries. See also subqueries                | savepoints, 92-94               |
| case sensitivity, 108                       | saving changes, 89-90           |
| column aliases, 112-113                     | undoing, 90-92                  |
| compound. See compound queries              | tuning, 266                     |
| conditions, 105-106                         | users                           |
| counting table records, 111                 | authIDs, 283                    |
| definition, 16, 101                         | creating, 286-287               |
| examples, 109-110                           | creating in MySQL, 289          |
| grouping results. See groups, data          | creating in Oracle, 287-288     |
| ordering output, 106-108                    | creating in SQL Server, 288-289 |
| searching, 174-175                          | creating in Sybase, 288-289     |
| SELECT statement, 101-104                   | deleting, 293                   |
| SELECT statement with case sensitivity, 108 | editing, 291                    |
| SELECT statement with FROM clause, 104      | GUI tools, 293                  |
| SELECT statement with ORDER BY clause,      | managing, 285                   |
| 106-108                                     | roles/privileges, 285           |
| SELECT statement with WHERE clause,         | schemas, 286-290                |
| 105-106                                     | sessions, 292                   |
| selecting data from another table, 112      | types, 284                      |
| single, 235                                 | vendors, 13-14                  |
| raw, 62                                     | web-based systems, 12-13        |
| relational, 11                              | date and time data types, 32-33 |

#### **DATEADD** function

**DATEADD** function, 190 decimals, 31-32 DATEDIFF function, 192 DECODE function, 174-175 **DATENAME function, 192 DELETE statement, 383** DATEPART function, 192 subqueries, 226 dates table data, 81 conversions, 192 WHERE clause, 81 character strings, 196-197 deleting date pictures, 193-195 rows into views, 321 data types savepoints, 94 implementation-specific, 187 schemas, 290 standard, 186 table data, 81 date functions, 187 users, 293 adding time, 190-191 denormalization, 69 comparing dates/times, 191 descending order, 106 current, 188 differences in vendor implementations, 369-371 miscellaneous, 192 direct SQL, 353 time zones, 189 **DISCONNECT** statement, 14 DATETIME elements, 186 disconnecting sessions, 14 parts, 194-195 DISTINCT statement, 104, 142 pictures, 193-195 division operator (/), 136 storing, 186 DML (Data Manipulation Language), 16 **DELETE** statement system, 188 deleting table data, 81 DATETIME data types, 32 **DATETIME** element, 186 subqueries, 226 **DAYNAME function, 192 INSERT** statement DAYOFMONTH function, 192 adding data from another table, 76-78 **DAYOFWEEK function, 192** adding data to specific columns, 75-76 DAYOFYEAR function, 192 adding data to tables, 74-75 DBA group, 305 subqueries, 224-225 DBAs (database administrators), 285 NULL values, 78-79 dBASE, 333 overview, 73 UPDATE statement DBMS (database management system), 7 DCL (Data Control Language), 16 multiple columns, 80 DDL (Data Definition Language), 15 single columns, 79-80 DECIMAL data type, 31

## forgotten passwords

subqueries, 225-226 enhancements, 371 tables, 79 enterprise, 359-361 domain data types, 35 equal operator (=), 118 double pipe signs (||), 353 equijoins, 204-206 DOUBLE PRECISION data type, 32 example extensions, 372-373 DQL (Data Query Language), 16 MySQL, 374-375 DROP statement, 51 PL/SQL, 373-374 indexes, 260-261 Transact-SQL, 373 users, 293 EXCEPT operator (compound queries), 241-242 **DROP INDEX statement, 383** EXISTS operator, 125 DROP ROLE statement, 306 EXIT statement, 14 **DROP SCHEMA statement, 290** exiting sessions, 14 **DROP TABLE statement, 383** EXP (exponential values) function, 178 **DROP TRIGGER statement, 351** extensions, 371-372 DROP VIEW statement, 323, 383 MySQL, 374-375 dropping PL/SQL, 373-374 constraints, 56 Transact-SQL, 373 indexes, 260-261 roles, 306 synonyms, 325 F tables, 51, 57 triggers, 351 FETCH statement, 345 views, 323 fetching data from cursors, 345 dynamic SQL, 351-352 fields (tables), 20 firewalls, 364 first normal forms, 64 E fixed-length strings, 29 FLOAT data type, 32 editing floating-point decimals, 32 columns, 49 FLOOR function, 178 tables, 47-49 floor values function, 178 users, 291 FOR EACH ROW syntax (triggers), 351 embedded SQL, 353 foreign keys, 53-54 embedding subqueries, 227-228 forgotten passwords, 308

## formatting statements

REPLACE, 169

formatting statements, 266 RPAD, 177 FROM clause table arrangement, 269 RTRIM. 173-174 SUBSTR, 170-171 join order, 269-270 readability, 267-269 substrings, 166 WHERE clause condition, 270-271 TRANSLATE, 166-169 FROM clause, 385 UPPER, 169 SELECT statement, 104 conversion table arrangement, 269 character strings to numbers, 179-180 front-end applications, 360-361 numeric strings to characters, 180-181 front-end tools, 63 **COUNT. 111** full table scans, 254, 272 date, 187 functions adding time, 190-191 ADD\_MONTHS, 190 comparing dates/times, 191 aggregate current, 188 AVG, 146-147 miscellaneous, 192 COUNT, 142-144 time zones, 189 definition, 141-142 DATEADD, 190 GROUP BY clause, 153-156 DATEDIFF, 192 MAX, 147 DATENAME, 192 MIN, 147-148 DATEPART, 192 SUM, 144-146 DAYNAME, 192 character, 165 DAYOFMONTH, 192 ASCII, 178 DAYOFWEEK, 192 COALESCE, 176 DAYOFYEAR, 192 combining, 181-182 definition, 141, 347 concatenation, 166-168 GETDATE(), 188, 192 DECODE, 174-175 GROUP BY clause, 152 IFNULL, 175-176 mathematical, 178 INSTR, 172 MONTHS\_BETWEEN, 192 LENGTH, 175 NEXT DAY, 192 LOWER, 170 NOW, 188 LPAD, 176-177 **LTRIM, 173** 

## **INSERT** statement

| G                                       | implementations                       |
|-----------------------------------------|---------------------------------------|
| <u>.</u>                                | ANSI SQL compliance, 371              |
| GETDATE() function, 188, 192            | cursors, 344                          |
| GRANT statement, 383                    | differences, 369-371                  |
| ADMIN OPTION, 303                       | extensions, 371                       |
| GRANT OPTION, 303                       | SQL, 10                               |
| privileges, 301                         | system catalog, 333-334               |
| user access control, 302-303            | implicit indexes, 257                 |
| granting privileges, 301                | IN operator, 123                      |
| greater than operator ( ), 119-120      | indexes                               |
| GROUP BY clause, 385                    | avoiding, 259-260                     |
| aggregate functions, 153-156            | column considerations, 258            |
| compared to ORDER BY clause, 156-159    | creating, 255                         |
| compound queries, 244-245               | data for, 272                         |
| CREATE VIEW statement, 323              | definition, 253                       |
| functions, 152                          | disabling during batch loads, 275-276 |
| ordering column names with numbers, 156 | dropping, 260-261                     |
| selected data, 152                      | function, 254-255                     |
| groups                                  | overview, 253-254                     |
| data, 151                               | performance, 260, 275-276             |
| GROUP BY clause, 152-156                | types, 255                            |
| GROUP BY clause versus ORDER BY clause, | composite, 257                        |
| 156-159                                 | implicit, 257                         |
| HAVING clause, 159-160                  | single-column, 256                    |
| privileges, 305                         | unique, 256-258                       |
| GUI tools, 293                          | Informix, 371                         |
|                                         | initiating transactions, 94           |
|                                         | INSERT object privilege, 300          |
| H - I                                   | INSERT statement, 383                 |
|                                         | adding data to tables, 74             |
| HAVING clause, 159-160, 275, 385        | from another table, 76-78             |
|                                         | specified columns, 75-76              |
| IFNULL function, 175-176                | CUSTOMER TBL statement, 438           |
| implementation-specific data types, 187 | EMPLOYEE PAY TBL statement, 438       |

#### **INSERT** statement

EMPLOYEE TBL statement, 437 J ORDERS TBL statement, 439 PRODUCTS TBL statement, 440 JDBC (Java Database Connectivity), 363 subqueries, 224-225 joins INSERT(column\_name) object privilege, 300 base tables, 214-215 INSERT...SELECT statement, 383 Cartesian product, 215-217 installing MySQL component locations, 204 Linux, 388-389 equijoins, 204-206 Windows, 387-388 multiple keys, 213-214 INSTR function, 172 natural, 206-207 integers, 32 non-equijoins, 208-209 integrity constraints, 52 ordering, 269-270 check, 55-56 outer. 210-211 dropping, 56 self. 212-213 foreign keys, 53-54 table aliases, 208 NOT NULL, 55 types, 204 primary keys, 52-53 unique, 53 interactive SQL statements, 375-376 K-L International Standards Organization (ISO), 8 Internet keys data availability for employees/customers, 365 foreign, 53-54 database access tools, 365 joining, 213-214 security, 366 primary, 21, 52-53 worldwide availability, 364 INTERSECT operator (compound queries), 240-241 large object data types, 30 intranets, 365-366 LENGTH function, 175 INX suffix, 18 lengths IS NOT NULL operator, 133 data types, 37 IS NULL operator, 121-122 strings, 175 ISO (International Standards Organization), 8 less than operator (<), 119-120 LIKE operator, 123-124, 273 Linux, MySQL installation, 388-389 literal strings, 33-34 logical databases, 62-63

## nesting

logical operators, 121 MIN function, 147-148 ALL. 126 MONTHS\_BETWEEN function, 192 ANY, 126 multiplication operator (\*), 135-136 BETWEEN, 122 MySQL, 374-375 EXISTS, 125 cursor declaration, 344 IN, 123 examples/exercises, 22 IS NULL, 121-122 installing LIKE, 123-124 Linux, 388-389 SOME, 126 Windows, 387-388 LOWER function, 170 stored procedure syntax, 347-348 lowercase strings, 170 system catalog implementations, 334 LPAD function, 176-177 system privileges, 300 LTRIM function, 173 trigger creation syntax, 350 users, creating, 289 website, 375 managing users, 285 N creating users, 286-287 MySQL, 289 names Oracle, 287-288 normalization, 67 SQL Server, 288-289 saving points, 92 Sybase, 288-289 synonyms, 326 tables, 18, 47 deleting, 293 editing, 291 natural joins, 206-207 GUI tools, 293 negative operators, 130 schemas, 289-290 IS NOT NULL, 133 sessions, 292 NOT BETWEEN, 131-132 manipulating data, 16, 73 not equal, 131 NOT EXISTS, 134 manual population of data, 74 **NOT IN. 132** mathematical functions, 178 MAX function, 147 NOT LIKE, 133 Microsoft nesting Access, 333 queries. See subqueries SQL Server, users, 288-289 stored procedures, 346

## Net8

| Net8, 363                                          | 0                                      |
|----------------------------------------------------|----------------------------------------|
| NEXT_DAY function, 192                             | •                                      |
| non-equality operator (!=), 119                    | object privileges, 300-301             |
| non-equijoins, 208-209                             | ODBC (Open Database Connectivity), 362 |
| normal forms, 61, 64                               | Open Client/C Developers Kit, 363      |
| first, 64                                          | opening cursors, 345                   |
| second, 65                                         | operators                              |
| third, 66                                          | arithmetic, 134                        |
| normalization                                      | addition, 135                          |
| benefits, 67-68                                    | combining, 136-137                     |
| disadvantages, 68                                  | division, 136                          |
| names, 67                                          | multiplication, 135-136                |
| normal forms, 61                                   | subtraction, 135                       |
| first, 64                                          | BETWEEN, 222                           |
| second, 65                                         | comparison                             |
| third, 66                                          | combining, 120-121                     |
| overview, 61-62                                    | equal, 118                             |
| NOT BETWEEN operator, 131-132                      | less than, greater than, 119-120       |
| NOT EXISTS operator, 134                           | non-equality, 119                      |
| NOT IN operator, 132                               | conjunctive                            |
| NOT LIKE operator, 133                             | AND, 127-128                           |
| NOT NULL constraints, 55                           | OR, 128-130                            |
| NOW function, 188                                  | definition, 105, 117                   |
| NULL data types, 34                                | EXCEPT, 241-242                        |
| NULL value checker, 175-176                        | INTERSECT, 240-241                     |
| NULL values                                        | LIKE, 273                              |
| adding to columns, 78-79                           | logical                                |
| checking, 175-176                                  | ALL, 126                               |
| replacing, 176                                     | ANY, 126                               |
| tables, 22                                         | BETWEEN, 122                           |
| NUMERIC data type, 30-31                           | EXISTS, 125                            |
| numeric strings, converting to characters, 180-181 | IN, 123                                |
|                                                    | IS NULL, 121-122                       |
|                                                    | LIKE, 123-124                          |
|                                                    | SOME, 126                              |

## performance

SELECT statement, 106-108 negative, 130 IS NOT NULL, 133 views, 323 NOT BETWEEN, 131-132 outer joins, 210-211 not equal, 131 **OVERLAPS** operator, 191 NOT EXISTS, 134 owners (schemas), 42 NOT IN, 132 NOT LIKE, 133 OR. 274-275 OVERLAPS, 191 UNION. 235-239 parameters, 375 UNION ALL, 239-240 parent/child table relationships, 54 options parsing, 275 ADMIN OPTION, 303 parts of dates, 194-195 ALL. 104 passwords CASCADE, 303 forgotten, 308 DISTINCT, 104 system catalog, 338 **GRANT OPTION, 303** performance RESTRICT, 303 definition, 265-266 WITH CHECK, 320-321 formatting, 266 OR operator, 128-130, 274-275 FROM clause table arrangement, 269 **Oracle** full table scans, 272 cursor declaration, 344 HAVING clause, 275 Net8, 363 indexes, 260, 275-276 parameters, 376 join order, 269-270 PL/SQL, 373-374 large sort operations, 275 roles, 305 LIKE operator, 273 SELECT statement syntax, 370 OR operator, 274-275 stored procedure syntax, 347-348 readability, 267-269 system catalog implementations, 334 stored procedures, 275 system privileges, 299 statistics stored in system catalog, 332 trigger creation syntax, 350 tools, 276 users, creating, 287-288 transactional control, 95 ORDER BY clause, 385 WHERE clause condition, 270-271 compared to GROUP BY clause, 156-159 wildcard placement, 273

compound queries, 242-244

## PL/SQL

| PL/SQL, 373-374                    | UNION ALL operator, 239-240             |
|------------------------------------|-----------------------------------------|
| plus (+) symbol, 210               | UNION operator, 237-239                 |
| populating tables with data, 74-75 | conditions, 105-106                     |
| from another table, 76-78          | counting table records, 111             |
| NULL values, 78-79                 | definition, 16, 101                     |
| into specified columns, 75-76      | examples, 109-110                       |
| positioning characters, 172        | grouping results, 151                   |
| POWER function, 178                | GROUP BY clause, 152-156                |
| precision, 31                      | GROUP BY clause versus ORDER BY clause, |
| primary keys, 21, 52-53            | 156-159                                 |
| PRIVATE synonyms, 324              | HAVING clause, 159-160                  |
| privileges, 298                    | ordering output, 106-108                |
| abandoned, 304                     | searching, 174-175                      |
| controlling with roles, 305-307    | SELECT statement, 101                   |
| granting/revoking, 301             | case sensitivity, 108                   |
| groups, 305                        | FROM clauses, 104                       |
| object, 300-301                    | ORDER BY clauses, 106-108               |
| system, 299-300                    | selecting data, 102-104                 |
| pseudocolumns, 188                 | WHERE clauses, 105-106                  |
| PUBLIC database account, 304       | selecting data from another table, 112  |
| PUBLIC synonyms, 324               | single, 235                             |
|                                    | system catalog, 335-336                 |
|                                    |                                         |
| 0                                  |                                         |

## qualifying columns, 205 queries. See also subqueries, 221 case sensitivity, 108

column aliases, 112-113 compound, 235 data retrieval, 246 EXCEPT operator, 241-242 GROUP BY clause, 244-245 INTERSECT operator, 240-241 ORDER BY clause, 242-244

# R

raw databases, 62 RDBMS (relational database management system), 7 readability of statements, 267-269 REAL data type, 32 records (tables), 21, 111 redundancy (data), 63 REFERENCES object privilege, 301

### security

REFERENCES(column\_name) object privilege, 301 rows, 21, 45 referential integrity, 68 averaging values, 146-147 relational database management system counting, 142-144 (RDBMS), 7 maximum values, 147 relational databases, 11 minimum values, 147-148 **RELEASE SAVEPOINT statement, 94** totaling values, 144-146 remote databases, accessing, 361 views, 321 JDBC, 363 RPAD function, 177 ODBC, 362 RTRIM function, 173-174 vendor connectivity tools, 363 web interface, 363-364 **REPLACE function, 169** replacing characters, 169 SAVEPOINT statement, 92, 384 NULL values, 176 savepoints RESOURCE group, 305 deleting, 94 **RESTRICT** keyword names, 92 DROP SCHEMA statement, 290 rolling back, 92-94 REVOKE statement, 303 schemas **REVOKE statement, 384** creating, 289-290 privileges, 301 definition, 42 user access control, 303-304 deleting, 290 users, 293 overview, 42-43 revoking privileges, 301 owners, 42 roles users, compared, 286 creating, 306 searching queries, 174-175 dropping, 306 second normal forms, 65 Oracle, 305 security setting, 307 databases, 297-298 ROLLBACK statement, 90-92, 384 firewalls, 364 **ROLLBACK TO SAVEPOINT statement, 92-94** information stored in system catalog, 332 rolling back savepoints, 92-94 Internet, 366 **ROUND function, 178** privileges, 298 abandoned, 304 controlling with roles, 305-307

## security

| granting/revoking, 301                  | FROM clause, 104                       |
|-----------------------------------------|----------------------------------------|
| groups, 305                             | ORDER BY clause, 106-108               |
| object, 300-301                         | selecting data, 102-104                |
| system, 299-300                         | WHERE clause, 105-106                  |
| roles, 305                              | selecting data from another table, 112 |
| creating, 306                           | single queries, 235                    |
| dropping, 306                           | subqueries, 223-224                    |
| setting, 307                            | UNION ALL operator, 239-240            |
| user access                             | UNION operator, 237-239                |
| columns, 304                            | SELECT object privilege, 300           |
| GRANT statement, 302-303                | selecting data                         |
| groups of privileges, 305               | from another table, 112                |
| PUBLIC database account, 304            | statements, 16                         |
| REVOKE statement, 303-304               | multiple tables, 203                   |
| views, 315                              | self joins, 212-213                    |
| security officers, 285                  | semicolons (;), 46                     |
| SELECT statement, 384                   | sessions                               |
| clauses, 102                            | connecting, 14                         |
| column aliases, 112-113                 | definition, 14                         |
| COUNT function, 111                     | disconnecting, 14                      |
| EXCEPT operator, 241-242                | exiting, 14                            |
| GROUP BY clause, 244-245                | users, 292                             |
| aggregate functions, 153-156            | SET ROLE statement, 307                |
| compared to ORDER BY clause, 156-159    | SET TRANSACTION statement, 94          |
| functions, 152                          | SIGN function, 178                     |
| ordering column names with numbers, 156 | sign values function (SIGN), 178       |
| selected data, 152                      | single queries, 235                    |
| HAVING clause, 159-160                  | single quotation marks ("), 353        |
| implementation differences, 370         | single-column indexes, 256             |
| INTERSECT operator, 240-241             | SOME operator, 126                     |
| ORDER BY clause, 242-244                | sort operations, 275                   |
| queries, 101                            | SQL (Structured Query Language), 8     |
| ALL option, 104                         | definition, 8                          |
| case sensitivity, 108                   | generation with SQL, 352-353           |
| DISTINCT option, 104                    | implementation, 10                     |

#### statements

on the Internet ORDERS TBL. 436 data availability for employees/customers, PRODUCTS TBL. 436 365 CREATE TABLE AS, 382 database access tools, 365 CREATE TRIGGER, 349-350 worldwide availability, 364 CREATE TYPE, 382 optimizer, 267 CREATE VIEW, 382 SQL Server GROUP BY clause, 323 cursor declaration, 344 views from multiple tables, 318-319 stored procedure syntax, 347-348 views from other views, 319-320 system catalog implementations, 333 views from single tables, 316-318 Transact-SQL, 373 WITH CHECK OPTION, 320-321 trigger creation syntax, 350 DELETE, 383 users, creating, 288-289 subqueries, 226 SQL-2003, 9-10 table data, 81 **SQLBase** WHERE clause, 81 authority levels, 305 DISCONNECT, 14 SELECT statement syntax, 370 DISTINCT, 142 SQRT (square root) function, 178 DROP, 51 standard data types, 186 indexes, 260-261 standards users, 293 ANSI SQL, 8 DROP INDEX, 383 SQL-2003, 9-10 DROP ROLE, 306 table-naming, 18 DROP SCHEMA, 290 statements DROP TABLE, 383 ALTER TABLE, 47-48, 381 DROP TRIGGER, 351 COMMIT, 89-90, 381 DROP VIEW, 323, 383 CONNECT, 14 EXIT, 14 CREATE DOMAIN, 381 FETCH, 345 CREATE INDEX, 255, 381 formatting, 266 **CREATE ROLE, 306, 382 GRANT, 383** CREATE SCHEMA, 289-290 ADMIN OPTION, 303 CREATE TABLE, 45-47, 50-51, 382 **GRANT OPTION, 303** CUSTOMER TBL, 436 privileges, 301 EMPLOYEE PAY TBL, 435 user access control, 302-303 EMPLOYEE TBL, 435

#### statements

INSERT, 383 single queries, 235 subqueries, 223-224 adding data to columns, 75-76 adding data to tables, 74-78 UNION ALL operator, 239-240 CUSTOMER TBL, 438 UNION operator, 237-239 EMPLOYEE PAY TBL. 438 WHERE clause, 105-106 EMPLOYEE TBL, 437 SET ROLE, 307 ORDERS TBL. 439 SET TRANSACTION, 94 PRODUCTS TBL, 440 tuning, 265-266 subqueries, 224-225 formatting, 266 INSERT...SELECT. 383 FROM clause table arrangement, 269 interactive, 375-376 full table scans, 272 RELEASE SAVEPOINT, 94 HAVING clause, 275 REVOKE, 384 indexes, 275-276 privileges, 301 join order, 269-270 user access control, 303-304 large sort operations, 275 users, 293 LIKE operator, 273 ROLLBACK, 90-92, 384 OR operator, 274-275 ROLLBACK TO SAVEPOINT, 92-94 readability, 267-269 SAVEPOINT, 92, 384 stored procedures, 275 SELECT, 384 tools, 276 ALL option, 104 WHERE clause condition, 270-271 case sensitivity, 108 wildcard placement, 273 clauses, 102 types column aliases, 112-113 data administration, 17 COUNT function, 111 data control, 16 DISTINCT option, 104 defining database structures, 15 EXCEPT operator, 241-242 manipulating data, 16 FROM clause, 104 selecting data, 16 GROUP BY clause, 152-159, 244-245 transactional control, 17 UPDATE, 384 HAVING clause, 159-160 implementation differences, 370 multiple columns, 80 INTERSECT operator, 240-241 single columns, 79-80 ORDER BY clause, 106-108, 242-244 subqueries, 225-226 queries, 101-104 table data, 79 selecting data from another table, 112

#### synonyms

static SQL, 351 uppercase, 169 stored procedures varying-length, 29 advantages, 348 Structured Query Language. See SQL definition, 346 subqueries MySQL syntax, 347-348 BETWEEN operator, 222 nesting, 346 correlated, 229-230 Oracle syntax, 347-348 definition, 221 overview, 347 DELETE statement, 226 performance, 275 embedded, 227-228 SQL Server syntax, 347-348 INSERT statement, 224-225 storing dates/times, 186 overview, 221-222 DATETIME elements, 186 rules, 222 implementation-specific data types, 187 SELECT statement, 223-224 standard data types, 186 svntax, 222 strings UPDATE statement, 225-226 characters SUBSTR function, 170-171 adding, 176-177 substrings, 166, 170-171 ASCII, 178 subtraction operator (-), 135 date conversions, 196-197 SUM function, 144-146 functions, 165 summarized data maintenance, 315-316 positions, 172 Sybase Open Client/C Developers Kit, 363 replacing, 169 concatenation, 166-168 parameters, 376 system catalog implementations, 334 conversions character to numbers, 179-180 system privileges, 299 numeric to characters, 180-181 users, creating, 288-289 fixed-length, 29 synonyms lengths, 175 creating, 324-325 literal, 33-34 definition, 324 lowercases, 170 dropping, 325 NULL values, 175-176 names, 326 overview, 324 query searches, 174-175 PRIVATE, 324 substrings, 166, 170-171 PUBLIC, 324 translating, 166-169 trimming, 173-174

## system catalog

| system catalog                 | dropping constraints, 56                |
|--------------------------------|-----------------------------------------|
| creating, 331                  | editing, 49                             |
| data, 331-332                  | foreign keys, 53-54                     |
| definition, 329                | index considerations, 258               |
| implementations, 333-334       | maximum values, 147                     |
| maintenance, 332               | minimum values, 147-148                 |
| overview, 330                  | NOT NULL constraints, 55                |
| passwords, 338                 | NULL values, 78-79                      |
| querying, 335-336              | ordering with numbers, 156              |
| table queries, 338             | primary keys, 52-53                     |
| updating, 337                  | qualifying, 205                         |
| systems                        | totaling values, 144, 146               |
| analysts, 285                  | unique constraints, 53                  |
| client/server, 12              | updating, 79-80                         |
| date, 188                      | user access control, 304                |
| privileges, 299-300            | creating, 45-47                         |
| web-based database, 12-13      | existing table, 50-51                   |
|                                | views, 322                              |
|                                | data                                    |
| T                              | deleting, 81                            |
| -                              | inserting, 74-75                        |
| tables                         | inserting from another table, 76-78     |
| aliases, 208                   | inserting into specified columns, 75-76 |
| arranging in FROM clauses, 269 | inserting NULL values, 78-79            |
| base, 214-215                  | populating, 74                          |
| columns, 21, 44-45             | selecting from another table, 112       |
| adding, 48                     | updating, 79-80                         |
| adding data, 75-76             | data examples in book, 18, 20           |
| aliases, 112-113               | dropping, 51, 57                        |
| attributes, editing, 48        | editing, 47-49                          |
| auto-incrementing, adding, 48  | fields, 20                              |
| averaging values, 146-147      | joins                                   |
| cardinality, 260               | base tables, 214-215                    |
| check constraints, 55-56       | Cartesian product, 215-217              |
| counting values, 142-144       | component locations, 204                |

### troubleshooting passwords

equijoins, 204-206 current, 188 multiple keys, 213-214 miscellaneous, 192 natural, 206-207 time zones, 189 DATETIME elements, 186 non-equijoins, 208-209 outer. 210-211 storing, 186 self, 212-213 tools table aliases, 208 front-end, 63 types, 204 GUI, 293 names, 18, 47 performance, 276 NULL values, 22 web database access, 365 parent/child relationships, 54 Transact-SQL, 373 primary keys, 21 transactions records, 21, 111 controlling, 88-90 relational databases, 11 databases, 17 rows, 21, 45 definition, 87 averaging values, 146-147 initiating, 94 counting, 142-144 overview, 87 maximum values, 147 savepoints minimum values, 147-148 deleting, 94 totaling values, 144-146 names, 92 selecting data from multiple, 203 performance, 95 system catalog, 338 rolling back, 92-94 windowed table functions, 354 saving changes, 89-90 TBL suffix, 18 undoing, 90-92 TEXT data type, 30 TRANSLATE function, 166-169 third normal forms, 66 translating strings, 166-169 time zone function, 189 triggers times creating, 349-350 adding to dates, 190-191 definition, 349 dropping, 351 data types implementation-specific, 187 FOR EACH ROW syntax, 351 standard, 186 trimming strings, 173-174 date functions, 187 troubleshooting passwords, 308 adding time, 190-191 comparing dates/times, 191

## tuning

| tuning                             | DOUBLE PRECISION, 32          |
|------------------------------------|-------------------------------|
| databases, 266                     | fixed-length strings, 29      |
| SQL statements                     | FLOAT, 32                     |
| definition, 265-266                | floating-point decimals, 32   |
| formatting, 266                    | integers, 32                  |
| FROM clause table arrangement, 269 | large objects, 30             |
| full table scans, 272              | lengths, 37                   |
| HAVING clause, 275                 | literal strings, 33-34        |
| indexes, 275-276                   | NULL, 34                      |
| join order, 269-270                | numeric, 30-31                |
| large sort operations, 275         | REAL, 32                      |
| LIKE operator, 273                 | TEXT, 30                      |
| OR operator, 274-275               | user-defined, 35              |
| readability, 267-269               | VARCHAR, 29                   |
| stored procedures, 275             | varying-length strings, 29    |
| tools, 276                         | indexes, 255                  |
| WHERE clause condition, 270-271    | composite, 257                |
| wildcard placement, 273            | implicit, 257                 |
| types                              | single-column, 256            |
| statements                         | unique, 256-258               |
| data administration, 17            | joins                         |
| data control, 16                   | equijoins, 204-206            |
| defining database structures, 15   | natural, 206-207              |
| manipulating data, 16              | non-equijoins, 208-209        |
| selecting data, 16                 | outer, 210-211                |
| transactional control, 17          | self, 212-213                 |
| data                               | users, 284                    |
| basic, 28                          |                               |
| BLOB, 30                           |                               |
| BOOLEAN, 34                        | U                             |
| CHAR, 29                           | •                             |
| date and time, 32-33, 186-187      | undoing transactions, 90-92   |
| DECIMAL, 31-32                     | UNION ALL operator, 239-240   |
| definition, 27                     | UNION operator, 235-239       |
| domains, 35                        | unique column constraints, 53 |
|                                    |                               |

#### views

unique indexes, 256-258 schemas, 289-290 UPDATE object privilege, 301 schemas, compared, 286 **UPDATE** statement, 384 sessions, 292 subqueries, 225-226 types, 284 table data, 79-80 UPDATE(column\_name) object privilege, 301 updating system catalog, 337 table data, 79-80 values view data, 321 ceiling and floor function, 178 **UPPER function, 169** exponential function, 178 uppercase strings, 169 NULL USAGE object privilege, 300 adding to columns, 78-79 user-defined data types, 35 checking, 175-176 users replacing, 176 access, controlling tables, 22 columns, 304 VARCHAR data type, 29 GRANT statement, 302-303 varying-length strings, 29 groups of privileges, 305 vendors PUBLIC database account, 304 databases, 13-14 REVOKE statement, 303-304 implementations, 369-371 authIDs, 283 views creating, 286-287 creating, 316 MySQL, 289 multiple tables, 318-319 Oracle, 287-288 other views, 319-320 SQL Server, 288-289 single tables, 316-318 Sybase, 288-289 WITH CHECK OPTION, 320-321 data, system catalog, 332 creating tables from, 322 deleting, 293 data updates, 321 editing, 291 definition, 313 GUI tools, 293 dependencies, 320 logical database design considerations, 63 dropped tables, 326 managing, 285, 298 dropping, 323 roles/privileges, 285 ORDER BY clause, 323

#### views

```
overview, 314
rows, 321
security, 315
simplifying data, 314
summarized data maintenance, 315-316
```

## W

web interfaces, 363-364

```
web-based database systems, 12-13
websites

ASCII chart, 178
book, 9
Center for Internet Security, 298
MySQL, 375
WHERE clause, 385
DELETE statement, 81
restrictive condition, 270-271
SELECT statement, 105-106
wildcard performance, 273
windowed table functions, 354
WITH CHECK OPTION (CREATE VIEW statement), 320-321
```

# X-Z

XML, 354-355